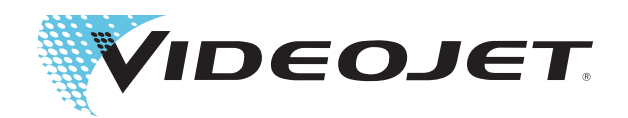

# Videojet 1560

# Podręcznik operatora

Nr kat. 462534-23 Wersja AA, sierpień 2014 Copyright sierpień 2014, Videojet Technologies Inc. (zwana tutaj Videojet). Wszelkie prawa zastrzeżone.

Ten dokument stanowi własność firmy Videojet Technologies Inc. i zawiera poufne informacje będące własnością intelektualną firmy Videojet. Wszelkie kopiowanie, wykorzystywanie i ujawnianie bez uprzedniego pisemnego upoważnienia firmy Videojet jest surowo wzbronione.

#### **Videojet Technologies Inc.**

1500 Mittel Boulevard Telefon: 1-800-843-3610 **Biura** – USA: Atlanta, Chicago

Wood Dale, IL Faks: 1-800-582-1343 Przedstawicielstwa zagraniczne: Kanada, Francja, Niemcy, Irlandia, 60191-1073 USA Faks z zagranicy:630-616-3629 Japonia, Hiszpania, Singapur, Holandia i Wielka Brytania Japonia, Hiszpania, Singapur, Holandia i Wielka Brytania **www.videojet.com Dystrybutorzy na całym świecie**

# <span id="page-2-0"></span>**Informacje o zgodności drukarki**

# <span id="page-2-1"></span>**Dla klientów z krajów Unii Europejskiej**

Opisywane urządzenie posiada symbol CE oznaczający zgodność z poniższymi przepisami:

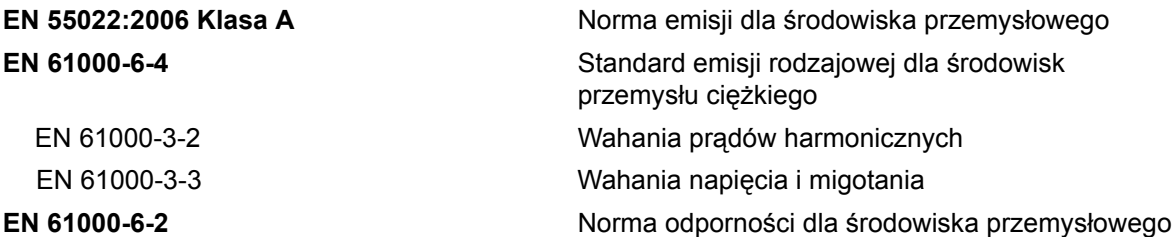

**Przestrzeganie dyrektywy EU EMC 2004/108/EC**

#### **Dyrektywa niskonapięciowa WE 2006/95/WE**

Zasadnicze wymagania odnośnie zdrowia i bezpieczeństwa związane z urządzeniami elektrycznymi zaprojektowanymi do użytku w zakresie określonych ograniczeń napięcia.

**IEC 60950-1 (ed.2)**

#### **EN 60950-1**

Wymagania bezpieczeństwa dotyczące sprzętu komputerowego, w tym również elektrycznych urządzeń techniki biurowej.

#### **EN 60529:1991/A1:2000**

<span id="page-2-2"></span>Stopnie ochrony zapewnianej przez obudowy (IP 55 dla Videojet 1550, IP 65 dla Videojet 1650).

### **Dla klientów w Stanach Zjednoczonych**

Opisywane urządzenie jest zgodne z częścią 15 przepisów FCC. Jego eksploatacja podlega poniższym dwóm warunkom: 1) to urządzenie nie może powodować szkodliwych zakłóceń, i 2) to urządzenie musi tolerować wszystkie odbierane zakłócenia, w tym zakłócenia, które mogą spowodować niepożądane skutki w jego działaniu.

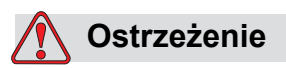

Zmiany lub modyfikacje tego urządzenia, które nie są wyraźnie zatwierdzone przez stronę odpowiedzialną za zgodność, mogą spowodować utratę przez użytkownika prawa do posługiwania się tym urządzeniem.

To urządzenie zostało przetestowane i stwierdzono zgodność urządzenia z ograniczeniami ustalonymi dla urządzenia cyfrowego klasy A, zgodnie z częścią 15 przepisów FCC. Te ograniczenia zostały opracowane z myślą o zapewnieniu odpowiedniej ochrony przed szkodliwymi zakłóceniami podczas pracy urządzenia w warunkach przemysłowych. Urządzenie wytwarza, wykorzystuje i może wypromieniowywać energię na częstotliwościach radiowych oraz, jeśli zostało zainstalowane i jest używane niezgodnie z instrukcją obsługi, może spowodować szkodliwe zakłócenia w komunikacji radiowej. Posługiwanie się tym urządzeniem w budynkach mieszkalnych może spowodować szkodliwe zakłócenia, a w takim wypadku użytkownik będzie zobowiązany do usunięcia tych zakłóceń na własny koszt.

Aby zapewnić zgodność z ograniczeniami klasy A przepisów FCC, należy stosować przewody ekranowane.

Użytkownikom zaleca się zapoznanie z następującą broszurą przygotowaną przez Federalną Komisję Komunikacji USA: Sposoby rozwiązywania problemów związanych z zakłóceniami sprzętu radiowego i telewizyjnego. Tę broszurę można zamówić w: U.S. Government Printing Office, Washington, DC 20402, Stock No. 004-00-00345-4.

To urządzenie zostało przetestowane i uzyskało atest zgodności z przepisami USA w zakresie bezpieczeństwa i emisji elektrycznej przez:

Electromagnetic Testing Services Limited Pratts Fields Lubberhedges Lane Stebbing, Dunmow Essex, CM6 3BT Anglia, Wielka Brytania To urządzenie zostało przetestowane przez ośrodek badawczy Underwriters Laboratories Inc. zgodnie z normą bezpieczeństwa: UL 60950-1: Bezpieczeństwo sprzętu informatycznego – pierwsza edycja. Podmiot 2178 – sprzęt do oznaczania

i kodowania, elektronika.

Dane w raporcie E252185.

#### <span id="page-4-0"></span>**Dla klientów w Kanadzie**

Opisane urządzenie cyfrowe nie narusza ograniczeń klasy A emisji zakłóceń radiowych wytwarzanych przez urządzenia cyfrowe, zgodnie z normami przepisów o zakłóceniach radiowych Departamentu Komunikacji Kanady.

To urządzenie zostało przetestowane i uzyskało atest zgodności z przepisami kanadyjskimi w zakresie bezpieczeństwa i emisji elektrycznej przez:

Electromagnetic Testing Services Limited

Pratts Fields

Lubberhedges Lane

Stebbing, Dunmow

Essex, CM6 3BT

Anglia, Wielka Brytania

To urządzenie zostało przetestowane przez ośrodek badawczy Underwriters Laboratories Incorporated zgodnie z normą bezpieczeństwa: CAN/CSA C22.2 Nr. 60950-1-03. Bezpieczeństwo sprzętu komputerowego. Podmiot 2178 – sprzęt do oznaczania i kodowania, elektronika.

Dane w raporcie E252185.

#### <span id="page-4-1"></span>**Pour la clientčle du Canada**

Le present appareil numerique n'emet pas de bruits radioelectriques depassant les limites applicales aux appareils numerique de las class A prescrites dans le Reglement sur le brouillage radioelectrique edicte par le ministere des Communications du Canada.

Cet équipement est certifié CSA.

To urządzenie zostało przetestowane przez ośrodek badawczy Underwriters Laboratories Incorporated zgodnie z normą bezpieczeństwa: CAN/CSA C22.2 Nr. 60950-1-03. Bezpieczeństwo sprzętu komputerowego. Podmiot 2178 – sprzęt do oznaczania i kodowania, elektronika.

Dane w raporcie E252185.

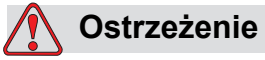

To urządzenie nie jest przeznaczone do użytku w bezpośrednim polu widzenia miejsca pracy. Aby zapobiec rozpraszającym odbiciom w miejscu pracy, nie należy umieszczać tego urządzenia w bezpośrednim polu widzenia.

# <span id="page-5-0"></span>**Obsługa klienta i szkolenie**

#### <span id="page-5-1"></span>**Kontakt z producentem**

Wszelkie pytania i prośby o pomoc należy kierować do Videojet Technologies Inc., pod numer 1-800-843-3610 (klienci ze Stanów Zjednoczonych). Poza USA klienci potrzebujący pomocy powinni kontaktować się z dystrybutorem lub przedstawicielstwem Videojet Technologies Inc.

Videojet Technologies Inc. 1500 Mittel Boulevard Wood Dale, IL 60191-1073 U.S.A. Telefon: 1-800-843-3610 Faks: 1-800-582-1343 Faks z zagranicy: 630-616-3629 WWW: www.videojet.com

#### <span id="page-5-2"></span>**Program serwisowy**

#### **Informacje o** *zaangażowaniu* **środków**

*Total* Source® TOTAL SERVICE PLUS RELIABILITY to zobowiązanie Videojet Technologies Inc. wobec naszych klientów do zapewniania kompleksowej obsługi najwyższej jakości.

#### *Zobowiązanie Total* **Source**

Program *Total* Source® Service Videojet jest integralną częścią naszej działalności, której celem jest zapewnienie możliwości tworzenia oznaczeń, kodów i obrazów wszędzie tam, gdzie nasi klienci potrzebują ich na opakowania, produkty i materiały drukowane. Nasze zobowiązanie obejmuje:

- Wsparcie programów użytkowych
- Usługi instalacyjne
- Szkolenie w zakresie konserwacji
- Centrum obsługi klienta
- Pomoc techniczną
- Serwis na miejscu
- Wydłużone godziny pomocy telefonicznej
- Części i materiały
- Naprawy

#### <span id="page-6-0"></span>**Szkolenie klientów**

Firmom, które chciałyby samodzielnie wykonywać czynności serwisowe i konserwacyjne związane z drukarką Videojet Technologies Inc.**,** zdecydowanie zalecamy udział w kursie szkoleniowym poświęconym tej drukarkce.

#### *Uwaga: Podręczniki stanowią jedynie uzupełnienie szkolenia klientów Videojet Technologies Inc.*

Więcej informacji na temat szkolenia klientów Videojet Technologies Inc. można uzyskać pod numerem 1-800-843-3610 (na terenie Stanów Zjednoczonych). Poza granicami USA klienci powinni kontaktować się z biurem przedstawiciela firmy Videojet lub lokalnym dystrybutorem urządzeń Videojet.

# **Spis treści**

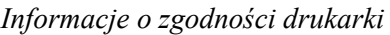

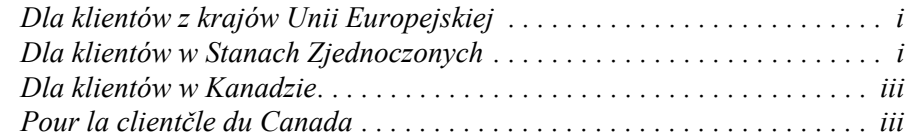

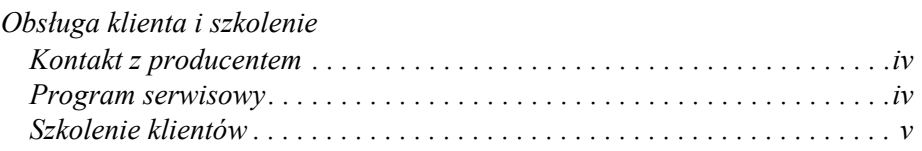

# *Rozdział [1 — Wst](#page-12-0)ęp*

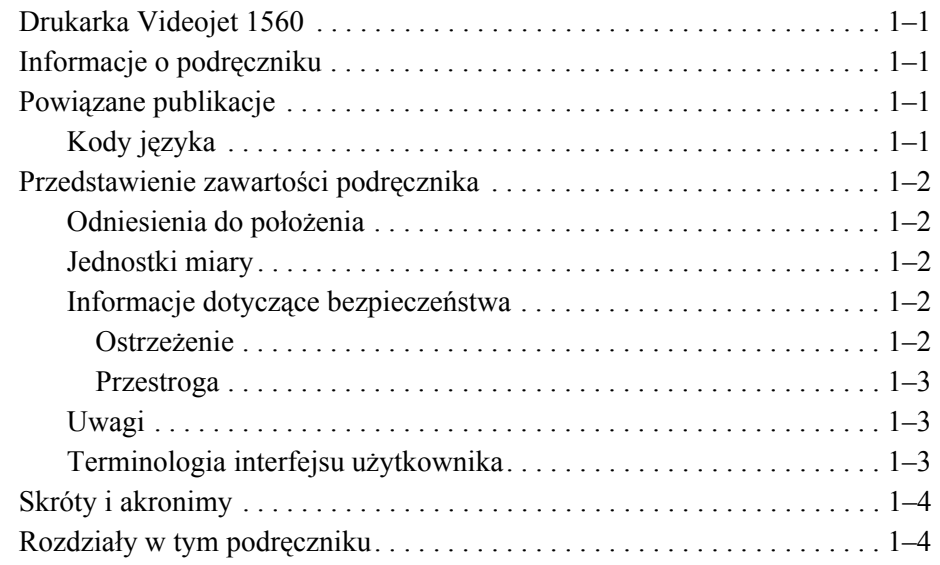

# *Rozdział [2 — Bezpiecze](#page-16-0)ństwo*

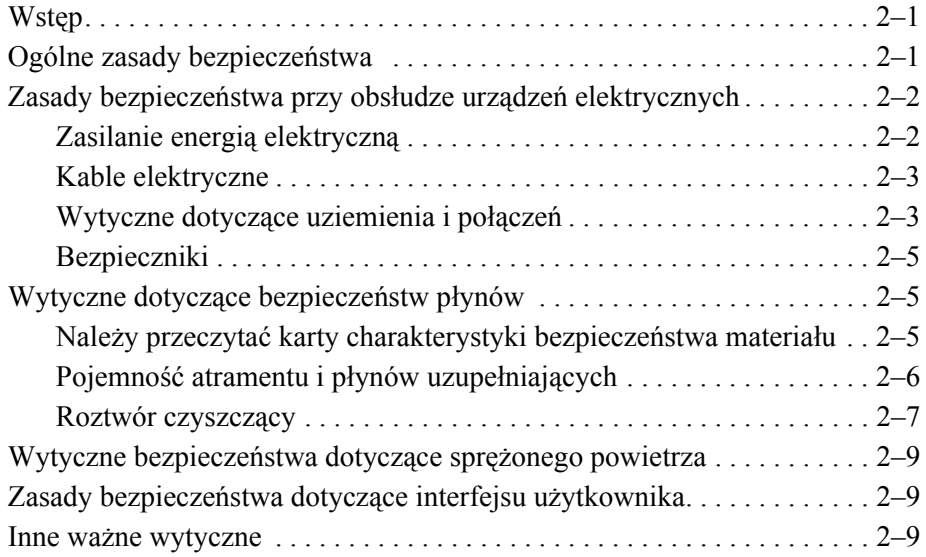

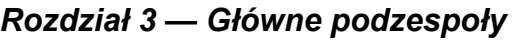

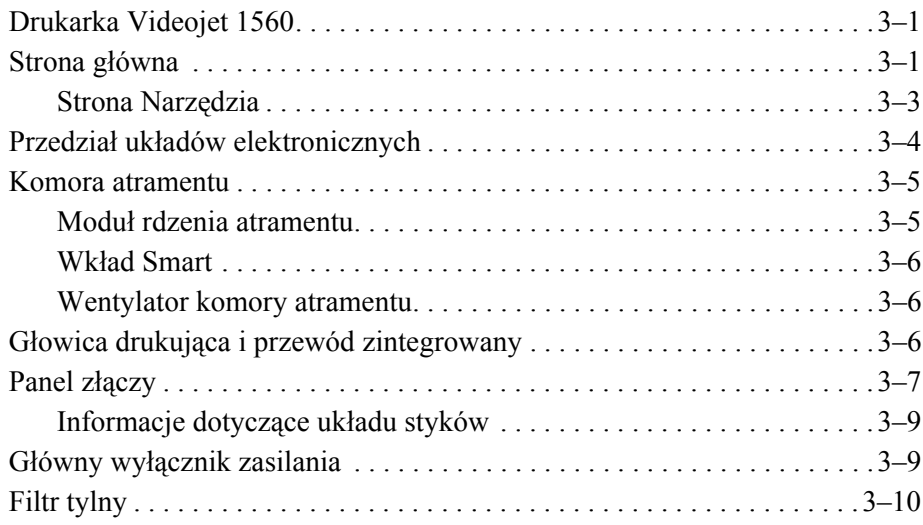

# *Rozdział 4 — Obsł[uga drukarki](#page-36-0)*

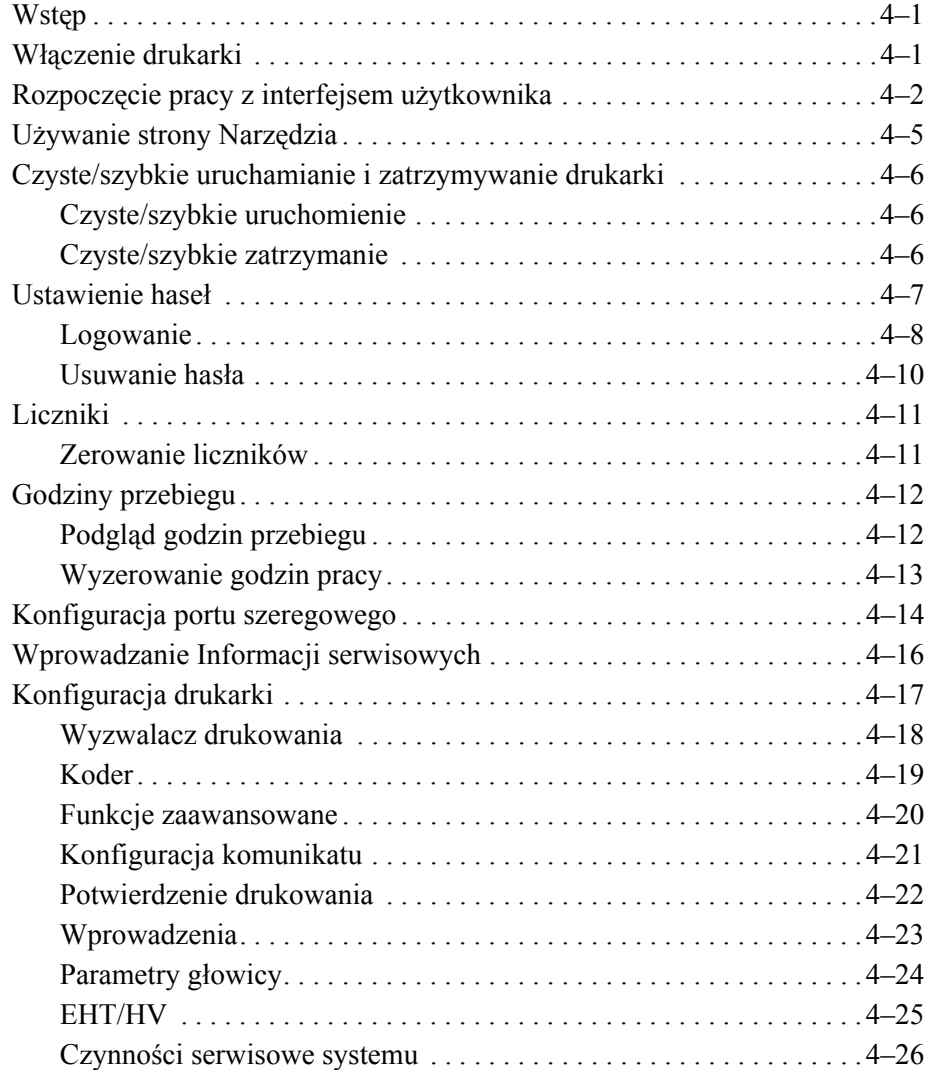

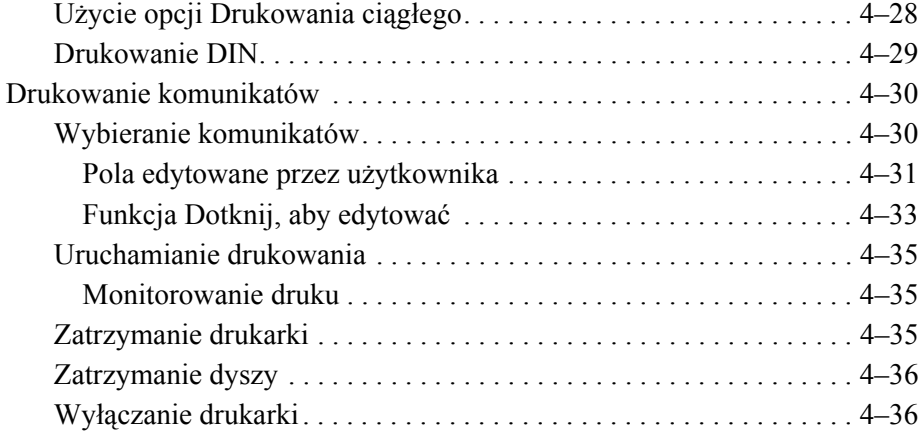

# *Rozdział [5 — Interfejs u](#page-72-0)żytkownika*

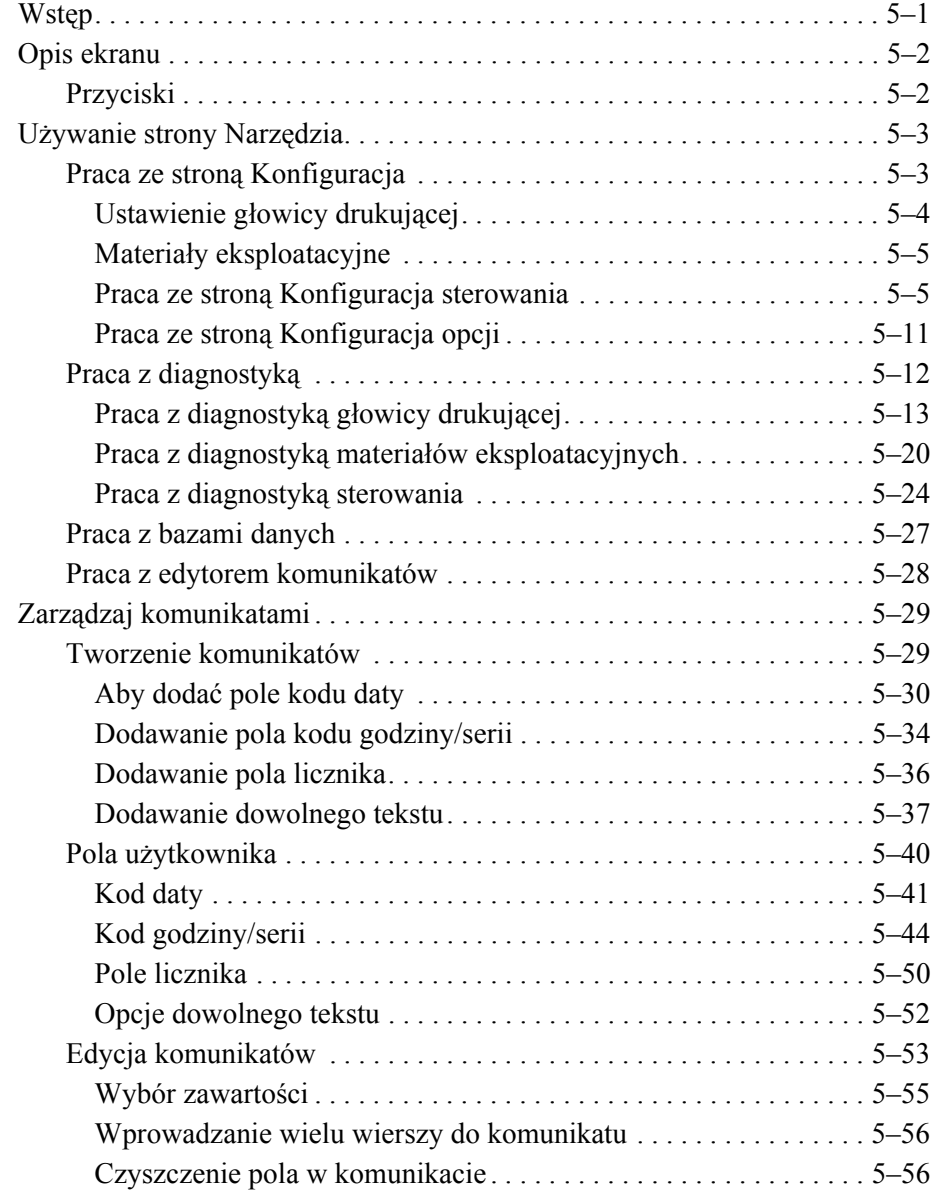

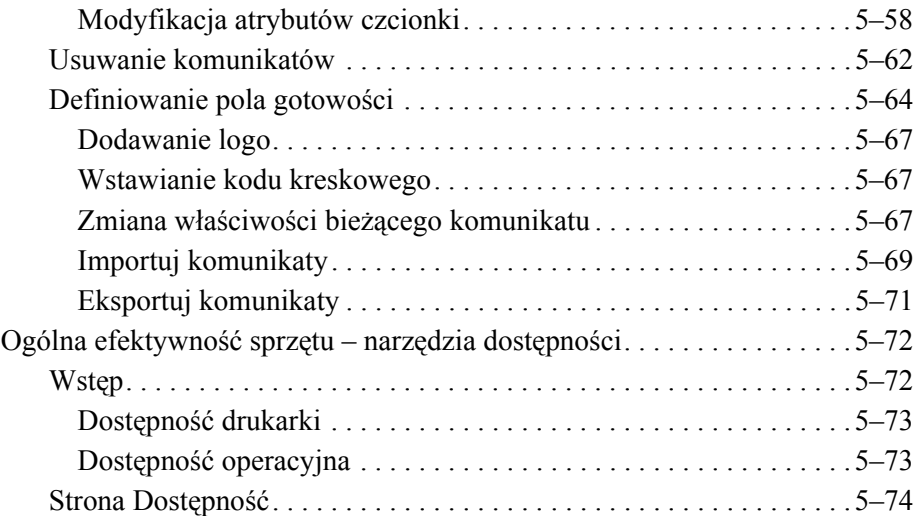

# *Rozdział [6 — Konserwacja](#page-154-0)*

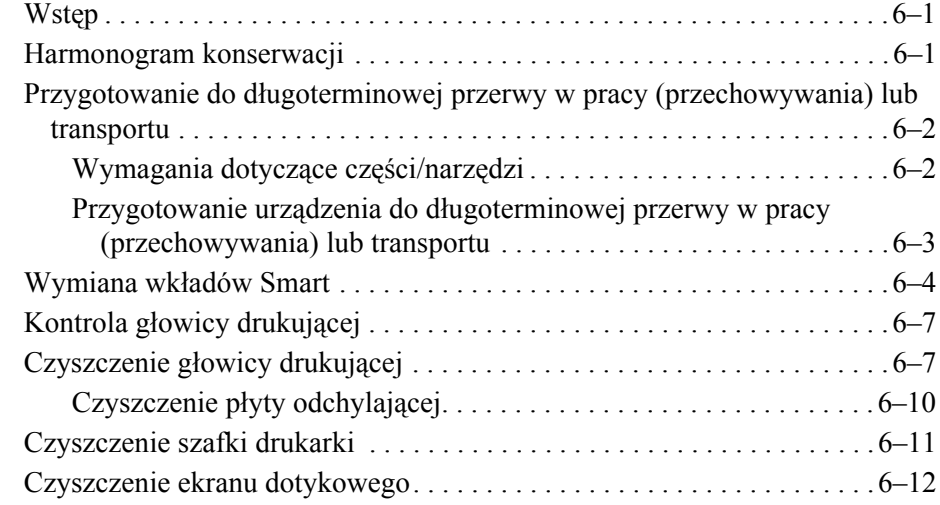

# *Rozdział [7 — Wykrywanie i usuwanie usterek](#page-166-0)*

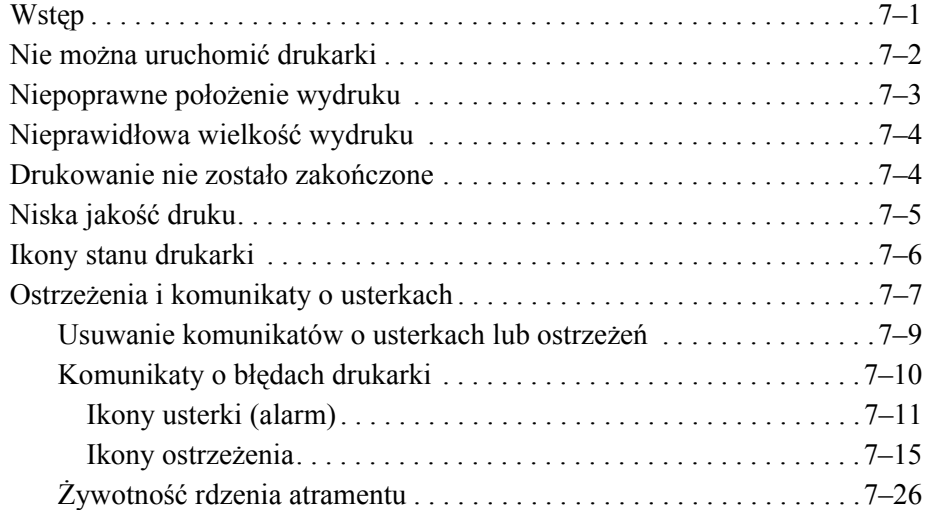

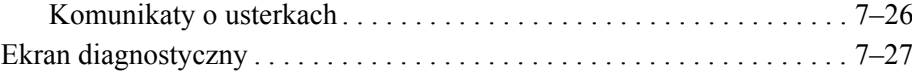

# *Załą[cznik A — Specyfikacje](#page-193-0)*

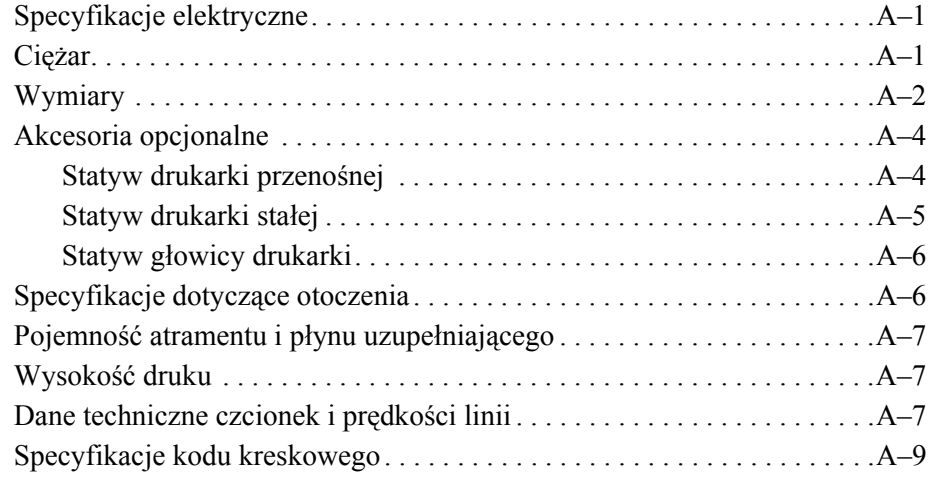

*Sł[owniczek](#page-203-0)*

# <span id="page-12-0"></span>**1 Wstę<sup>p</sup>**

# <span id="page-12-1"></span>**Drukarka Videojet 1560**

Ta drukarka jest drukarką atramentową do pracy ciągłej, która może drukować stałe i zmienne kody przy dużych prędkościach linii na produktach przemysłowych i konsumpcyjnych. Drukarka zapewnia minimalny czas przestoju, doskonałą jakość druku i łatwą obsługę.

# <span id="page-12-2"></span>**Informacje o podręczniku**

Ten podręcznik został opracowany z myślą o codziennym użytkowniku drukarki. Podręcznik operatora pomaga użytkownikowi lepiej zrozumieć różne części i poszczególne czynności związane z drukarką.

# <span id="page-12-3"></span>**Powiązane publikacje**

Dostępny jest następujący podręcznik pomocniczy:

Videojet 1560 — podręcznik serwisowy, nr katalogowy: 462535.

# <span id="page-12-4"></span>**Kody języka**

Przy zamawianiu tych podręczników należy pamiętać o podaniu 2-cyfrowego kodu języka za numerem katalogowym. Na przykład wersja podręcznika operatora w języku hiszpańskim ma numer katalogowy 462534-23. [Tabela 1-1 na](#page-13-5)  [stronie 1-2](#page-13-5) zawiera listę kodów językowych, przy użyciu której można określić przetłumaczone wersje tej instrukcji.

*Uwaga: Dostępność podręcznika operatora jest oznaczona gwiazdką (\*). Dostępność podręcznika prac serwisowych jest oznaczona znakiem plus (+). Więcej informacji można uzyskać, kontaktując się z dystrybutorem lub lokalnym przedstawicielem firmy Videojet.*

| Kod | Język                     | <b>Dostepność</b><br>(patrz Uwaga) |           |
|-----|---------------------------|------------------------------------|-----------|
| 02  | Francuski                 | $\star$                            | ÷         |
| 03  | Niemiecki                 | $\star$                            | ÷.        |
| 04  | Hiszpański                | $\star$                            | $\ddot{}$ |
| 05  | Portugalski (brazylijski) | $\star$                            |           |
| 08  | Włoski                    | $\star$                            |           |
| 09  | Holenderski               | $\star$                            |           |
| 21  | Angielski (brytyjski)     | $\star$                            | ÷         |
| 23  | Polski                    | $\star$                            |           |
| 24  | Turecki                   | $\star$                            | ÷         |

*Tabela 1-1: Wykaz kodów językowych*

# <span id="page-13-5"></span><span id="page-13-0"></span>**Przedstawienie zawartości podręcznika**

Podręcznik operatora zawiera różne typy informacji, takie jak wytyczne dotyczące bezpieczeństwa, dodatkowe uwagi, terminologię interfejsu użytkownika itd. Aby ułatwić rozróżnienie poszczególnych typów informacji, w tym podręczniku użyto różnych stylów tekstowych. Ta sekcja zawiera informacje dotyczące tych stylów tekstowych.

#### <span id="page-13-1"></span>**Odniesienia do położenia**

Jeśli nie podano inaczej, położenia i kierunki takie jak lewo, prawo, przód, tył, w prawo i w lewo odnoszą się do widoku od przodu drukarki.

#### <span id="page-13-2"></span>**Jednostki miary**

W tym podręczniku zastosowano metryczne jednostki miar.

#### <span id="page-13-4"></span><span id="page-13-3"></span>**Informacje dotyczące bezpieczeństwa**

Informacje dotyczące bezpieczeństwa obejmują ostrzeżenia i przestrogi.

#### **Ostrzeżenie**

Ostrzeżenia są używane, aby wskazać zagrożenia lub niebezpieczne praktyki, które mogą spowodować poważne obrażenia ciała lub śmierć. Na przykład:

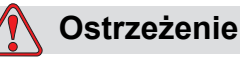

OBRAŻENIA CIAŁA. Roztwór czyszczący w razie połknięcia jest trujący. Nie wolno go pić. W razie spożycia należy natychmiast zwrócić się o pomoc medyczną.

#### <span id="page-14-0"></span>**Przestroga**

Przestrogi są używane, aby wskazać zagrożenia lub niebezpieczne praktyki, które mogą spowodować uszkodzenie urządzenia. Na przykład:

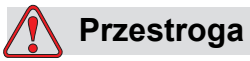

USZKODZENIE URZĄDZENIA. Nie wolno rozłączać ani podłączać żadnych wtyków do drukarki przy włączonym zasilaniu. Nieprzestrzeganie tego ostrzeżenia może doprowadzić do uszkodzenia drukarki.

#### <span id="page-14-1"></span>**Uwagi**

Uwagi zawierają dodatkowe informacje na dany temat.

Na przykład:

*Uwaga: W przypadku niektórych funkcji można wprowadzić ochronę za pomocą hasła, aby uniemożliwić dostęp osobom nieupoważnionym.*

#### <span id="page-14-2"></span>**Terminologia interfejsu użytkownika**

Dalsze informacje na temat systemu operacyjnego Videojet 1560 znajdują się w punkcie "Interfejs uż[ytkownika" na stronie 5-1](#page-72-2).

# <span id="page-15-0"></span>**Skróty i akronimy**

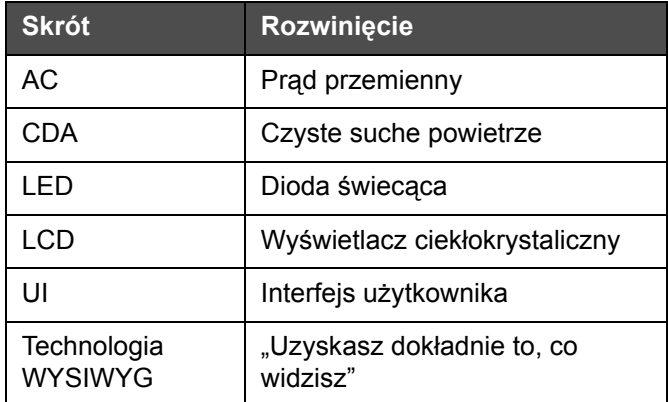

*Tabela 1-2: Skróty i akronimy* 

# <span id="page-15-1"></span>**Rozdziały w tym podręczniku**

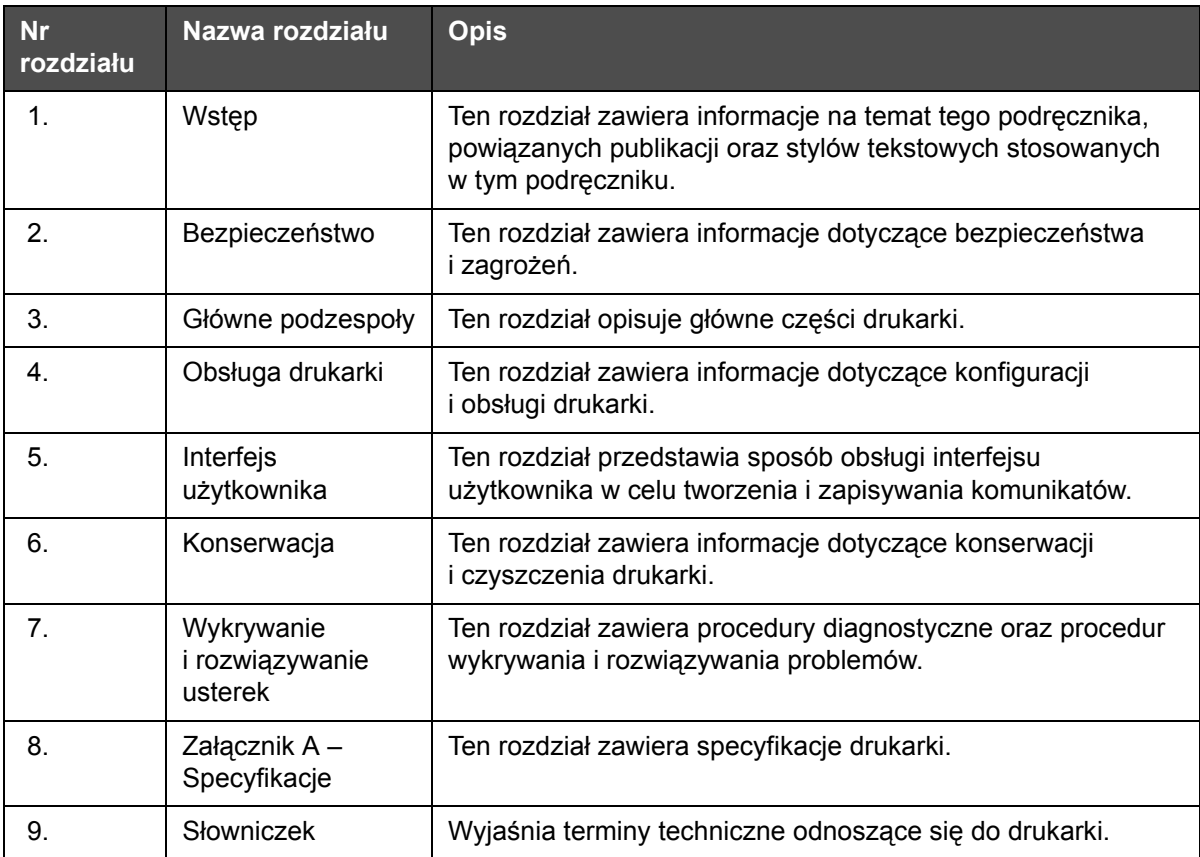

*Tabela 1-3: Wykaz rozdziałów*

# <span id="page-16-0"></span>**2 Bezpieczeństwo**

# <span id="page-16-1"></span>**Wstęp**

Zasadą firmy Videojet Technologies Inc. jest wytwarzanie systemów bezkontaktowego druku/kodowania oraz materiałów eksploatacyjnych (atramentów), spełniających wysokie standardy wydajności i niezawodności. Dlatego stosujemy surowe metody kontroli jakości, aby wyeliminować potencjalne usterki bądź zagrożenia stwarzane przez nasze produkty.

Przeznaczeniem tej drukarki jest drukowanie informacji bezpośrednio na produkcie. Wykorzystanie urządzenia w innym celu może prowadzić do poważnych obrażeń ciała.

Zasady bezpieczeństwa przedstawione w tym rozdziale służą do zapoznania operatora ze wszystkimi kwestiami dotyczącymi bezpieczeństwa, aby umożliwić bezpieczną obsługę drukarki.

# <span id="page-16-2"></span>**Ogólne zasady bezpieczeństwa**

- W celu zapoznania się z ważnymi szczegółami należy zawsze korzystać z instrukcji serwisowych danego modelu drukarki Videojet.
- Jedynie personel odpowiednio przeszkolony i autoryzowany przez firmę Videojet może wykonywać prace konserwacyjne. Wykonywanie takich prac przez nieupoważniony personel może spowodować uszkodzenie drukarki oraz unieważnienie gwarancji.
- Aby uniknąć uszkodzenia elementów drukarki, do jej czyszczenia należy stosować jedynie miękkie pędzelki i niestrzępiące się szmatki. Nie wolno posługiwać się sprężonym powietrzem, watą ani materiałami ściernymi.
- Pokrywa głowicy drukującej musi być zamontowana przed rozpoczęciem druku. W przeciwnym razie może dojść do uszkodzenia głowicy.
- Nie wolno rozłączać ani podłączać żadnych złączy do drukarki przy włączonym zasilaniu. W przeciwnym razie może dojść do jej uszkodzenia.

# <span id="page-17-0"></span>**Zasady bezpieczeństwa przy obsłudze urządzeń elektrycznych**

Ta sekcja zawiera istotne wskazówki dotyczące bezpieczeństwa obsługi i użytkowania drukarki oraz wyposażenia dodatkowego.

# <span id="page-17-1"></span>**Zasilanie energią elektryczną**

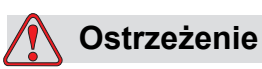

OBRAŻENIA CIAŁA. Napięcia grożące śmiercią występują w tej maszynie po podłączeniu jej do źródła zasilania elektrycznego. Jedynie odpowiednio przeszkolony i upoważniony personel może wykonywać prace konserwacyjne.

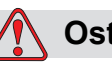

# **Ostrzeżenie**

OBRAŻENIA CIAŁA. Należy przestrzegać wszystkich zasad bezpieczeństwa pracy z prądem elektrycznym. Jeśli drukarka nie musi być uruchomiona podczas naprawy lub serwisowania, należy odłączyć drukarkę od źródła zasilania przed zdjęciem pokrywy lub wykonaniem czynności naprawczych. W przeciwnym razie istnieje ryzyko śmierci lub obrażeń ciała personelu.

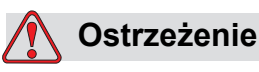

OBRAŻENIA CIAŁA. Wysokie napięcie prądu przemiennego występuje na falowniku i podświetleniu. Przy diagnozowaniu usterek na tych urządzeniach należy zachować szczególną ostrożność.

#### <span id="page-18-0"></span>**Kable elektryczne**

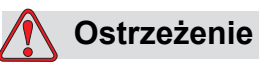

OBRAŻENIA CIAŁA. Należy stosować jedynie kabel zasilający dostarczony z drukarką. Ten kabel musi być podłączony do zatwierdzonego trzystykowego gniazda z uziemieniem.

Kable elektryczne, wtyczki i gniazda muszą zawsze być czyste i suche.

Gniazdo elektryczne musi być zainstalowane w pobliżu maszyny i musi być łatwo dostępne.

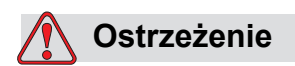

OBRAŻENIA CIAŁA. Kable należy zawsze sprawdzać pod kątem uszkodzenia, zużycia, korozji i pogorszenia stanu. Wszystkie połączenia uziemienia/połączenia powinny być pozbawione farby, zeschniętego atramentu i korozji.

### <span id="page-18-1"></span>**Wytyczne dotyczące uziemienia i połączeń**

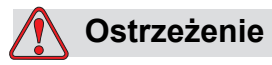

OBRAŻENIA CIAŁA. Maszynę można podłączać jedynie do źródła prądu przemiennego z uziemieniem spełniającym wymogi IEC oraz odpowiednie lokalne przepisy.

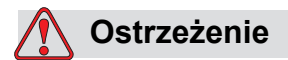

OBRAŻENIA CIAŁA. Nie używać urządzenia w przypadku przerwania przewodu uziemienia ochronnego lub gdy taki przewód uziemienia ochronnego nie został podłączony. Niedopełnienie tego obowiązku może spowodować porażenie prądem elektrycznym.

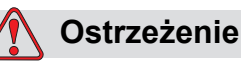

OBRAŻENIA CIAŁA. Aby zapewnić odprowadzanie wszystkich ładunków elektrostatycznych z urządzeń przewodzących prąd, muszą być one zawsze podłączone do elektrody uziemienia lub do instalacji uziemienia budynku za pomocą kabli zgodnych z normą NEC. Na przykład metalowa taca drukarki do uziemienia.

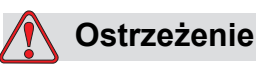

OBRAŻENIA CIAŁA. Odczyty oporności mierzone między uziemioną tacą serwisową a ramą urządzenia lub wspornikiem montażowym powinny wynosić od 0 do 1 Ω. Kontrolę oporności należy wykonywać okresowo przy użyciu bezpiecznego i niezawodnego omomierza.

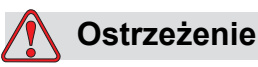

OBRAŻENIA CIAŁA. Płytki PCB zawierają części wrażliwe na wyładowania statyczne. W przypadku pracy lub obsługi płytek PCB należy nosić odpowiednio uziemiony, antystatyczny pasek nadgarstkowy.

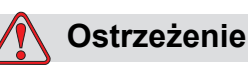

OBRAŻENIA CIAŁA. Należy zawsze zabezpieczać przed gromadzeniem się ładunków statycznych. Należy stosować prawidłowe sposoby uziemienia i połączeń. Należy wyłącznie stosować metalowe tace serwisowe i kable uziemiające zatwierdzone przez Videojet.

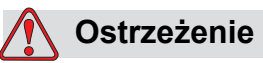

OBRAŻENIA CIAŁA. Aby utrzymać urządzenia przewodzące na tym samym poziomie potencjału i zminimalizować zagrożenia od ładunków elektrostatycznych, należy je połączyć przewodami. Na przykład połączyć głowicę drukarki z metalową tacą serwisową.

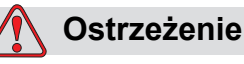

OBRAŻENIA CIAŁA. Opcjonalna stacja myjąca jest przeznaczona *wyłącznie* do czyszczenia głowicy drukującej.

Nie należy używać jej do czyszczenia innych elementów, podczas drukowania ani do żadnych innych celów.

Przed rozpoczęciem czyszczenia głowicy drukującej należy zawsze sprawdzić, czy drukarka jest zatrzymana, a zasilanie wyłączone.

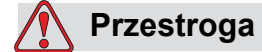

USZKODZENIE URZĄDZENIA. Należy systematycznie oczyszczać tacę serwisową. Atrament oraz rozpuszczalnik to substancje łatwo parujące i łatwopalne. Należy upewnić się, że odpady płynów są usuwane zgodnie z normami HAZMAT.

#### <span id="page-20-0"></span>**Bezpieczniki**

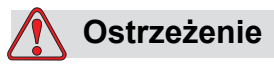

OBRAŻENIA CIAŁA. Aby uchronić maszynę i personel przed niebezpieczeństwem pożaru, bezpieczniki wymienne muszą mieć typ i moc dokładnie taką, jak oryginalne stosowane w maszynie.

# <span id="page-20-1"></span>**Wytyczne dotyczące bezpieczeństw płynów**

Ta sekcja zawiera istotne wskazówki dotyczące bezpieczeństwa użycia i stosowania materiałów eksploatacyjnych (atramentów, płynu uzupełniającego i roztworów czyszczących).

#### <span id="page-20-2"></span>**Należy przeczytać karty charakterystyki bezpieczeństwa materiału**

Przed użyciem atramentu, płynu uzupełniającego lub roztworu czyszczącego należy uważnie przeczytać i zrozumieć dołączoną *kartę charakterystyki substancji niebezpiecznych* (MSDS). Kartę MSDS posiada każdy rodzaj atramentu, płynu uzupełniającego lub roztworu czyszczącego. Więcej informacji można znaleźć w witrynie www.videojet.com. Następnie należy przejść do sekcji *Dokumentacja > Karty charakterystyki substancji niebezpiecznych*.

#### <span id="page-21-0"></span>**Pojemność atramentu i płynów uzupełniających**

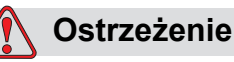

OBRAŻENIA CIAŁA. Atrament i płyn uzupełniający to środki podrażniające oczy i układ oddechowy. Aby zapobiec obrażeniom ciała podczas czynności związanych z tymi substancjami:

Należy zawsze nosić ubranie ochronne i gumowe rękawice.

Należy zawsze nosić okulary ochronne z osłonami bocznymi lub maskę na twarz. Zaleca się również noszenie okularów ochronnych podczas wykonywania prac konserwacyjnych.

Przed rozpoczęciem prac wymagających kontaktu z atramentem należy nakremować ręce.

Jeśli atrament lub płyn uzupełniający zaplami skórę, należy natychmiast zmyć dane miejsce wodą z mydłem. NIE WOLNO stosować płukanki ani rozpuszczalnika do zmywania plam atramentu ze skóry.

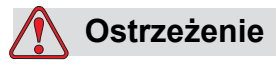

OBRAŻENIA CIAŁA. Atrament oraz płyn uzupełniający są substancjami lotnymi i łatwopalnymi. Należy je przechowywać i obchodzić się z nimi zgodnie z lokalnymi przepisami.

W pobliżu tych substancji nie wolno palić ani posługiwać się otwartym płomieniem.

Natychmiast po użyciu należy usunąć ligninę, szmaty itp. nasączone tymi substancjami. Należy usuwać wszelkie takie przedmioty zgodnie z lokalnymi przepisami.

Jeśli pojemnik z atramentem lub płynem uzupełniającym nie jest całkiem pusty po użyciu, powinien być szczelnie zamknięty. Do uzupełniania atramentu lub płynu uzupełniającego zaleca się stosowanie wyłącznie pełnych butelek. Częściowo napełnione butelki należy usunąć zgodnie z lokalnymi przepisami.

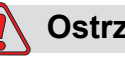

### **Ostrzeżenie**

OBRAŻENIA CIAŁA. Przy ustawianiu głowicy druku należy skierować strumień atramentu do odpowiedniego pojemnika. Aby uniknąć zanieczyszczenia atramentu, nie wolno używać powtórnie zebranego w ten sposób atramentu. Pozostałego atramentu należy używać zgodnie z lokalnymi przepisami.

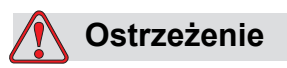

OBRAŻENIA CIAŁA. Dłuższe wdychanie oparów płynu uzupełniającego może spowodować senność i/lub objawy podobne do upojenia alkoholowego. Należy używać jedynie w otwartych, dobrze wentylowanych pomieszczeniach.

### <span id="page-22-0"></span>**Roztwór czyszczący**

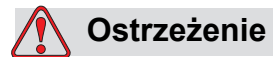

OBRAŻENIA CIAŁA. Roztwór czyszczący w razie połknięcia jest trujący. Nie wolno go pić. W razie spożycia należy natychmiast zwrócić się o pomoc medyczną.

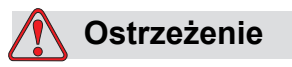

OBRAŻENIA CIAŁA. Roztwór czyszczący jest drażniący dla oczu i układu oddechowego. Aby uniknąć obrażeń ciała podczas czynności związanych z tą substancją:

Należy zawsze nosić ubranie ochronne i gumowe rękawice.

Należy zawsze nosić okulary ochronne z osłonami bocznymi lub maskę na twarz. Zaleca się również noszenie okularów ochronnych podczas wykonywania prac konserwacyjnych.

Przed rozpoczęciem prac wymagających kontaktu z atramentem należy nakremować ręce.

Jeśli roztwór czyszczący zetknie się ze skórą, należy przemywać bieżącą wodą przez co najmniej 15 minut.

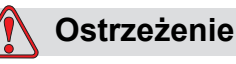

OBRAŻENIA CIAŁA. Roztwór czyszczący jest substancją lotną i łatwopalną. Należy go przechowywać i obchodzić się z nim zgodnie z lokalnymi przepisami.

Nie wolno palić ani posługiwać się otwartym ogniem w pobliżu roztworu czyszczącego.

Natychmiast po użyciu należy usunąć ligninę i szmatki nasycone roztworem czyszczącym. Takie elementy należy usuwać zgodnie z lokalnymi przepisami.

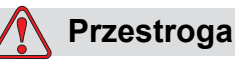

USZKODZENIE URZĄDZENIA. Przed rozpoczęciem czyszczenia głowicy należy sprawdzić, czy roztwór czyszczący można stosować z danym atramentem. W przeciwnym razie może dojść do uszkodzenia głowicy.

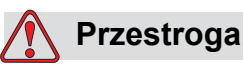

USZKODZENIE URZĄDZENIA. Roztwory czyszczące zawierające chlorek, w tym wybielacze z podchlorynem lub kwas solny, mogą spowodować silną korozję i zabrudzenie powierzchni. Nie należy dopuszczać do kontaktu tych substancji ze stalą nierdzewną. Jeśli używane są szczotki druciane lub druciaki, muszą być one wykonane ze stali nierdzewnej. Należy upewnić się, czy używane środki ścierne nie są zabrudzone, szczególnie metalem lub chlorkami.

# <span id="page-24-0"></span>**Wytyczne bezpieczeństwa dotyczące sprężonego powietrza**

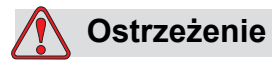

OBRAŻENIA CIAŁA. Cząsteczki rozpylone w powietrzu stanowią zagrożenie dla zdrowia. Nie należy czyścić maszyny sprężonym powietrzem pod wysokim ciśnieniem.

# <span id="page-24-1"></span>**Zasady bezpieczeństwa dotyczące interfejsu użytkownika**

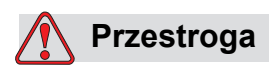

BEZPIECZEŃSTWO DANYCH. Aby uniemożliwić dostęp do oprogramowania osobom nieupoważnionym, należy pamiętać o kliknięciu przycisku Wyloguj (na stronie głównej) w chwili kończenia sesji z użyciem hasła wyższego poziomu.

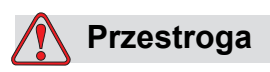

RYZYKO UTRATY DANYCH. Należy upewnić się, że do usunięcia została wybrana odpowiednia nazwa komunikatu. W przypadku wybrania parametru Wszystkie dla opcji **Usuń** zostaną usunięte wszystkie komunikaty oprócz komunikatu testowego.

# <span id="page-24-2"></span>**Inne ważne wytyczne**

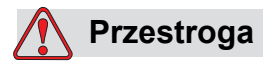

USZKODZENIE URZĄDZENIA. Po szybkim zatrzymaniu nie należy pozostawiać w takim stanie urządzenia przez dłuższy czas, ponieważ wysychający atrament może spowodować trudności przy ponownym uruchomieniu.

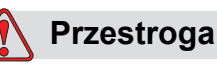

USZKODZENIE URZĄDZENIA. Pokrywa głowicy drukującej musi być zamontowana przed rozpoczęciem druku. W przeciwnym razie może dojść do wyzwolenia EHT.

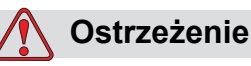

OBRAŻENIA CIAŁA. W przypadku włożenia podczas wymiany baterii nieprawidłowego typu, istnieje niebezpieczeństwo eksplozji. Należy utylizować zużyte baterie zgodnie z lokalnymi przepisami.

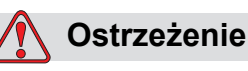

OBRAŻENIA CIAŁA. Istnieje możliwość, iż podgrzewacz osiągnie temperaturę 70°C. Nie należy dotykać płyty, na której zainstalowany jest podgrzewacz. Niedopełnienie tego zalecenia może spowodować obrażenia ciała.

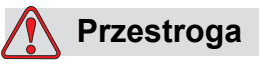

USZKODZENIE URZĄDZENIA. Jeśli dysza jest włączona i nie pojawiają się żadne ostrzeżenia, dotknięcie paska stanu spowoduje rozpoczęcie drukowania. W przypadku przeglądania komunikatów ostrzegawczych należy zwrócić uwagę, aby nie uruchomić przypadkowo trybu drukowania.

# <span id="page-26-0"></span>**3 <sup>G</sup>łówne podzespoł<sup>y</sup>**

# <span id="page-26-1"></span>**Drukarka Videojet 1560**

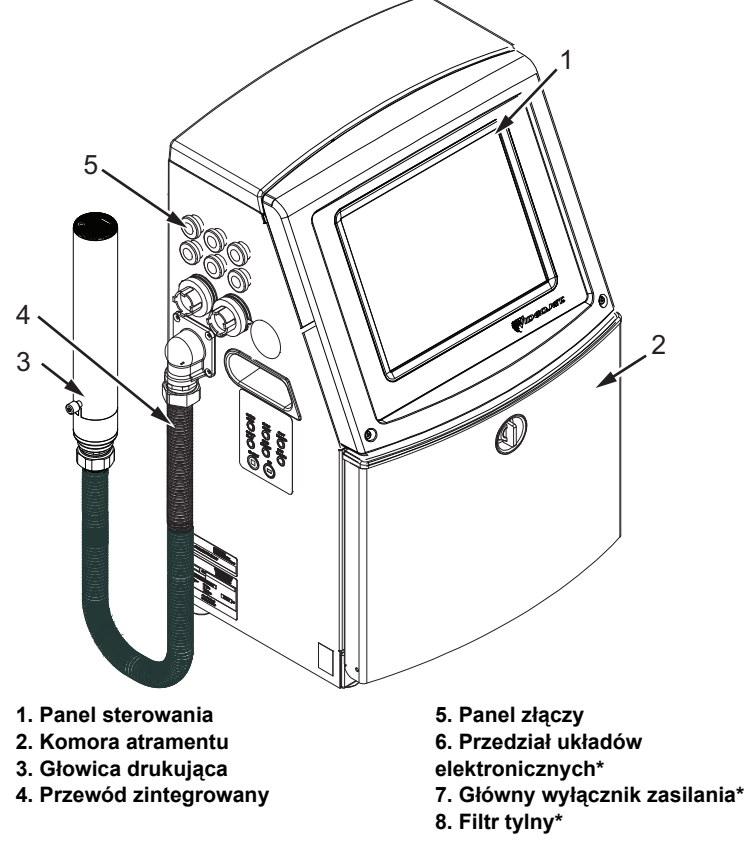

**\*Komponenty nie są pokazane na ilustracji.**

*Ilustracja 3-1: Główne części drukarki*

# <span id="page-26-3"></span><span id="page-26-2"></span>**Strona główna**

Strona główna ([Ilustracja 3-2 na stronie 3-2](#page-27-0)) umożliwia wykonywanie następujących zadań:

- Uruchamianie i zatrzymywanie drukarki
- Wybór, wyświetlanie i edycja komunikatów do drukowania
- Kontrolowanie stanu drukarki i materiałów eksploatacyjnych
- Przejście do funkcji drukarki

Na stronie głównej wyświetlane są następujące informacje:

• Stan drukarki, stan usterki oraz liczniki.

*Uwaga: Gdy włączona jest opcja licznika serii, na ekranie wyświetlany jest licznik serii.*

- Nazwa i treść komunikatu. Treść wyświetlana na ekranie stanowi dokładne przedstawienie tego, co drukarka drukuje na produkcie (WYSIWYG).
- Ikony, które wskazują poziom atramentu we wkładach atramentu i płynu uzupełniającego.

Więcej informacji na temat strony głównej oraz używania pasków i przycisków można znaleźć w "Rozpoczęcie pracy z interfejsem uż[ytkownika" na stronie 4-2](#page-37-1).

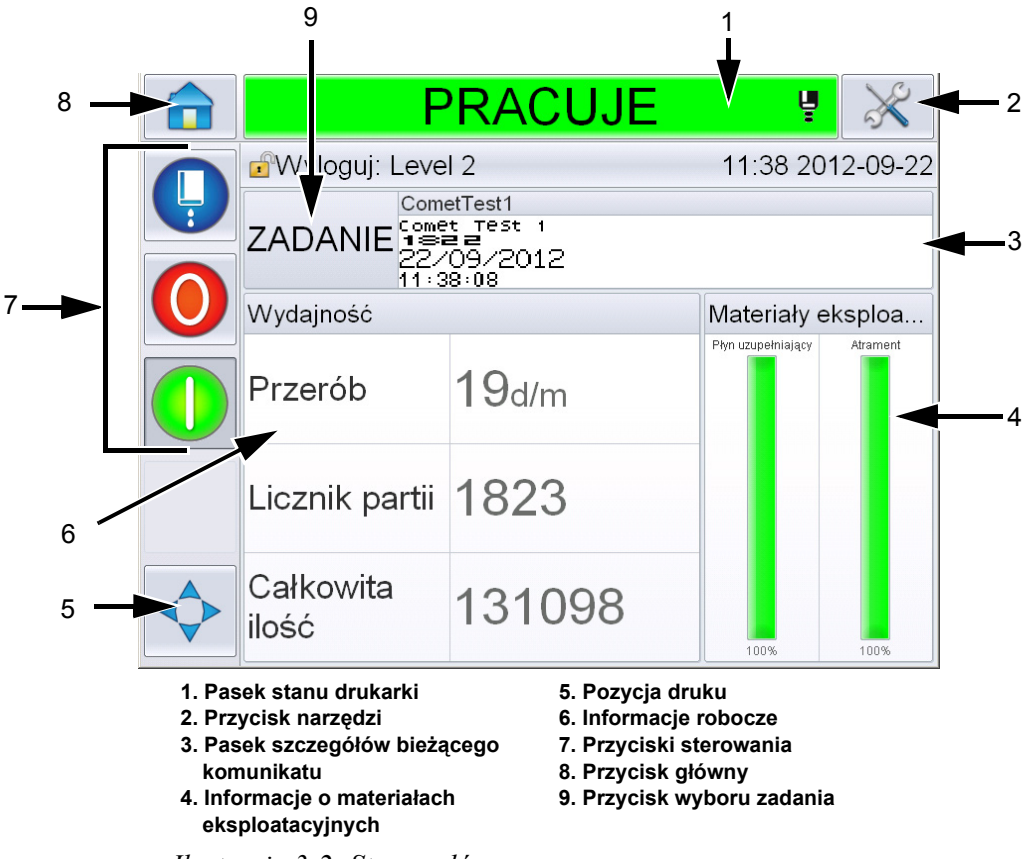

<span id="page-27-0"></span>*Ilustracja 3-2: Strona główna*

#### <span id="page-28-0"></span>Strona Narzędzia

Dotknąć przycisku *Narzędzia* na stronie głównej, aby przejść na stronę *Narzędzia* [\(Ilustracja 3-3\)](#page-28-1).

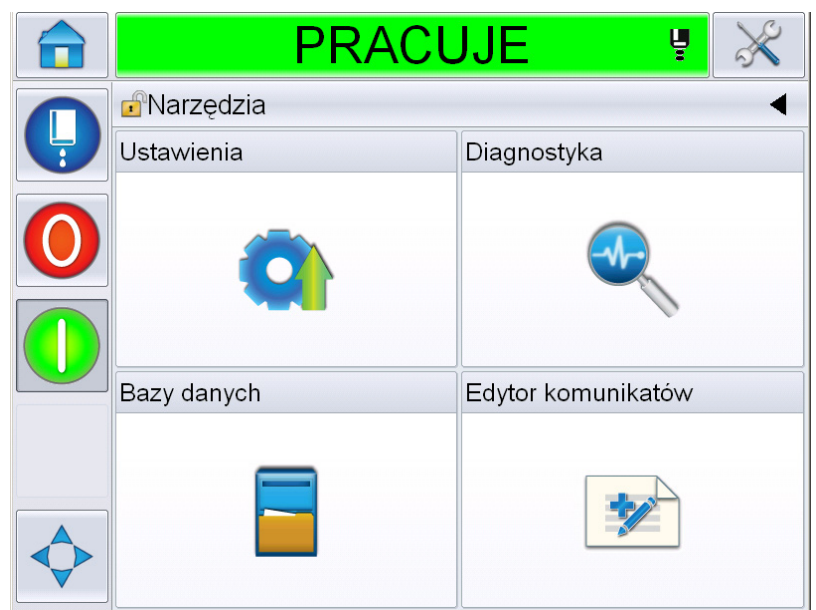

*Ilustracja 3-3: Strona Narzędzia*

<span id="page-28-1"></span>Strona Narzędzia zapewnia dostęp do następujących stron:

- Strona Konfiguracja: Umożliwia skonfigurowanie drukarki.
- Strona Diagnostyka: Udostępnia procedury wyszukiwania usterek online oraz funkcje diagnostyczne.
- Strona Bazy danych: Zapewnia kontrolę nad bazą danych komunikatów drukarki, w tym również nad przesyłaniem komunikatów.
- Strona Edytor komunikatów: Umożliwia tworzenie i edytowanie informacji.

# <span id="page-29-0"></span>**Przedział układów elektronicznych**

W przedziale układów elektronicznych znajdują się części przedstawione na [Ilustracja 3-4.](#page-29-1)

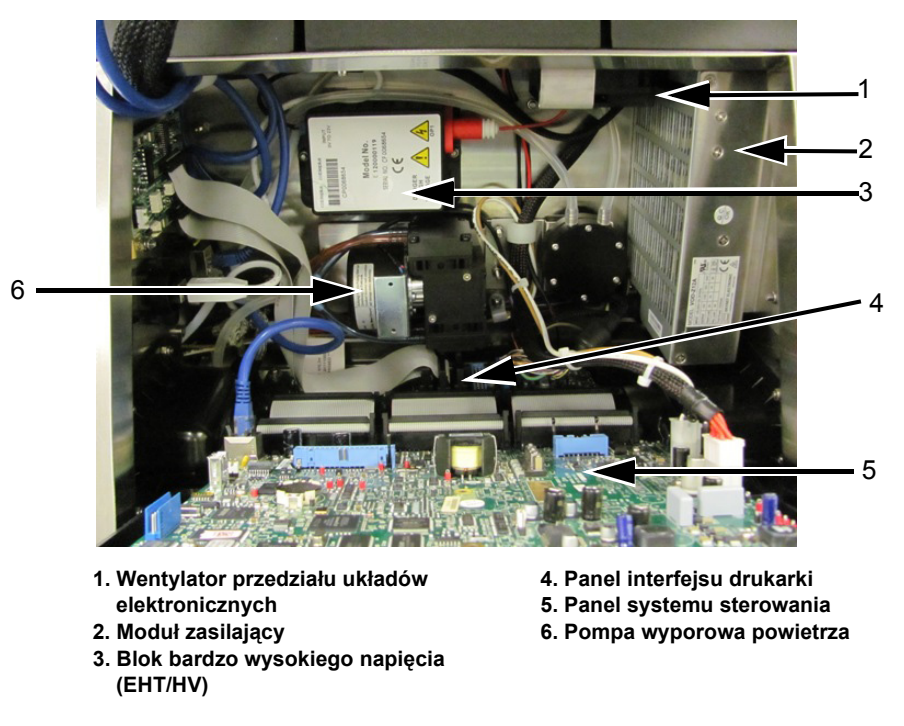

*Ilustracja 3-4: Przedział układów elektronicznych* 

<span id="page-29-1"></span>*Uwaga: W przypadku zamówienia drukarki Videojet 1560 z elementem suszącym pompa wyporowa powietrza jest wymontowywana z drukarki. Suszarka powietrzna dostarcza pod ciśnieniem powietrze z zewnętrznego źródła do głowicy drukującej. Suszarki powietrzne są wymagane, gdy drukarka jest używana w środowisku o podwyższonej wilgotności lub jeśli są stosowane pewne atramenty wrażliwe na działanie wody. Więcej informacji można uzyskać, kontaktując się z firmą Videojet Technologies Inc. pod numerem 1-800-843-3610 (wszyscy klienci ze Stanów Zjednoczonych). Poza USA klienci potrzebujący pomocy powinni kontaktować się z dystrybutorem lub przedstawicielstwem firmy Videojet Technologies Inc.*

# <span id="page-30-0"></span>**Komora atramentu**

Komora atramentu drukarki zawiera moduł rdzenia atramentu oraz wkłady płynu uzupełniającego i atramentu Smart. Wentylator chłodzący schładza komorę atramentu, a filtr zabezpiecza przed przenikaniem kurzu do wnętrza komory atramentu.

#### <span id="page-30-1"></span>**Moduł rdzenia atramentu**

Moduł rdzenia atramentu utrzymuje ciśnienie i lepkość atramentu w drukarce. Moduł składa się z następujących elementów:

- Moduł atramentu
- Pompa atramentu

*Uwaga: Moduł rdzenia atramentu jest dostarczany jako pojedynczy moduł. Nie można wymontować ani wymienić żadnej części znajdującej się wewnątrz modułu rdzenia atramentu, z wyjątkiem pompy atramentu.*

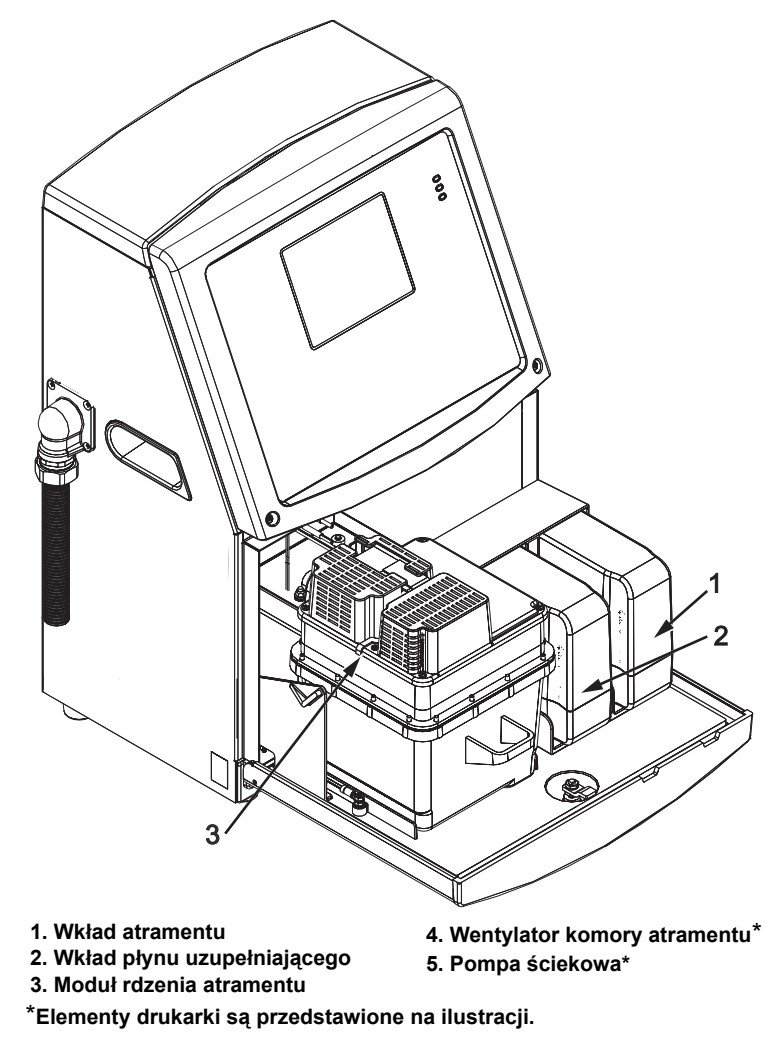

*Ilustracja 3-5: Komora atramentu*

### <span id="page-31-0"></span>**Wkład Smart**

*Uwaga: Informacje na temat wymiany wkładów można znaleźć w punkcie "Wymiana wkł[adów Smart" na stronie](#page-157-1) 6-4.*

Wkłady Smart są wyposażone w mikroukład elektroniczny, który gwarantuje użycie odpowiedniego i świeżego atramentu oraz płynu uzupełniającego.

#### <span id="page-31-1"></span>**Wentylator komory atramentu**

Wentylator komory atramentu chłodzi moduł atramentu oraz pompę atramentu.

# <span id="page-31-2"></span>**Głowica drukująca i przewód zintegrowany**

Głowica drukująca wykorzystuje atrament podawany przez moduł rdzenia atramentu do drukowania tekstu i znaków graficznych na produkcie. Sygnały sterowania i atrament są wysyłane do głowicy drukującej za pomocą specjalnego przewodu zintegrowanego.

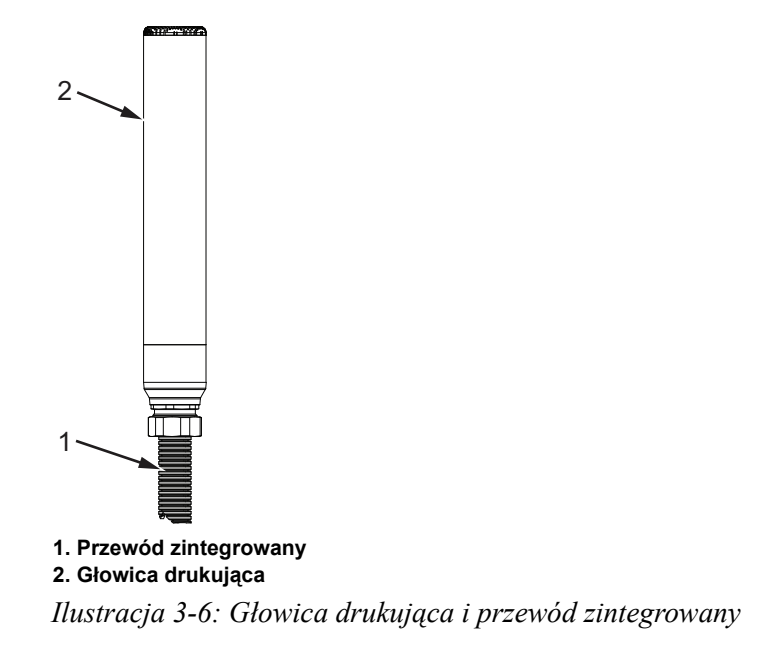

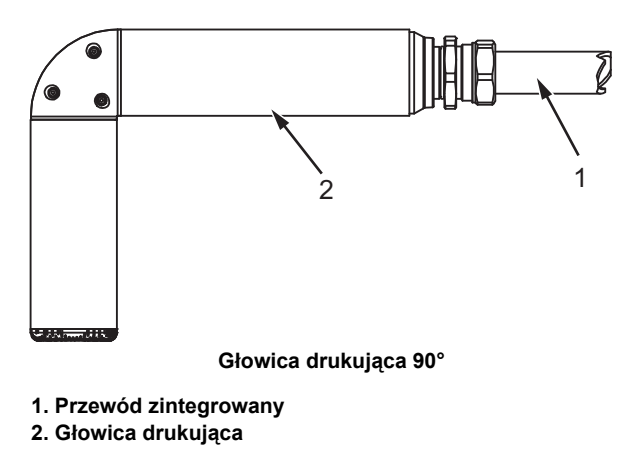

*Ilustracja 3-7: Głowica drukująca i przewód zintegrowany*

# <span id="page-32-0"></span>**Panel złączy**

Panel złączy jest umieszczony z boku drukarki (pozycja 5, [Ilustracja 3-1 na](#page-26-3)  [stronie 3-1\)](#page-26-3). Panel zawiera złącza, które przedstawia [Ilustracja 3-8 na stronie](#page-33-0)   [3-8](#page-33-0).

*Uwaga: Liczba dostępnych złączy zależy od modelu drukarki.*

[Tabela 3-1](#page-32-1) przedstawia złącza drukarki.

| Typ złącza                                     | <b>PCB</b>       | <b>Standardowy</b>                            | <b>Opcjonalny</b> |
|------------------------------------------------|------------------|-----------------------------------------------|-------------------|
| Wyzwalacz druku 1                              | PCB <sub>1</sub> | Videojet 1560                                 |                   |
| <b>COMMS RS232</b>                             | PCB <sub>2</sub> | Videojet 1560                                 |                   |
| COMMS RS485                                    | PCB <sub>1</sub> | Opcja niedostępna w drukarce Videojet<br>1560 |                   |
| Koder obrotowy                                 | PCB <sub>2</sub> | Videojet 1560                                 |                   |
| Przełączniki<br>przekaźnikowe                  | PCB <sub>1</sub> | Videojet 1560                                 |                   |
| Wyjście stanu<br>(kontrolki<br>sygnalizacyjne) | PCB <sub>2</sub> | Videojet 1560                                 |                   |
| <b>USB</b>                                     |                  | Videojet 1560                                 |                   |
| Ethernet                                       |                  | Videojet 1560                                 |                   |

<span id="page-32-1"></span>*Tabela 3-1: Porty panelu złączy* 

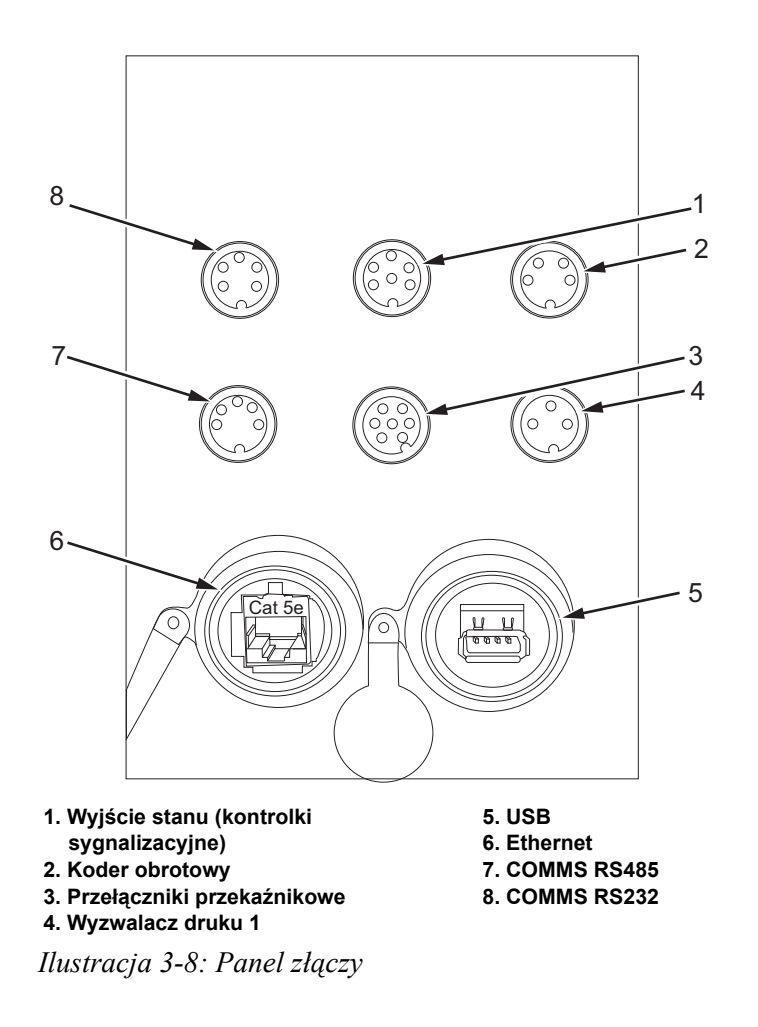

<span id="page-33-0"></span>*Uwaga: Opcja COMMS RS485 nie jest dostępna w drukarce Videojet 1560*

# <span id="page-34-0"></span>**Informacje dotyczące układu styków**

| <b>Złącze</b>                                  | <b>Styki</b>         |
|------------------------------------------------|----------------------|
| Wyjście stanu (kontrolki<br>sygnalizacyjne)    | Złącze 6-stykowe DIN |
| Koder obrotowy                                 | Złącze 4-stykowe DIN |
| Przełączniki przekaźnikowe                     | Złącze 7-stykowe DIN |
| Wyzwalacz druku 1                              | Złącze 3-stykowe DIN |
| USB                                            |                      |
| Ethernet                                       |                      |
| COMMS RS485<br>(Rozmieszczenie styków<br>180x) | Złącze 5-stykowe DIN |
| COMMS RS232                                    | Złącze 5-stykowe DIN |

*Tabela 3-2: Informacje dotyczące układu styków złącza* 

# <span id="page-34-1"></span>**Główny wyłącznik zasilania**

Główny wyłącznik zasilania (poz. 1, [Ilustracja 3-9](#page-34-2)) to zielony przycisk umożliwiający włączanie i wyłączanie drukarki. Główny wyłącznik zasilania znajduje się po prawej stronie drukarki.

*Uwaga: Uchwyty (poz. 2) służą do łatwego przemieszczania urządzenia.*

1 2

**1. Główny wyłącznik zasilania 2. Uchwyty**

<span id="page-34-2"></span>*Ilustracja 3-9: Główny wyłącznik zasilania*

# <span id="page-35-0"></span>**Filtr tylny**

Wentylator w komorze atramentu wdmuchuje powietrze z zewnątrz, aby utrzymać niską temperaturę komory atramentu. Filtr tylny IP55 jest standardowym wyposażeniem drukarki Videojet 1560.

Filtr tylny IP65 jest opcjonalnym wyposażeniem drukarki Videojet 1560.

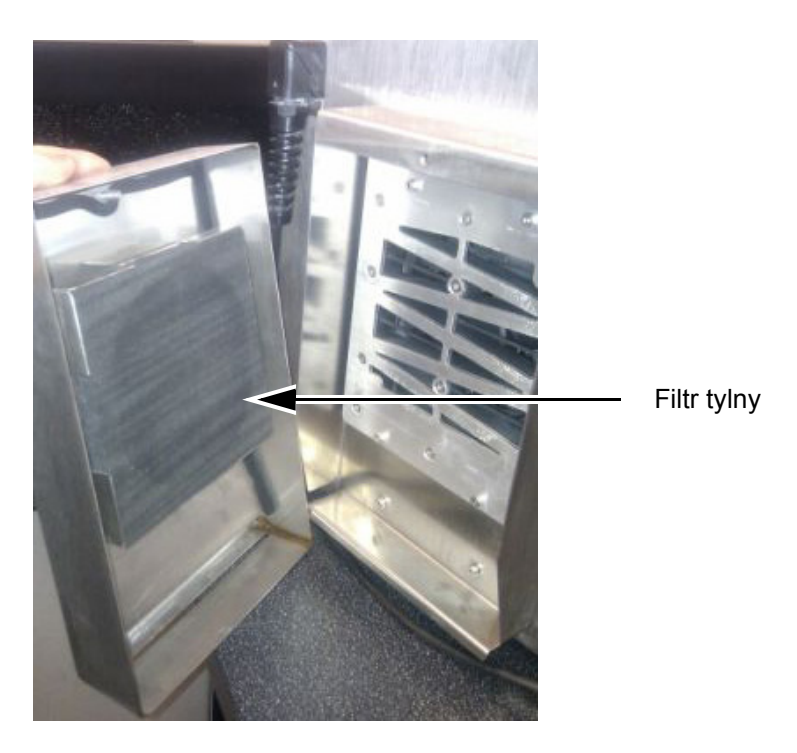

*Ilustracja 3-10: Filtr tylny (wersja IP55)*

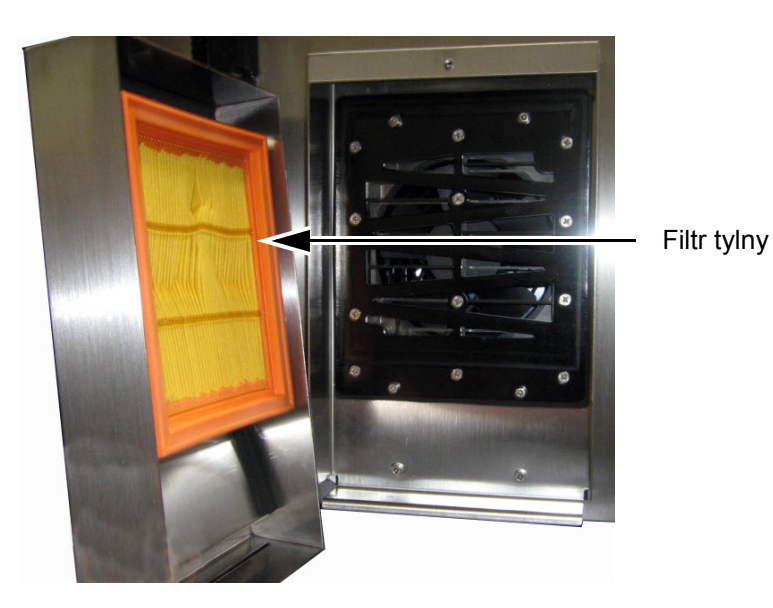

*Ilustracja 3-11: Filtr tylny (wersja IP 65)*
# **4 Obsługa drukarki**

### **Wstęp**

Rozdział ten opisuje procedury związane z następującymi zadaniami:

- Włączenie drukarki
- Rozpoczęcie pracy z interfejsem użytkownika
- Używanie strony Narzędzia
- Czyste uruchamianie/zatrzymywanie drukarki
- Ustawianie haseł
- Liczniki
- Godziny przebiegu
- Wprowadzanie informacji serwisowych
- Konfiguracja drukarki
- Drukowanie komunikatów
- Wyłączanie drukarki

### **Włączenie drukarki**

Wykonaj następujące czynności, aby włączyć drukarkę:

- **1** Dokonaj inspekcji wizualnej.
- **2** Sprawdź, czy zasilanie elektryczne jest podłączone do drukarki.
- **3** Naciśnij główny wyłącznik zasilania, aby włączyć drukarkę.
- **4** Poczekaj aż uruchomi się system sterowania operatora drukarki.

### **Rozpoczęcie pracy z interfejsem użytkownika**

Interfejs użytkownika jest systemem sterowania operatora obsługiwanym za pomocą ikon. Posiada on łatwy w użyciu ekran dotykowy i większość powierzchni wyświetlacza jest aktywna, co oznacza, że proste dotknięcie powierzchni ekranu jest jak naciśnięcie przycisku na tradycyjnym pulpicie sterowniczym. Wszystkie aspekty techniczne konfiguracji i sterowania drukarką są dostępne dzięki przyciskowi Narzędzia.

[Ilustracja 4-1](#page-37-0) przedstawia stronę główną systemu sterowania operatora.

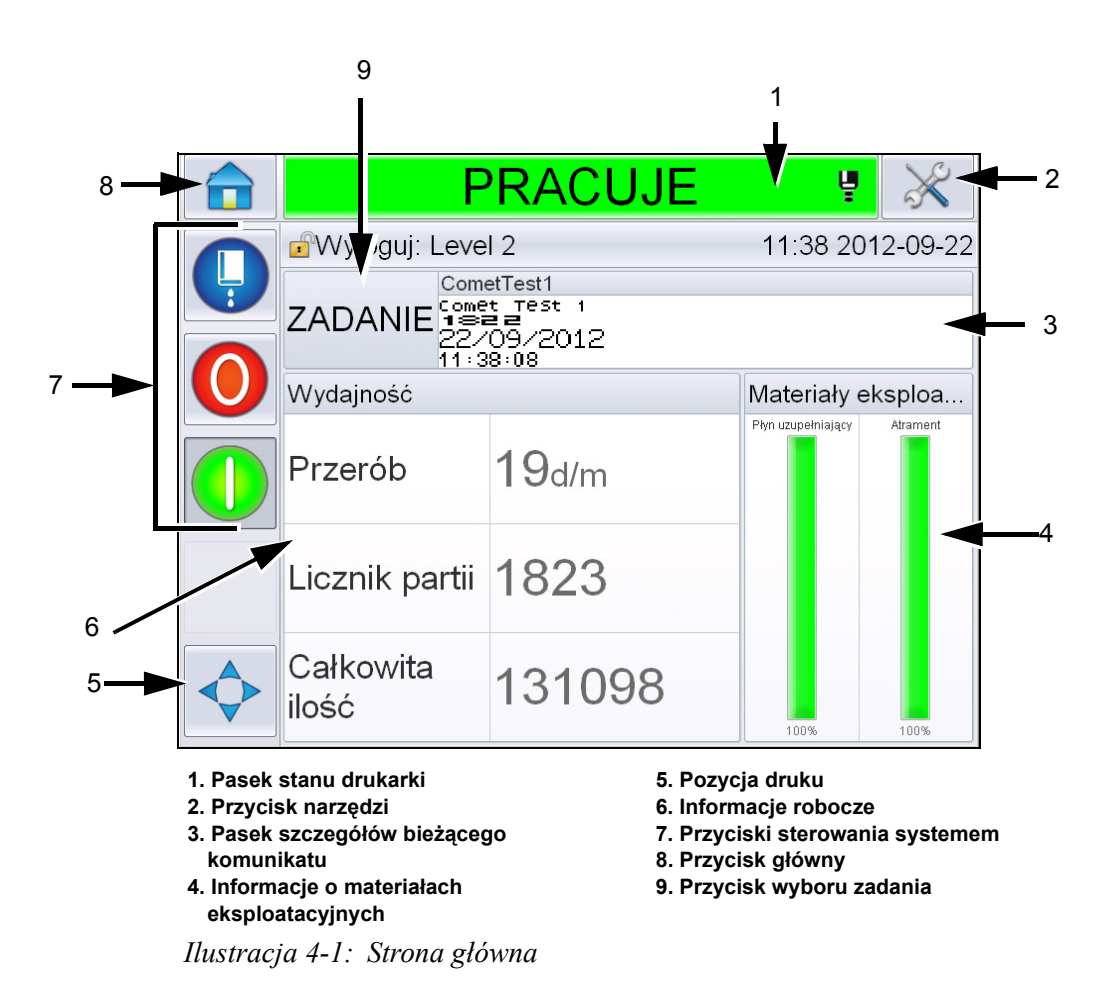

<span id="page-37-0"></span>*Uwaga: Użytkownik może zmienić język interfejsu użytkownika. Więcej informacji można znaleźć w "Ustawienia mię[dzynarodowe" na stronie 5-7](#page-77-0) w [Tabela 5-3.](#page-77-1)*

Strona *główna* umożliwia użytkownikowi dostęp do następujących informacji:

### **Ostrzeżenie**

OBRAŻENIA CIAŁA. Drukarka rozpoczyna drukowanie, jeśli użytkownik dotknie paska stanu drukarki, gdy drukarka znajduje się w trybie *OFFLINE.*  Nie należy dotykać paska stanu, jeśli użytkownik nie zamierza drukować komunikatu.

| Przyciski                                       | Informacja                                                                                                    |
|-------------------------------------------------|----------------------------------------------------------------------------------------------------|
| Pasek stanu drukarki                            | Zapewnia informacje o stanie drukarki:<br>· Pracuje- jeśli drukarka jest włączona, dysza<br>jest włączona i drukarka drukuje.<br>· Offline- jeśli drukarka jest włączona, dysza jest<br>włączona i drukarka nie drukuje.<br>· Zatrzymana- jeśli drukarka jest włączona<br>i dysza jest wyłączona.<br><b>EL</b> - zapewnia informacje o stanie dyszy:<br>włączona, wyłączona lub uruchamia się.<br>· Umożliwia użytkownikowi włączenie/<br>wyłączenie drukowania. |
| Przycisk narzędzi                               | Umożliwia użytkownikowi dostęp do strony<br>Narzędzia.                                                                                                    |
| Pasek szczegółów<br>bieżącego komunikatu        | Wyświetla obecnie wyświetlany komunikat<br>i umożliwia również użytkownikowi edycję<br>bieżącego komunikatu.                                                                                                    |
| Informacje o<br>materiałach<br>eksploatacyjnych | Zapewnia informacje o stanie płynu<br>uzupełniającego i poziomie atramentu we<br>wkładach atramentowych.                                                                                                    |
| Pozycja druku                                   | Umożliwia użytkownikowi wprowadzania<br>szerokości i opóźnienia produktu w jednostkach<br>liniowych lub skokach rozdzielacza oraz włącza lub<br>wyłącza opcje drukowania odwróconego i<br>obróconego.                                                                                                    |

*Tabela 4-1: Strona główna* 

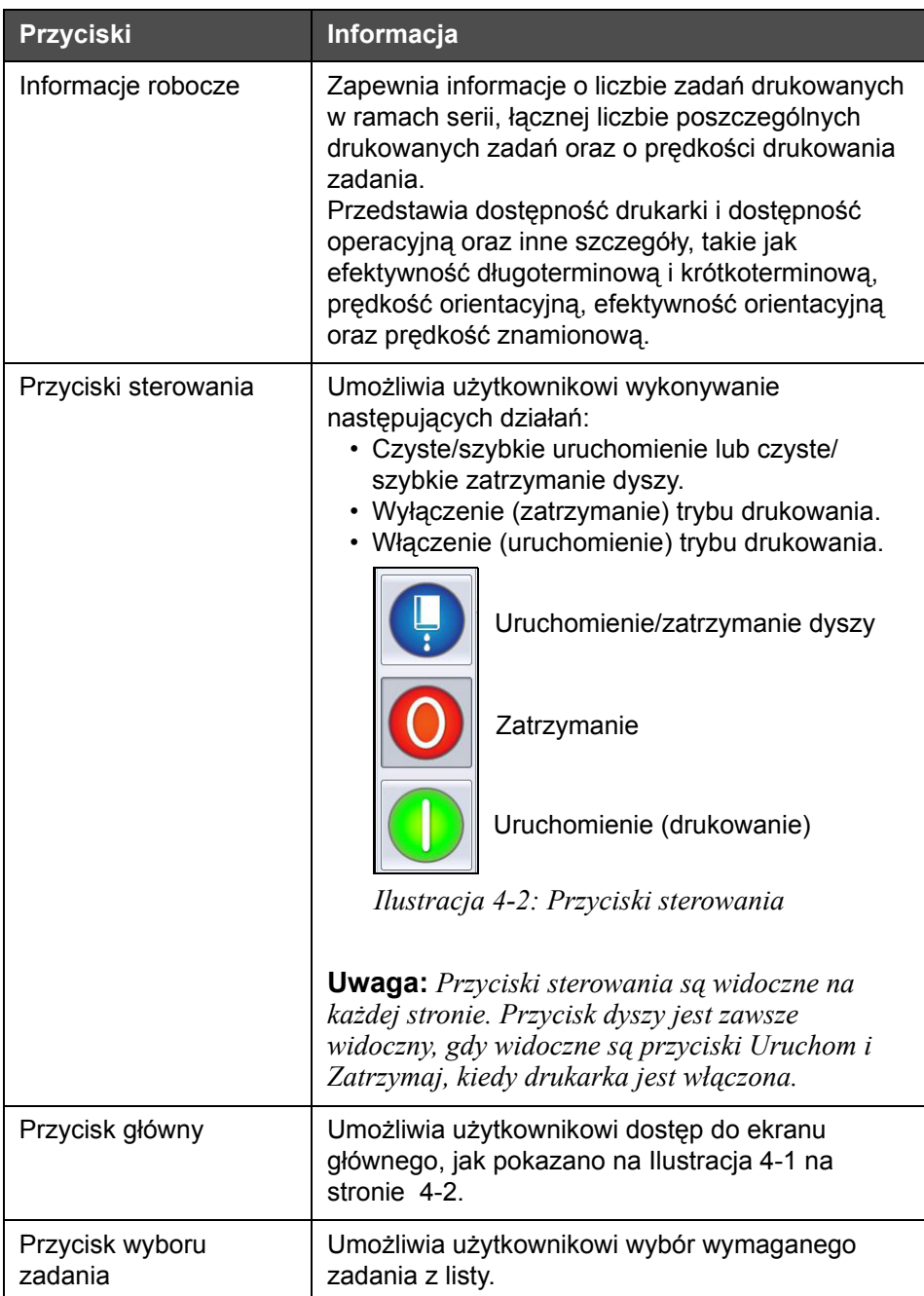

 $Table a 4-1: Strona glówna (ci<sup>1</sup>g dalszy)$ 

### **Używanie strony Narzędzia**

Dotknij przycisku *Narzędzia* na stronie głównej, aby przejść na stronę narzędzi [\(Ilustracja 4-3\)](#page-40-0).

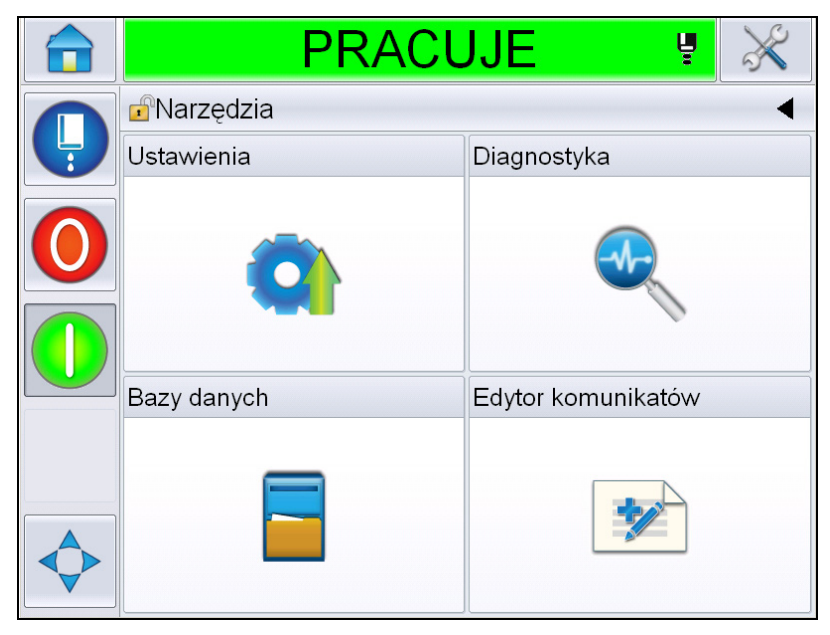

*Ilustracja 4-3: Strona Narzędzia* 

<span id="page-40-0"></span>Strona *Narzędzia* umożliwia użytkownikowi dostęp do następujących stron:

- Strona Konfiguracja: Umożliwia użytkownikowi modyfikowanie parametrów konfiguracji drukarki
- Strona Diagnostyka: Udostępnia procedury wyszukiwania usterek online oraz funkcje diagnostyczne
- Strona Bazy danych: Umożliwia zarządzanie bazą danych zadań drukarki.
- Strona Edytor komunikatów: Umożliwia użytkownikowi edycję szczegółów komunikatu.

### **Czyste/szybkie uruchamianie i zatrzymywanie drukarki**

Procedurami domyślnymi uruchamiania i zatrzymywania drukarki jest Czyste uruchomienie oraz czyste zatrzymanie.

*Uwaga: Jeśli opcje Czyste uruchomienie lub Czyste zatrzymanie nie są dostępne, drukarka wymaga pracy w trybie Szybkie uruchomienie lub Szybkie zatrzymanie. Drukarka nie może udostępnić opcji Czyste uruchomienie i Czyste zatrzymanie, jeśli wkład płynu uzupełniającego jest pusty lub poziom rdzenia atramentu jest wysoki. Upewnij się, że wkład płynu uzupełniającego nie jest pusty, a poziom dyszy atramentowej nie jest wysoki.*

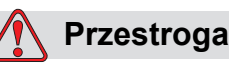

USZKODZENIE URZĄDZENIA. Nie należy wykonywać wielokrotnych uruchomień i zatrzymań w trybach Czyste uruchomienie i Czyste zatrzymanie. Nieprzestrzeganie tego ostrzeżenia może spowodować nadmierne płukanie i rozcieńczenie atramentu. Rozcieńczony atrament powoduje zmniejszenie jakości druku.

#### <span id="page-41-0"></span>**Czyste/szybkie uruchomienie**

Dotknij przycisku *Dysza* na stronie głównej. *Wybrana zostaje opcja Czysty start strumienia*. Jeśli wymagany jest *Szybki* start strumienia, przytrzymaj przycisk do chwili wyświetlenia obu opcji i przesuń palec na opcję szybkiego startu. Pasek stanu drukarki miga i pojawia się komunikat "Uruchamianie dyszy". Drukarka następnie przechodzi do trybu *OFFLINE*.

#### **Czyste/szybkie zatrzymanie**

Dotknij przycisku Dysza na stronie głównej. *Wybrana zostaje opcja Czysty stop strumienia*. Jeśli wymagany jest *Szybki stop strumienia*, przytrzymaj przycisk do chwili wyświetlenia obu opcji i przesuń palec na opcję szybkiego stopu. Pasek stanu drukarki miga, pojawia się komunikat "Zatrzymywanie dyszy" i drukarka przechodzi do trybu *zatrzymania*.

### **Ustawienie haseł**

Interfejs użytkownika posiada kilka poziomów dostępu.

- Poziom 0 jest poziomem domyślnym poziomu hasła.
- Poziomy 1 i 2 są chronione hasłem. Klient może konfigurować dwa poziomy. Klient może stosować dwa poziomy, aby uzyskać dostęp do różnych menu w interfejsie użytkownika.

Hasła można ustawiać i konfigurować za pomocą menedżera konfiguracji CLARiTY®. Więcej informacji można znaleźć w podręczniku serwisowym.

Interfejs użytkownika posiada kilka poziomów dostępu.

- Poziom 1
- Poziom 2
- Producent

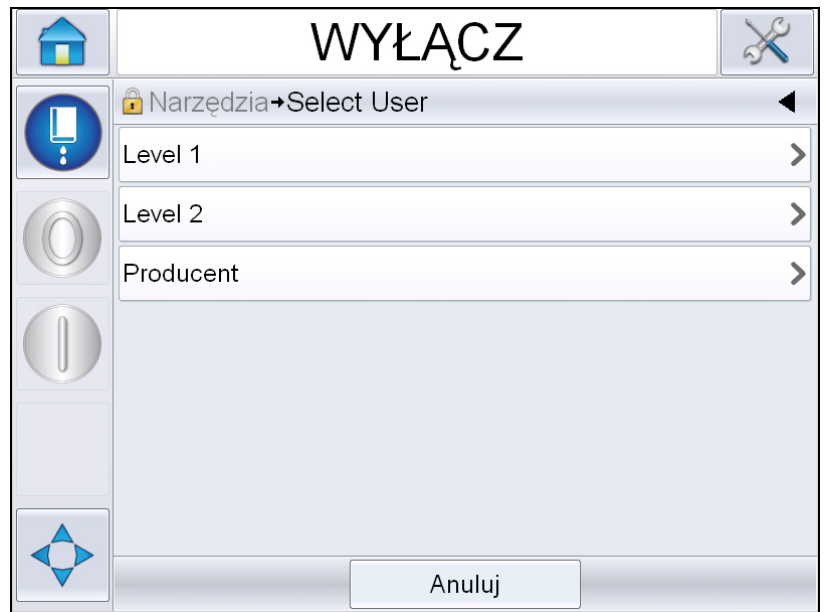

*Ilustracja 4-4: Poziomy hasła*

#### **Logowanie**

Gdy menu wymaga, aby użytkownik był zalogowany powyżej poziomu 0, pojawi się polecenie wyboru wymaganego poziomu hasła.

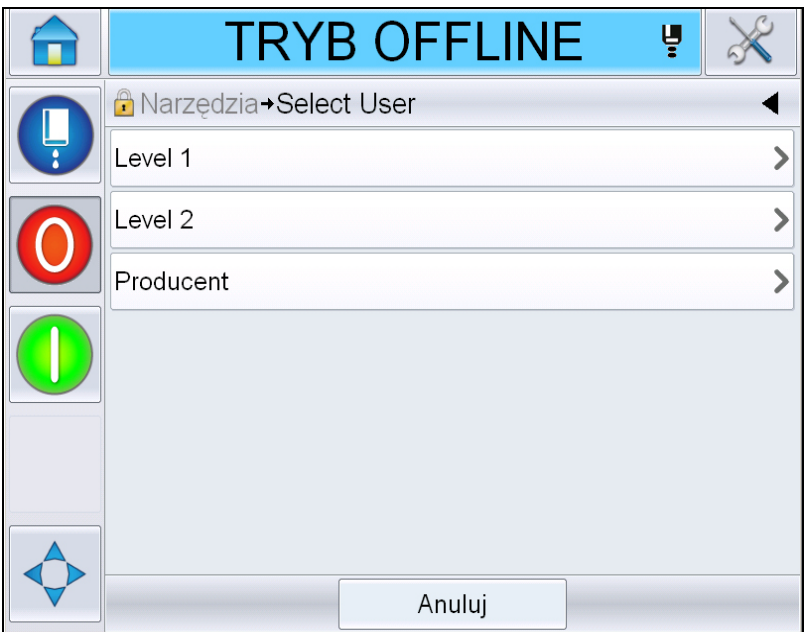

*Ilustracja 4-5: Wybierz poziom*

Zaloguj się na poziomie 1 (domyślne hasło = 1111) lub na poziomie 2 (domyślne hasło = 2222). Bieżący poziom hasła zostanie zmieniony na wybrany poziom hasła od poziomu 0.

Gdy dostęp wymaga wyższego poziomu hasła, użytkownik musi najpierw wylogować się, a następnie zalogować się na wymaganym poziomie hasła. Tylko funkcje dostępne dla zalogowanego poziomu hasła będą widoczne dla użytkownika. Jeśli nie ma dostępnych żadnych opcji na określonym poziomie hasła, pojawi się komunikat.

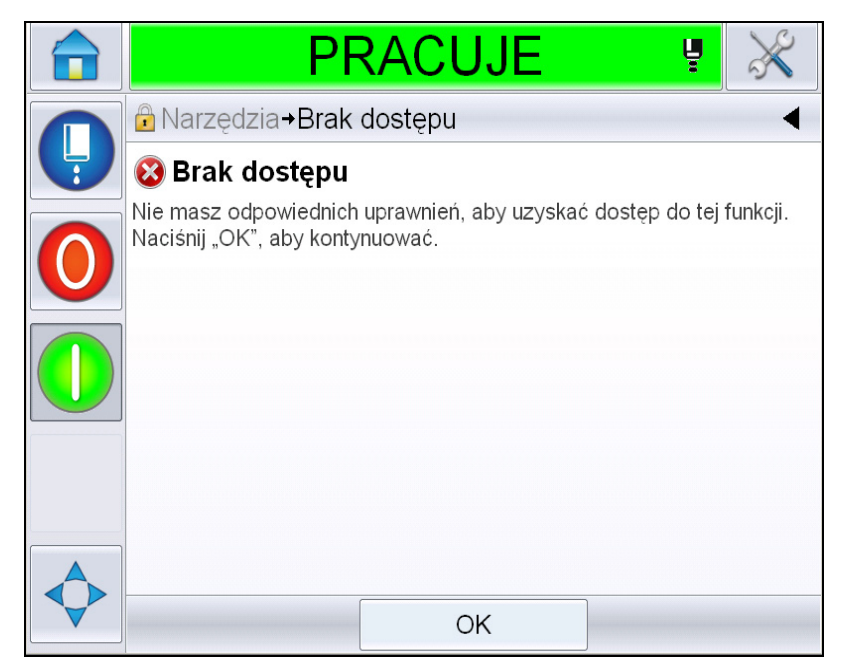

*Ilustracja 4-6: Brak dostępu*

#### **Usuwanie hasła**

Przejdź na stronę główną i dotknij przycisku *Wyloguj* (patrz [Ilustracja 4-7 na](#page-45-0)  [stronie 4-10](#page-45-0)). Umożliwi to wylogowanie z obecnie uaktywnionego poziomu.

*Uwaga: Hasła poziomu 1 i poziomu 2 są automatycznie wylogowywane po upłynięciu domyślnego czasu. Tę funkcję można skonfigurować w menedżerze konfiguracji CLARiTY®.*

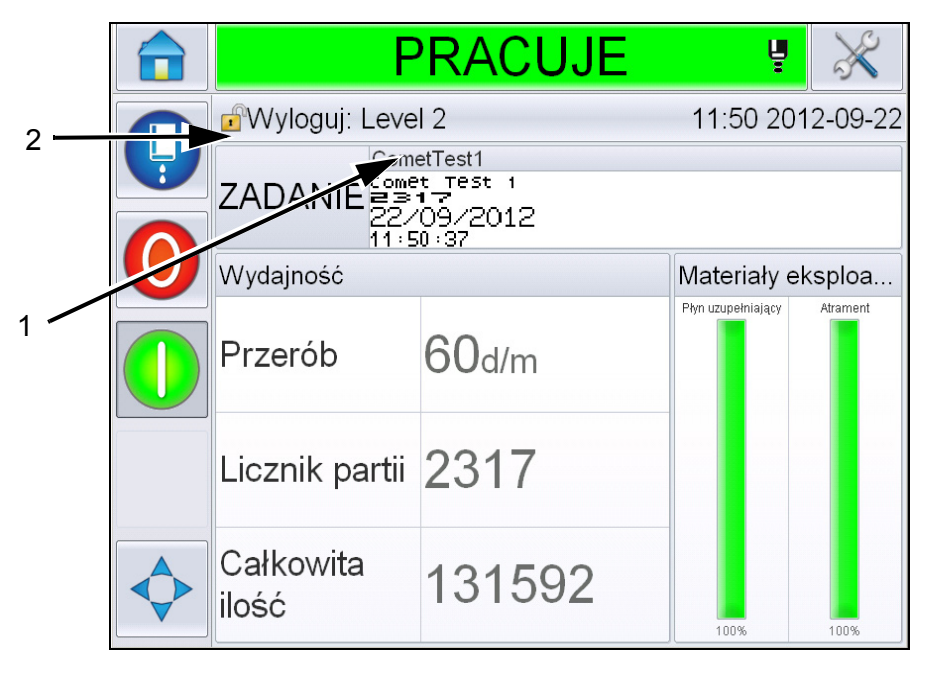

**1. Bieżący poziom hasła**

**2. Dotknij, aby wylogować**

<span id="page-45-0"></span>*Ilustracja 4-7: Wyloguj*

### **Liczniki**

Licznik na stronie głównej pokazuje całkowitą liczbę produktów wykrytych przez drukarkę. Zliczane są wszystkie wykryte produkty, w tym te, na których drukarka nie wydrukowała komunikatu.

#### **Zerowanie liczników**

Wykonaj następujące czynności, aby wyzerować licznik:

Przejdź do opcji *Narzędzia* > *Konfiguracja* > *Materiały eksploatacyjne i* wybierz wymaganą czynność zerowania*.*

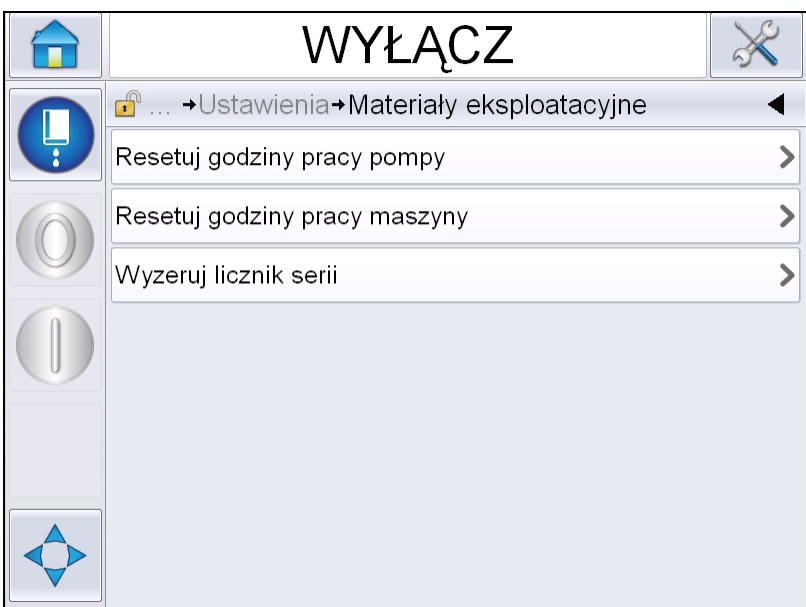

*Ilustracja 4-8: Zerowanie liczników* 

*Uwaga: Po wyzerowaniu licznika nie można cofnąć tej operacji.*

### **Godziny przebiegu**

#### **Podgląd godzin przebiegu**

Można sprawdzić liczbę godzin pracy drukarki i pompy atramentu. Przejdź do opcji *Narzędzia* > *Diagnostyka* > *Materiały eksploatacyjne > Czas pracy drukarki.* 

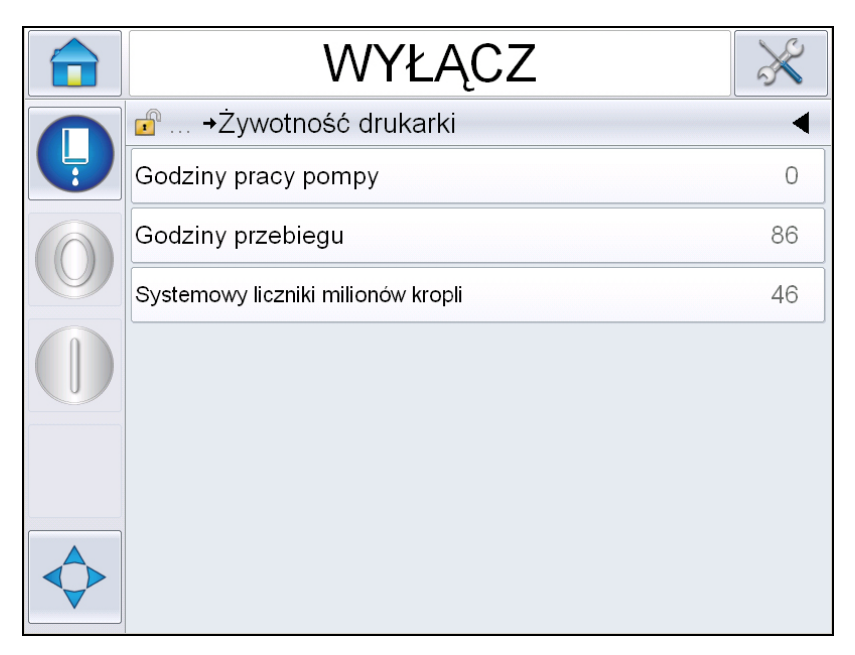

*Ilustracja 4-9: Widok godzin przebiegu* 

#### **Wyzerowanie godzin pracy**

Przejdź do opcji *Narzędzia > Konfiguracja > Materiały eksploatacyjne* i wybierz opcję *Wyzeruj godziny pracy pompy* lub *Wyzeruj godziny pracy urządzenia*.

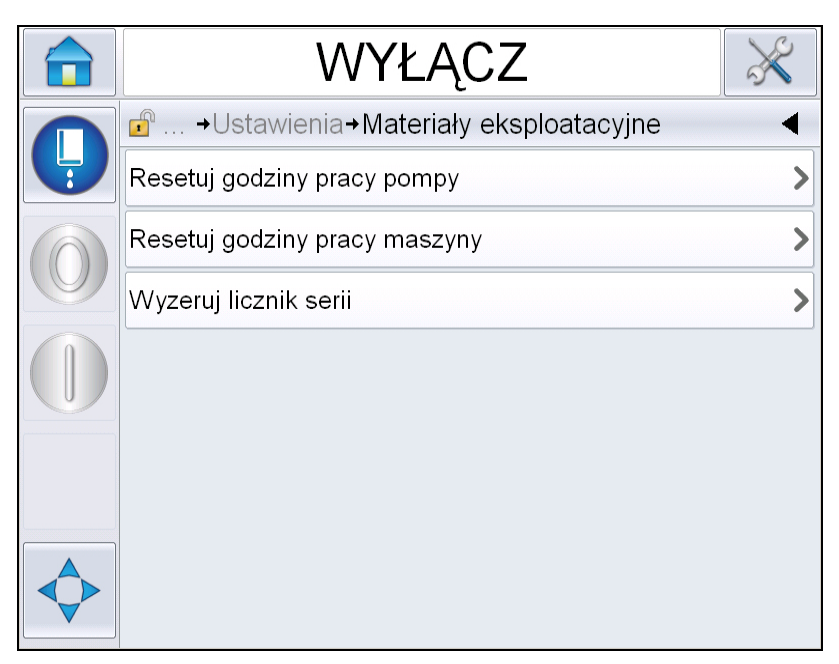

*Ilustracja 4-10: Resetuj godziny pracy* 

### **Konfiguracja portu szeregowego**

Port komunikacji szeregowej RS-232 jest standardowym elementem wyposażenia drukarki Videojet 1560. Więcej informacji można uzyskać, kontaktując się z dystrybutorem lub lokalnym przedstawicielem firmy Videojet.

Do transmisji rejestrowanych danych między drukarką i urządzeniem zdalnym można przygotować port szeregowy drukarki.

**1** Przejdź do opcji *Narzędzia* > *Konfiguracja* > *Sterowanie* > *Komunikacja.*

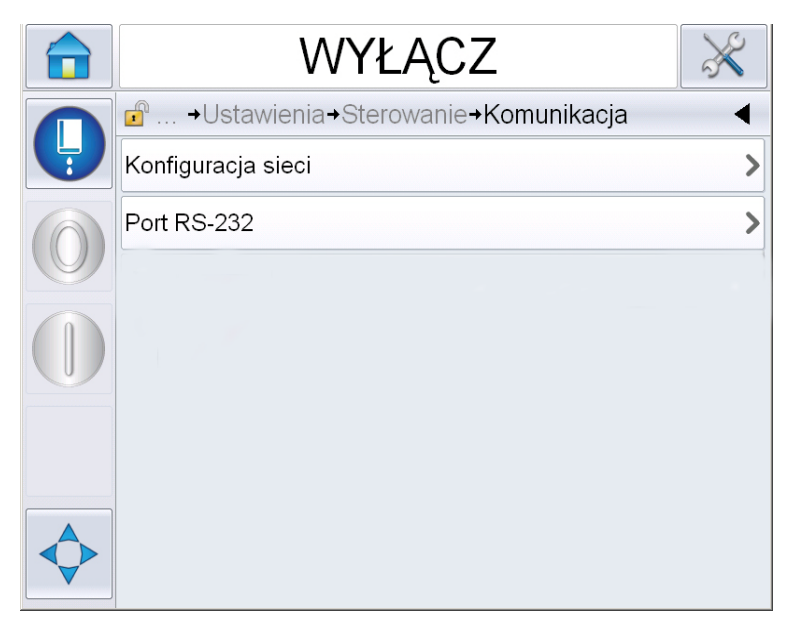

*Ilustracja 4-11: Port szeregowy*

**2** Wybierz port RS232.

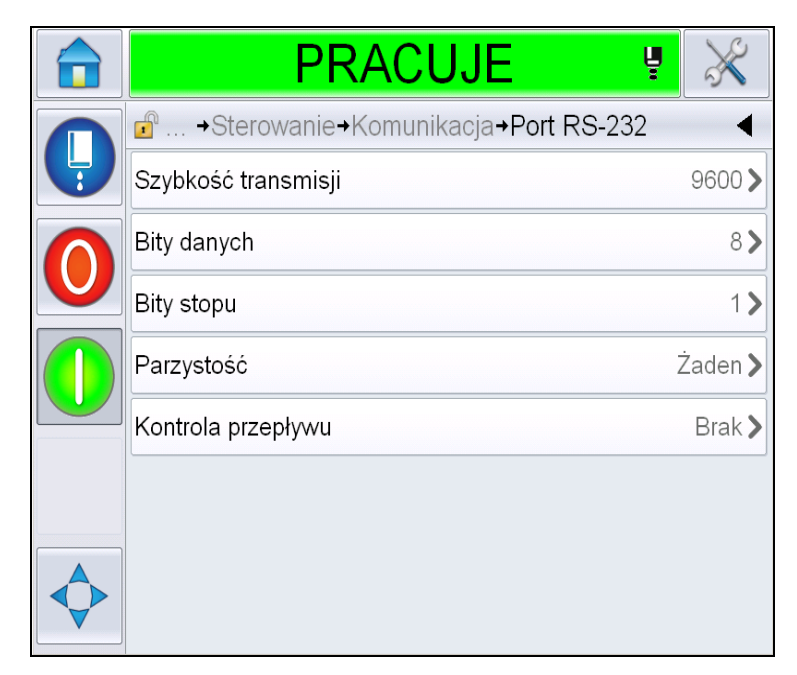

*Ilustracja 4-12: Port szeregowy*

**3** Można skonfigurować następujące ustawienia:

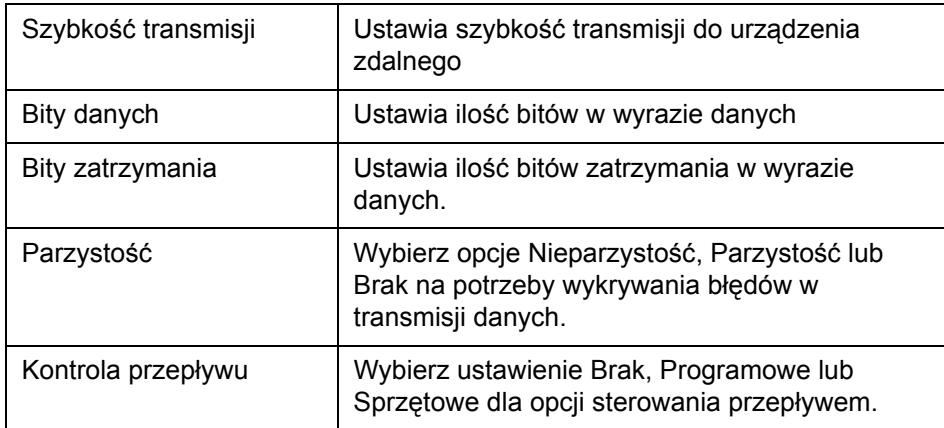

**4** Dotknij przycisku *OK* po skonfigurowaniu każdej opcji. Dotknij przycisku powrotu lub strony głównej, aby zakończyć konfigurację.

### **Wprowadzanie Informacji serwisowych**

Informacje serwisowe można zapisać na drukarce.

**1** Przejdź do opcji *Narzędzia > Konfiguracja > Sterowanie > Informacje kontaktowe.*

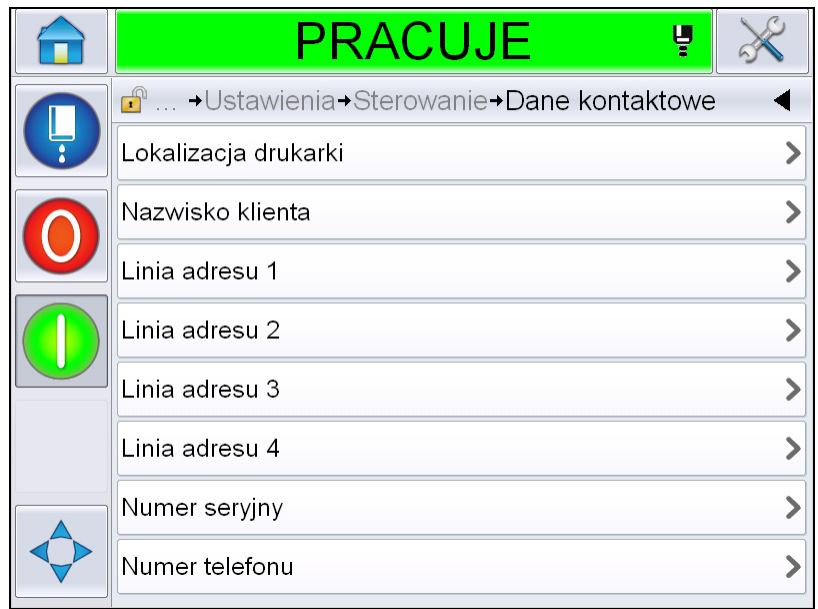

*Ilustracja 4-13: Wprowadzanie informacji serwisowych*

**2** Wprowadź w polach następujące informacje:

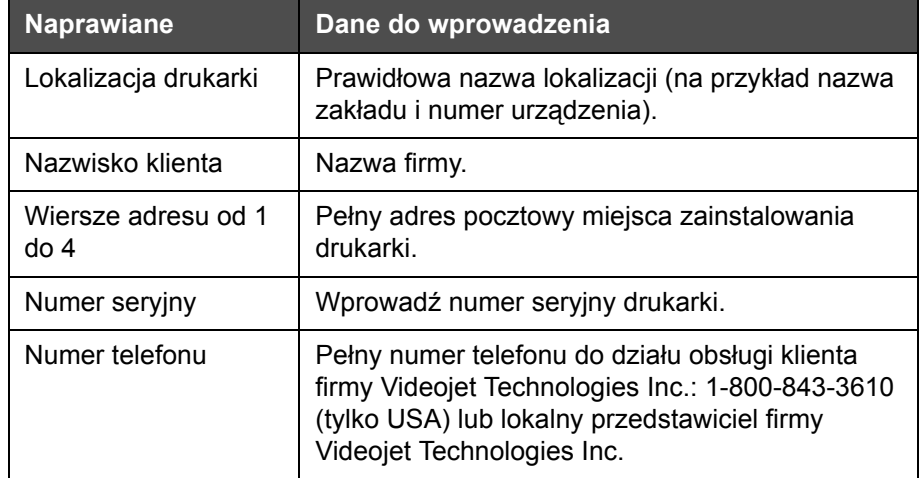

**3** Dotknij przycisku *OK* po wprowadzeniu każdej informacji. Dotknij przycisku powrotu lub strony głównej po wprowadzeniu informacji.

*Uwaga:* Aby wyświetlić informacje serwisowe, należy przejść do opcji *Narzędzia > Diagnostyka > Materiały eksploatacyjne > Informacje kontaktowe*.

## **Konfiguracja drukarki**

Aby skonfigurować drukarkę, przejdź do opcji *Narzędzia* > *Konfiguracja* > *Głowica drukująca*.

**Uwaga:** *Interfejs użytkownika przedstawia jedynie opcje dostępne do wyboru.*

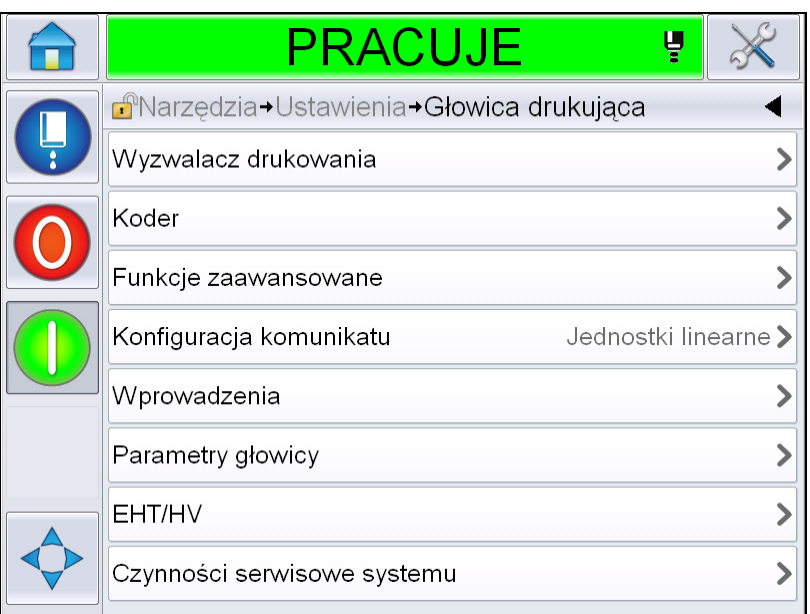

*Ilustracja 4-14: Menu głowicy drukującej*

Menu głowicy drukującej posiada następujące opcje.

#### **Wyzwalacz drukowania**

[Tabela 4-2 na stronie 4-18](#page-53-0) opisuje opcje w menu *Wyzwalacz drukowania*.

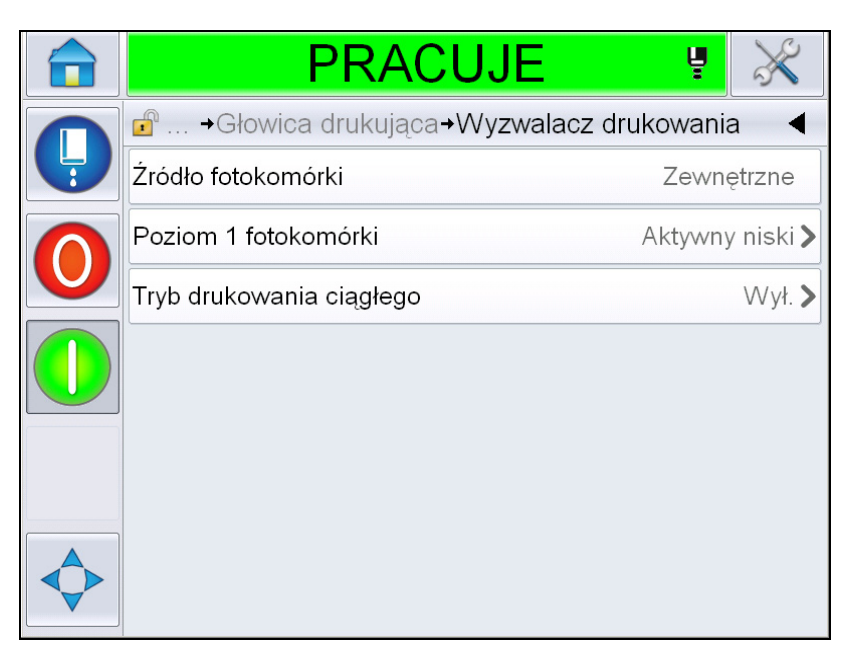

*Ilustracja 4-15: Menu Wyzwalacz drukowania*

<span id="page-53-1"></span>

| Źródo fotokomórki           | Drukowanie jest uruchamiane z "zewnętrznego" źródła<br>Uwaga: W polu Źródło fotokomórki dostępna jest<br>również opcja "Bak".                                          |
|-----------------------------|----------------------------------------------------------------------------------------------------|
| Poziom 1<br>fotokomórki     | Umożliwia podwyższenie lub obniżenie poziomu<br>wyzwalacza fotokomórki.                                                                                                |
| Tryb drukowania<br>ciaglego | Włącz opcję druku ciągłego, aby drukować komunikat<br>w trybie wielokrotnym (więcej informacji można znaleźć<br>w "Użycie opcji Drukowania ciągłego" na stronie 4-28). |

<span id="page-53-0"></span>*Tabela 4-2: Menu Wyzwalacz drukowania* 

#### **Koder**

[Tabela 4-3](#page-54-0) opisuje opcje w menu *Koder*.

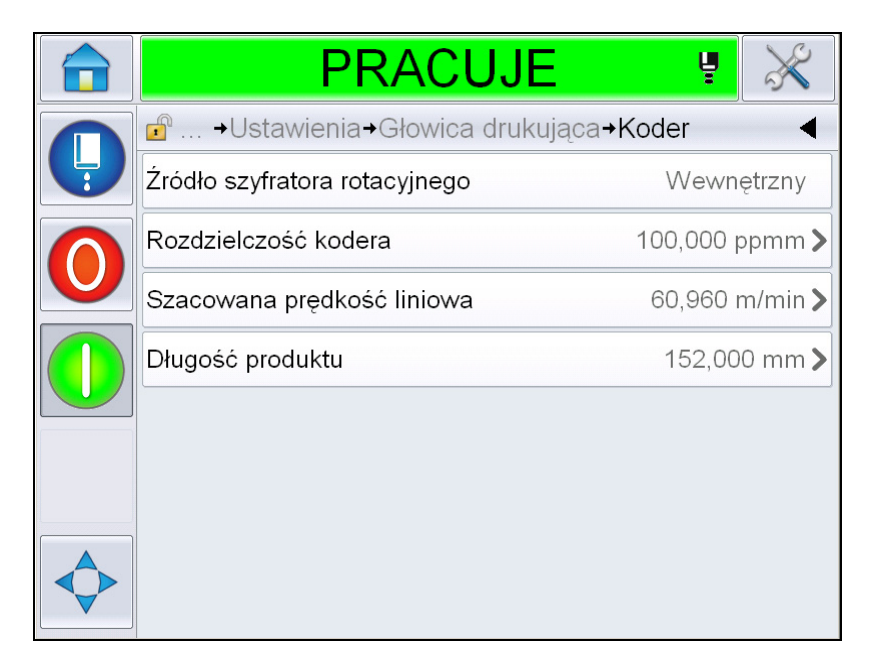

*Ilustracja 4-16: Menu Koder*

**Uwaga:** *Ustawienie źródła kodera obrotowego jako zewnętrznego lub automatycznego kodera spowoduje wyświetlenie menu Typ kodera.*

| Źródło szyfratora<br>rotacyjnego | Ustaw koder obrotowy na opcję Wewnętrzne, w celu<br>ustawienia stałej prędkości linii.<br>Ustaw opcję Zewnętrzne przypadku korzystania<br>z kodera obrotowego, gdzie prędkość linii produkcyjnej<br>jest zmienna.<br>Uwaga: Jeśli zostanie wybrany zewnętrzny koder<br>obrotowy, użytkownik musi również wprowadzić typ<br>kodera.<br>W przypadku zmiennej prędkości linii produkcyjnej<br>ustaw opcję Auto koder, aby produkt nie ślizgał się na<br>przenośniku. |
|----------------------------------|----------------------------------------------------------------------------------------------------|
| Typ kodera                       | Jeśli zostanie wybrany zewnętrzny koder obrotowy,<br>należy wprowadzić typ<br>kodera (brak kwadratury, A potem B lub B potem A).                                                                                                    |
| Rozdzielczość<br>kodera          | Wprowadź rozdzielczość kodera.                                                                                                    |
| Szacowana<br>prędkość liniowa    | Wprowadź szacowaną prędkość linii.                                                                                                    |

<span id="page-54-0"></span>*Tabela 4-3: Menu Koder*

| Długość produktu | Wprowadź długość produktu. Długość produktu jest<br>wymagana, jeśli włączona jest opcja filtrowania<br>szerokości nośnika. Więcej informacji na temat<br>filtrowania szerokości nośnika można znaleźć |
|------------------|----------------------------------------------------------------------------------------------------|
|                  | w Tabela 4-4 na stronie 4-20.                                                                                                    |

*Tabela 4-3: Menu Koder (ci<sup>1</sup>g dalszy)* 

#### **Funkcje zaawansowane**

[Tabela 4-4](#page-55-0) opisuje opcje w menu *Funkcje zaawansowane*.

|               | <b>WYŁĄCZ</b>                          |                            |
|---------------|----------------------------------------|----------------------------|
|               | $\mathbf{r}$<br>→ Funkcje zaawansowane |                            |
| $\frac{1}{2}$ | Podwójne buforowanie                   | Wyłaczona                  |
|               | Filtrowanie szerokości nośnika         | Wyłączona                  |
|               | Dysza druku automatycznego             | Wyłączona                  |
|               | Wybór druku automatycznego             | Wyłączona                  |
|               | Brak kodu, brak przebiegu              | Wyłączona                  |
|               | Tryb drukowania specjalnego            | Wył. >                     |
|               | Poziom 2 fotokomórki                   | Aktywny niski >            |
|               | Czynność zdalnego źródła               | Powtórz ostatnią wartość > |

*Ilustracja 4-17: Menu Funkcje zaawansowane*

*Uwaga: Wybór określonych funkcji spowoduje wyłączenie innych funkcji oraz usunięcie ich z interfejsu użytkownika. Na przykład ustawienie opcji "Podwójne buforowanie" jako "Wł." spowoduje wyłączenie opcji "Tryb drukowania specjalnego". Jeśli nie można wybrać wymaganej opcji, należy sprawdzić ustawienia drukarki.*

| bez opóźnienia produktu. Wyłącz podwójne<br>buforowanie, jeśli zewnętrzne urządzenie kontroluje<br>drukowanie, aby zapobiec opóźnieniu wydruku.<br>Wyłącz tę funkcję podczas pracy w następujących<br>trybach: Tryb drukowania specjalnego, Wybór | Podwójne<br>buforowanie | Ustawienie podwójnego buforowania domyślnie jest<br>wyłączone. Włącz podwójne buforowanie, aby drukować<br>komunikatu zewnętrznego oraz Koder automatyczny. |
|----------------------------------------------------------------------------------------------------|-------------------------|----------------------------------------------------------------------------------------------------|
|----------------------------------------------------------------------------------------------------|-------------------------|----------------------------------------------------------------------------------------------------|

<span id="page-55-0"></span>*Tabela 4-4: Menu Funkcje zaawansowane*

| Szerokość nośnika<br>Filtrowanie                      | Można włączyć lub wyłączyć tę opcję.<br>Opcja filtrowania szerokości nośnika umożliwia<br>ustawienie w drukarce długości produktu. Umożliwia ona<br>ignorowanie przez drukarkę wyzwalaczy wykrywania<br>produktu, gdy produkty mijają fotokomórkę. To<br>ustawienie jest przydatne, jeśli fotokomórka bywa<br>aktywowana dwukrotnie przez ten sam produkt. |
|-------------------------------------------------------|----------------------------------------------------------------------------------------------------|
| Dysza druku<br>automatycznego                         | Można umożliwić uruchomienie drukowania po<br>uruchomieniu dyszy atramentu.<br>Uwaga: Komunikat musi być dostępny do drukowania.                                                                                                    |
| Wybór opcji<br>drukowanie<br>automatyczne<br>włączone | Umożliwia ustawienie maszyny w taki sposób, aby<br>zainicjować drukowanie zaraz po wybraniu komunikatu<br>i uruchomieniu dyszy atramentu.                                                                                                    |
| Brak kodu i<br>przebiegu.                             | Można włączyć lub wyłączyć tę opcję.<br>Uwaga: Gdy opcja Brak kodu, brak przebiegu jest<br>"włączona", należy wprowadzić wartość progową<br>"Brak kodu, brak przebiegu". Wprowadź minimalną,<br>maksymalną i domyślną wartość progową.                                                                                                    |
| Tryb drukowania<br>specjalnego                        | Wybierz tryb drukowania DIN lub drukowania<br>przesuwnego. Można również wyłączyć tryb drukowania<br>specjalnego (patrz "Drukowanie DIN" na stronie 4-29).<br>Uwaga: Ta opcja nie jest dostępna, gdy podwójne<br>buforowanie jest włączone.                                                                                                    |
| Opóźnienie<br>odwróconego<br>produktu                 | Ta opcja jest dostępna, jeśli wybrany jest tryb<br>drukowania przesuwnego. Opóźnienie odwróconego<br>produktu może być wprowadzone w mm lub skokach,<br>w zależności od jednostki wybranej w menu konfiguracji<br>komunikatu.                                                                                                    |
| Poziom<br>fotokomórki 2                               | Aby umożliwić użycie wysokich i niskich fotokomórek<br>aktywujących, to polecenie umożliwia ustawienie<br>wysokiego lub niskiego poziomu aktywacji fotokomórki.                                                                                                    |
| Czynność zdalnego<br>źródła                           | Dostarcza instrukcje do drukarki, gdy w buforze zapisu<br>brakuje danych.<br>Zatrzymanie - drukarka zatrzymuje drukowanie po<br>osiągnięciu końca bufora<br>Powtórz ostatnią wartość – drukarka kontynuuje<br>drukowanie ostatniego komunikatu, gdy dotrze do końca<br>bufora.                                                                             |

Tabela 4-4: Menu Funkcje zaawansowane (ci<sup>1</sup>g dalszy)

#### **Konfiguracja komunikatu**

Użytkownik może wybrać jednostki liniowe (mm/cale) lub skoki rozdzielacza do konfigurowania komunikatów w tym menu.

*Uwaga: Wybór jednostki w tym miejscu spowoduje zmianę zakresu danych innych parametrów komunikatu na wybraną jednostkę*

#### **Potwierdzenie drukowania**

[Tabela 4-5](#page-57-0) opisuje opcje w menu *Potwierdzenie drukowania*.

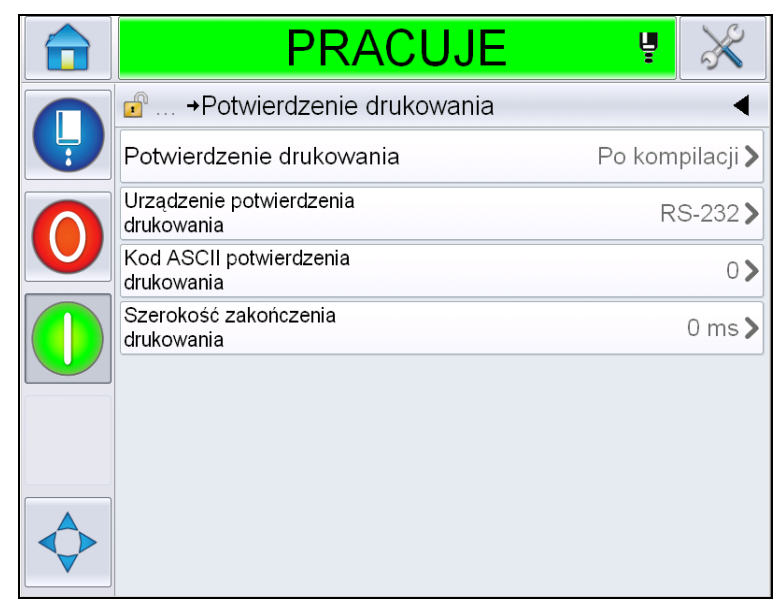

*Ilustracja 4-18: Menu Potwierdzenie drukowania*

| Potwierdzenie<br>drukowania               | Wysyła sygnał do zewnętrznego systemu<br>sterowania (zwykle przez złącze COMM1).                                                                                                |
|-------------------------------------------|----------------------------------------------------------------------------------------------------|
|                                           | 1. Wył.                                                                                                    |
|                                           | 2. Po kompilacji                                                                                                    |
|                                           | <b>Uwaga:</b> Gdy opcja Po kompilacji jest włączona,<br>interfejs użytkownika wysyła monit o urządzenie<br>potwierdzenia drukowania oraz kod ASCII<br>potwierdzenia drukowania. |
| Urządzenie<br>potwierdzenia<br>drukowania | Wybierz opcję RS 282 (opcja RS 485 nie jest<br>dostępna w przypadku urządzenia Videojet<br>1550/1650).                                                                          |
| Kod ASCII<br>potwierdzenia<br>drukowania  | Ustawia kod znaków ASCII, (0 do 255), który<br>jest wysyłany do systemu sterowania.                                                                                             |
| Szerokość<br>zakończenia<br>drukowania    | Wprowadź szerokość zakończenia drukowania<br>w metrach.                                                                                                    |

<span id="page-57-0"></span>*Tabela 4-5: Menu Potwierdzenie drukowania*

#### **Wprowadzenia**

[Tabela 4-6](#page-58-0) opisuje opcje w menu *Wprowadzenia*.

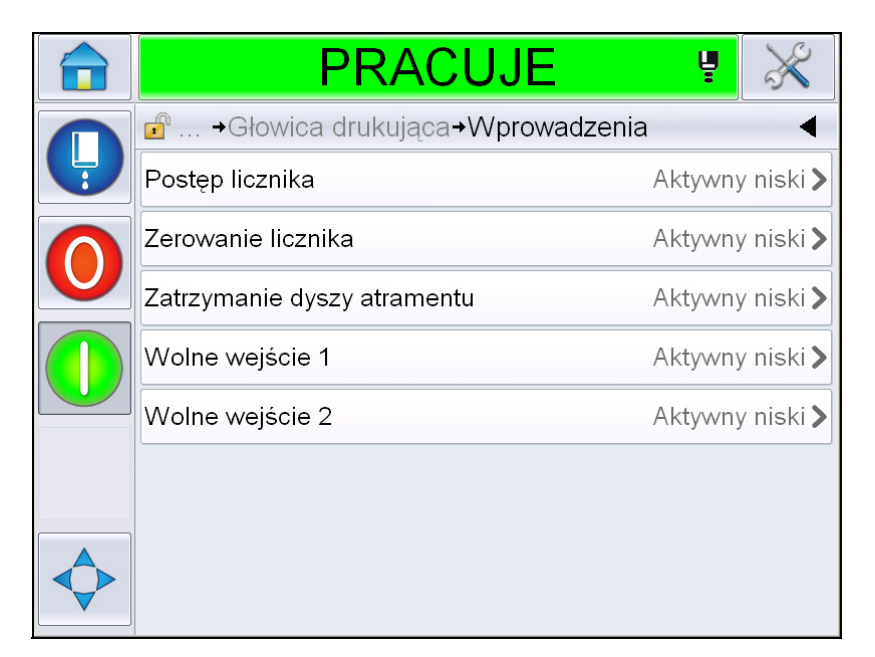

*Ilustracja 4-19: Tryb Wprowadzenia*

| Postęp licznika                | Wybierz opcję Aktywny niski lub Aktywny wysoki. |
|--------------------------------|-------------------------------------------------|
| Zerowanie licznika             |                                                 |
| Zatrzymanie dyszy<br>atramentu |                                                 |
| Wolne wejście 1                |                                                 |
| Wolne wejście 2                |                                                 |

<span id="page-58-0"></span>*Tabela 4-6: Tryb Wprowadzenia* 

### **Parametry głowicy**

[Tabela 4-7](#page-59-0) opisuje opcje w menu *Parametry głowicy*.

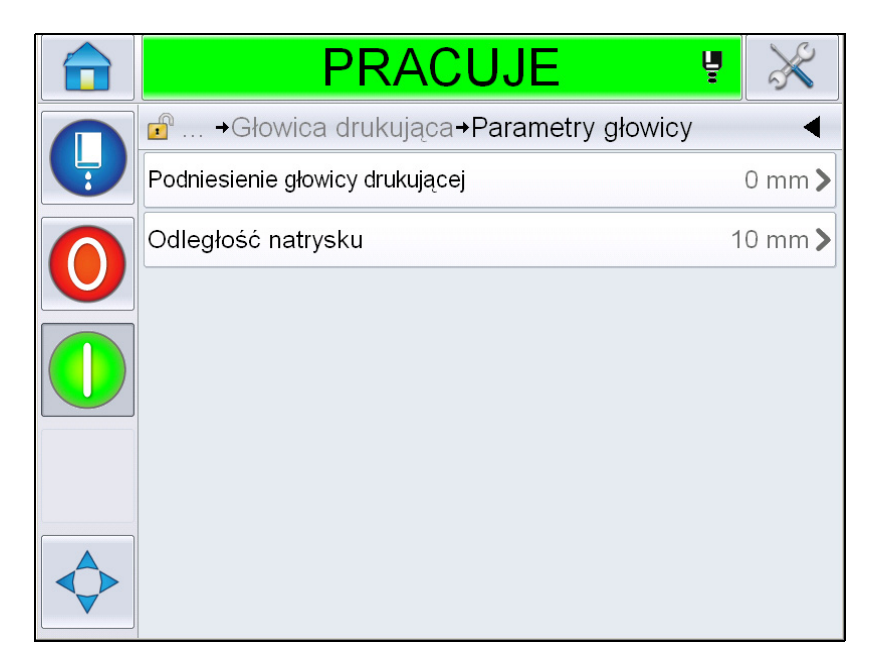

*Ilustracja 4-20: Menu Parametry głowicy*

| Podniesienie<br>głowicy drukującej | Wprowadź podniesienie głowicy drukującej<br>w milimetrach. Jest to odległość pionowa między<br>punktem wyjścia przewodu zintegrowanego z boku<br>obudowy oraz spodem głowicy drukującej, gdy jest ona<br>zamocowana do przenośnika w ramach drukowania<br>przemysłowego. Parametr ten jest ustawiany podczas<br>instalacji i nie wymaga regulacji, chyba że w przypadku<br>zmiany instalacji. |
|------------------------------------|----------------------------------------------------------------------------------------------------|
| Odległość natrysku                 | Wprowadź odległość ustawioną w milimetrach pomiędzy<br>głowicą drukującą a produktem.                                                                                                    |

<span id="page-59-0"></span>*Tabela 4-7: Menu Parametry głowicy* 

#### **EHT/HV**

[Tabela 4-8](#page-60-0) opisuje opcje w menu *EHT/HV*.

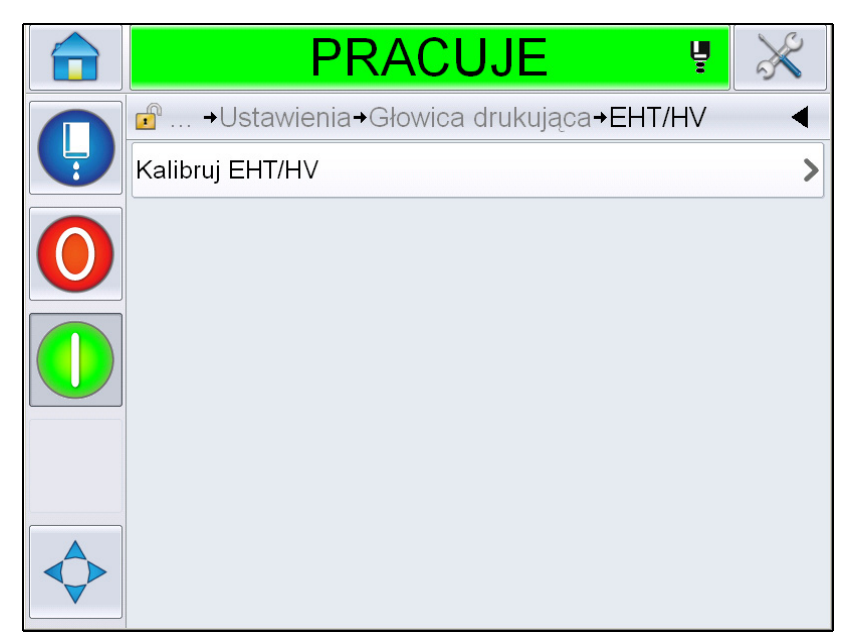

*Ilustracja 4-21: Menu EHT/HV*

| Kalibruj EHT/HV | Postępuj zgodnie z poleceniami na ekranie, aby<br>skalibrować EHT/HV. Kalibracja EHT/HV odbywa się<br>podczas instalacji i należy ją przeprowadzać wyłącznie<br>w przypadku pojawienia się zalecenia. |
|-----------------|----------------------------------------------------------------------------------------------------|
|-----------------|----------------------------------------------------------------------------------------------------|

<span id="page-60-0"></span>*Tabela 4-8: Menu EHT/HV* 

#### **Czynności serwisowe systemu**

[Tabela 4-9](#page-61-0) opisuje opcje w menu *Czynności serwisowania systemu*.

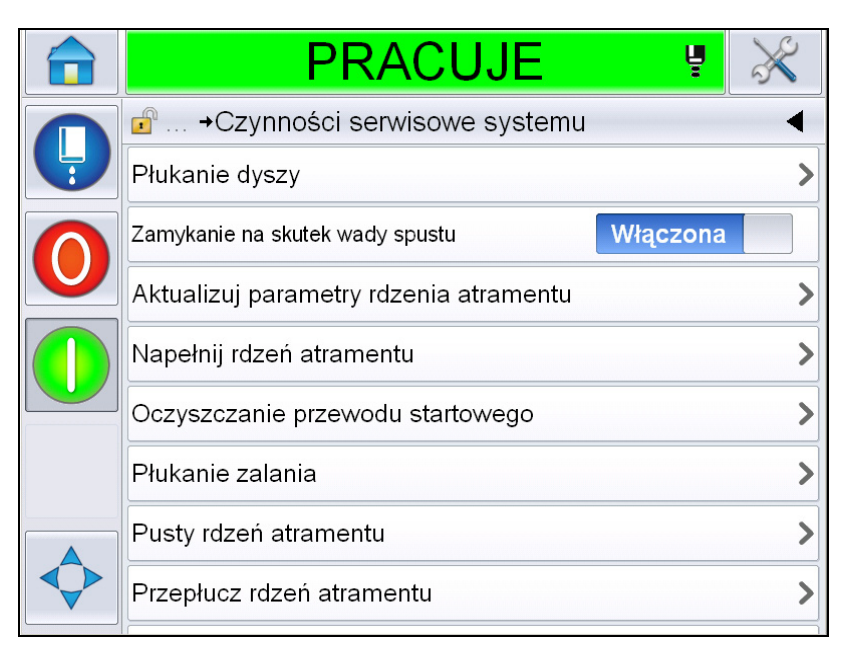

*Ilustracja 4-22: Czynności serwisowania systemu*

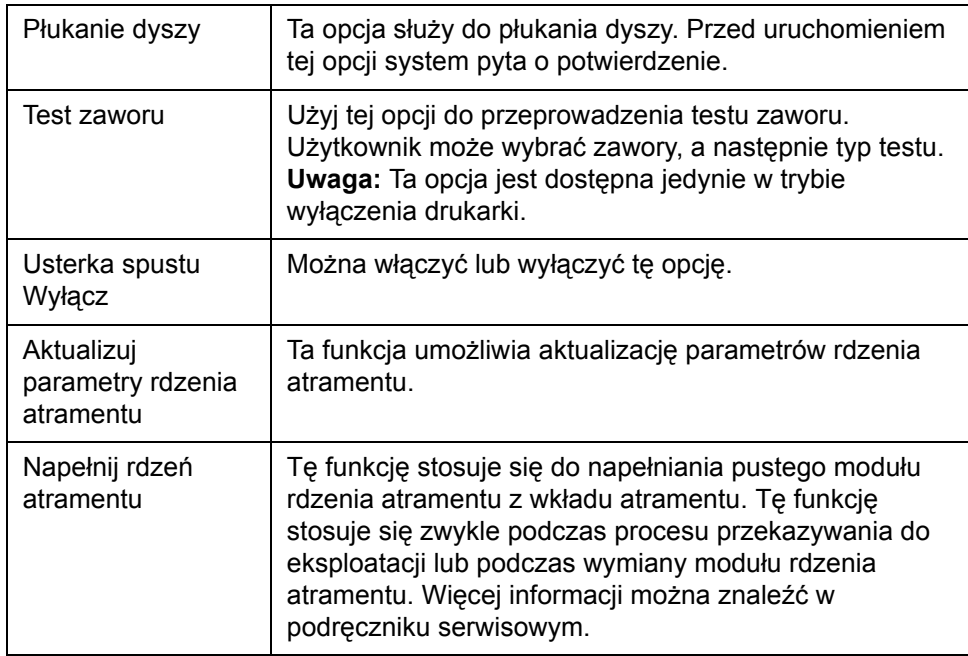

<span id="page-61-0"></span>*Tabela 4-9: Czynności serwisowania systemu* 

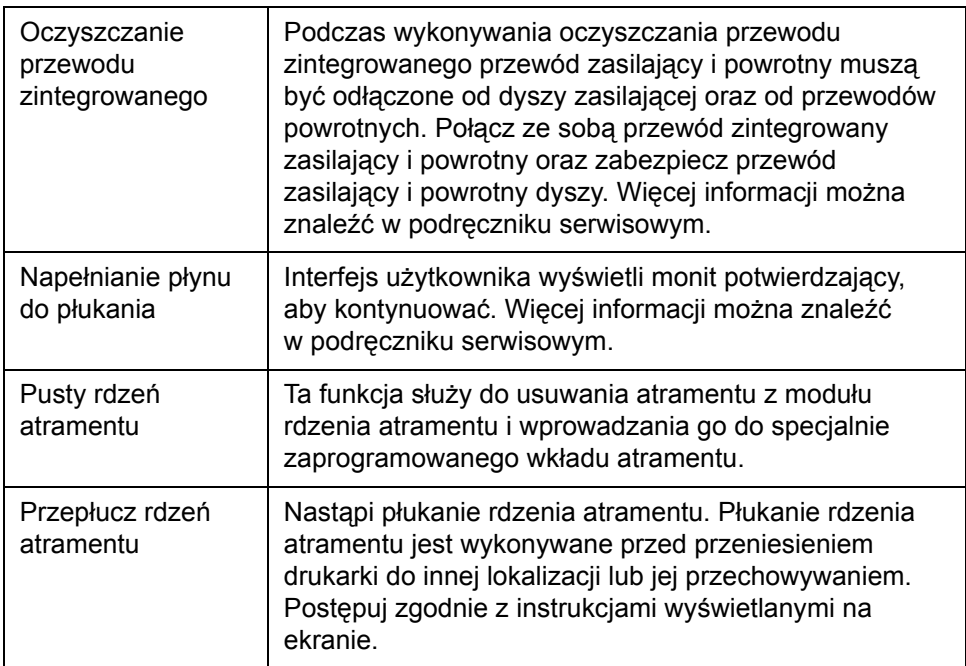

*Tabela 4-9: Czynności serwisowania systemu (ci¹g dalszy)*

*Uwaga: Opcje dostępne w menu Konfiguracja są uzależnione od konfiguracji drukarki.*

#### <span id="page-63-0"></span>**Użycie opcji Drukowania ciągłego**

W przypadku włączenia trybu *Drukowanie ciągłe* ([Ilustracja 4-15 na stronie](#page-53-1)   [4-18](#page-53-1)), komunikat zostanie wydrukowany wielokrotnie. Komunikat zostaje wydrukowany tylko wtedy, gdy włączone jest wejście wykrywania produktu. Ta opcja jest przydatna, gdy istnieje potrzeba drukowania komunikatów w określonych i regularnych odstępach czasu na produktach podawanych w systemie ciągłym.

**1** Wybierz opcję *Drukowanie ciągłe* z menu *Wyzwalacz drukowania*. Pojawi się okno dialogowe *Drukowanie ciągłe* (patrz [Ilustracja](#page-63-1) 4-23).

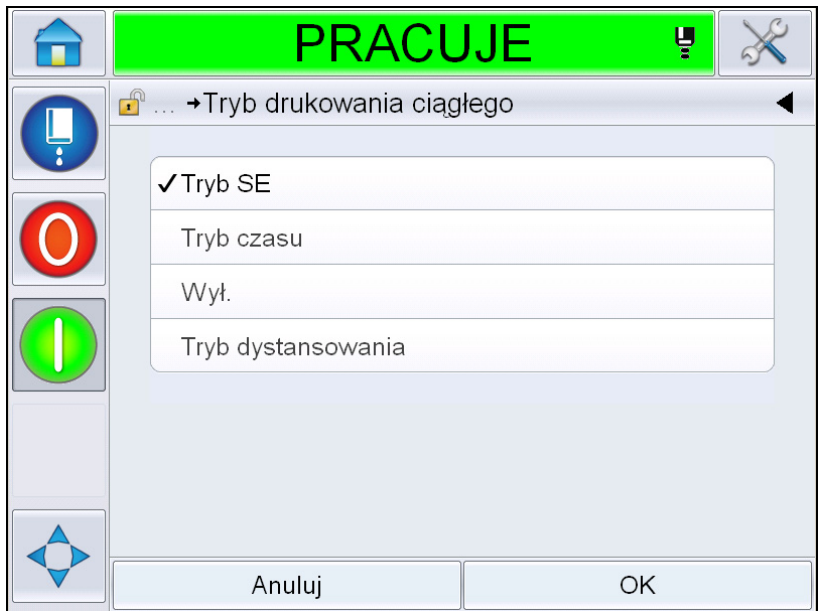

*Ilustracja 4-23: Okno dialogowe Drukowanie ciągłe*

- <span id="page-63-1"></span>**2** Ustaw opóźnienie *Tryb SE*, aby wykorzystać zewnętrzne impulsy kodera obrotowego do ustawienia odstępu czasowego między poszczególnymi uruchomieniami drukowania. Wprowadź minimalną, maksymalną i domyślną wartość impulsów SE.
- **3** Jeśli nie ma zewnętrznego kodera obrotowego, ustaw *opóźnienie* Tryb czasu, aby zastosować impulsy wygenerowane wewnętrznie do ustawienia przerwy czasowej pomiędzy poszczególnymi wydrukami. Wprowadź minimalną, maksymalną i domyślną wartość opóźnienia.
- **4** Ustaw opóźnienie Trybu dystansowania, aby użyć określonego przez użytkownika interwału odległości do ustalenia przerwy pomiędzy uruchomieniami każdego wydruku.

*Uwaga: W przypadku kodowania zewnętrznego należy w menu konfiguracji wiersza wprowadzić prawidłowe ustawienia PPI lub PPMM, tak aby umożliwić drukarce obliczenie prawidłowej odległości powtórzenia.*

#### <span id="page-64-0"></span>**Drukowanie DIN**

Przejdź do opcji *Narzędzia > Konfiguracja > Głowica drukująca > Funkcje zaawansowane > Tryb drukowania specjalnego* i wybierz opcję *Drukowanie DIN*.

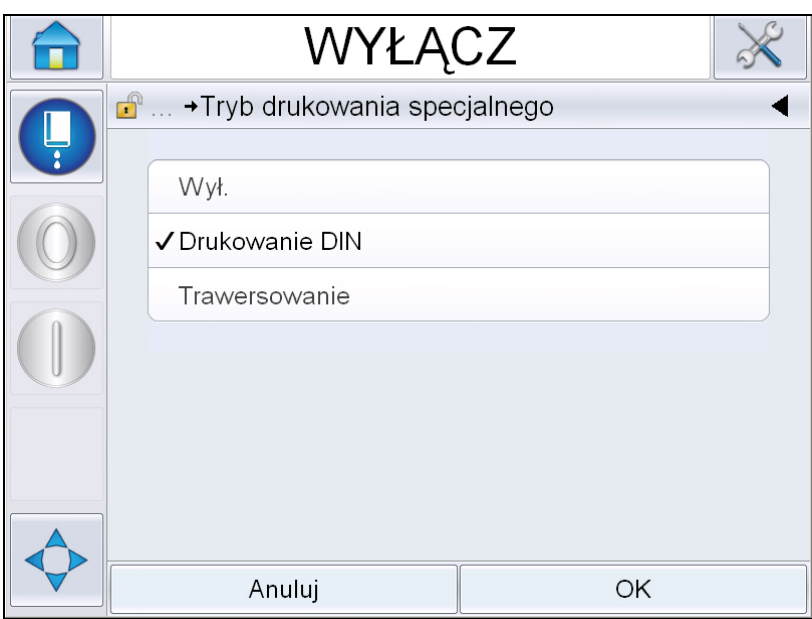

*Ilustracja 4-24: Okno dialogowe Drukowanie ciągłe*

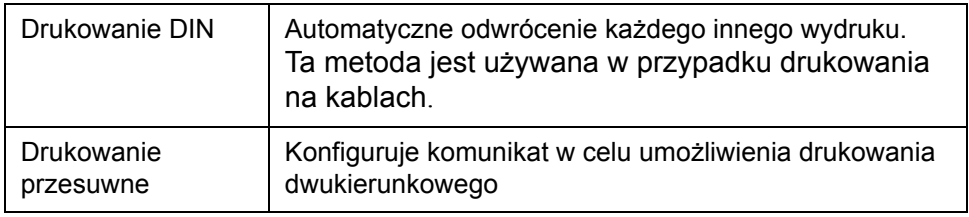

### **Drukowanie komunikatów**

Przed uruchomieniem procesu drukowania należy wybrać komunikat.

#### **Wybieranie komunikatów**

Jeśli istnieje potrzeba wydrukowania komunikatu, który nie jest wyświetlany jako bieżący komunikat, można wybrać inny komunikat.

Aby wybrać komunikat, należy wykonać następujące czynności:

- **1** Dotknij przycisku *Zadanie* na ekranie głównym.
- **2** Pojawi się lista dostępnych komunikatów (patrz [Ilustracja](#page-65-0) 4-25).

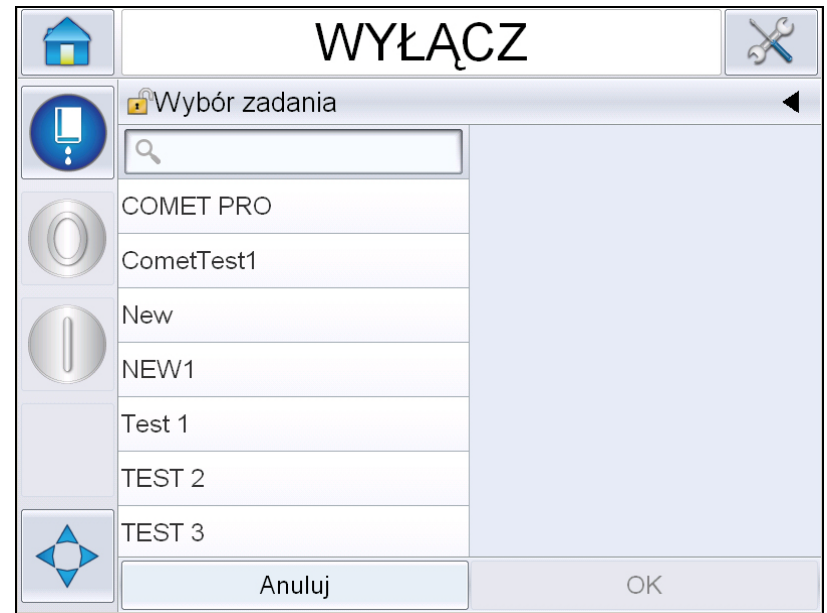

*Ilustracja 4-25:Wybór zadania*

<span id="page-65-0"></span>**3** Dotknij nazwy wymaganego komunikatu na liście. Jeśli lista jest długa, po prawej stronie pojawi się pasek przewijania. Przeciągnij pasek przewijania do góry lub na dół, aby poruszać się na liście.

Można również odszukać nazwę komunikatu i wybrać ją z listy. Dotknij

paska wyszukiwania  $\sqrt{2}$ 

komunikatu za pomocą wyświetlonej klawiatury QWERTY i wybierz wymagany komunikat z przefiltrowanej listy.

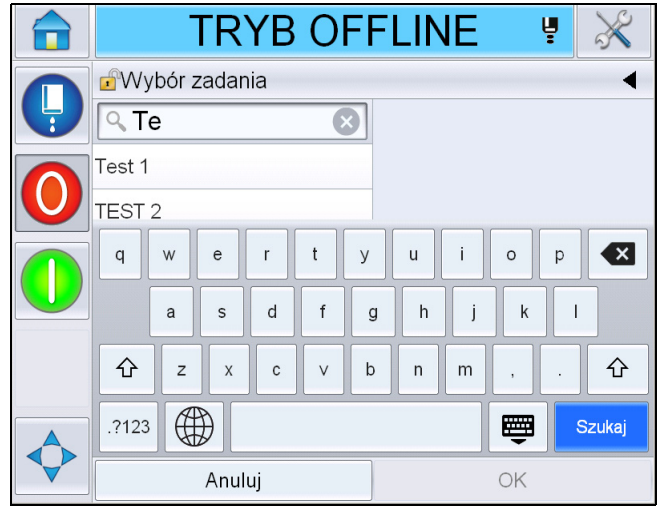

*Ilustracja 4-26: Wybór zadania*

- **4** Dotknij przycisku *OK*, aby wyświetlić podgląd komunikatu.
- **5** Dotknij przycisku *OK* na ekranie podglądu, aby potwierdzić szczegóły. Nowy komunikat stanie się bieżącym komunikatem.

*Uwaga:* Gdy drukarka znajduje się w trybie offline lub pracuje, można wybrać nowy komunikat. Nowy komunikat zastępuje bieżący komunikat tylko po wykonaniu kroku 5.

**6** Dotknij przycisku *Strona główa*, aby powrócić na ekran główny.

Aby wyjść z menu wyboru komunikatu na jakimkolwiek etapie bez dokonywania zmian, dotknij przycisku *Anuluj*.

#### **Pola edytowane przez użytkownika**

Jeśli wybrany komunikat posiada pole edytowane przez użytkownika, operator otrzyma polecenie sprawdzenia tego pola i przeprowadzenia edycji, jeśli jest to wymagane.

Aby przeprowadzić edycję pola, wykonaj następujące czynności:

**1** Gdy wiadomość zostanie wybrana, wyświetli się lista pól w komunikacie edytowanych przez użytkownika (patrz [Ilustracja](#page-67-0) 4-27).

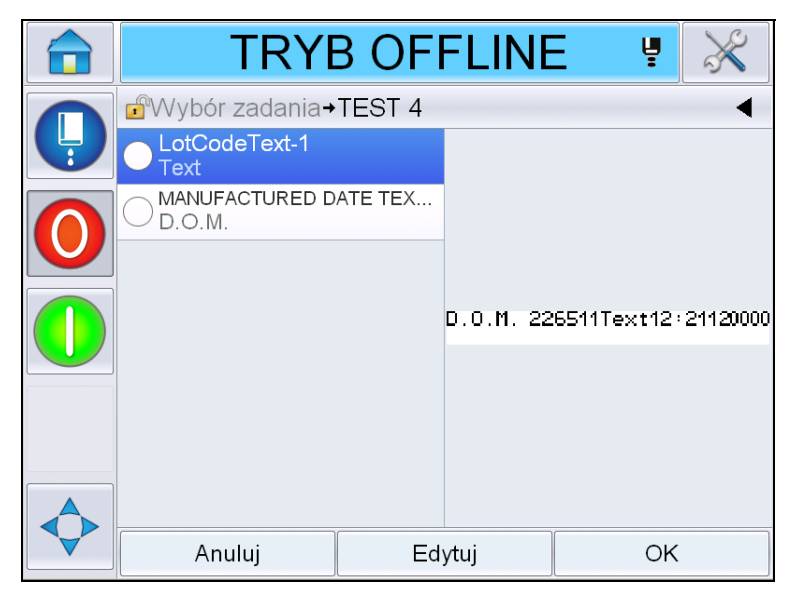

*Ilustracja 4-27: Pola edytowane przez użytkownika*

<span id="page-67-0"></span>**2** Aby zachować pole użytkownika w tej postaci, wybierz pole użytkownika, dotknij przycisku *OK* i w polu pojawi się zielony znacznik potwierdzenia (patrz [Ilustracja](#page-67-1) 4-28).

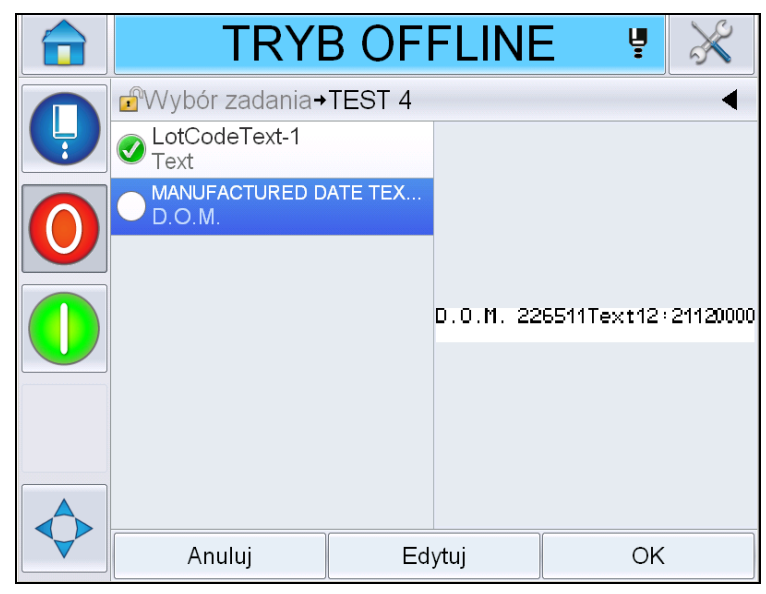

*Ilustracja 4-28: Edytowany komentarz*

- <span id="page-67-1"></span>**3** Aby zmienić pole użytkownika, wybierz pole użytkownika i dotknij przycisku *Edytuj.* Zostanie wyświetlony odpowiedni edytor pola użytkownika, w zależności od typu pola użytkownika. Zaktualizuj pole użytkownika i dotknij przycisku OK.
- **4** Gdy pola użytkownika zostaną zaktualizowane lub potwierdzone, pojawi się podgląd komunikatu.

**5** Wybierz przycisk *OK*, aby przenieść komunikat do drukowania.

#### **Funkcja Dotknij, aby edytować**

Aby zaktualizować i zmienić w prosty i szybki sposób pola użytkownika w drukowanym komunikacie, użytkownik może użyć funkcji "*Dotknij, aby edytować".*

**1** Wybierz opcję "*Pasek szczegółów bieżącego komunikatu"*, aby wyświetlić podgląd komunikatu.

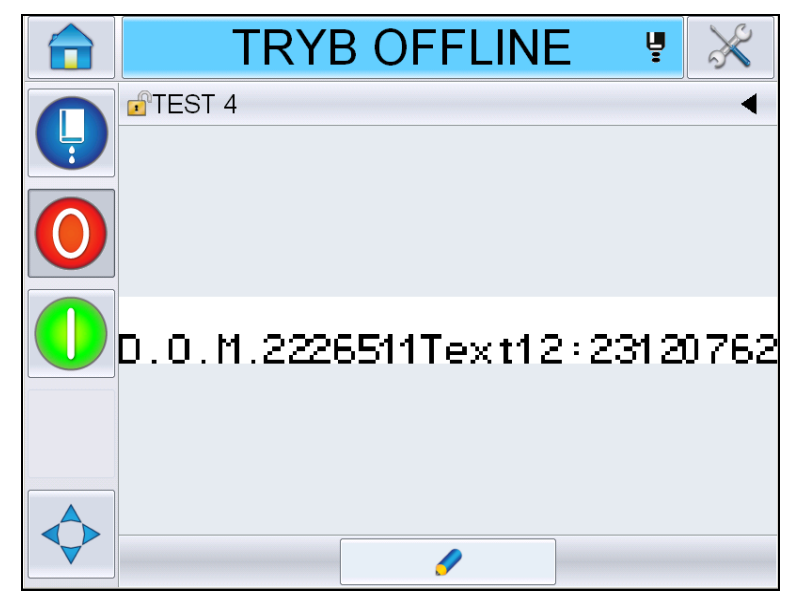

*Ilustracja 4-29: Podgląd komunikatu – dotknij, aby edytować*

- 2 Dotknij przycisku .
- **3** Komunikat otworzy się i zostaną zaznaczone pola edytowane przez użytkownika.

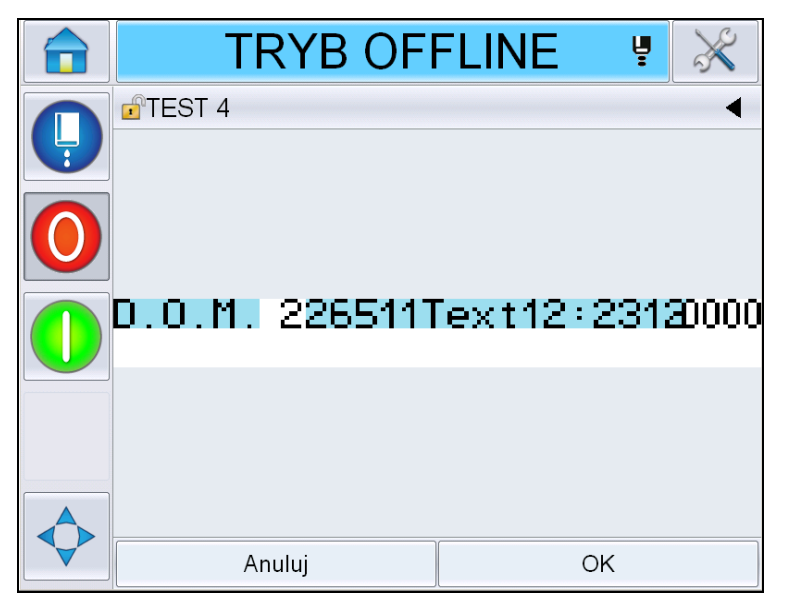

*Ilustracja 4-30: Zaznaczone pola edytowane przez użytkownika*

- **4** Aby edytować pole użytkownika, dotknij pola użytkownika.
- **5** Zostanie wyświetlony odpowiedni edytor pola użytkownika, w zależności od typu pola użytkownika. Zaktualizuj pole użytkownika i dotknij przycisku OK.

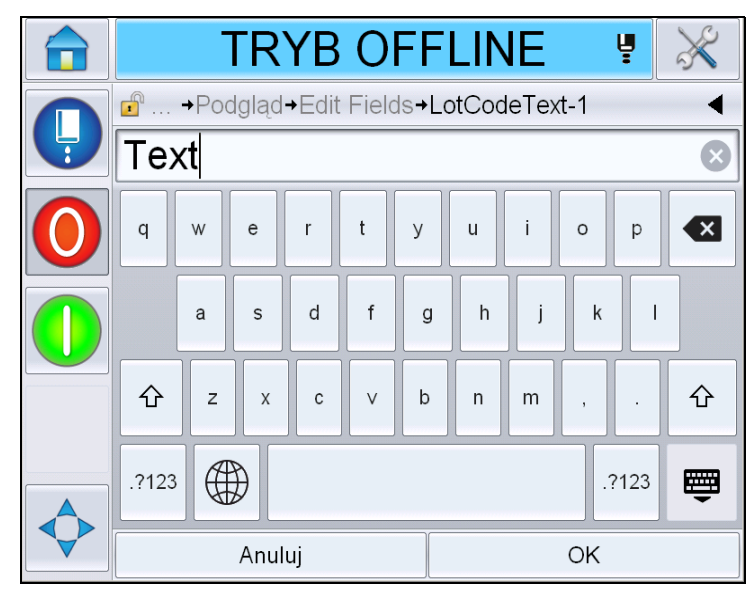

*Ilustracja 4-31: Edytor pola użytkownika* 

- **6** Jeśli występuje drugie pole użytkownika, powtórz kroki 4 i 5.
- **7** Dotknij przycisku *OK* po edycji wszystkich wymaganych pól użytkownika. Zadanie zostanie zaktualizowane w drukarce i wyświetlone na "pasku *szczegółów bieżącego komunikatu"* po następnym wydruku.

#### **Uruchamianie drukowania**

W celu uruchomienia dyszy można użyć sekwencji szybkiego uruchomienia. Więcej informacji można znaleźć w podręczniku serwisowym. Wybierz przycisk *Dysza* i wybierz opcję *Szybkie uruchomienie* lub *Czyste uruchomienie*.

*Uwaga: Jeśli nie ma błędów ani ostrzeżeń, dyszę można uruchomić lub zatrzymać, wybierając pasek stanu.*

**1** Informacje na temat uruchamiania sekwencji "uruchamiania dyszy" można znaleźć w ["Czyste/szybkie uruchomienie" na stronie](#page-41-0) 4-6.

Podczas tej sekwencji miga pasek stanu drukarki. Ta sekwencja trwa około

jednej minuty. Po zakończeniu sekwencji ikona **wychornego w sposób** 

ciągły. Jeśli nie ma ostrzeżeń, na pasku stanu pojawi się stan "Pracuje".

- **2** Rozpoczęcie drukowania wymaga przeprowadzenia następujących operacji:
	- Dotknij przycisku włączania. Tło przycisku zmieni kolor na szary.
	- Czujnik produktu musi wysłać sygnał wyzwalania.
	- Może być konieczne dostosowanie parametrów komunikatu.
	- Może być wymagana zmiana poziomu fotokomórki (Przejdź do *opcji Narzędzia > Ustawienia > Głowica drukująca >Wyzwalacz drukowania > Poziom 1 fotokomórki*)..

*Uwaga:* Po włączeniu drukowania zaświeci się zielona kontrolka, jeśli występuje. Jeśli nie ma ostrzeżeń, pasek stanu zmieni kolor na zielony *i* pojawi się stan "Pracuje".

#### **Monitorowanie druku**

Kiedy drukarka pracuje, monitorowanie realizuje się w następujący sposób:

- Pasek stanu na wyświetlaczu
- Kontrolka stosu (jeśli jest zainstalowana)

#### **Zatrzymanie drukarki**

Dotknij przycisku "Zatrzymaj", aby zatrzymać drukowanie. Drukowanie jest wyłączone i na pasku stanu drukarki pojawi się komunikat "OFFLINE". Dysza nadal pracuje.

#### **Zatrzymanie dyszy**

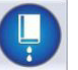

• Dotknij przycisku , aby zatrzymać dyszę.

- Można użyć sekwencji Szybkie zatrzymanie, aby zatrzymać dyszę, jednocześnie zatrzymując drukowanie. Więcej informacji można znaleźć w podręczniku serwisowym. Wybierz przycisk Dysza i wybierz opcję szybkiego zatrzymania lub czystego zatrzymania.
- Podczas tej sekwencji pasek stanu drukarki miga na niebiesko i pojawia się komunikat Offline. Czas trwania tej sekwencji wynosi ok. 1 minuty. Pasek stanu zmienia kolor na biały i pojawia się komunikat "ZATRZYMANIE", jeśli nie ma żadnych ostrzeżeń.

*Uwaga:* Nie należy wyłączać drukarki, dopóki nie zostanie zakończony proces płukania.

#### **Wyłączanie drukarki**

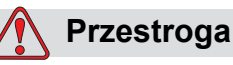

USZKODZENIE URZĄDZENIA. Po zakończeniu cyklu zatrzymania dyszy należy wyłączyć drukarkę. W przeciwnym wypadku może być konieczne wykonanie dodatkowych prac konserwacyjnych.

### **Przestroga**

USZKODZENIE URZĄDZENIA. Nie uruchamiaj i nie zatrzymuj wielokrotnie drukarki.

Po zatrzymaniu drukarka używaj płynu uzupełniającego do płukania systemu. Jeśli drukarka jest wielokrotnie uruchamiana i zatrzymywana, zużywa duże ilości płynu uzupełniającego. Zwiększone zużycie płynu uzupełniającego może spowodować obniżenie lepkości atramentu i sygnalizowanie błędu wysokiego poziomu atramentu. Aby uniknąć tego problemu, należy stosować szybkie uruchamianie i zatrzymywanie.

Naciśnij główny wyłącznik zasilania, aby wyłączyć drukarkę.

*Uwaga: Zalecamy uruchamianie drukarki przynajmniej raz na trzy miesiące. Jeśli drukarka jest wyłączana na dłużej niż trzy miesiące, zalecamy przeprowadzenie procedury stosowanej w przypadku dłuższej przerwy w pracy. Procedurę tę można*  znaleźć w punkcie "Przygotowanie do długoterminowej przerwy w pracy *[\(przechowywania\) lub transportu" na stronie 6-2.](#page-155-0)*
# **5 Interfejs użytkownika**

# **Wstęp**

Rozdział ten opisuje sposób wykorzystania interfejsu użytkownika do wykonania następujących zadań:

- Praca z różnymi stronami interfejsu użytkownika
- Zarządzanie komunikatami
- Importowanie i eksportowanie komunikatów
- Dostępność

[Ilustracja 5-1](#page-72-0) przedstawia stronę główną systemu operacyjnego Videojet 1560. Więcej informacji na temat pasków i przycisków można znaleźć na stronie głównej, "Rozpoczęcie pracy z interfejsem uż[ytkownika" na stronie 4-2.](#page-37-0)

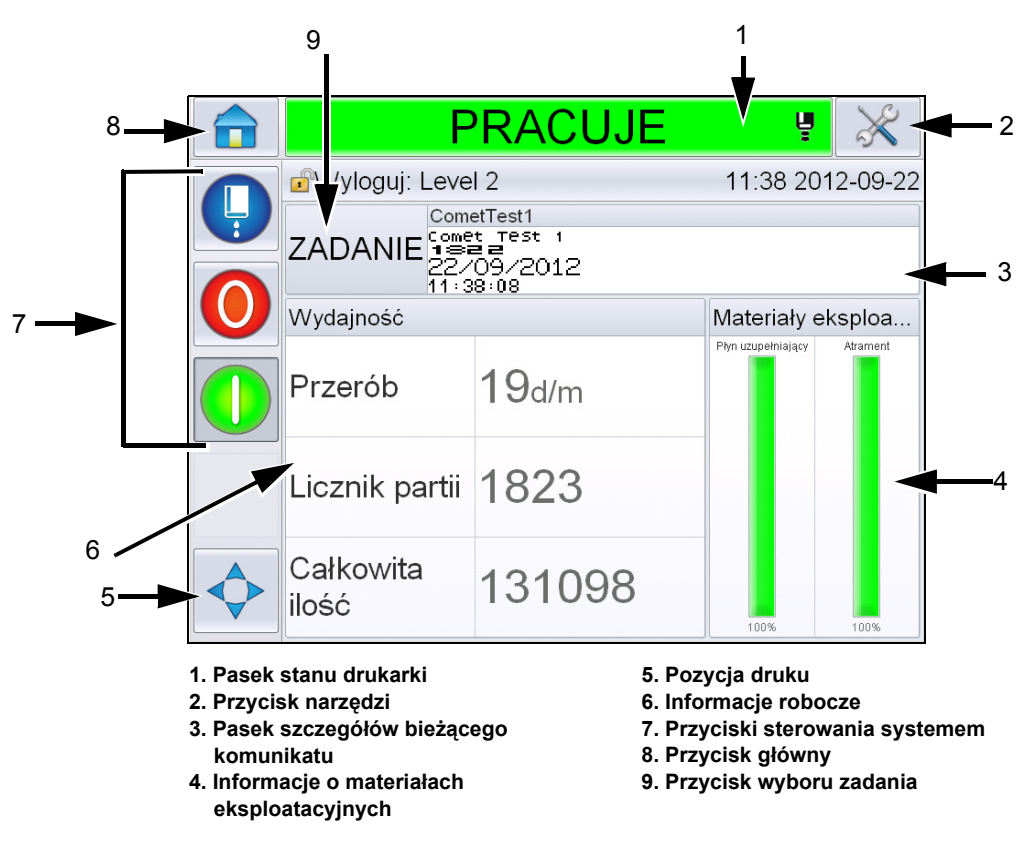

<span id="page-72-0"></span>*Ilustracja 5-1: Strona główna*

# **Opis ekranu**

## **Przyciski**

Ekran zawiera przyciski ułatwiające nawigację po podstawowych stronach interfejsu. Można wejść na dowolną główną stronę z bieżącej strony przy pomocy tych przycisków (patrz [Ilustracja 5-2](#page-73-0) oraz [Tabela 5-1](#page-73-1)). Przewijanie i wybieranie odbywa się za pomocą palca. Szybkie dotknięcie umożliwia wybór elementu, a przytrzymanie pozwala przewijać menu. Klawiatura i klawisze umożliwiają wprowadzanie tekstu, liczb oraz znaków specjalnych. Aby przełączyć wartości, należy przesunąć palcem po przycisku od lewej do prawej strony.

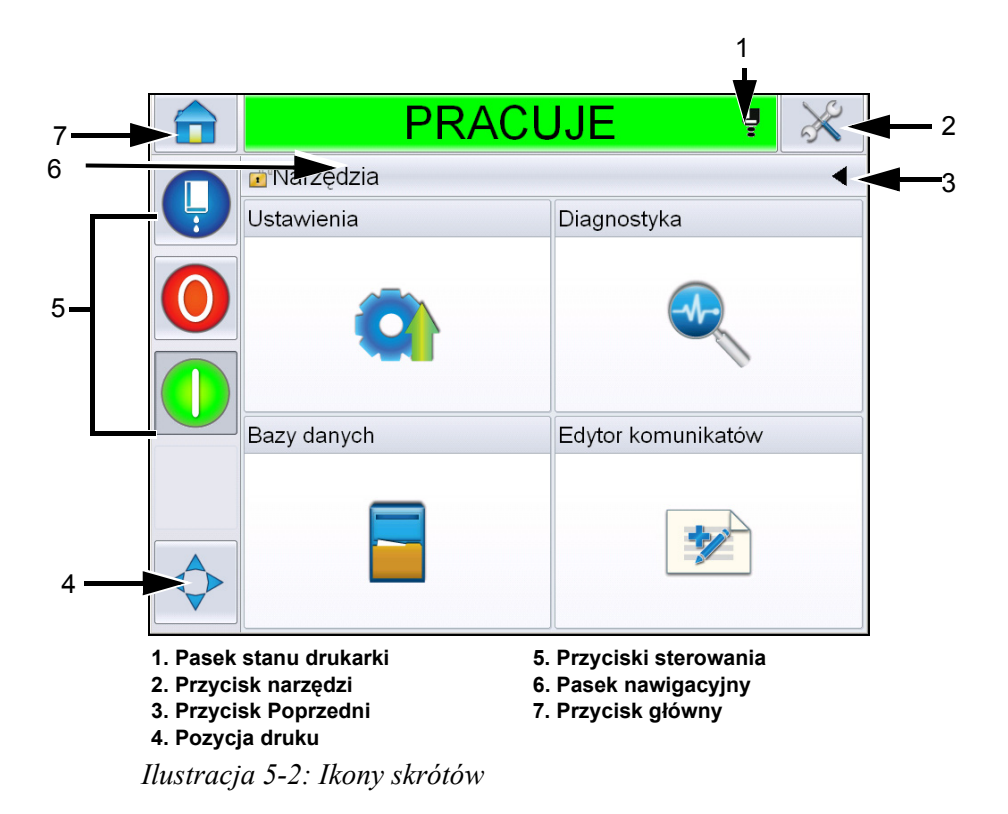

<span id="page-73-0"></span>

| <b>Przycisk</b>         | <b>Opis</b>                                                                                                    |
|-------------------------|----------------------------------------------------------------------------------------------------|
| Pasek stanu<br>drukarki | Przedstawia aktualny stan drukarki. Jeśli występują<br>jakiekolwiek ostrzeżenia lub usterki, przejdziesz na ekrany<br>ostrzeżeń i usterek. |
| Przycisk<br>Narzdzia    | Powoduje przejście na stronę narzędzi konfiguracji i<br>diagnostyki.                                                                       |
| Przycisk<br>Wstecz      | Powoduje przejście na poprzednią stronę.                                                                                                   |

<span id="page-73-1"></span>*Tabela 5-1: Przycisku skrótów* 

| <b>Przycisk</b>         | <b>Opis</b>                                                                                                    |
|-------------------------|----------------------------------------------------------------------------------------------------|
| Pozycja<br>druku        | Pomaga zmienić parametry, takie jak opcje Szerokość,<br>Opóźnienie produktu oraz włączanie lub wyłączanie opcji<br>Odwróć i Obróć.                                     |
| Przyciski<br>sterowania | Patrz "Rozpoczęcie pracy z interfejsem użytkownika" na<br>stronie 4-2.                                                                                                 |
| Pasek<br>nawigacyjny    | Wskazuje położenie aktualnego ekranu na drzewie menu.<br>Dotknij na bieżącym ekranie dowolnego poziomu<br>wyświetlanego na pasku nawigacji, aby przejść na ten poziom. |
| Przycisk<br>powrót      | Powoduje przejście na stronę główną.                                                                                                    |

*Tabela 5-1: Przycisku skrótów (ci¹g dalszy)*

# **Używanie strony Narzędzia**

Dotknij przycisku *Narzędzia* na stronie głównej, aby przejść na stronę narzędzi. Więcej informacji na temat strony Narzędzia można znaleźć w "Używanie strony Narzę[dzia" na stronie 4-5](#page-40-0).

# **Praca ze stroną Konfiguracja**

Przejdź do opcji *Narzędzia* > *Konfiguracja* [\(Ilustracja 5-3](#page-74-0)).

*Uwaga: Pojawi się polecenie wprowadzenia hasła w celu przejścia na tę stronę. Patrz ["Logowanie" na stronie](#page-43-0) 4-8.*

<span id="page-74-0"></span>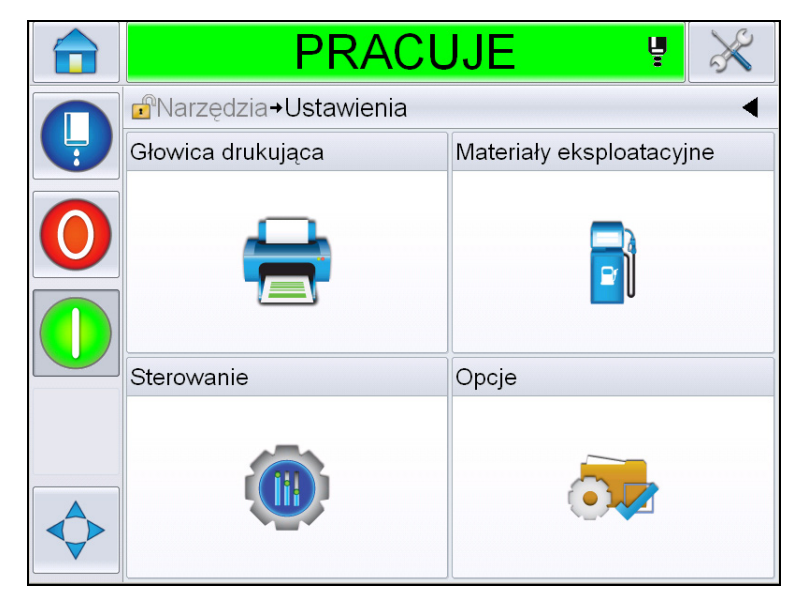

*Ilustracja 5-3: Strona Ustawienia*

Strona Konfiguracja zapewnia dostęp do następujących parametrów:

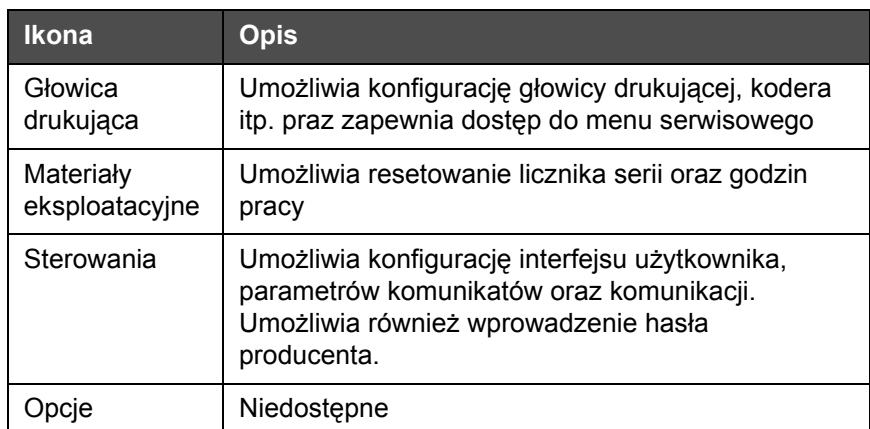

*Tabela 5-2: Ikony strony Konfiguracja*

#### **Ustawienie głowicy drukującej**

Przejdź do opcji *Narzędzia* > *Konfiguracja* > *Głowica drukująca* [\(Ilustracja 5-4\)](#page-75-0).

*Uwaga: Więcej informacji na temat konfiguracji głowicy drukującej można znaleźć w ["Konfiguracja drukarki" na stronie](#page-52-0) 4-17.*

|   | <b>PRACUJE</b><br>Ų                             |  |
|---|-------------------------------------------------|--|
| Ļ | Narzędzia+Ustawienia+Głowica drukująca          |  |
|   | Wyzwalacz drukowania                            |  |
|   | Koder                                           |  |
|   | Funkcje zaawansowane                            |  |
|   | Jednostki linearne ><br>Konfiguracja komunikatu |  |
|   | Wprowadzenia                                    |  |
|   | Parametry głowicy                               |  |
|   | EHT/HV                                          |  |
|   | Czynności serwisowe systemu                     |  |

<span id="page-75-0"></span>*Ilustracja 5-4: Ustawienie głowicy drukującej*

#### **Materiały eksploatacyjne**

Przejdź do opcji *Narzędzia* > *Konfiguracja* > *Materiały eksploatacyjne* [\(Ilustracja 5-5\)](#page-76-0).

Strona Materiały eksploatacyjne umożliwia użytkownikowi wyzerowanie godzin pracy pompy, godzin pracy maszyny oraz licznika serii.

*Uwaga: Więcej informacji na temat materiałów eksploatacyjnych można znaleźć w* ["Zerowanie liczników" na stronie](#page-46-0) 4-11 oraz "Wyzerowanie godzin pracy" na *[stronie](#page-48-0) 4-13.*

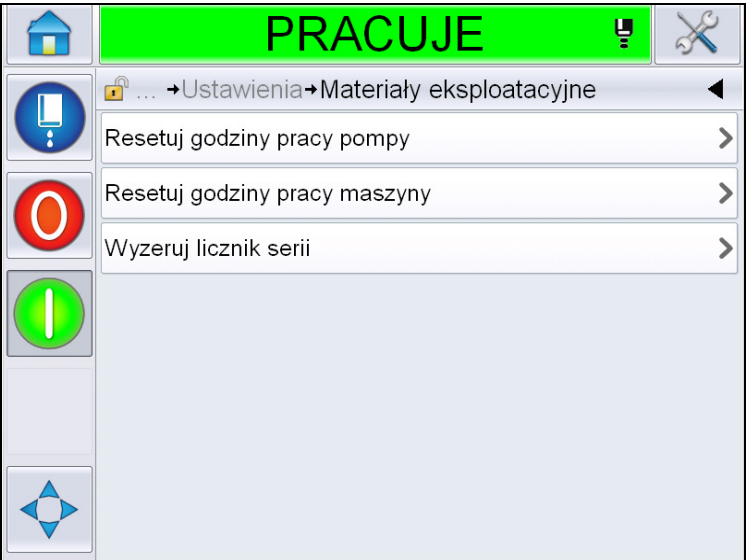

<span id="page-76-0"></span>*Ilustracja 5-5: Materiały eksploatacyjne*

#### **Praca ze stroną Konfiguracja sterowania**

Przejdź do opcji *Narzędzia* > *Konfiguracja* > *Sterowanie* ([Ilustracja 5-6](#page-76-1)).

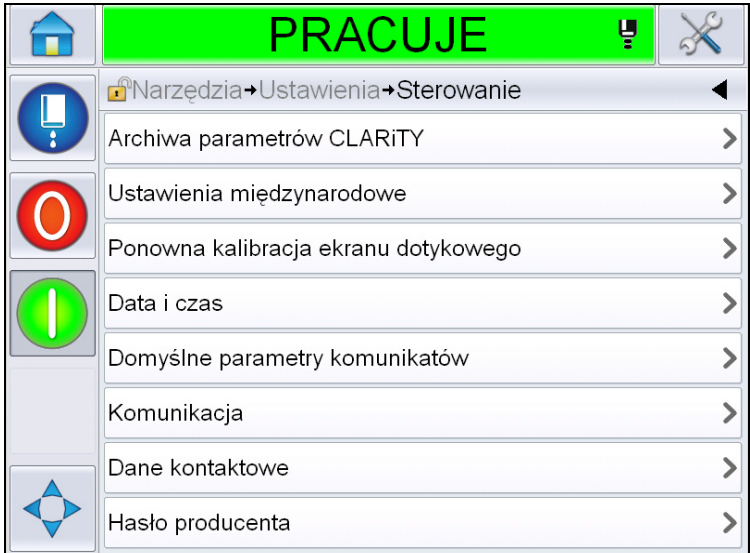

<span id="page-76-1"></span>*Ilustracja 5-6: Strona Sterowanie*

Strona Sterowanie umożliwia użytkownikowi dostęp do następujących parametrów:

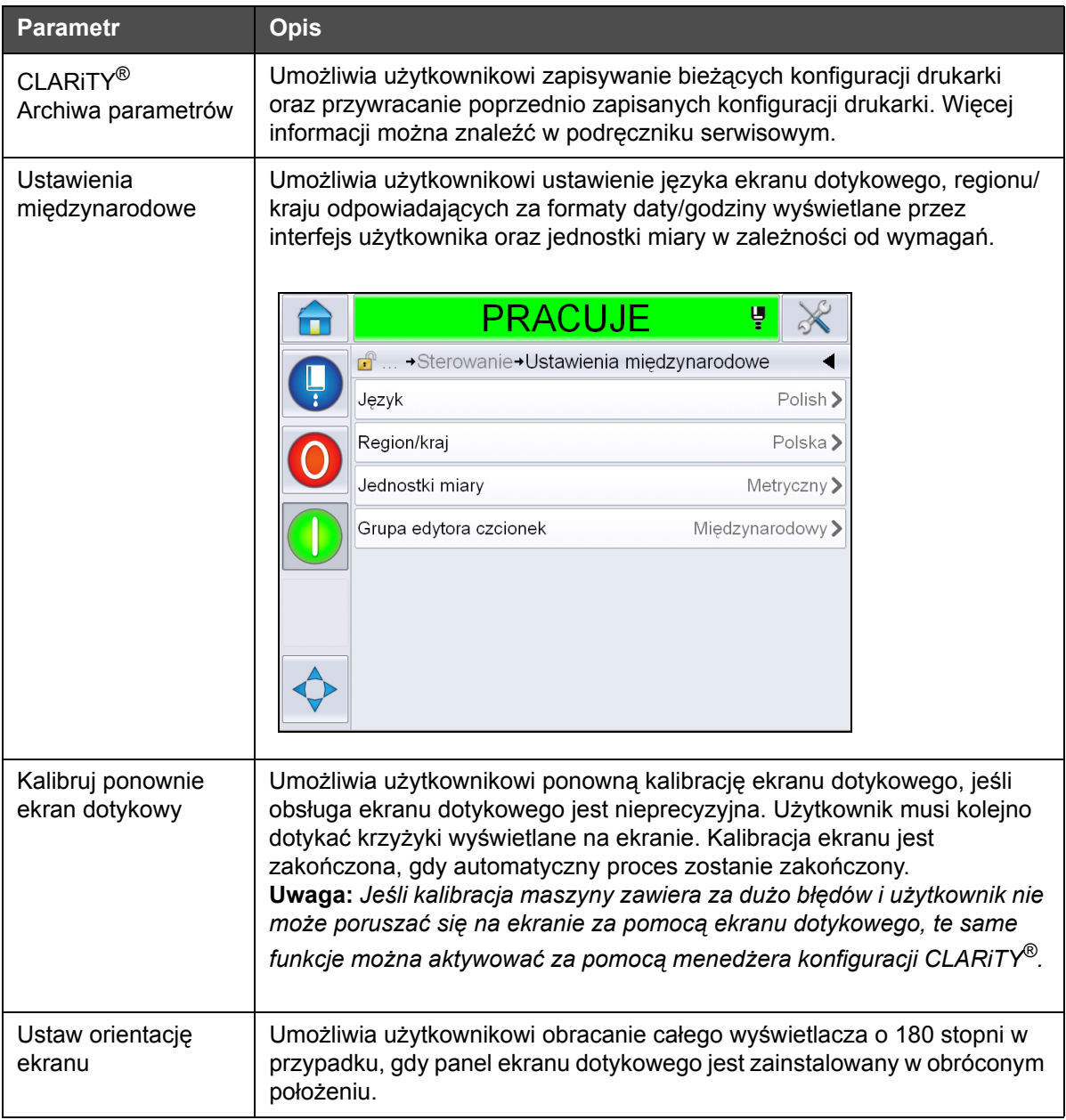

<span id="page-77-0"></span>*Tabela 5-3: Parametry strony Sterowanie* 

| <b>Parametr</b>                                                                                                    | <b>Opis</b>                                                                                   |
|----------------------------------------------------------------------------------------------------|-----------------------------------------------------------------------------------------------|
| Data i godzina                                                                                                    | Umożliwia użytkownikowi ustawianie daty systemowej, godziny, kodów<br>daty oraz kodów zmiany. |
|                                                                                                    | <b>PRACUJE</b><br>Ų                                                                           |
|                                                                                                    | <b>ANarzedzia→Ustawienia→Sterowanie→Data i czas</b>                                           |
|                                                                                                    | 2012-09-22><br>Data                                                                           |
|                                                                                                    | 12:41<br>Czas                                                                                 |
|                                                                                                    | Kody daty                                                                                     |
|                                                                                                    | Kody zmian                                                                                    |
|                                                                                                    |                                                                                               |
| Data: Umożliwia użytkownikowi aktualizowanie daty systemowej z<br>kalendarza.<br>Godzina: Umożliwia użytkownikowi aktualizowanie czasu systemowego w<br>formacie 24-godzinnym. |                                                                                               |

Tabela 5-3: Parametry strony Sterowanie (ci<sup>1</sup>g dalszy)

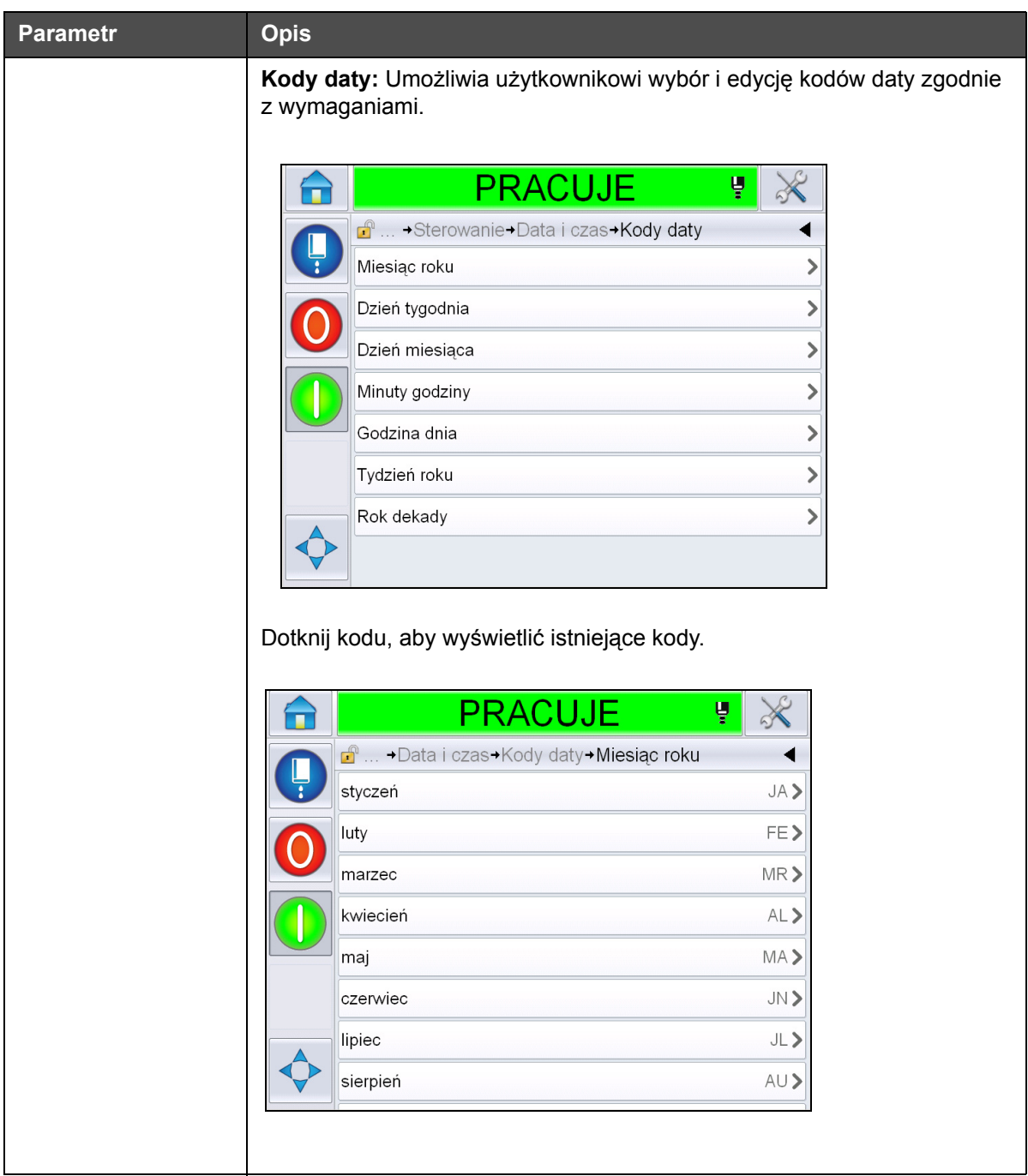

Tabela 5-3: Parametry strony Sterowanie (ci<sup>1</sup>g dalszy)

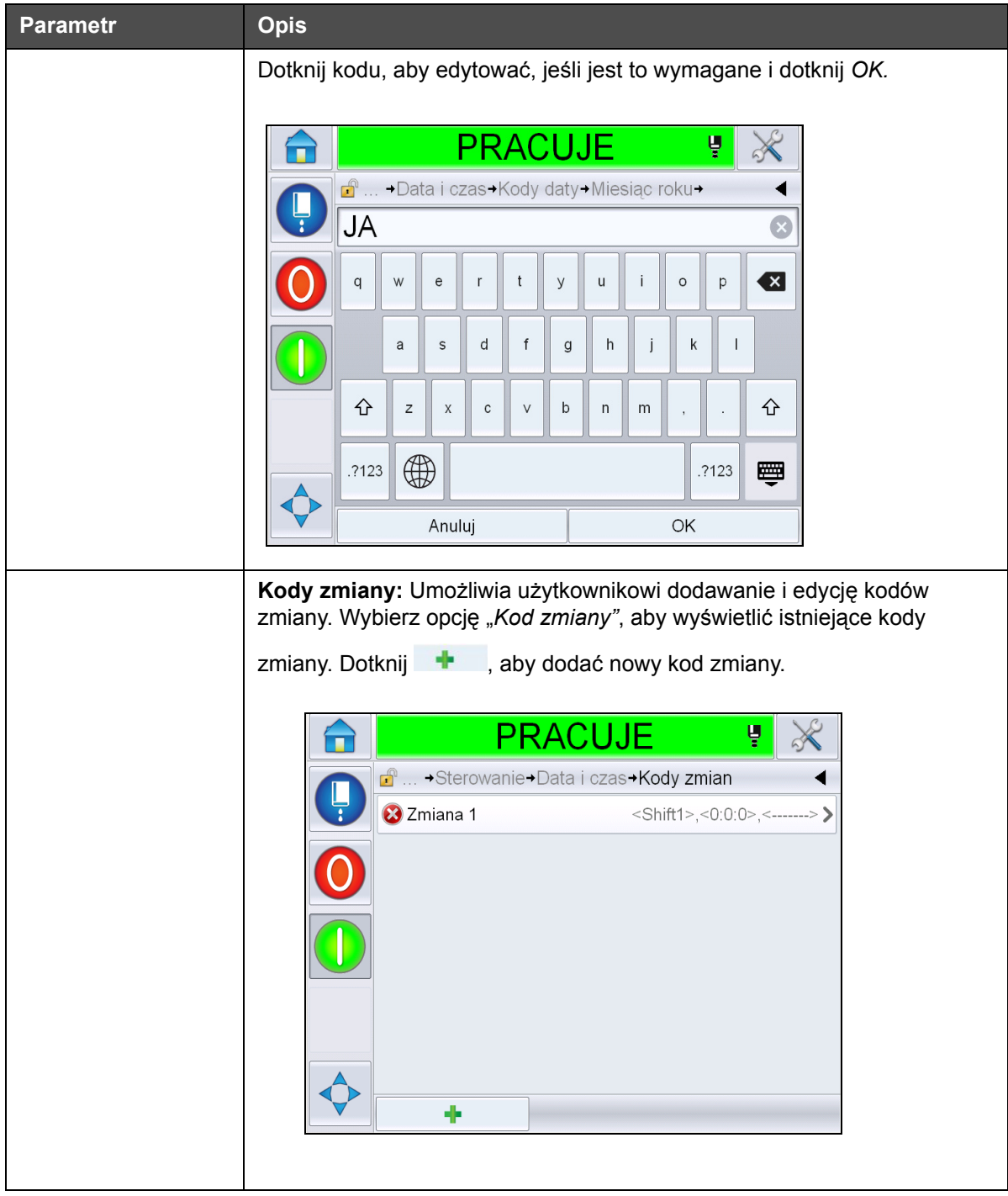

Tabela 5-3: Parametry strony Sterowanie (ci<sup>1</sup>g dalszy)

<span id="page-81-0"></span>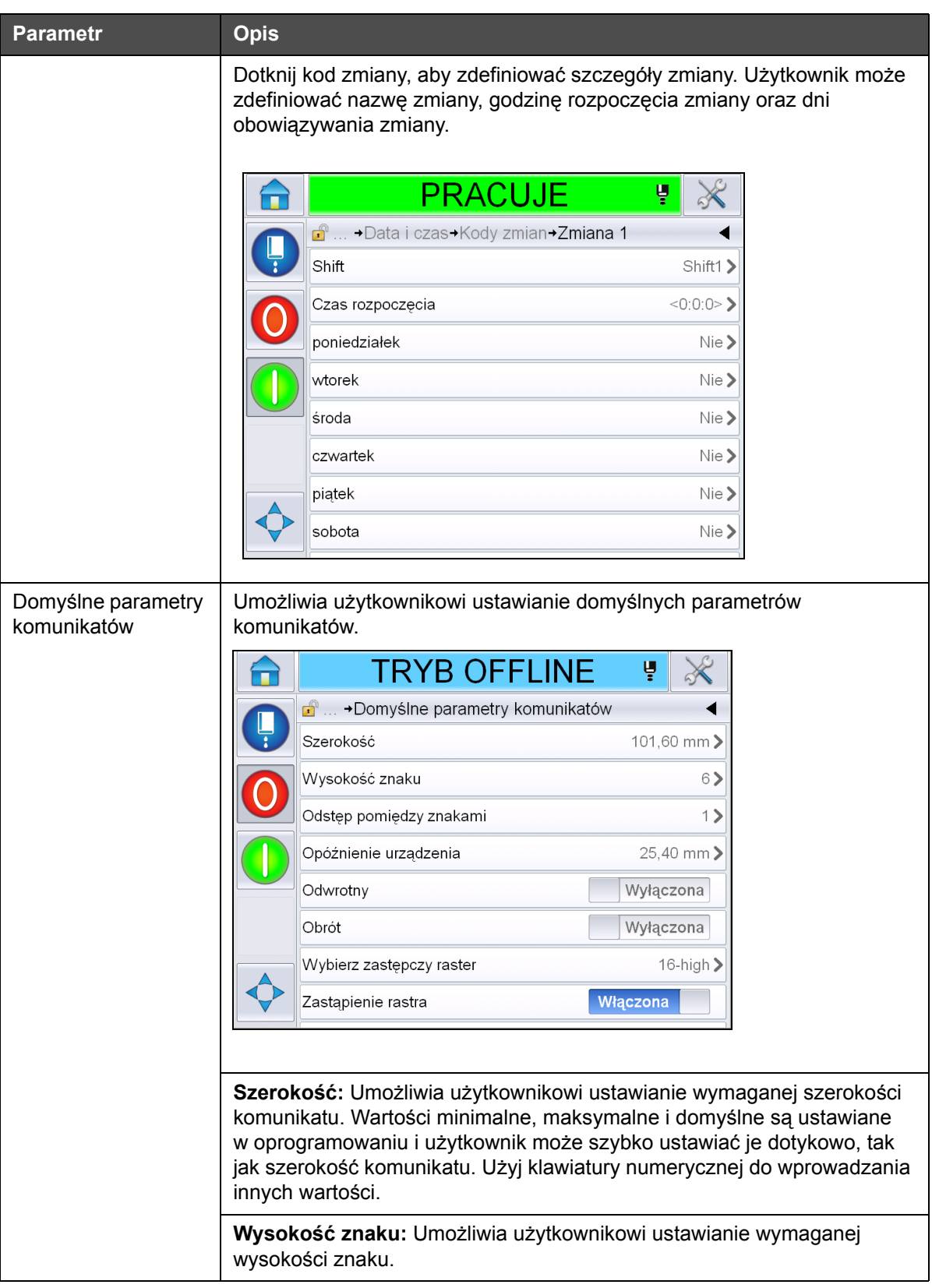

Tabela 5-3: Parametry strony Sterowanie (ci<sup>1</sup>g dalszy)

| <b>Parametr</b> | <b>Opis</b>                                                                                                    |
|-----------------|----------------------------------------------------------------------------------------------------|
|                 | Odstęp między znakami: Umożliwia użytkownikowi ustawianie<br>wymaganych odstępów w komunikacie.                                                                            |
|                 | Opóźnienie produktu: Umożliwia użytkownikowi ustawianie opóźnienia<br>produktu (czas między początkiem produktu (punkt wyzwalacza) oraz<br>pozycją początkową drukowania). |
|                 | Odwrócenie: Odwraca kolejność drukowanych liter (od tyłu do przodu).                                                                                                    |
|                 | Obróć: Drukowanie z odwróconym znakiem (górą do dołu).                                                                                                    |
|                 | Wybierz zastąpienie rastra: Wyświetla nazwę pliku wybranego rastra.                                                                                                    |
|                 | Zastępowanie rastra: Gdy wybrana jest opcja Wł., drukarka<br>automatycznie dobierze odpowiedni raster dla danej prędkości linii.                                           |
|                 | <b>Powtarzanie rastra:</b> Ustawia liczenie dla tego samego rastra/skoku, który<br>ma być drukowany. Umożliwia to uzyskanie pogrubionego druku.                            |
|                 | Regulacja pogrubienia druku: Ustawia wartość dla regulacji pogrubienia<br>druku.                                                                                           |
| Komunikacja     | Umożliwia wyzerowanie wszystkich portów komunikacji w przypadku, gdy<br>ich konfiguracja ulegnie uszkodzeniu wraz z wewnętrzną konfiguracją<br>sieci.                      |
| Dane kontaktowe | Umożliwia użytkownikowi wprowadzanie informacji serwisowych.                                                                                                    |

*Tabela 5-3: Parametry strony Sterowanie (ci<sup>1</sup>g dalszy)* 

## **Praca ze stroną Konfiguracja opcji**

Przejdź do opcji *Narzędzia* > *Konfiguracja* > *Opcje* ([Ilustracja 5-7](#page-82-0)). Obecnie domyślnie nie ma opcji.

<span id="page-82-0"></span>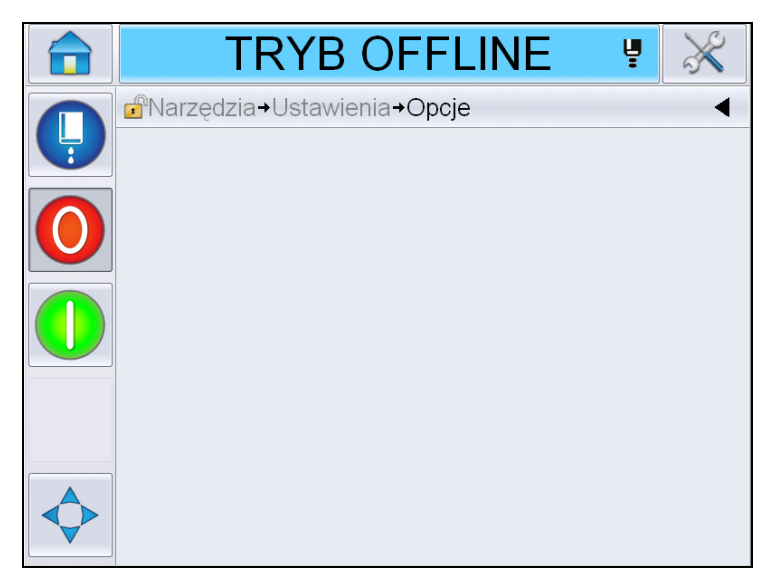

*Ilustracja 5-7: Strona Opcje*

# **Praca z diagnostyką**

Przejdź do opcji *Narzędzia* > *Diagnostyka* ([Ilustracja 5-7](#page-82-0)).

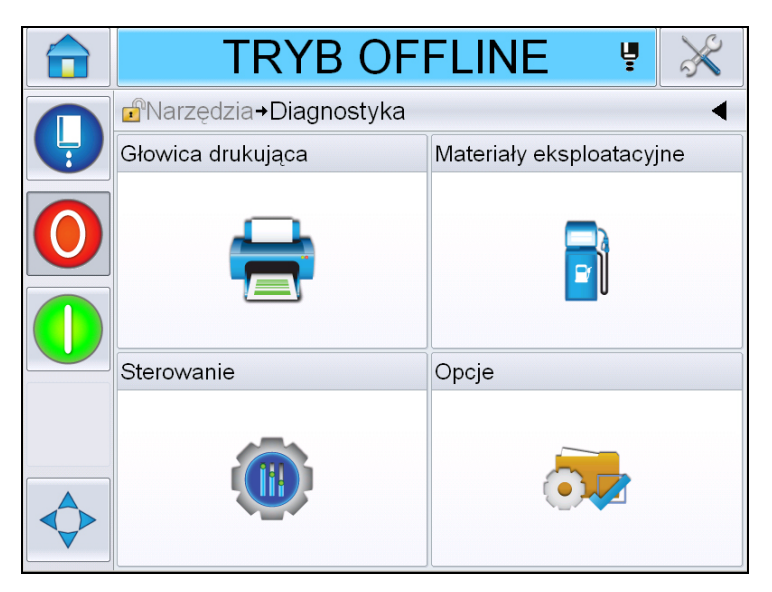

*Ilustracja 5-8: Strona Diagnostyka*

Strona Diagnostyka umożliwia dostęp do następujących stron:

| <b>Ikona</b>                | <b>Opis</b>                                                                                                    |
|-----------------------------|----------------------------------------------------------------------------------------------------|
| Głowica drukująca           | Umożliwia użytkownikowi usuwanie błędów i<br>ostrzeżeń. Przedstawia ekrany diagnostyki, rejestr<br>zdarzeń, wejścia, wyjścia, stan fotokomórki, ekran<br>stanów, wartości oraz niezgodność danych<br>wejściowych. |
| Materiały<br>eksploatacyjne | Przedstawia informacje o atramencie, płynie<br>uzupełniającym, rdzeniu atramentu, czasie pracy<br>drukarki oraz informacje kontaktowe.                                                                            |
| sterowania                  | Przedstawia wersje oprogramowania, informacje<br>systemowe oraz port komunikacji. Umożliwia<br>edycję kolejki aktualizacji obrazu.                                                                                |
|                             | Niedostepne                                                                                                    |

*Tabela 5-4: Ikony strony Diagnostyka*

## **Praca z diagnostyką głowicy drukującej**

Przejdź do opcji *Narzędzia* > *Diagnostyka* > *Głowica drukująca* [\(Ilustracja 5-9](#page-84-0)).

|   | <b>PRACUJE</b><br>Ų                              |  |
|---|--------------------------------------------------|--|
|   | <b>A</b> Narzędzia→Diagnostyka→Głowica drukująca |  |
| Ļ | Usuń błedy i ostrzeżenia                         |  |
|   | Ekran diagnostyczny 1                            |  |
|   | Ekran diagnostyczny 2                            |  |
|   | Stan fotokomórki                                 |  |
|   | Wprowadzenia                                     |  |
|   | Wydruki                                          |  |
|   | Ekran Stany                                      |  |
|   | Niezgodność danych wejściowych                   |  |

<span id="page-84-0"></span>*Ilustracja 5-9: Strona Diagnostyka głowicy drukującej*

Strona Diagnostyka głowicy drukującej umożliwia użytkownikowi dostęp do następujących parametrów:

| <b>Parametr</b>                   | <b>Opis</b>                                                                                                    |
|-----------------------------------|----------------------------------------------------------------------------------------------------|
| Usuń błędy<br>i ostrzeżenia       | Umożliwia użytkownikowi usuwanie wszystkich<br>komunikatów o błędach i ostrzeżeń. Przed usunięciem<br>wszystkich błędów i ostrzeżeń system prosi<br>o potwierdzenie.                     |
| Ekran diagnostyki<br>$1$ i $2$    | Przedstawia bieżącą wartość różnych parametrów,<br>umożliwiając użytkownikowi zlokalizowanie usterek.                                                                                    |
| Dziennik zdarzeń                  | Przedstawia rejestr zdarzeń odpowiedzialnych za<br>przestój drukarki. Więcej informacji można znaleźć<br>tutaj: "Ogólna efektywność sprzętu – narzędzia<br>dostępności" na stronie 5-73. |
| Stan fotokomórki                  | Umożliwia użytkownikowi wyświetlanie stany poziomu<br>fotokomórki 1 i 2.                                                                                                    |
| Wprowadzenia                      | Umożliwia użytkownikowi wyświetlanie stanu wejść.                                                                                                    |
| Wydruki                           | Przedstawia stan wyjść fizycznych drukarki.                                                                                                    |
| Ekran Stany                       | Przedstawia aktualny stan drukarki.                                                                                                    |
| Niezgodność danych<br>wejściowych | Pojawia się po aktualizacji z jednej wersji<br>oprogramowania na następną wersję, jeśli występuje<br>niezgodność danych.                                                                 |
| Zawory                            | Przedstawia stan zaworów.                                                                                                    |

*Tabela 5-5: Parametry diagnostyki głowicy drukującej*

#### **Ekrany diagnostyki 1 i 2**

Ten ekran pokazuje bieżące wartości różnych parametrów, które pomagają znaleźć usterki. Przejdź do opcji *Narzędzia* > *Diagnostyka* > *Głowica drukująca* > *Ekran diagnostyki 1* ([Ilustracja 5-10](#page-85-0)).

|  | <b>PRACUJE</b>                                                     | Ų              |  |
|--|--------------------------------------------------------------------|----------------|--|
|  | $\mathbf{f}^{\circ}$<br>→ Głowica drukująca→ Ekran diagnostyczny 1 |                |  |
|  | Ciśnienie docelowe                                                 | 0,00kreska     |  |
|  | Ciśnienie docelowe kompensowane<br>temperatura                     | 2,08kreska     |  |
|  | Rzeczywiste ciśnienie                                              | 0,00kreska     |  |
|  | Temperatura głowicy                                                | $21.6^\circ$   |  |
|  | Temperatura dyszy                                                  | $24.2^{\circ}$ |  |
|  | Wartość zadana prędkości                                           | 20,000         |  |
|  | Predkość rzeczywista                                               | 0,000          |  |
|  | Czestotliwość spadku                                               | 76,804 kHz     |  |

<span id="page-85-0"></span>*Ilustracja 5-10: Ekran diagnostyki 1*

|  | PRACUJE                                                    | ų               |
|--|------------------------------------------------------------|-----------------|
|  | $\mathbf{f}$<br>→ Głowica drukująca→ Ekran diagnostyczny 1 |                 |
|  | Predkość rzeczywista                                       | 0,000           |
|  | Czestotliwość spadku                                       | 76,804 kHz      |
|  | Wartość zadana predkości<br>modulacji                      |                 |
|  | Prąd modulacji                                             |                 |
|  | Faza drukowana                                             |                 |
|  | Próg fazowania                                             | 200             |
|  | Próg predkości                                             | 200             |
|  | Profil fazy                                                | 000000000000000 |

*Ilustracja 5-11: Ekran diagnostyki 1 (kont.)*

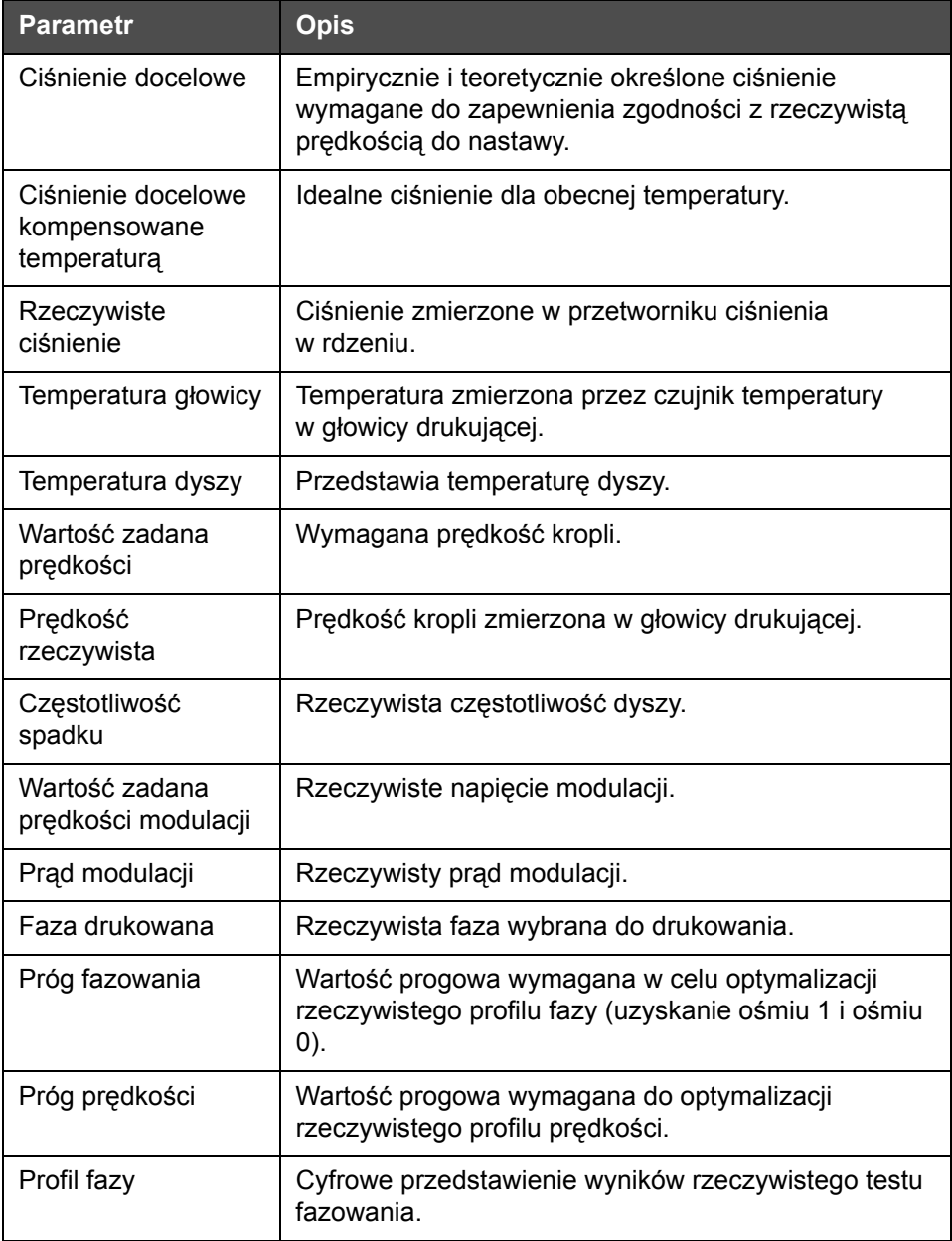

*Tabela 5-6: Ekran diagnostyczny 1*

*Uwaga: Wszystkie wartości są podane w jednostkach metrycznych.*

|  | <b>PRACUJE</b>                                             | ¥                       |             |
|--|------------------------------------------------------------|-------------------------|-------------|
|  | $\mathbf{F}$<br>→ Głowica drukująca→ Ekran diagnostyczny 2 |                         |             |
|  | Temperatura atramentu                                      |                         | $0.0^\circ$ |
|  | Temperatura obudowy                                        |                         | 0°          |
|  | Predkość pompy                                             |                         | 0obr/min    |
|  | Podciśnienie płynu<br>uzupełniajacego                      |                         |             |
|  | Moc grzejnika                                              |                         | 100,0%      |
|  | Stan wykrywania spustu                                     | Brak atramentu w kanale | ściekowym   |
|  | Napięcie EHT                                               | 5411,000 V              |             |
|  | Wyzwalanie EHT                                             |                         | 0%          |

*Ilustracja 5-12: Ekran diagnostyczny 2*

| <b>Parametr</b>                       | <b>Opis</b>                                                                                         |
|---------------------------------------|----------------------------------------------------------------------------------------------------|
| Temperatura<br>atramentu              | Temperatura zmierzona przez czujnik temperatury<br>w rdzeniu.                                       |
| Temperatura<br>obudowy                | Temperatura zmierzona przez czujnik temperatury na<br>CSB.                                          |
| Prędkość pompy                        | Prędkość pompy zmierzona w obr/min.                                                                 |
| Podciśnienie płynu<br>uzupełniającego | Ta opcja umożliwia wyświetlanie zmierzonego<br>podciśnienia płynu uzupełniającego.                  |
| Moc podgrzewacza                      | Wartość procentowa obecnej mocy podgrzewacza z<br>uwzględnieniem maksymalnej dopuszczalne wartości. |
| Stan wykrywania<br>kanału ściekowego  | Rzeczywisty stan obwodu wykrywania kanału<br>ściekowego w głowicy drukującej oraz na CSB.           |
| Napięcie EHT                          | Rzeczywiste napięcie EHT.                                                                           |
| Wyzwalanie EHT                        | Zmierzony prąd upływu EHT z uwzględnieniem<br>maksymalnej dopuszczalnej wartości.                   |

*Tabela 5-7: Ekran diagnostyczny 2*

#### **Rejestr zdarzeń**

Przedstawia rejestr zdarzeń odpowiedzialnych za przestój drukarki. Więcej informacji można znaleźć tutaj: ["Ogólna efektywno](#page-143-0)ść sprzętu – narzędzia dostępnoś[ci" na stronie 5-73](#page-143-0).

|   | <b>WYŁĄCZ</b> |  |                                                |              |  |                  |                          |
|---|---------------|--|------------------------------------------------|--------------|--|------------------|--------------------------|
|   | f             |  | →Dziennik zdarzeń                              |              |  |                  |                          |
| Ļ |               |  | 7 darzenie                                     | Data         |  | Godzina          | Czas trwania<br>(minuty) |
|   | đ             |  | Wykonywanie czystego<br>zatrzymania            | 2012-09-24   |  | 12:44            | 1:39                     |
|   | $\circledR$   |  | (E6014) Kontrola lepkości<br>niemożliwa        | 2012-09-24   |  | 12:44            | 1356:29                  |
|   | Ф             |  | (E6060) Pusty wkład z płynem<br>uzupełniającym | 2012-09-24   |  | 12:42            | 93:54                    |
|   | 4             |  | (E6046) Zbyt wysoka lepkość<br>atramentu       | 2012-09-24   |  | 11.39            | 70:16                    |
|   | Т             |  | Gotowe                                         | 2012-09-24   |  | 11:37            | 67:56                    |
|   |               |  | Wykonywanie szybkiego rozruchu                 | 2012-09-24   |  | 11:35            | 1:23                     |
|   |               |  | <b>Dolacania ezibkiago</b>                     |              |  |                  |                          |
|   | Ukryj alarmy  |  | Ukryj ostrzeżenia                              | Ukryj status |  | Eksportuj do USB |                          |

*Ilustracja 5-13: Rejestr zdarzeń*

#### **Stan fotokomórki**

To menu umożliwia użytkownikowi wyświetlanie stany poziomu fotokomórki 1 i 2.

#### **Wprowadzenia**

Przejdź do opcji *Narzędzia* > *Diagnostyka* > *Głowica drukująca* > *Wprowadzenia* [\(Ilustracja 5-14](#page-89-0)), aby sprawdzić stan następujących wprowadzeń:

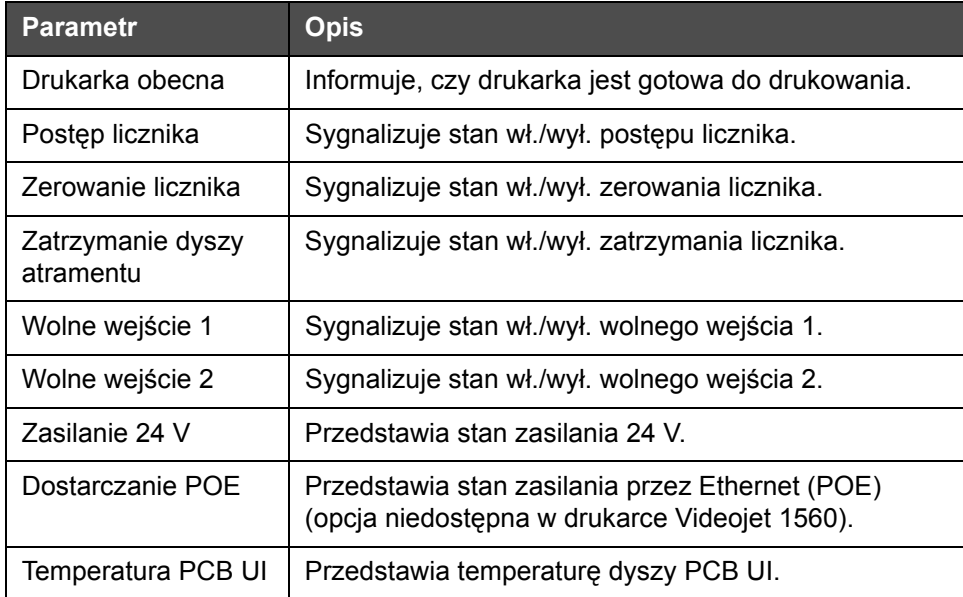

*Tabela 5-8: Ekran wprowadzeń*

|   | <b>PRACUJE</b>                                 | Ų         |           |
|---|------------------------------------------------|-----------|-----------|
|   | d <sup>o</sup> +Głowica drukująca+Wprowadzenia |           |           |
| Ļ | Drukarka obecna                                |           |           |
|   | Postep licznika                                |           | Wyłaczona |
|   | Zerowanie licznika                             | Wyłączona |           |
|   | Zatrzymanie dyszy atramentu                    |           | Wyłaczona |
|   | Wolne wejście 1                                |           | Wyłączona |
|   | Wolne wejście 2                                |           | Wyłaczona |
|   | Zasilanie 24 V                                 |           |           |
|   | Dostarczanie POE                               |           |           |

<span id="page-89-0"></span>*Ilustracja 5-14: Strona Diagnostyka wejść głowicy drukującej*

#### **Wyjścia**

Przejdź do opcji *Narzędzia* > *Diagnostyka* > *Głowica drukująca* > *Wyjścia* [\(Ilustracja 5-15](#page-89-1)).

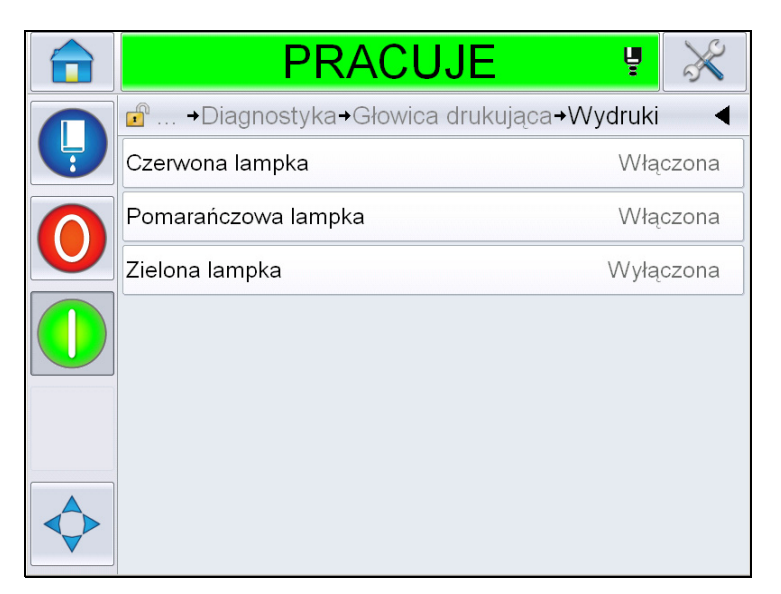

*Ilustracja 5-15: Strona Diagnostyka wyjść głowicy drukującej*

<span id="page-89-1"></span>Każdy przycisk przedstawia stan wyjścia fizycznego drukarki. Dotknięcie przełącznika umożliwia użytkownikowi wymuszenie stanu wyjścia, wł. lub wył., co jest przydatne do celów diagnostycznych.

#### **Ekran Stany**

Przejdź do opcji *Narzędzia* > *Diagnostyka* > *Głowica drukująca* > *Ekran Stany*  [\(Ilustracja 5-16](#page-90-0)).

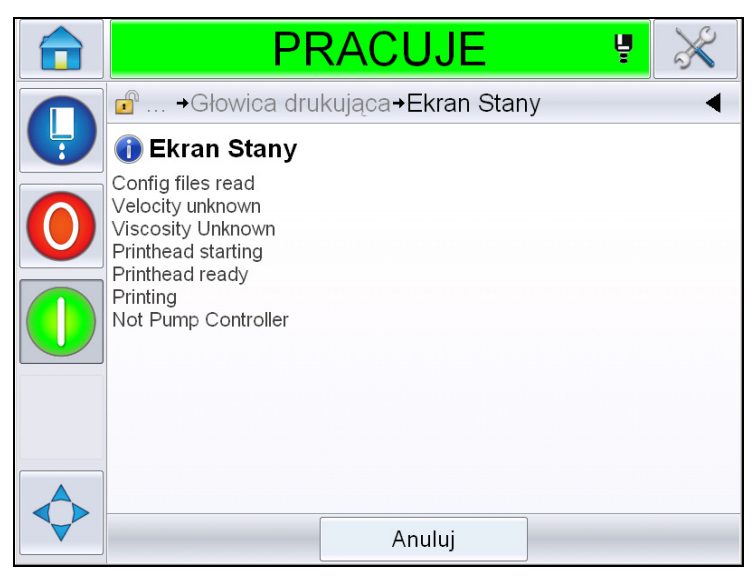

*Ilustracja 5-16: Ekran Stany głowicy drukującej*

#### <span id="page-90-0"></span>**Niezgodność danych wejściowych**

Przejdź do opcji *Narzędzia* > *Diagnostyka* > *Głowica drukująca* > *Niezgodność danych wejściowych* [\(Ilustracja 5-17\)](#page-90-1). W zasadzie pojawia się po aktualizacji z jednej wersji oprogramowania na następną wersję, jeśli występuje niezgodność danych.

<span id="page-90-1"></span>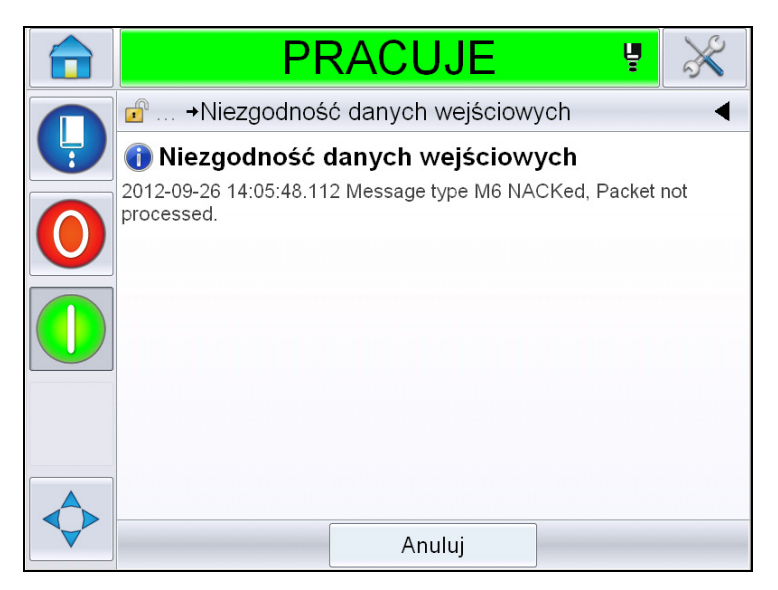

*Ilustracja 5-17: Niezgodność danych wejściowych* 

#### **Zawory**

Przedstawia stan zaworów.

|  | PRACUJE                                                       | Ų         |  |  |  |
|--|---------------------------------------------------------------|-----------|--|--|--|
|  | $\mathbf{r}^{\circ}$<br>→Diagnostyka→Głowica drukująca→Zawory |           |  |  |  |
|  | Zasilanie głowicy                                             | Wyłączona |  |  |  |
|  | Czyszczenie głowicy                                           | Wyłączona |  |  |  |
|  | Płukanie głowicy                                              | Wyłaczona |  |  |  |
|  | Podciśnienie pompy płukania                                   | Wyłączona |  |  |  |
|  | Ciśnienie pompy płukania                                      | Wyłaczona |  |  |  |
|  | Dodawanie atramentu                                           | Wyłączona |  |  |  |
|  | Dodawanie płynu uzupełniającego                               | Wyłączona |  |  |  |
|  | Spust                                                         | Wyłączona |  |  |  |

*Ilustracja 5-18: Zawory* 

#### **Praca z diagnostyką materiałów eksploatacyjnych**

Przejdź do opcji *Narzędzia* > *Diagnostyka* > *Materiały eksploatacyjne.* Ten ekran umożliwia użytkownikowi wyświetlanie następujących informacji:

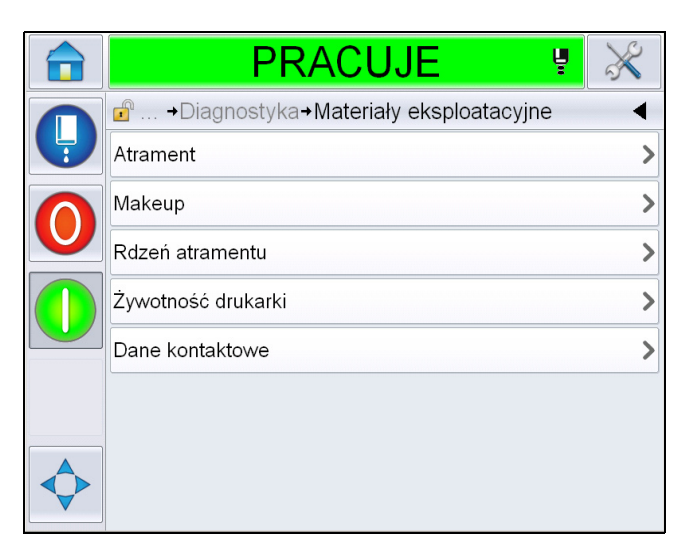

*Ilustracja 5-19: Diagnostyka materiałów eksploatacyjnych*

| <b>Parametr</b>                                                                      | <b>Opis</b>                                                                                    |  |  |
|--------------------------------------------------------------------------------------|------------------------------------------------------------------------------------------------|--|--|
| Atrament                                                                             |                                                                                                |  |  |
|                                                                                      | <b>PRACUJE</b><br>Ų                                                                            |  |  |
|                                                                                      | d  + Materiały eksploatacyjne + Atrament                                                       |  |  |
|                                                                                      | Poziom atramentu<br>0                                                                          |  |  |
|                                                                                      | Nr części eksploatacyjnej<br>V501A-D                                                           |  |  |
|                                                                                      | Numer seryjny<br>393634463734                                                                  |  |  |
|                                                                                      | Kod produkcji seryjnej<br>0/0/0/AB                                                             |  |  |
|                                                                                      | 11/8/2011<br>Data wygaśnięcia                                                                  |  |  |
|                                                                                      | Numer cześci płynu<br>V701A-D<br>uzupełniającego                                               |  |  |
|                                                                                      | Liczba instalacji kartridża z<br>55<br>atramentem                                              |  |  |
|                                                                                      | Współczynnik lepkości 1<br>8                                                                   |  |  |
|                                                                                      |                                                                                                |  |  |
|                                                                                      | Poziom atramentu: Wyświetla poziom atramentu<br>w procentach.                                  |  |  |
|                                                                                      |                                                                                                |  |  |
|                                                                                      | Nr części eksploatacyjnej: Wyświetla numer części<br>atramentu.                                |  |  |
|                                                                                      | Numer seryjny: Wyświetla numer seryjny atramentu.                                              |  |  |
|                                                                                      | Kod produkcji: Wyświetla kod serii produkcyjnej.                                               |  |  |
|                                                                                      | Data ważności: Wyświetla datę ważności wkładu atramentu.                                       |  |  |
| Numer części płynu uzupełniającego: Wyświetla numer<br>części płynu uzupełniającego. |                                                                                                |  |  |
|                                                                                      | Liczba ponownych instalacji wkładu atramentu: Wyświetla<br>liczbę wymian wkładu atramentowego. |  |  |
|                                                                                      | Współczynnik lepkości 1, 2, 3: Wyświetla dane odniesienia<br>dla lepkości atramentu            |  |  |

*Tabela 5-9: Ekran diagnostyki 2* 

| <b>Parametr</b>    | <b>Opis</b>                                                                                  |  |  |
|--------------------|----------------------------------------------------------------------------------------------|--|--|
| Płyn uzupełniający |                                                                                              |  |  |
|                    | <b>PRACUJE</b><br>Ų                                                                          |  |  |
|                    | <del>■</del> → Materiały eksploatacyjne→ Makeup                                              |  |  |
|                    | Poziom płynu uzupełniającego<br>0                                                            |  |  |
|                    | Nr części eksploatacyjnej<br>V701A-D                                                         |  |  |
|                    | Numer seryjny<br>413936433734                                                                |  |  |
|                    | Kod produkcji seryjnej<br>0/0/0/CD                                                           |  |  |
|                    | Data wygaśnięcia<br>11/8/2011                                                                |  |  |
|                    | Liczba instalacji kartridża<br>55                                                            |  |  |
|                    | Poziom płynu uzupełniającego: Wyświetla poziom płynu                                         |  |  |
|                    | uzupełniającego w procentach.                                                                |  |  |
|                    | Nr części eksploatacyjnej: Wyświetla numer części płynu<br>uzupełniającego                   |  |  |
|                    | Numer seryjny: Wyświetla numer seryjny płynu<br>uzupełniającego                              |  |  |
|                    | Kod serii produkcyjnej: Kod serii produkcyjnej: Wyświetla<br>kod serii produkcyjnej.         |  |  |
|                    | Data ważności: Wyświetla datę ważności wkładu płynu<br>uzupełniającego                       |  |  |
|                    | Liczba ponownych instalacji wkładu: Wyświetla liczbę<br>wymian wkładu płynu uzupełniającego: |  |  |

Tabela 5-9: Ekran diagnostyki 2 (ci<sup>1</sup>g dalszy)

| <b>Parametr</b>                                                        | <b>Opis</b>                                                                                                    |  |  |
|------------------------------------------------------------------------|----------------------------------------------------------------------------------------------------|--|--|
| Rdzeń atramentu                                                        |                                                                                                    |  |  |
|                                                                        | <b>PRACUJE</b><br>ų                                                                                                |  |  |
|                                                                        | d  → Materiały eksploatacyjne→ Rdzeń atramentu                                                                     |  |  |
|                                                                        | Numer seryjny<br>NOT FITTED                                                                                        |  |  |
|                                                                        |                                                                                                    |  |  |
|                                                                        | Poziom rdzenia atramentu: Wyświetla poziom rdzenia<br>atramentu w procentach.                                      |  |  |
|                                                                        | Numer seryjny: Wyświetla numer seryjny rdzenia atramentu.                                                          |  |  |
| Godziny pracy: Wyświetla liczbę godzin pracy rdzenia<br>atramentowego. |                                                                                                    |  |  |
|                                                                        | Symbol atramentu: Wyświetla numer katalogowy atramentu.                                                            |  |  |
|                                                                        | Symbol płynu uzupełniającego: Wyświetla numer katalogowy<br>płynu uzupełniającego.                                 |  |  |
|                                                                        | Współczynnik lepkości 1, 2, 3: Wyświetla dane odniesienia<br>dla lepkości atramentu                                |  |  |
|                                                                        | Dni użytkowania: Wyświetla liczbę dni użytkowania rdzenia<br>atramentu.                                            |  |  |
|                                                                        | Pozostało dni: Wyświetla liczbę pozostałych dni eksploatacji<br>rdzenia atramentu.                                 |  |  |
|                                                                        | Pozostało godzin: Wyświetla liczbę pozostałych godzin pracy<br>po upłynięciu czasu eksploatacji rdzenia atramentu. |  |  |
| Czas pracy drukarki                                                    | Godziny pracy pompy: Wyświetla liczbę godzin pracy pompy.                                                          |  |  |
|                                                                        | Godziny pracy urządzenia: Wyświetla liczbę godzin pracy<br>urządzenia.                                             |  |  |
|                                                                        | Licznik mln kropli systemu: Wyświetla liczbę milionów<br>wydrukowanych kropli                                      |  |  |
| Dane kontaktowe                                                        | Wyświetla dane kontaktowe                                                                                          |  |  |

*Tabela 5-9: Ekran diagnostyki 2 (ci¹g dalszy)*

## **Praca z diagnostyką sterowania**

Przejdź do opcji *Narzędzia* > *Diagnostyka* > *Sterowanie*. [\(Ilustracja 5-20](#page-95-0)).

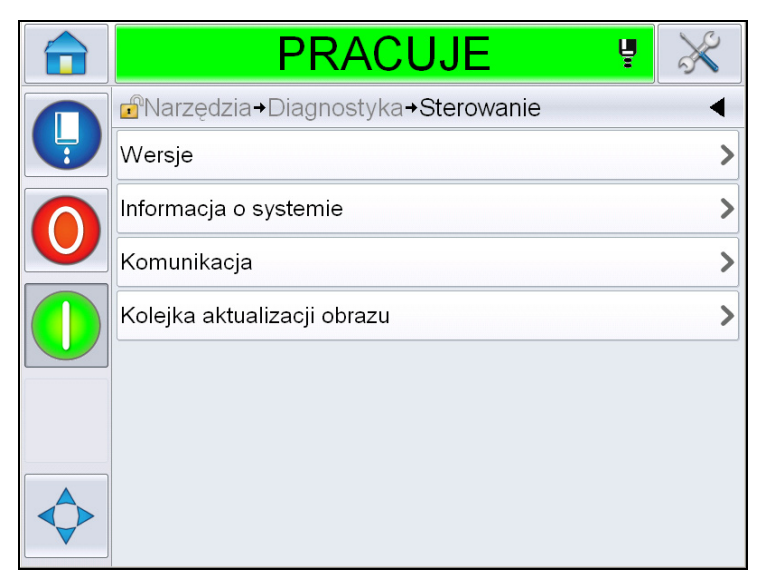

*Ilustracja 5-20: Parametry sterowania*

<span id="page-95-0"></span>Na tej stronie można uzyskać dostęp do następujących parametrów:

| <b>Parametr</b>          | <b>Opis</b>                                                                                                    |  |  |
|--------------------------|----------------------------------------------------------------------------------------------------|--|--|
| Wersje                   | Wyświetla wersje oprogramowania różnych składników oprogramowania<br>zainstalowanych w drukarce. Najważniejszym wyświetlanym numerem<br>jest numer części oprogramowania. Jest to główny numer wersji<br>i wszystkie inne wyświetlane dane są mniej ważne.<br>Uwaga: W przypadku niespójności w zakresie składników<br>oprogramowania, które są zainstalowane na drukarce, numer części<br>oprogramowania wyświetla "Niezgodne wersje oprogramowania". Jeśli<br>pojawi się ten komunikat, należy przeprowadzić aktualizację<br>oprogramowania CLARiTY®. W przeciwnym razie drukarka może<br>pracować w niekontrolowany sposób. |  |  |
|                          | <b>PRACUJE</b><br>ų                                                                                                    |  |  |
|                          | d <sup>a</sup> Narzędzia→Diagnostyka→Sterowanie→Wersje                                                                                                    |  |  |
|                          | Numer części oprogramowania                                                                                                    |  |  |
|                          | CLARITY<br>4.03.00 (11076-31640)                                                                                                    |  |  |
|                          | Program ładujący CLARiTY<br>1.00.00 (0661)                                                                                                    |  |  |
|                          | Wersja systemu operacyjnego<br>5.00.01(0001)                                                                                                    |  |  |
|                          | Data utworzenia systemu operacyjnego                                                                                                    |  |  |
|                          | Wersja oprogramowania drukarki<br>$1.0.3xx$ W                                                                                                    |  |  |
|                          | 20042M<br>Wariant oprogramowania drukarki                                                                                                    |  |  |
|                          | Data oprogramowania drukarki<br>23/07/2012                                                                                                    |  |  |
| Informacja o<br>systemie | Wyświetla informacje systemowe, takie jak numer seryjny PCB, prędkość CPU,<br>typ silnika druku itp.<br><b>PRACUJE</b><br>d <sup>a</sup> +Sterowanie+Informacja o systemie<br>Numer seryiny obwodu PCB<br><b>B009D9B</b><br>Wersja PCB<br>3<br>Szybkość procesora<br>3000MHz<br>Odniesienie sprzętowe<br>1<br>Typ silnika drukowania<br>Calypso 1610 Twin<br>Not available<br>Usterka płytki CSB drukarki<br>Wykorzystanie drukarki (CSB/rdzeń<br>1610DH I-Mode / High<br>atramentu)                                                                                                    |  |  |

*Tabela 5-10: Parametry wejść głowicy drukującej* 

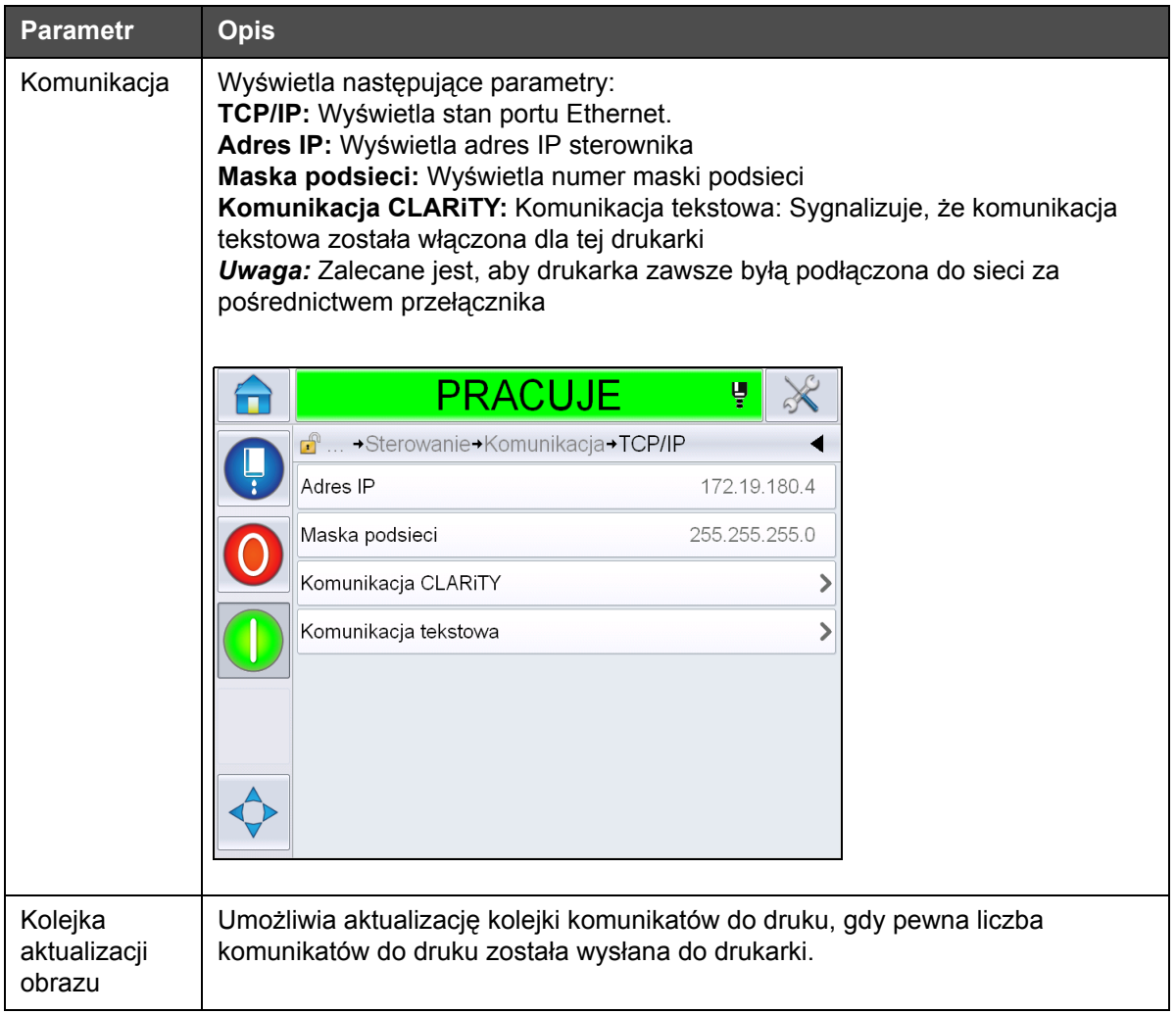

*Tabela 5-10: Parametry wejść głowicy drukującej (ci¹g dalszy)*

# **Praca z bazami danych**

Przejdź do opcji *Narzędzia* > *Bazy danych* [\(Ilustracja 5-21](#page-98-0)).

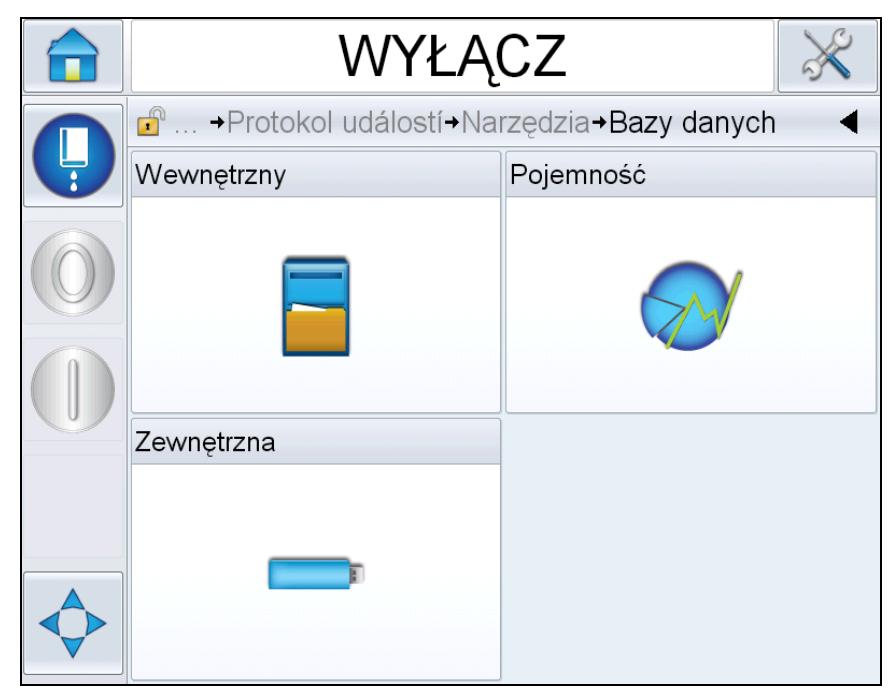

*Ilustracja 5-21: Bazy danych*

<span id="page-98-0"></span>Strona Bazy danych umożliwia dostęp do następujących stron:

| <u>Ikona</u> | <b>Opis</b>                                                                                                    |
|--------------|----------------------------------------------------------------------------------------------------|
| Wewnętrzne   | Przedstawia zadanie zapisane w drukarce.                                                                                                    |
| Pojemność    | Przedstawia szczegóły, takie jak zajęta przestrzeń<br>w wewnętrznej bazie danych oraz dostępna<br>przestrzeń.                                                                  |
| Zewnętrzne   | Przedstawia komunikaty zapisane na karcie<br>pamięci. Ta opcja jest dostępna jedynie wtedy, gdy<br>karta pamięci USB zawierająca foldery ZADANIA<br>znajduje się w porcie USB. |

*Tabela 5-11: Ikony strony Baza danych*

#### **Praca z edytorem komunikatów**

Przejdź do opcji *Narzędzia* > *Edytor komunikatów* ([Ilustracja 5-22](#page-99-0))

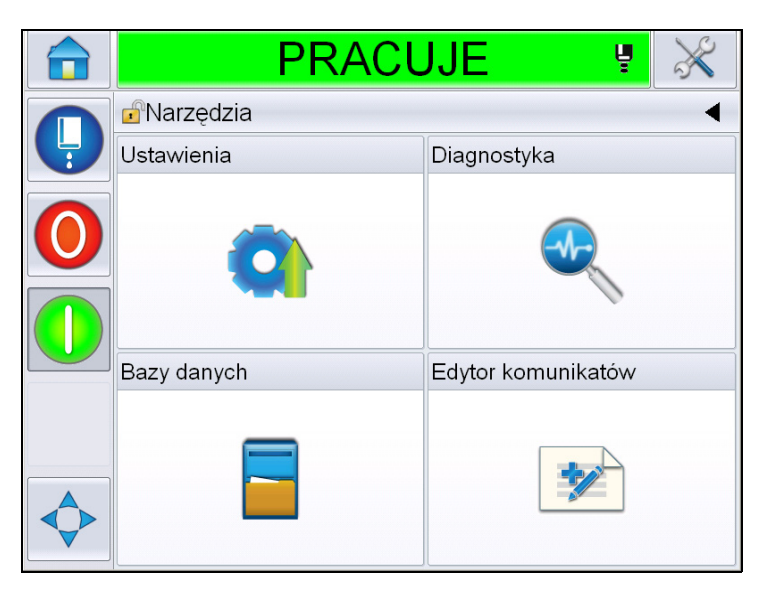

*Ilustracja 5-22: Edytor komunikatów*

<span id="page-99-0"></span>Strona Edytor komunikatów zapewnia dostęp do następujących stron:

- Utwórz komunikat: Umożliwia użytkownikowi tworzenie komunikatów.
- Edytuj komunikat: Umożliwia użytkownikowi modyfikowanie komunikatów.

# **Zarządzaj komunikatami**

## **Tworzenie komunikatów**

Wykonaj następujące czynności, aby utworzyć komunikat:

- **1** Przejdź do opcji *Narzędzia* > *Edytor komunikatów* na *Stronie głównej*.
- **2** Dotknij **1990**, aby utworzyć nowy komunikat. Spowoduje to wyświetlenie

strony z komunikatem.

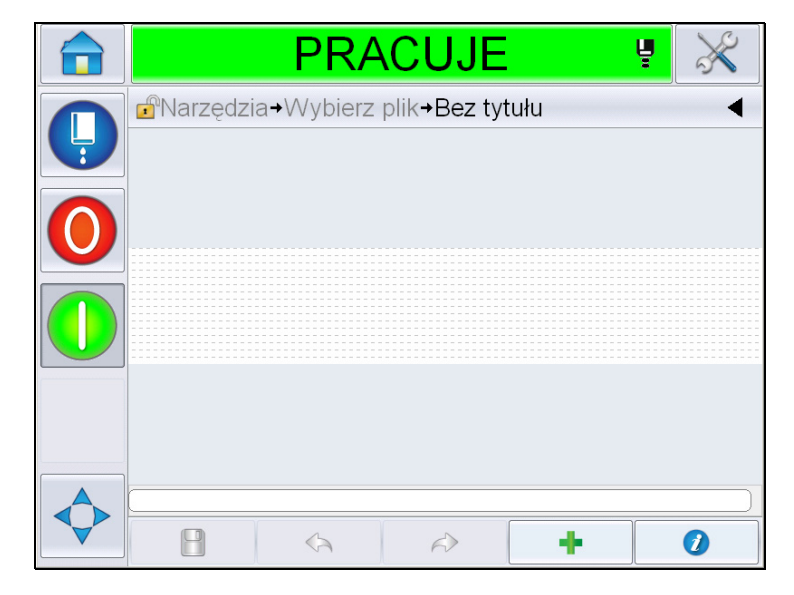

*Ilustracja 5-23: Strona z pustym komunikatem*

*Uwaga: Komunikaty będą utworzone z domyślnymi parametrami komunikatów. Aby zmienić domyślne parametry komunikatów, przejdź do opcji Narzędzia > Konfiguracja > Sterowanie > Domyślne parametry komunikatów. Więcej informacji można znaleźć w "Domyś[lne parametry](#page-81-0) [komunikatów" na stronie](#page-81-0) 5-11 w [Tabela](#page-77-0) 5-3*

*Aby zmienić bieżące parametry komunikatów jedynie bieżącego komunikatu,* 

*dotknij na stronie komunikatu. Więcej informacji można znaleźć w "Zmiana właściwości bieżą[cego komunikatu" na stronie](#page-138-0) 5-68.*

*Uwaga: Dwukrotne kliknięcie poza polem komunikatu spowoduje powiększenie lub zmniejszenie pola komunikatu.*

**3** Dotknij . Wyświetla stronę *Dodaj pole* [\(Ilustracja](#page-101-0) 5-24).

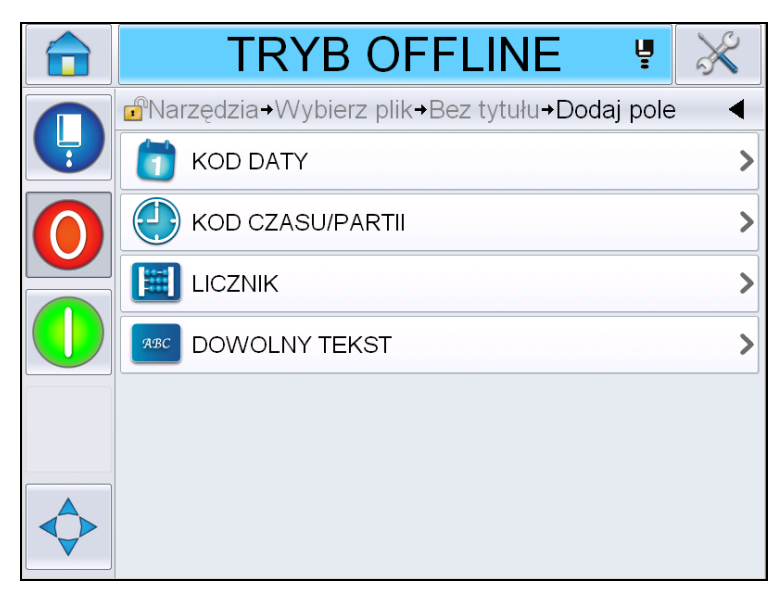

*Ilustracja 5-24: Strona Dodaj pole*

#### <span id="page-101-0"></span>**Aby dodać pole kodu daty**

**4** Wybierz pole *Kod daty*. Zostanie wyświetlona następująca strona [\(Ilustracja](#page-101-1) 5-25).

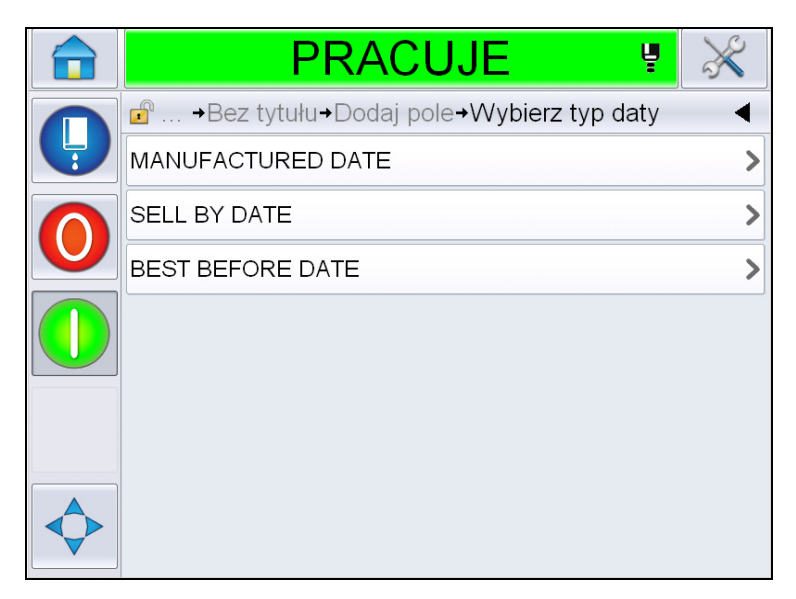

*Ilustracja 5-25: Strona typu daty*

<span id="page-101-1"></span>**5** Wybierz typ daty. Wyświetla stronę *Wybierz prefiks daty* [\(Ilustracja](#page-102-0) 5-26).

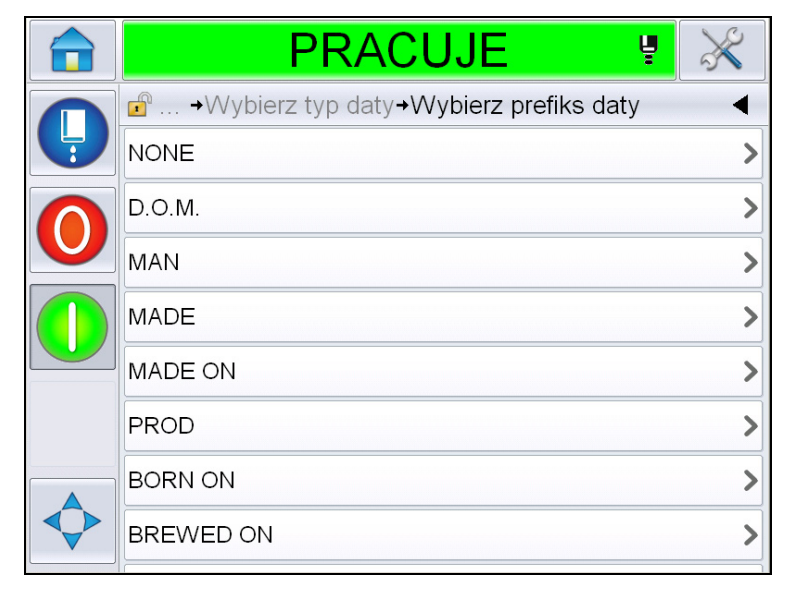

*Ilustracja 5-26: Strona Prefiks daty*

<span id="page-102-0"></span>**6** Wybierz wymagany prefiks daty. Wyświetla wymaganą stronę *Format daty* [\(Ilustracja](#page-102-1) 5-27). Więcej informacji na temat formatów daty można znaleźć w Tabela [5-13 na stronie](#page-112-0) 5-42.

*Uwaga: Użytkownik może wybrać "Brak", jeśli nie jest wymagany żaden prefiks daty.*

|   | <b>TRYB OFFLINE</b>                   | ų |                    |
|---|---------------------------------------|---|--------------------|
|   | $\bullet$ +Wybierz format daty D.O.M. |   |                    |
| Ļ | <b>DDD</b>                            |   | SO <sub>&gt;</sub> |
|   | Day Of Month Code                     |   |                    |
|   | Day Of Week Code                      |   |                    |
|   | DayOfWeek(1-7)                        |   | 6                  |
|   | DayOfWeek(A-G)                        |   | F>                 |
|   | JulDay(366)                           |   | 265>               |
|   | JulDay(60)                            |   | 266>               |
|   | JulDayZ(060)                          |   | 266)               |

*Ilustracja 5-27: Strona formatu daty*

<span id="page-102-1"></span>**7** Wyświetla stronę *Właściwości pola daty* ([Ilustracja](#page-103-0) 5-28).

*Uwaga: Można dotknąć i przeciągnąć pola, aby zmienić kolejność.*

*Uwaga: Użytkownik może dodać pole, dotykając przycisku lub usunąć pole, dotykając przycisku , jak również może uzyskać podgląd wyników* 

*na pasku podglądu.*

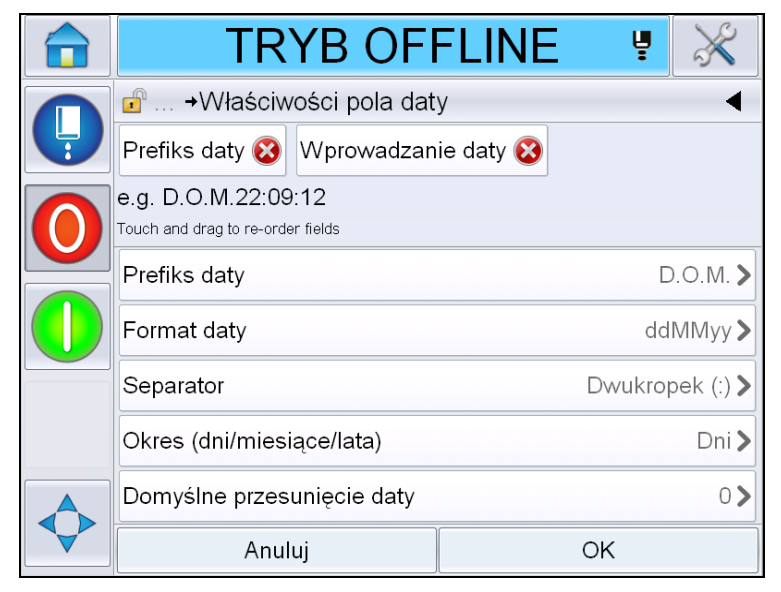

*Ilustracja 5-28: Strona Właściwości pola daty*

<span id="page-103-0"></span>

| <b>Parametry</b>              | <b>Opis</b>                                                                                        |
|-------------------------------|----------------------------------------------------------------------------------------------------|
| Prefiks daty                  | Przedstawia typ wybranego prefiksu daty. Na przykład<br>D.O.M., Wyprod., Ur. itp.                  |
| Format daty                   | Przedstawia typ wybranego formatu daty. Na przykład<br>kod dnia miesiąca, kod dnia tygodnia itp.   |
| Separator                     | Przedstawia typ wybranego separatora. Na przykład<br>dwukropek (:), przecinek (,), kreska (-) itp. |
| Okres                         | Umożliwia użytkownikowi wybranie typu okresu<br>pomiędzy dniem, miesiącem i rokiem.                |
| Domyślne<br>przesunięcie daty | Umożliwia użytkownikowi ustawianie domyślnego<br>przesunięcia daty.                                |

*Tabela 5-12: Właściwości pola daty*

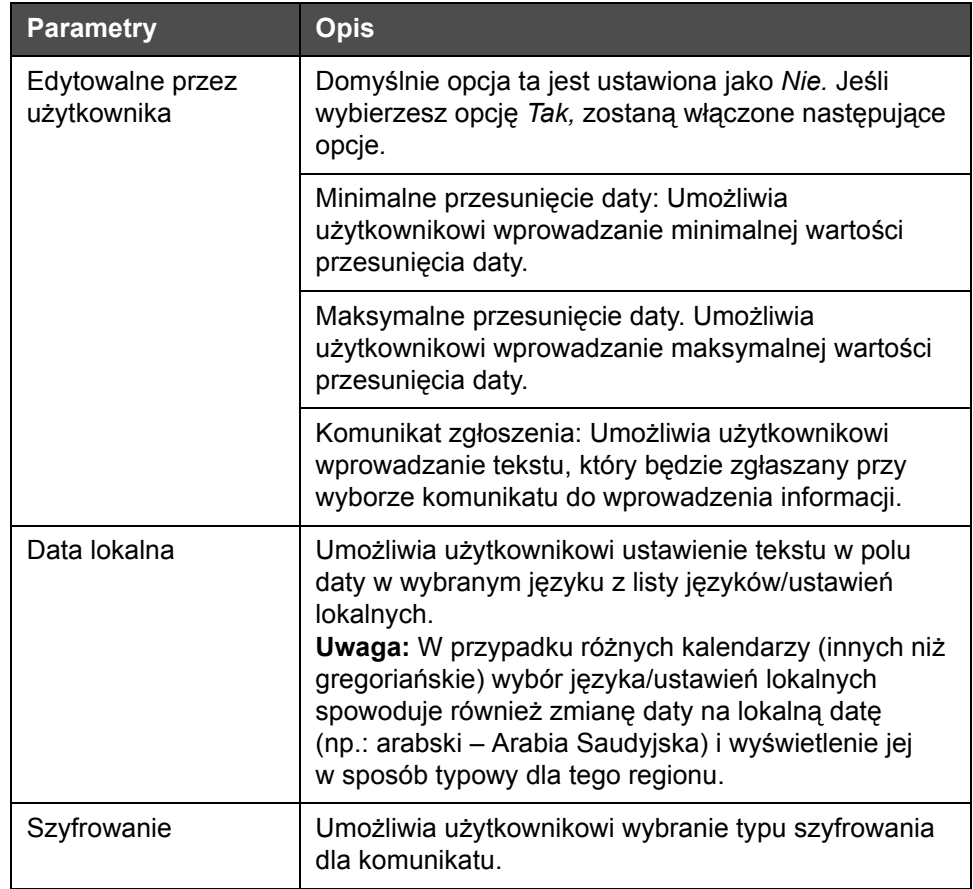

*Tabela 5-12: Właściwości pola daty*

**8** Wybierz i zmień właściwości zgodnie z wymaganiami i dotknij przycisku *OK*.

Komunikat z wybranym formatem jest wyświetlony na stronie *Komunikat* [\(Ilustracja](#page-105-0) 5-29). Przejdź do [Krok 18](#page-110-0) na str. [5-40,](#page-110-0) aby zapisać komunikat lub przejdź do następnego kroku, aby dodać inne pole.

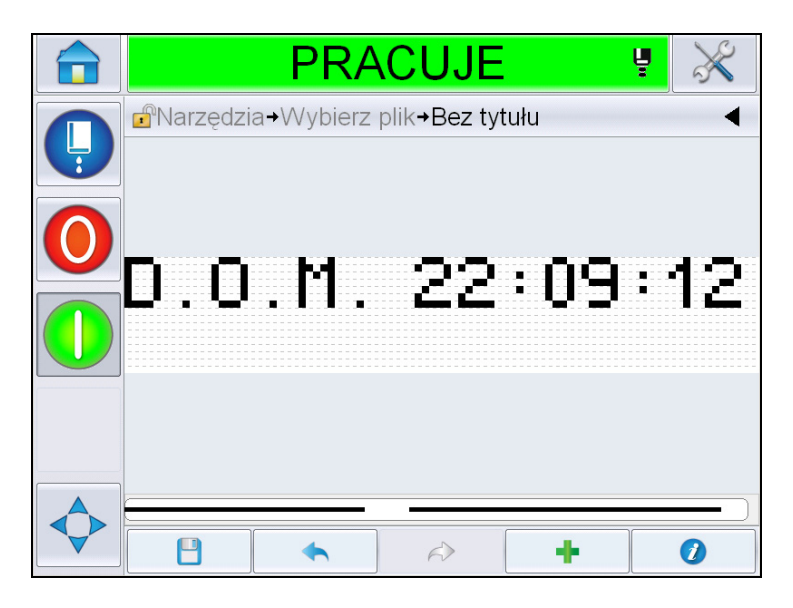

*Ilustracja 5-29: Strona Komunikat*

#### <span id="page-105-0"></span>**Dodawanie pola kodu godziny/serii**

**9** Dotknij . Wyświetla stronę *Dodaj pole*. Wybierz pole Kod godziny/ serii. Wyświetla stronę *Właściwości pola kodu serii* ([Ilustracja](#page-105-1) 5-30).

<span id="page-105-1"></span>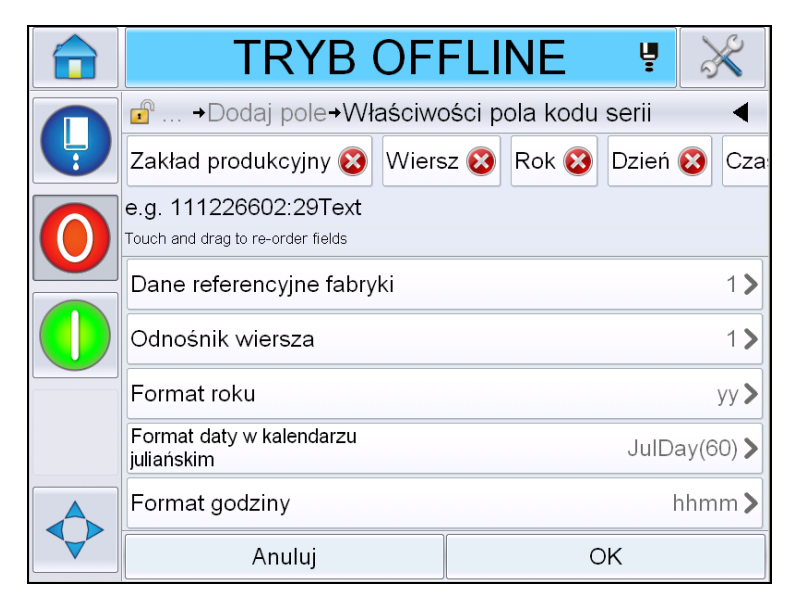

*Ilustracja 5-30: Strona Właściwości pola kodu serii*

- **10** Wybierz wymagane pole, które zwiększa wymagany kod serii z następujących elementów:
	- Dane referencyjne fabryki
	- Odnośnik wiersza
	- Separator
	- Format godziny
	- Format roku
	- Tekst

Więcej informacji na temat pól kodu serii można znaleźć w Tabela [5-15 na](#page-115-0)  [stronie](#page-115-0) 5-45.

*Uwaga: Można dotknąć i przeciągnąć pola, aby zmienić kolejność.*

*Uwaga: Użytkownik może dodać pole, dotykając przycisku lub usunąć*

*pole, dotykając przycisku , jak również może uzyskać podgląd wyniku na pasku podglądu. Ilustracja [5-31 na stronie](#page-106-0) 5-36 przedstawia wybrane pola i pasek podglądu.*

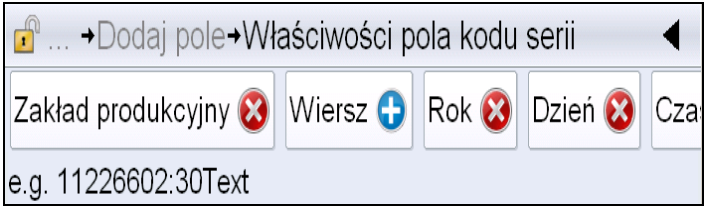

*Ilustracja 5-31: Pasek podglądu*

<span id="page-106-0"></span>**11** Gdy pola kodu serii są wybrane i ułożone zgodnie z wymaganiami, wybierz każde pole i wprowadź wymagane dane.

Dotknij *OK*, aby dodać do komunikatu

**12** Komunikat z wybranym formatem jest wyświetlony na stronie *Komunikat* [\(Ilustracja](#page-105-0) 5-29). Przejdź do [Krok 18](#page-110-0) na str. [5-40,](#page-110-0) aby zapisać komunikat lub przejdź do następnego kroku, aby dodać inne pole.

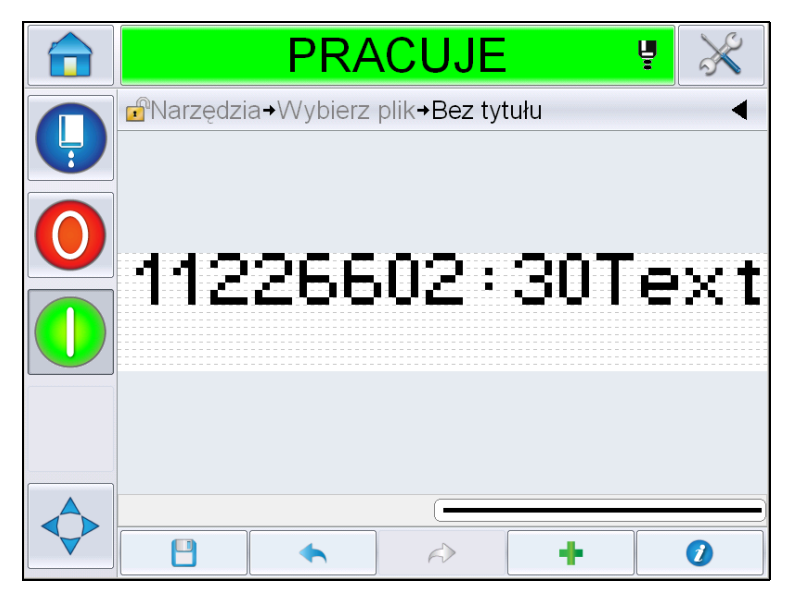

*Ilustracja 5-32: Pole kodu godziny/serii na stronie Komunikat*

#### **Dodawanie pola licznika**

**13** Dotknij . Wyświetla stronę *Dodaj pole*. Wybierz pole Licznik. Wyświetla stronę *Właściwości pola licznika* ([Ilustracja](#page-107-0) 5-33). Więcej informacji na temat pól licznika można znaleźć w Tabela [5-17 na](#page-121-0)  [stronie](#page-121-0) 5-51.

<span id="page-107-0"></span>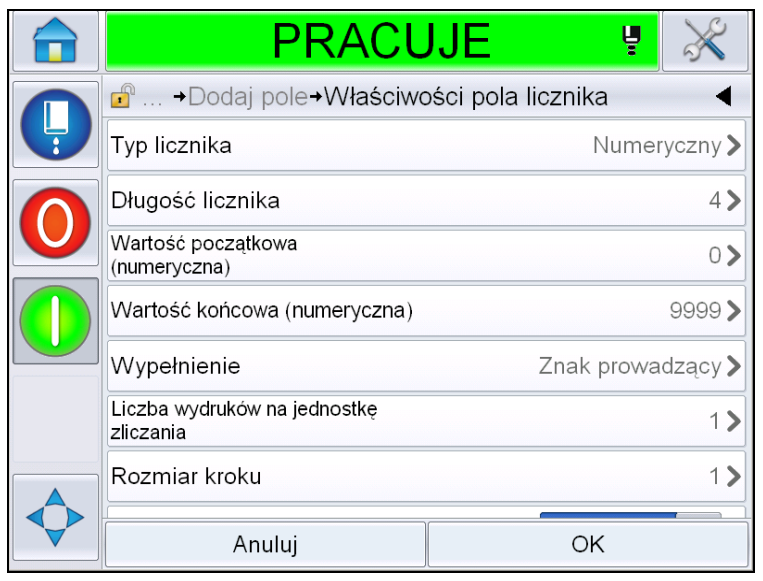

*Ilustracja 5-33: Strona Właściwości pola licznika*
**14** Wybierz i ustaw parametry zgodnie z wymaganiami i dotknij przycisku OK. Komunikat z wybranym formatem jest wyświetlony na stronie *Komunikat* [\(Ilustracja](#page-108-0) 5-34). Przejdź do [Krok 18](#page-110-0) na str. [5-40,](#page-110-0) aby zapisać komunikat lub przejdź do następnego kroku, aby dodać inne pole.

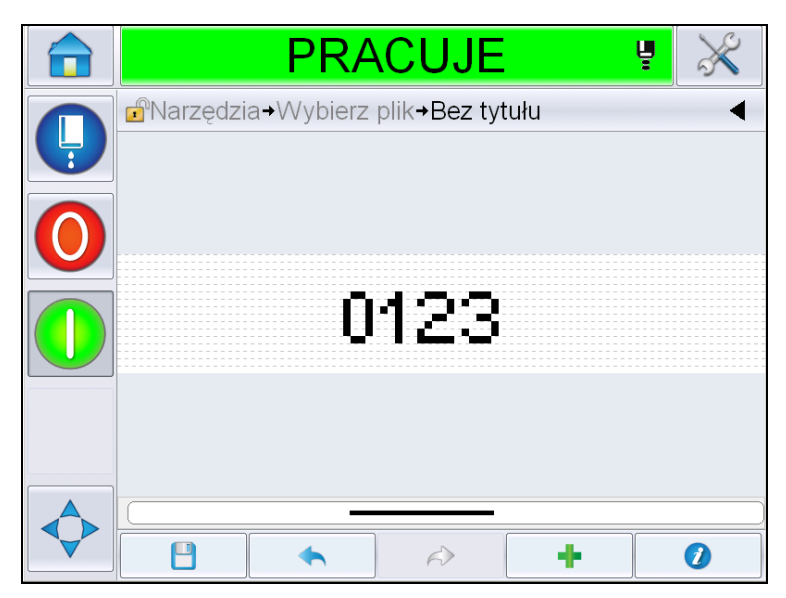

*Ilustracja 5-34: Pole Licznik na stronie Komunikat*

### <span id="page-108-2"></span><span id="page-108-0"></span>**Dodawanie dowolnego tekstu**

**15** Dotknij . Wyświetla stronę *Dodaj pole*. Wybierz pole Dowolny tekst. Wyświetla stronę *QWERTY* do wprowadzania dowolnego tekstu [\(Ilustracja](#page-108-1) 5-35).

<span id="page-108-1"></span>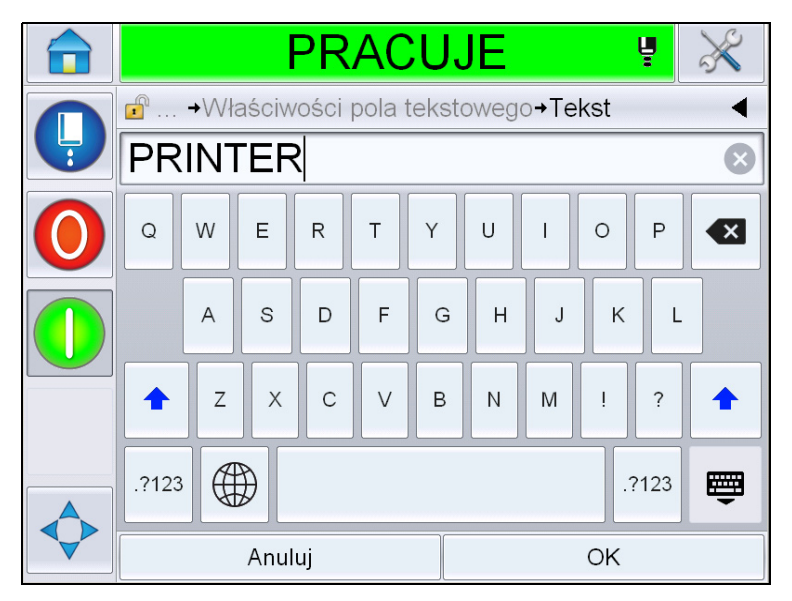

*Ilustracja 5-35: Wpisz dowolny tekst*

**16** Wpisz tekst i dotknij przycisku *OK*. Wyświetla stronę *Właściwości pola tekstowego*. Więcej informacji na temat opcji pola tekstowego można znaleźć w Tabela [5-18 na stronie](#page-123-0) 5-53.

*Uwaga: Opcje "Zgłoszenie", "Długość maksymalna", "Długość stała" są widoczne tylko wtedy, gdy opcja "Edytowane przez użytkownika" jest ustawiona jako* "Tak".

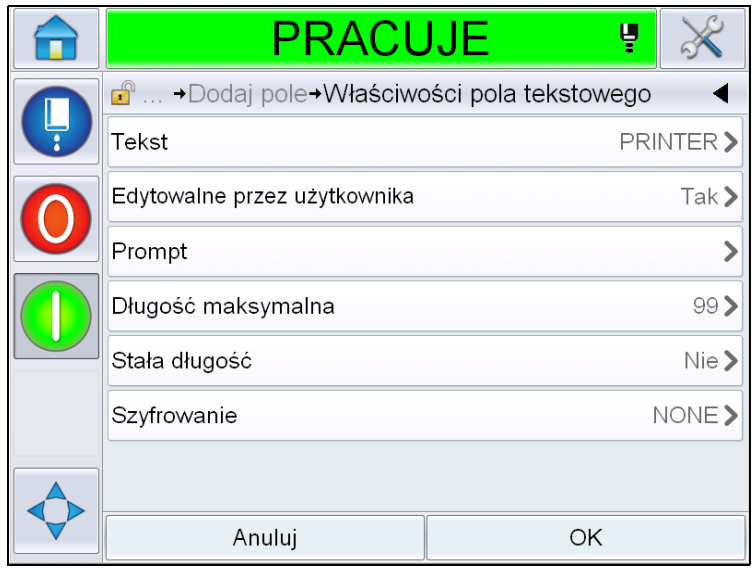

*Ilustracja 5-36: Strona Właściwości pola tekstowego*

**17** Wybierz i ustaw parametry zgodnie z wymaganiami i dotknij przycisku OK. Komunikat z dowolnym tekstem jest wyświetlony na stronie *Komunikat* [\(Ilustracja](#page-110-1) 5-37).

*Uwaga: Gdy zostanie dodane pole dowolnego tekstu, będzie ono automatycznie miało tę samą czcionkę jak poprzednie pole.*

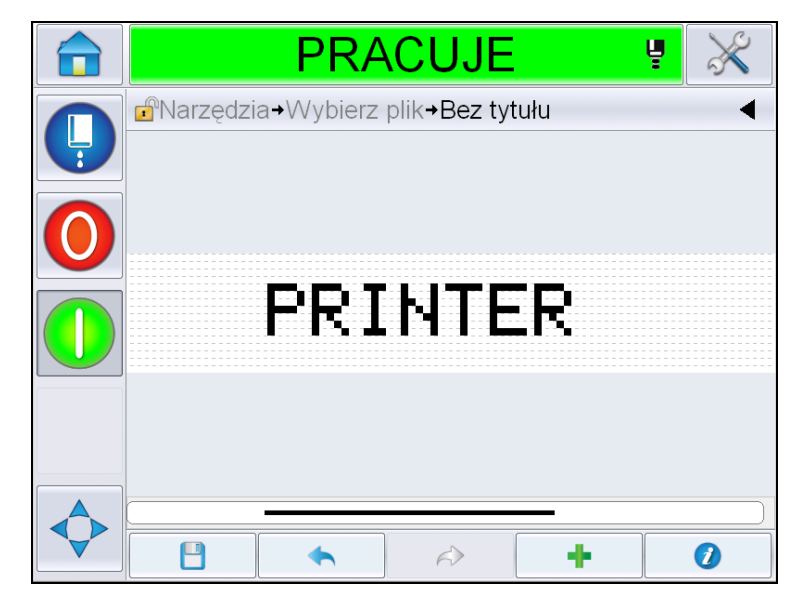

*Ilustracja 5-37: Dowolny tekst na stronie Komunikat*

<span id="page-110-1"></span>**18** Dotknij przycisku Zapisz . Wpisz nazwę komunikatu w polu.

<span id="page-110-0"></span>

|       |  |                                             |                |                                   |              | <b>PRACUJE</b> |              |              |   | ų                             |                         |
|-------|--|---------------------------------------------|----------------|-----------------------------------|--------------|----------------|--------------|--------------|---|-------------------------------|-------------------------|
|       |  | <b>A</b> Narzędzia→Wybierz plik→Bez tytułu→ |                |                                   |              |                |              |              |   |                               |                         |
| Nazwa |  | Test 1                                      |                |                                   |              |                |              |              |   |                               | $\mathbf{x}$            |
|       |  | q                                           | W              | $\mathsf{e}% _{t}\left( t\right)$ | r            | t              | $\mathsf{y}$ | $\mathsf{u}$ | i | p<br>$\circ$                  | $\overline{\mathbf{x}}$ |
|       |  |                                             | a              | S                                 | d            | f              | g            | $\mathsf{h}$ |   | k                             |                         |
|       |  | ↑                                           | $\overline{z}$ | X                                 | $\mathsf{C}$ | $\vee$         | $\mathsf b$  | n            | m | ٠<br>$\overline{\phantom{a}}$ | 子                       |
|       |  | .?123                                       |                |                                   |              |                |              |              |   | .?123                         | 圏                       |
|       |  |                                             |                | Anuluj                            |              |                |              |              |   | OK                            |                         |

*Ilustracja 5-38: Zapisz komunikat*

**19** Dotknij przycisku *OK* i zostanie utworzony nowy komunikat. Komunikat jest teraz zapisany w wewnętrznej bazie danych.

*Uwaga: Nazwa każdego komunikatu musi być unikatowa. Jeśli istnieje już komunikat z podaną nazwą, pojawi się zapytanie, czy plik ma być zastąpiony. Jeśli zostanie wybrana opcja Nie, musisz ponownie zapisać plik i wpisać nową nazwę komunikatu.*

*Uwaga: Nazwa informacji nie może zawierać niedozwolonych znaków (takich jak \, /, :, ?, \*, ", <, >). W przypadku użycia takich znaków informacja nie zostanie zapisana.*

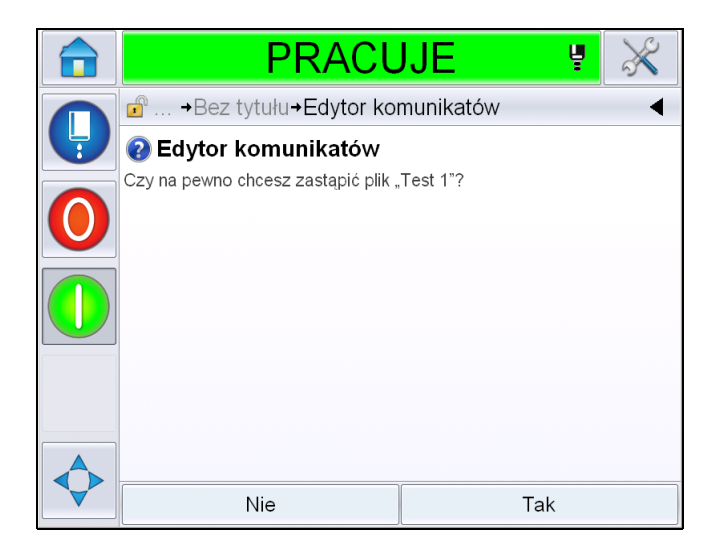

*Ilustracja 5-39: Zastąpienie edytora komunikatów* 

### **Pola użytkownika**

Pola użytkownika zawierają informacje wprowadzone przez użytkownika. Te informacje mogą występować w następujących formatach:

- Kod daty
- Kod godziny/serii
- Licznik
- Dowolny tekst

Po wstawieniu pola użytkownika do komunikatu, zawartość pola użytkownika jest kopiowana do komunikatu podczas procesu drukowania. Gdy pole użytkownika zostanie zmienione, komunikat zostaje automatycznie uaktualniony i wydrukowany.

Predefiniowane pola użytkownika w interfejsie użytkownika są opisane w poniższych tabelach:

## **Kod daty**

**Kod daty – format**

| Nazwa pola                | <b>Opis</b>                                                                                                    | Kod<br>mnemoniczny<br>i przykład |
|---------------------------|----------------------------------------------------------------------------------------------------|----------------------------------|
| <b>DDD</b>                | Przedstawia bieżący dzień<br>tygodnia w formie trzech<br>wielkich liter.                                                    | <b>PON</b>                       |
| Kod dnia miesiąca         | Przedstawia bieżący dzień<br>miesiąca                                                                                       | 9                                |
| Kod dnia tygodnia         | Przedstawia bieżący dzień<br>tygodnia (alfabetycznie).                                                                      | A                                |
| Dzień tygodnia<br>$(1-7)$ | Przedstawia bieżący dzień<br>tygodnia (numerycznie)                                                                         | 1                                |
| Dzień tygodnia<br>$(A-G)$ | Przedstawia bieżący dzień<br>tygodnia (alfabetycznie).                                                                      | A                                |
| Dzień roku (366)          | Dzień roku (zakres 1-365*).<br>*366 dni dla roku<br>przestępnego, gdzie dzień<br>$366 = 29$ lutego                          | 54                               |
| Dzień roku (60)           | Dzień roku (zakres 1-365*).<br>*366 dni dla roku<br>przestępnego, gdzie dzień<br>$60 = 29$ lutego                           | 60                               |
| Dzień roku Z (060)        | Dzień roku (zakres 001-365*).<br>*366 dni dla roku<br>przestępnego z prowadzącymi<br>zerami, gdzie dzień 060 = 29<br>lutego | 060                              |
| Dzień roku Z (366)        | Dzień roku (001-365*)<br>z prowadzącymi zerami<br>*366 dni dla roku<br>przestępnego, gdzie dzień<br>366 = 29 lutego         | 054                              |
| <b>MM</b>                 | Przedstawia bieżący miesiąc<br>roku                                                                                         | 04                               |
| <b>MMM</b>                | Przedstawia bieżący miesiąc<br>roku jako trzy wielkie litery.                                                               | KWI                              |
| <b>MMMM</b>               | Przedstawia bieżący miesiąc<br>roku w formie alfabetycznej<br>wielkimi literami.                                            | <b>KWIECIEŃ</b>                  |

*Tabela 5-13: Kod daty/format* 

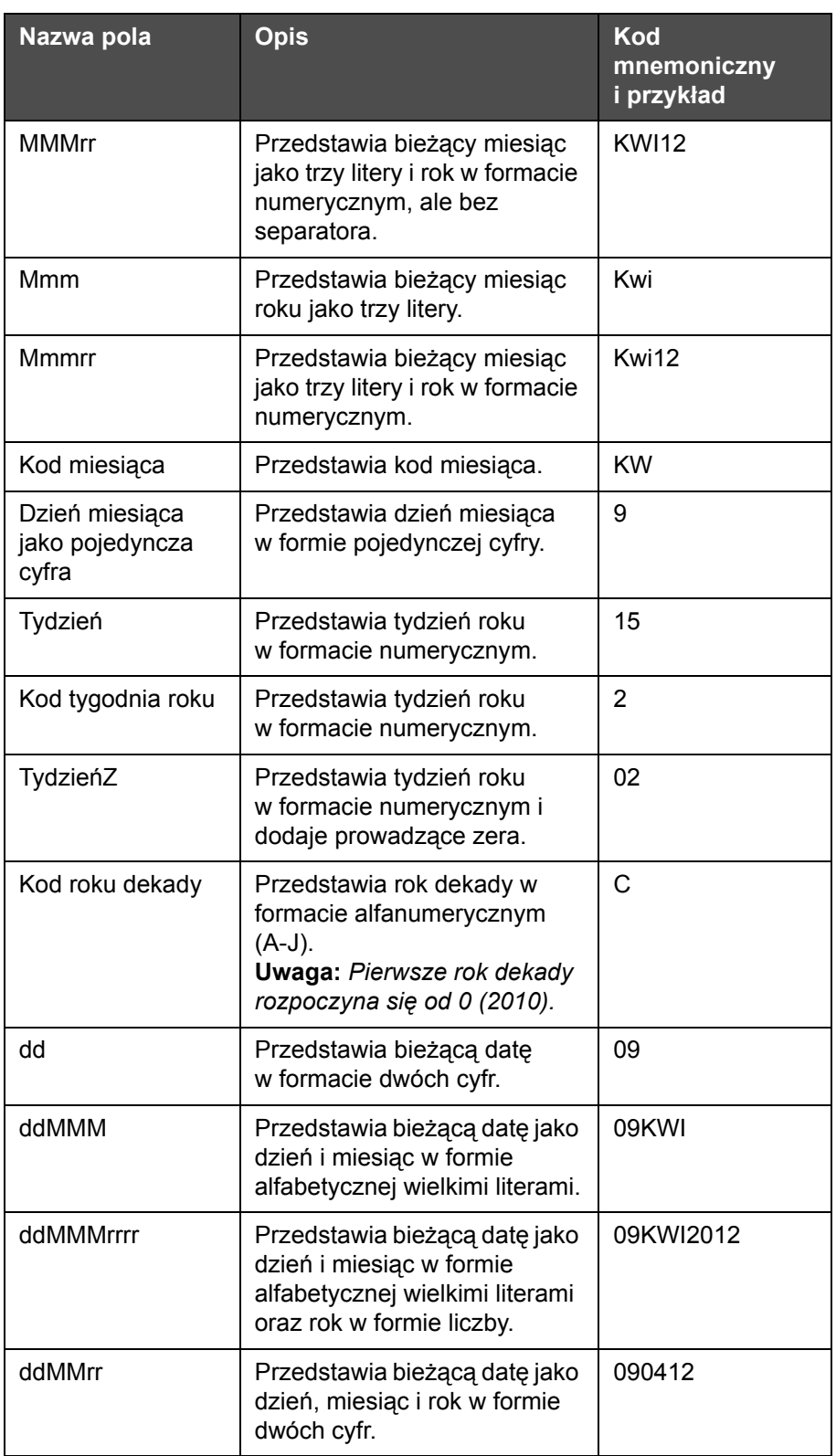

Tabela 5-13: Kod daty/format (ci<sup>1</sup>g dalszy)

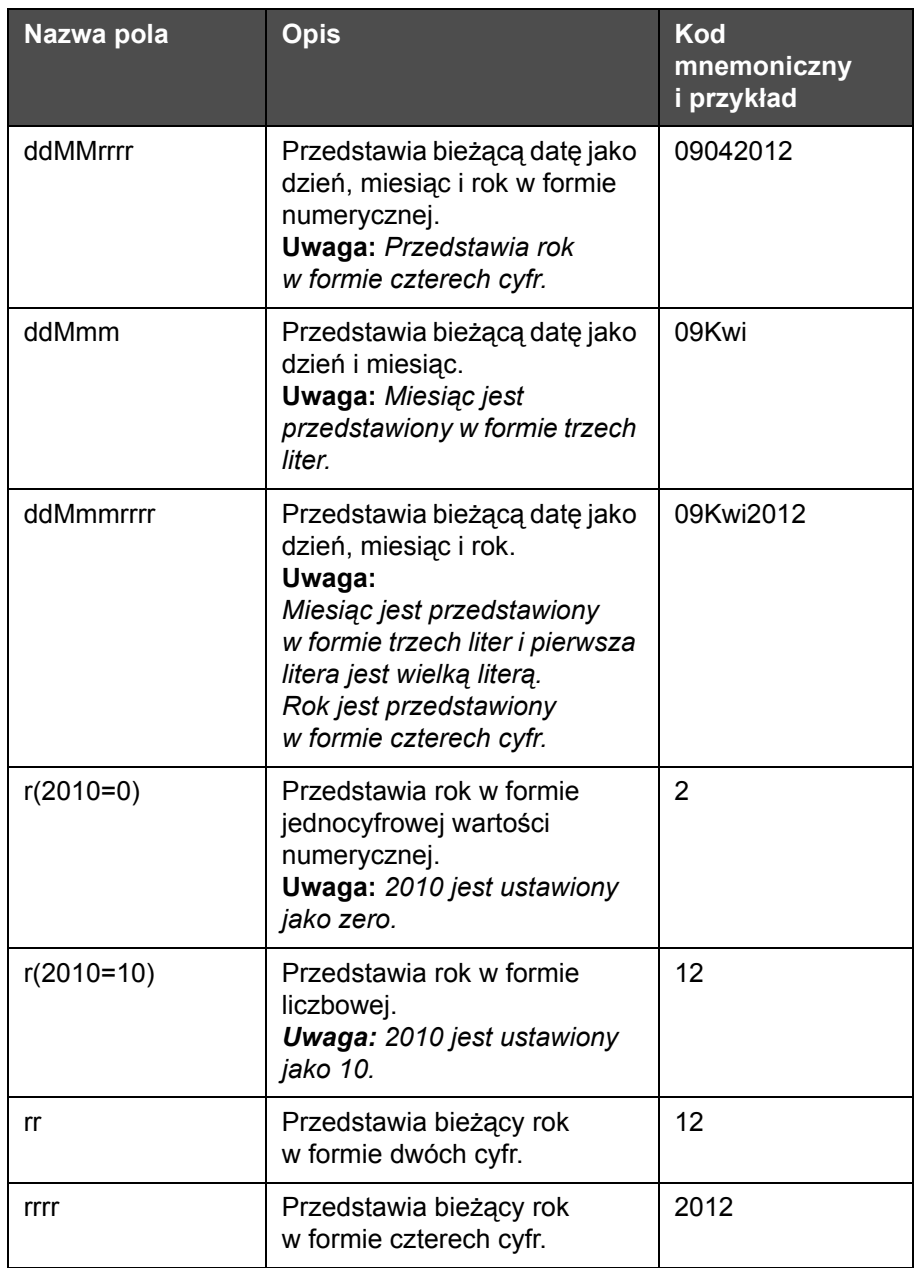

Tabela 5-13: Kod daty/format (ci<sup>1</sup>g dalszy)

### **Kod daty – separator**

| Nazwa pola    | <b>Opis</b>                                             | Przykład   |
|---------------|---------------------------------------------------------|------------|
| Ukośnik lewy  | Oddziela kod za<br>pomocą ukośnika<br>lewego.           | 09\04\2012 |
| Dwukropek     | Oddziela kod za<br>pomoca<br>dwukropka.                 | 09:04:2012 |
| Przecinek     | Oddziela kod za<br>pomocą przecinka.                    | 09,04,2012 |
| Myślnik       | Oddziela kod za<br>pomocą myślnika.                     | 09-04-2012 |
| Ukośnik prawy | Oddziela kod za<br>pomocą ukośnika<br>prawego.          | 09/04/2012 |
| Kropka        | Oddziela kod za<br>pomocą kropki.                       | 09.04.2012 |
| <b>Brak</b>   | Ten format nie<br>będzie miał<br>żadnego<br>separatora. | 09042012   |
| Spacja        | Oddziela kod za<br>pomocą spacji.                       | 09 04 2012 |

*Tabela 5-14: Kod daty/separator* 

## **Kod godziny/serii**

| <b>Pole</b>                  | <b>Opis</b>                                                                       | <b>Przykład</b> |
|------------------------------|-----------------------------------------------------------------------------------|-----------------|
| Dane referencyjne<br>fabryki | Umożliwia<br>użytkownikowi<br>wprowadzenie<br>danych<br>referencyjnych<br>fabryki |                 |

*Tabela 5-15: Kod godziny/serii*

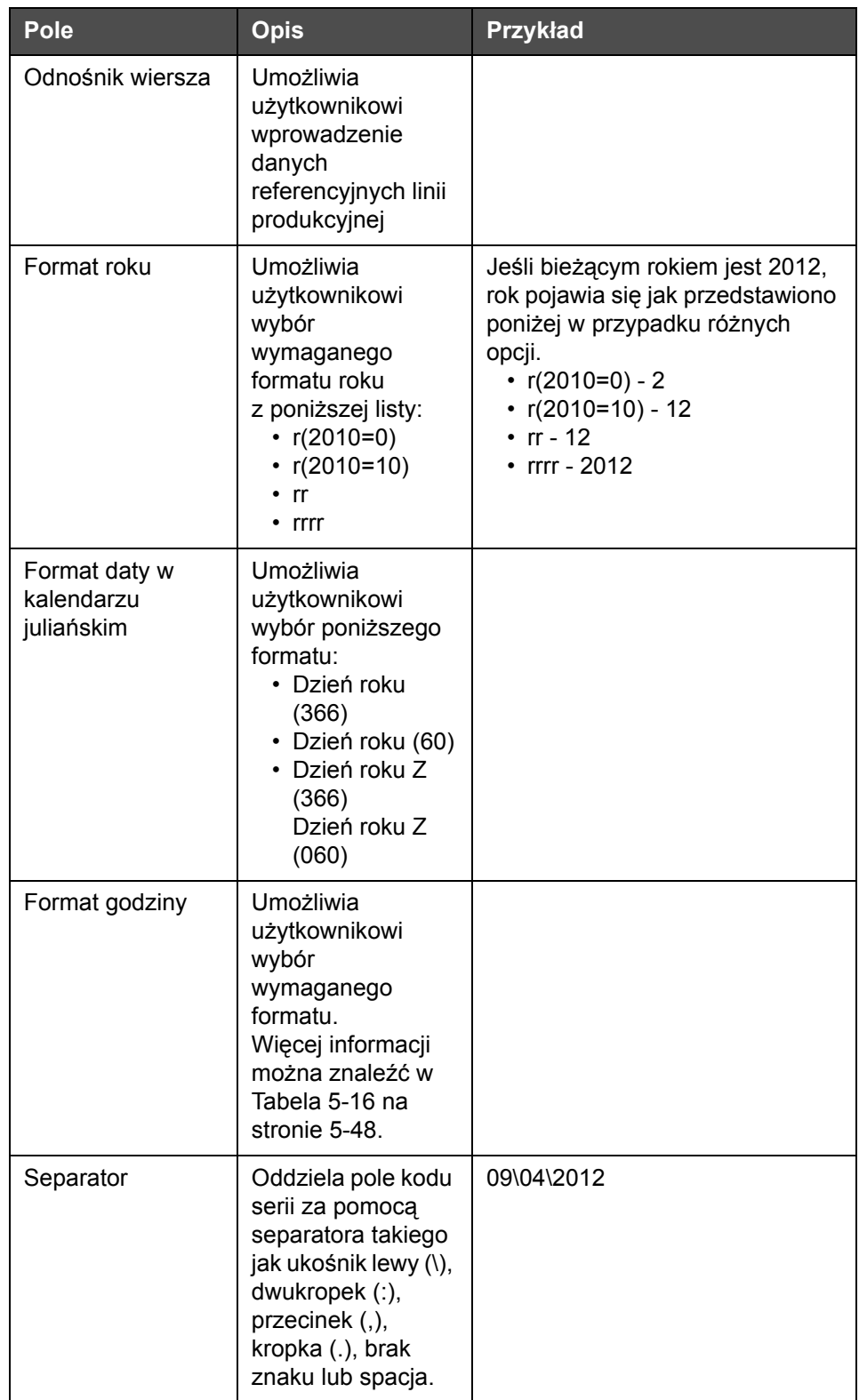

*Tabela 5-15: Kod godziny/serii*

| <b>Pole</b>                           | <b>Opis</b>                                                                                                    | Przykład          |
|---------------------------------------|----------------------------------------------------------------------------------------------------|-------------------|
| <b>Tekst</b>                          | Umożliwia<br>użytkownikowi<br>wpisanie<br>wymaganego<br>tekstu.                                                                                                    |                   |
| Tekst edytowalny<br>przez użytkownika | Umożliwia<br>użytkownikowi<br>ustawienie pola<br>tekstowego jako<br>edytowalne lub<br>nieedytowalne.<br>Pola Zgłoszenie,<br>Długość<br>maksymalna i<br>Długość stała są<br>widoczne tylko<br>wtedy, gdy ta opcja<br>jest ustawiona jako<br>"Tak". |                   |
| Zgłoszenie                            | Umożliwia<br>użytkownikowi<br>wprowadzenie<br>tekstu, który<br>zasygnalizuje<br>konieczność<br>wprowadzenia<br>tekstu.                                                                                                    | Wpisz numer serii |
| Długość<br>maksymalna                 | Długość<br>maksymalna pola<br>edytowalnego<br>przez użytkownika.                                                                                                    |                   |
| Stała długość                         | Ogranicza stałą<br>długość pola<br>wprowadzanego<br>przez użytkownika.                                                                                                    |                   |

*Tabela 5-15: Kod godziny/serii*

| Nazwa pola    | <b>Opis</b>                                                                                                    | Przykład |
|---------------|----------------------------------------------------------------------------------------------------|----------|
| н             | Przedstawia<br>bieżącą godzinę<br>jako pojedynczą<br>cyfrę.<br><b>Uwaga: Pokazuje</b><br>godzinę w formacie<br>24-godzinnym.                                         | 9        |
| GG            | Przedstawia<br>bieżącą godzinę<br>jako dwie cyfry.<br><b>Uwaga: Pokazuje</b><br>godzinę w formacie<br>24-godzinnym.                                                  | 17       |
| GGmm          | Przedstawia<br>bieżącą godzinę<br>jako minutę w<br>formacie<br>dwucyfrowym bez<br>separatora.<br><b>Uwaga: Pokazuje</b><br>godzinę w formacie<br>24-godzinnym.       | 0509     |
| GGmmss        | Przedstawia<br>bieżącą godzinę,<br>minutę i sekundę<br>w formacie<br>dwucyfrowym bez<br>separatora.<br><b>Uwaga: Pokazuje</b><br>godzinę w formacie<br>24-godzinnym. | 050929   |
| Kod godziny   | Przedstawia kod<br>godziny w formacie<br>alfanumerycznym                                                                                                    | v        |
| Kod minuty    | Przedstawia kod<br>minuty w formacie<br>dwóch znaków                                                                                                    | EG       |
| Minuta dnia   | Przedstawia minutę<br>dnia                                                                                                    | 635      |
| Minuta dnia Z | Przedstawia minutę<br>dnia i dodanie<br>prowadzące zera                                                                                                    | 0635     |

<span id="page-118-0"></span>*Tabela 5-16: Format godziny* 

| Nazwa pola | <b>Opis</b>                                                                                                    | Przykład |
|------------|----------------------------------------------------------------------------------------------------|----------|
| Kod zmiany | Przedstawia kod<br>miesiąca                                                                                                    | SC       |
| a lub p    | Wyświetla "a"<br>w przypadku<br>godziny przed<br>południem lub "p"<br>w przypadku<br>godziny po<br>południu.                                             | a        |
| am lub pm  | Wyświetla am<br>w przypadku<br>godziny przed<br>południem lub pm<br>w przypadku<br>godziny po<br>południu                                                | 5 am     |
| h          | Przedstawia<br>godzinę jako<br>pojedynczą cyfrę.<br><b>Uwaga: Pokazuje</b><br>godzinę w formacie<br>12-godzinnym.                                        | 5        |
| gg         | Przedstawia<br>bieżącą godzinę<br>jako dwie cyfry.<br>Uwaga: Pokazuje<br>godzinę w formacie<br>12-godzinnym.                                             | 05       |
| ggmm       | Przedstawia<br>bieżącą godzinę<br>i minutę w formacie<br>dwucyfrowym bez<br>separatora.<br><b>Uwaga: Pokazuje</b><br>godzinę w formacie<br>12-godzinnym. | 0509     |

Tabela 5-16: Format godziny (ci<sup>1</sup>g dalszy)

| Nazwa pola | <b>Opis</b>                                                                                                    | Przykład |
|------------|----------------------------------------------------------------------------------------------------|----------|
| ggmmamlpl  | Przedstawia<br>bieżącą godzinę<br>i minute w formacie<br>dwucyfrowym bez<br>separatora.<br>Informuje również,<br>czy bieżąca<br>godzina jest przed<br>południem lub po<br>południu.<br><b>Uwaga: Pokazuje</b><br>godzinę w formacie<br>12-godzinnym.                             | 0509pm   |
| ggmmalp    | Przedstawia<br>bieżącą godzinę<br>i minutę w formacie<br>dwucyfrowym bez<br>separatora.<br>Informuje również,<br>czy bieżąca<br>godzina jest przed<br>południem lub po<br>południu,<br>wyświetlając a lub<br>р.<br><b>Uwaga: Pokazuje</b><br>godzinę w formacie<br>12-godzinnym. | 0509p    |
| ggmmss     | Przedstawia<br>bieżącą godzinę,<br>minutę i sekundę<br>w formacie<br>dwucyfrowym bez<br>separatora.<br><b>Uwaga: Pokazuje</b><br>godzinę w formacie<br>12-godzinnym.                                                                                                    | 050919   |
| gmm        | Przedstawia<br>bieżącą godzinę<br>w formacie<br>jednocyfrowym<br>i minutę w formacie<br>dwucyfrowym bez<br>separatora.<br><b>Uwaga: Pokazuje</b><br>godzinę w formacie<br>12-godzinnym.                                                                                          | 509      |

Tabela 5-16: Format godziny (ci<sup>1</sup>g dalszy)

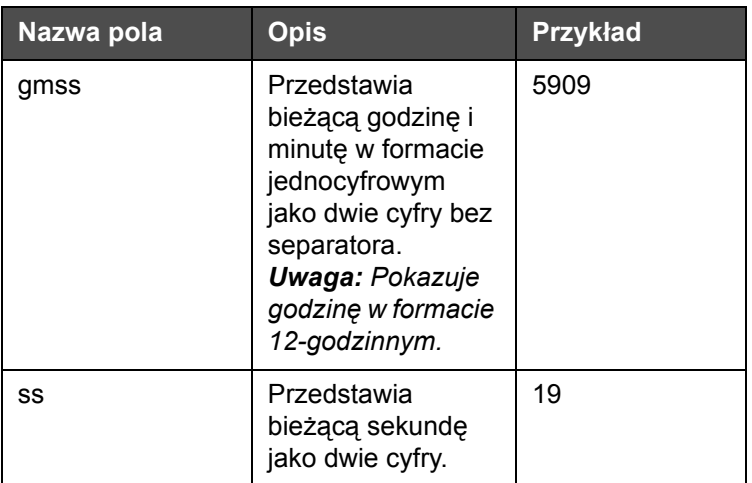

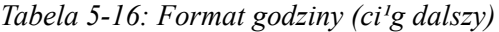

## **Pole licznika**

| Nazwa pola                              | <b>Opis</b>                                                                                                    | Przykład                                                                                   |
|-----------------------------------------|----------------------------------------------------------------------------------------------------|--------------------------------------------------------------------------------------------|
| Typ licznika                            | Umożliwia<br>użytkownikowi wybór typ<br>licznika.<br>• Numeryczny<br>• Wielkie litery<br>alfabetyczne<br>• Małe litery<br>alfabetyczne                                                                                        | • Numeryczne: 5<br>• Wielkie litery<br>alfabetyczne: A<br>• Małe litery<br>alfabetyczne: a |
| Długość licznika                        | Umożliwia<br>użytkownikowi wybór<br>długości licznika.<br>Uwaga: Długość licznika<br>musi mieścić się<br>w zakresie:<br>$\cdot$ od 1 do 9 dla<br>wartości<br>numerycznych<br>$\cdot$ od 1 do 5 dla<br>wielkich i małych liter | 3                                                                                          |
| Wartość początkowa<br>$(0 - 999999999)$ | Umożliwia<br>użytkownikowi wybór<br>wartości początkowej<br>licznika.<br>Uwaga: Wartość<br>początkowa licznika jest<br>uzależniona od<br>wybranego typu licznika.                                                             | • Numeryczna: 5<br>• Wielkie litery<br>alfabetyczne: A<br>• Małe litery<br>alfabetyczne: a |

*Tabela 5-17: Pole licznika* 

| Nazwa pola                               | <b>Opis</b>                                                                                                    | Przykład                                                                                                    |
|------------------------------------------|----------------------------------------------------------------------------------------------------|----------------------------------------------------------------------------------------------------|
| Wartość końcowa<br>$(0 - 999999999)$     | Umożliwia<br>użytkownikowi wybór<br>wartości końcowej<br>licznika.<br>Uwaga: Wartość<br>początkowa licznika jest<br>uzależniona od<br>wybranego typu licznika.                                                 | • Numeryczna: 5<br>• Wielkie litery<br>alfabetyczne: A<br>• Małe litery<br>alfabetyczne: z                                                             |
| Wypełnienie                              | Umożliwia<br>użytkownikowi wybór<br>opcji, jeśli wymagane są<br>prowadzące zera lub<br>spacje przed wartością<br>początkową. Użytkownik<br>może wybrać wartość<br>"Brak", "Spacja" lub<br>"Znak prowadzący"    | Jeśli długość licznika<br>wynosi 4 i wartość<br>wypełnienia<br>prowadzącymi zerami jest<br>ustawiona jako Tak,<br>wartością początkową<br>będzie 0005. |
| Liczba wydruków na<br>jednostkę liczenia | Umożliwia<br>użytkownikowi<br>ustawienie liczby<br>wydruków wymaganych<br>na jednostkę liczenia.                                                                                                    | $1 - 999$                                                                                                    |
| Rozmiar kroku                            | Liczba, o którą wzrasta<br>lub maleje wartość<br>licznika. Jest to wartość<br>numeryczna - nawet w<br>przypadku liczników<br>alfabetycznych<br>(wartość 2 spowoduje<br>następujące liczenie:<br>"a, c, e, g"). | Min: 1<br>Maks.: 1000000<br>Domyślnie: 1                                                                                                    |
| Przesunięcie                             | Ustawia ponowne<br>uruchomienie licznika,<br>gdy licznik osiągnie<br>wartość końcową.                                                                                                    | Jeśli wartość początkowa<br>licznika wynosi 1, a<br>wartość końcowa wynosi<br>9999, licznik rozpoczyna<br>liczenie od 0, gdy osiągnie<br>wartość 9999. |

Tabela 5-17: Pole licznika (ci<sup>1</sup>g dalszy)

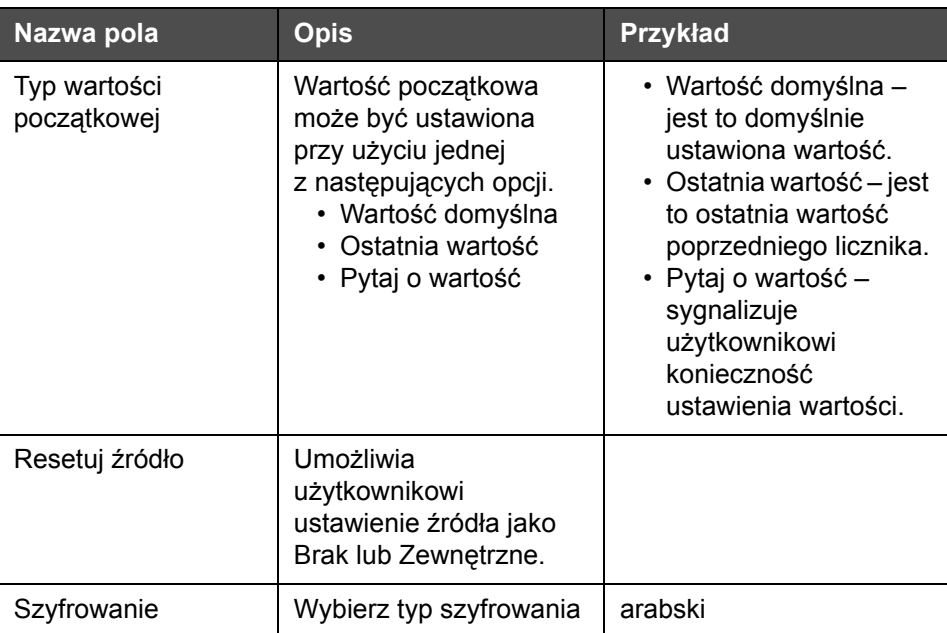

Tabela 5-17: Pole licznika (ci<sup>1</sup>g dalszy)

## **Opcje dowolnego tekstu**

| <b>Pole</b>                     | <b>Opis</b>                                                                                                    | <b>Przykład</b> |
|---------------------------------|----------------------------------------------------------------------------------------------------|-----------------|
| Tekst                           | Umożliwia<br>użytkownikowi<br>wprowadzanie<br>dowolnego tekstu.                                                                                                    |                 |
| Edytowalne przez<br>użytkownika | Umożliwia<br>użytkownikowi<br>ustawienie pola<br>tekstowego jako<br>edytowalne lub<br>nieedytowalne.<br>Pola Zgłoszenie,<br>Długość<br>maksymalna<br>i Długość stała są<br>widoczne tylko<br>wtedy, gdy ta opcja<br>jest ustawiona jako<br>"Tak". |                 |

<span id="page-123-0"></span>*Tabela 5-18: Dowolny tekst*

| <b>Pole</b>           | <b>Opis</b>                                                                                                    | Przykład                         |
|-----------------------|----------------------------------------------------------------------------------------------------|----------------------------------|
| Polecenie             | Umożliwia<br>użytkownikowi<br>wprowadzenie<br>tekstu, który<br>zasygnalizuje<br>konieczność<br>wprowadzenia<br>tekstu. | Wprowadź kod serii:              |
| Maksymalna<br>długość | Maksymalna<br>długość pola<br>edytowalnego<br>przez użytkownika.                                                       |                                  |
| Stała długość         | Ogranicza stałą<br>długość pola<br>wprowadzanego<br>przez użytkownika.                                                 |                                  |
| Szyfrowanie           | Umożliwia<br>użytkownikowi<br>wybór typ<br>szyfrowania.                                                                | <b>CLARITY.Encryption.Arabic</b> |

*Tabela 5-18: Dowolny tekst*

## **Edycja komunikatów**

Wykonaj następujące czynności, aby zapisać komunikat:

- **1** Przejdź do opcji *Narzędzia* > *Edytor komunikatów* na *Stronie głównej*.
- **2** Wybierz komunikat, który ma być edytowany i dotknij .

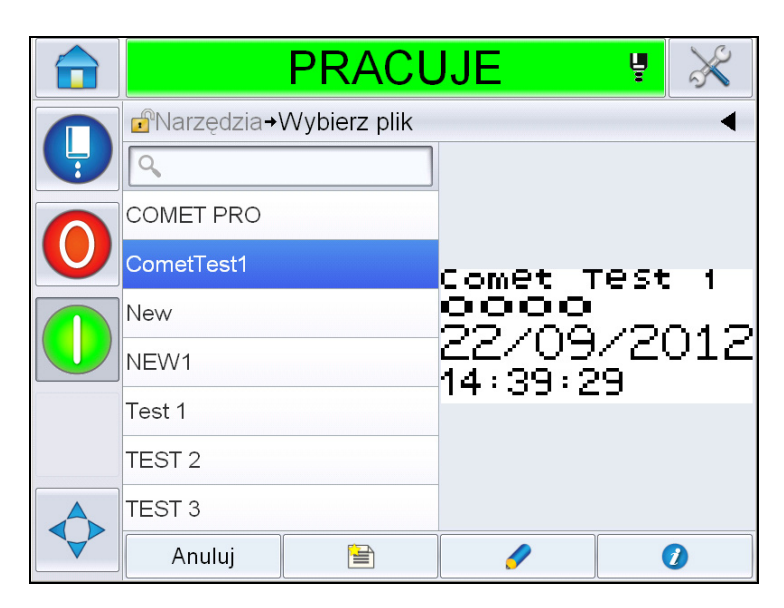

*Ilustracja 5-40: Edytuj stronę*

**3** Komunikat jest wyświetlany na "*stronie komunikatu"*.

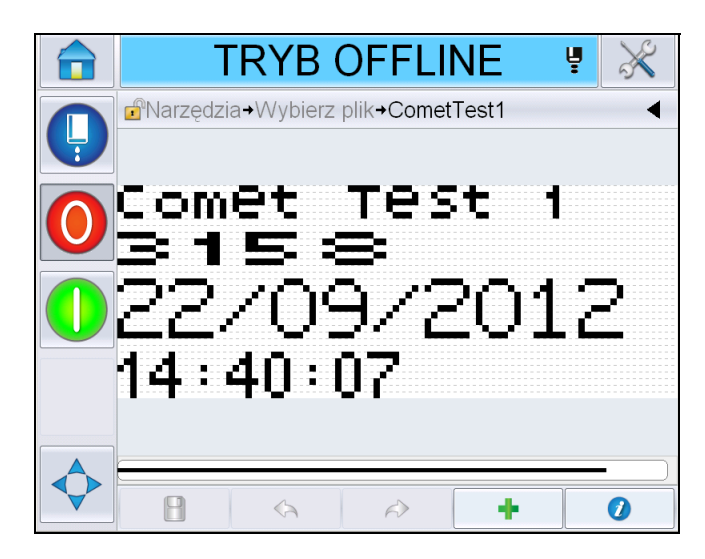

*Ilustracja 5-41: Strona Komunikat*

**4** Na stronie Komunikat występują trzy opcje:

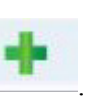

- Aby dodać nowe pole użytkownika, dotknij .
- Aby edytować istniejące pole użytkownika, wybierz zawartość

[\(patrz "Wybór zawarto](#page-126-0)ści" na str. 5-56) i dotknij

- Aby zmienić parametry komunikatu:
	- Domyślne parametry komunikatu: Przejdź do opcji *Narzędzia > Konfiguracja > Sterowanie >Domyślne parametry komunikatu. Więcej informacji można znaleźć w "Domyś[lne parametry komunikatów" na](#page-81-0)  [stronie 5-11](#page-81-0) w [Tabela 5-3.](#page-77-0)*
	- Bieżące parametry komunikatu: Dotknij  $\bullet$ , nie wybierając żadnego pola użytkownika na stronie komunikatu i edytuj wymagane parametry. Więcej informacji można znaleźć tutaj w ["Zmiana w](#page-138-0)łaściwości bieżącego [komunikatu" na stronie 5-68](#page-138-0).

### **Wybór zawartości**

Kliknij wymagane pole. Pojawi się niebieskie pole wokół wybranego pola, jak pokazano w [Ilustracja 5-42 na stronie 5-56.](#page-126-1) Kliknij puste miejsce w komunikacie, aby usunąć wybór lub kliknij inne wymagane pole.

<span id="page-126-0"></span>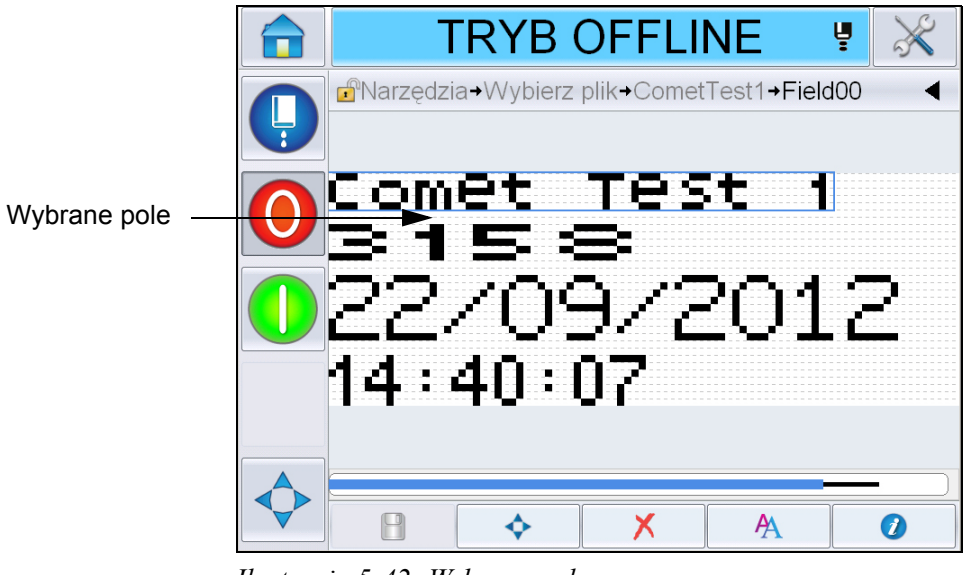

*Ilustracja 5-42: Wybrane pole*

<span id="page-126-1"></span>**5** Dotknij **dru**, aby edytować właściwości pola.

*Uwaga: Dotknięcie przycisku bez wybrania pola umożliwi użytkownikowi wyświetlenie i edycję "bieżących parametrów komunikatu".*

*Aby wyświetlić i edytować domyślne parametry komunikatu,* przejdź do opcji *Narzędzia > Konfiguracja > Sterowanie >Domyślne parametry komunikatu. Więcej informacji można znaleźć w "Domyś[lne parametry komunikatów" na](#page-81-0)  [stronie](#page-81-0) 5-11 w [Tabela](#page-77-0) 5-3.*

**6** Edytuj wymagane właściwości pola i dotknij *OK.*

*Uwaga: Wyświetlone właściwości pola są uzależnione od wybranego pola. Na przykład jeśli zostanie wybrane do edycji pole tekstowe, zostaną wyświetlone do edycji właściwości pola "Dowolny tekst"*

### **Wprowadzanie wielu wierszy do komunikatu**

*Uwaga: Drukarka wybiera automatycznie najlepszą konfigurację z wprowadzonego komunikatu.*

Można wprowadzić komunikat o maksymalnej wysokości 34 punktów. Można wprowadzać dowolną liczbę wierszy tekstu w ramach maksymalnej wysokości komunikatu.

Można przeciągnąć pola, wybierając i przenosząc je w przestrzeni komunikatu. Można również wybrać przycisk strzałki (patrz [Ilustracja 5-43](#page-127-0)) i przenieść je za pomocą wymaganej strzałki (patrz [Ilustracja 5-44\)](#page-127-1).

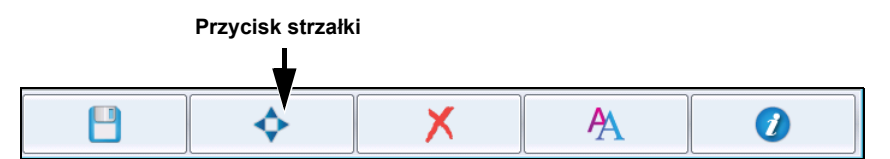

<span id="page-127-0"></span>*Ilustracja 5-43: Pasek narzędzi edytora komunikatu*

Użyj strzałek kierunkowych do przenoszenia pól.

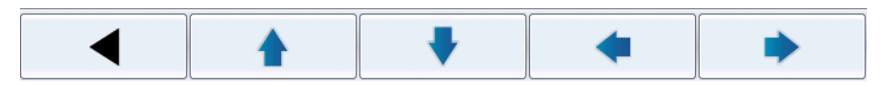

*Ilustracja 5-44: Pasek narzędzi strzałek*

### <span id="page-127-1"></span>**Czyszczenie pola w komunikacie**

Wykonaj następujące czynności, aby wyczyścić pole w komunikacie:

- **7** Przejdź do opcji *Narzędzia* > *Edytor komunikatów* na *Stronie głównej*.
- **8** Wybierz komunikat, który ma być edytowany i dotknij *Edytuj*.
- **9** Dotknij wymagane pole, aby je wyczyścić.

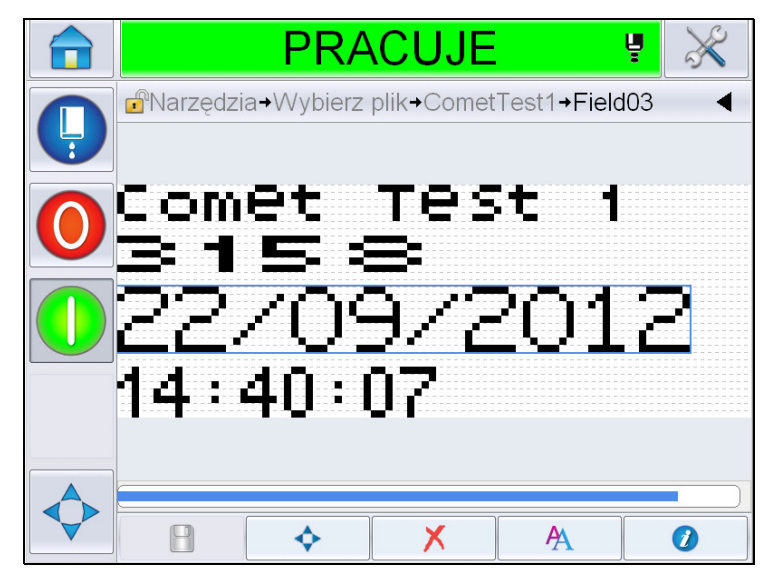

*Ilustracja 5-45: Wybierz pole*

**10** Dotknij **X**. Pojawi się następujący ekran. Wyświetla stronę z potwierdzeniem.

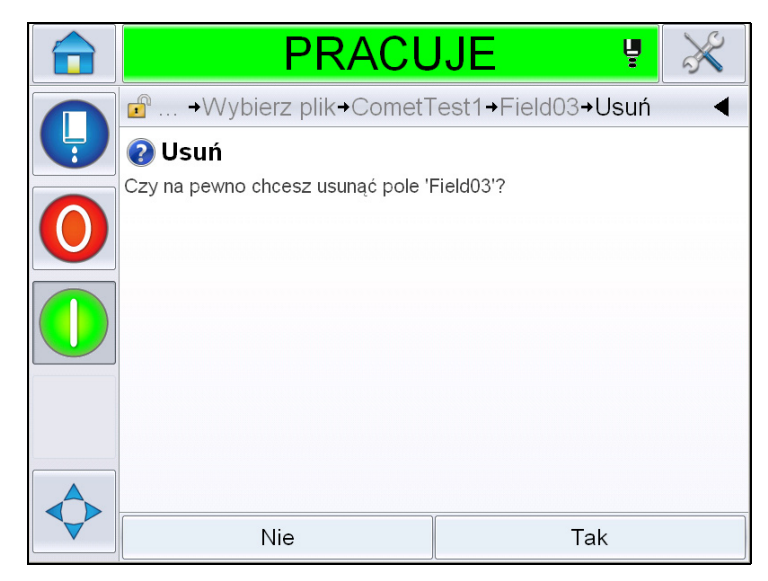

*Ilustracja 5-46: Ekran Potwierdzenia*

**11** Dotknij *Tak*, aby usunąć wybrane pole.

*Uwaga: Zalecane jest zapisanie komunikatu z unikatowym odniesieniem.*

12 Dotknij przycisku **Pole zostanie usunięte.** 

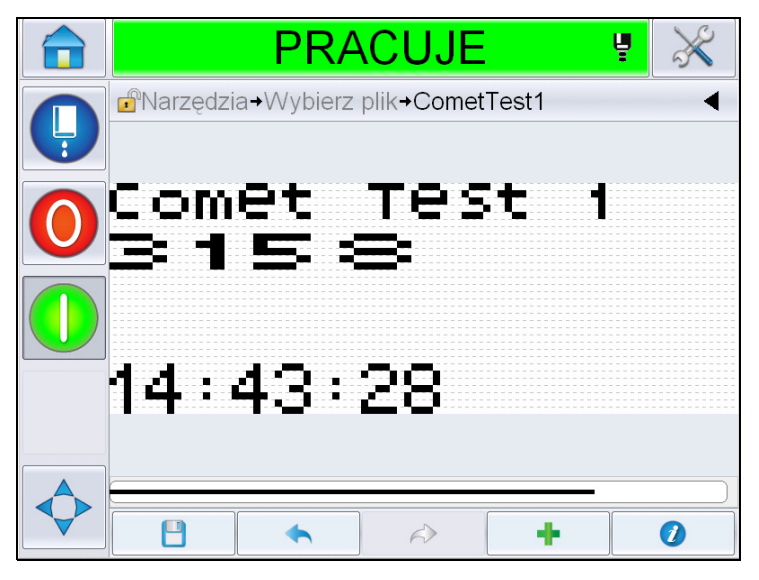

*Ilustracja 5-47: Komunikat został wyczyszczony*

### **Modyfikacja atrybutów czcionki**

Wykonaj następujące czynności, aby zmodyfikować atrybuty czcionki:

- **13** Przejdź do opcji *Narzędzia* > *Edytor komunikatów* na *Stronie głównej*.
- **14** Dotknij wymaganego komunikatu i następnie dotknij *Edytuj*.
- **15** Dotknij pola tekstowego, które wymaga modyfikacji.

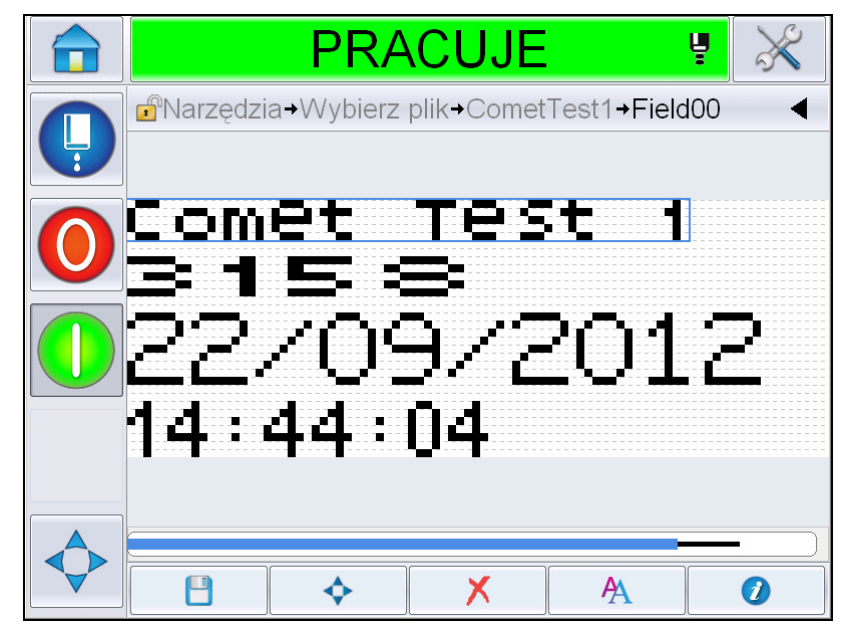

*Ilustracja 5-48: Wybierz pole tekstowe*

## **16** Dotknij przycisku .

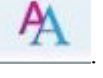

Ikona  $\sum$  umożliwia przeniesienie użytkownika do informacji o atrybutach czcionki, dzięki czemu użytkownik może uzyskać dostęp do atrybutów czcionki lub wybrać poniższe klawisze w celu przeprowadzenia edycji właściwości czcionki (patrz [Tabela 5-19](#page-130-0)).

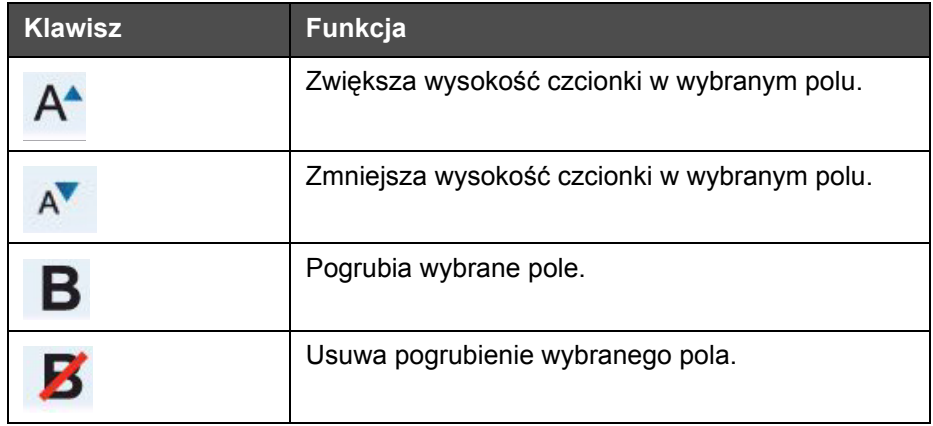

<span id="page-130-0"></span>*Tabela 5-19: Klawisze do zmiany wysokości czcionek* 

*Uwaga: Jeśli znak jest niedostępny (np. gdy czcionka jest za mała), będzie on wyświetlony na klawiaturze jako gwiazdka (\*).*

**17** Dotknij przycisku . Pojawi się lista dostępnych właściwości czcionki.

**18** Dotknij odpowiedniej opcji i edytuj.

|   | <b>TRYB OFFLINE</b>                                    | Ų  |                 |
|---|--------------------------------------------------------|----|-----------------|
|   | d <sup>o</sup> + CometTest1 + Field00 + FontProperties |    |                 |
| Ļ | Rozmiar czcionki                                       |    | $5$ high $\geq$ |
|   | Czcionka wąska                                         |    | Wyłączona       |
|   | Szerokość znaku                                        |    | Pojedyncza >    |
|   | Odwrócenie pola                                        |    | Wyłączona       |
|   | Obraz lustrzany pola                                   |    | Wyłączona       |
|   | Obrót                                                  |    | Wyłączona       |
|   |                                                        |    |                 |
|   | Anuluj                                                 | OK |                 |

*Ilustracja 5-49: Lista właściwości czcionki*

[Tabela](#page-131-0) 5-20 przedstawia różne właściwości czcionki:

| Pole               | Opcje                                                                                               | <b>Opis</b>                                                                                                    |
|--------------------|----------------------------------------------------------------------------------------------------|----------------------------------------------------------------------------------------------------|
| Rozmiar czcionki   | Wysokość 5, wysokość 7,<br>wysokość 9, wysokość<br>12, wysokość 16,<br>wysokość 24 i wysokość<br>34 | Umożliwia użytkownikowi<br>wybór różnych rozmiarów<br>czcionki.                                                              |
| Czcionka wąska     | wł./wył.                                                                                            | Umożliwia użytkownikowi<br>ustawienie opcji wł./wył.<br>wąskiej czcionki.                                                    |
| Szerokość<br>znaku | Pojedyncza, podwójna,<br>potrójna                                                                   | Umożliwia użytkownikowi<br>ustawienie szerokości<br>znaku, tj. pojedynczy/<br>podwójny/potrójny.                             |
| Obrócenie pola     | wł./wył.                                                                                            | Umożliwia użytkownikowi<br>wł./wył. opcji obrócenia<br>pola. Włączenie tej opcji<br>spowoduje odwrócenie<br>koloru czcionki. |

<span id="page-131-0"></span>*Tabela 5-20: Właściwości czcionki*

| Pole                    | Opcje    | <b>Opis</b>                                                                                                    |
|-------------------------|----------|----------------------------------------------------------------------------------------------------|
| Obraz lustrzany<br>pola | wł./wył. | Umożliwia użytkownikowi<br>wł./wył. opcji obrazu<br>lustrzanego pola. Włączenie<br>tej opcji spowoduje lustrzane<br>odbicie tego pola. |
| Obrót                   | wł./wył. | Umożliwia użytkownikowi<br>wł./wył. opcji odwrócenia<br>pola. Włączenie tej opcji<br>spowoduje odwrócenie tego<br>pola.                |

*Tabela 5-20: Właściwości czcionki*

**19** Dotknij przycisku *OK*.

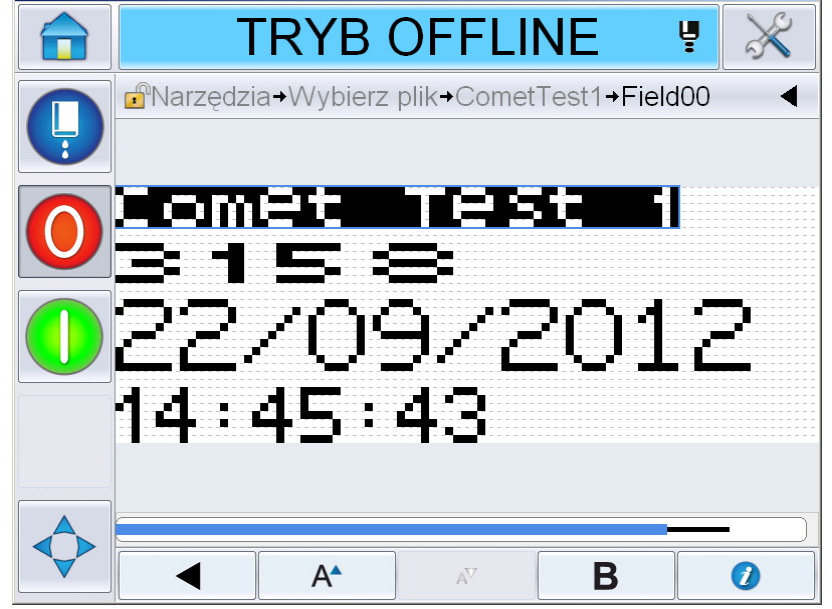

*Ilustracja 5-50: Ekran zmodyfikowanego tekstu*

- **20** Po przeprowadzeniu edycji komunikatu dotknij przycisk zapisu .
- **21** Zmodyfikuj nazwę, jeśli jest to wymagane i dotknij *OK*. Wyświetli się strona z potwierdzeniem.

p.

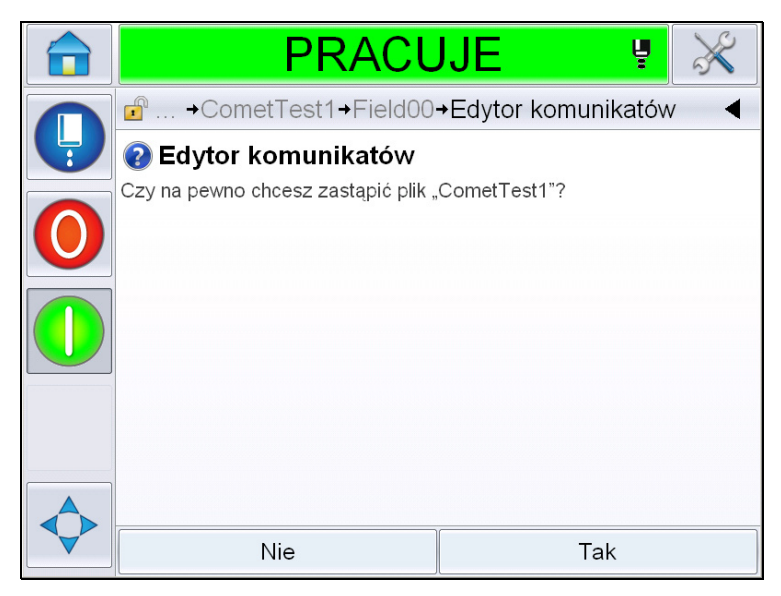

*Ilustracja 5-51: Edytuj stronę*

*Uwaga: Zalecane jest zapisanie komunikatu z unikatowym odniesieniem.*

**22** Dotknij *Tak*, aby zapisać edytowany komunikat.

*Uwaga: Zawsze należy ponownie załadować komunikat, jeśli zostanie wprowadzona zmiana w komunikacie lub w parametrach komunikatu. Jedynym przypadkiem, gdy nie jest to wymagane, jest wprowadzenie zmiany po naciśnięciu przycisku popchnięcia na stronie głównej.*

*Uwaga: Aby wyjść z edytora komunikatów bez zapisywania komunikatu, należy dotknąć przycisku Strona główna lub Narzędzia.*

### **Usuwanie komunikatów**

Wykonaj następujące czynności, aby usunąć komunikat:

- **1** Przejdź do opcji *Narzędzia* > *Bazy danych> Wewnętrzne* na *Stronie głównej*.
- **2** Dotknij opcji *Edytuj*.

|   |                                                       | <b>PRACUJE</b>  | ų          |
|---|-------------------------------------------------------|-----------------|------------|
|   | <b>B</b> <sup>N</sup> arzedzia→Bazy danych→Wewnetrzny |                 |            |
| Ļ |                                                       | Statystyki      |            |
|   | <b>COMET PRO</b>                                      | 1 Plik<br>6,7kB |            |
|   | CometTest1                                            |                 |            |
|   | <b>New</b>                                            |                 | Comet Test |
|   | NEW1                                                  | 0000            | 22/09/2012 |
|   | Test 1                                                | 14 : 47 : 49    |            |
|   | TEST <sub>2</sub>                                     |                 |            |
|   | <b>TEST 3</b>                                         |                 |            |
|   | Anuluj                                                |                 | Edytuj     |

*Ilustracja 5-52: Ekran wewnętrzny*

**3** Wybierz komunikat, który ma być usunięty i dotknij przycisku *Usuń*.

*Uwaga: Można użyć opcji Wybierz wszystko, aby usunąć wszystkie dostępne komunikaty.*

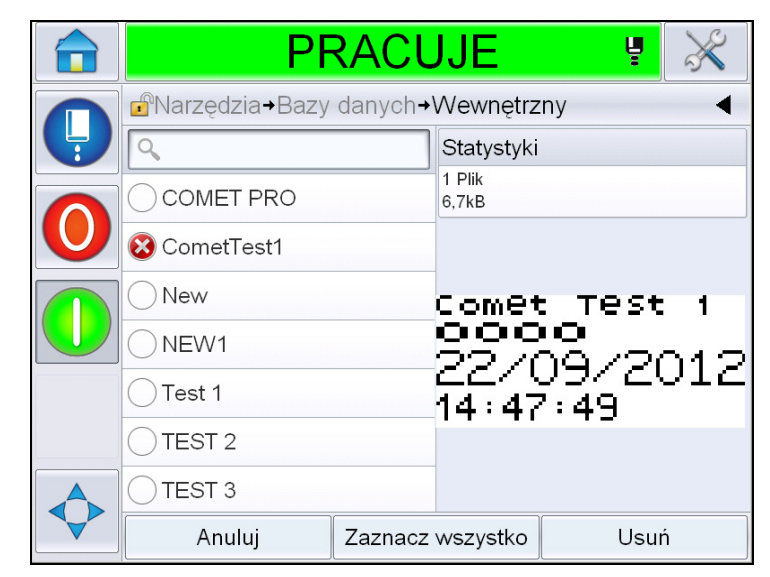

*Ilustracja 5-53: Ekran usuwania*

**4** Wyświetla *stronę z potwierdzeniem*.

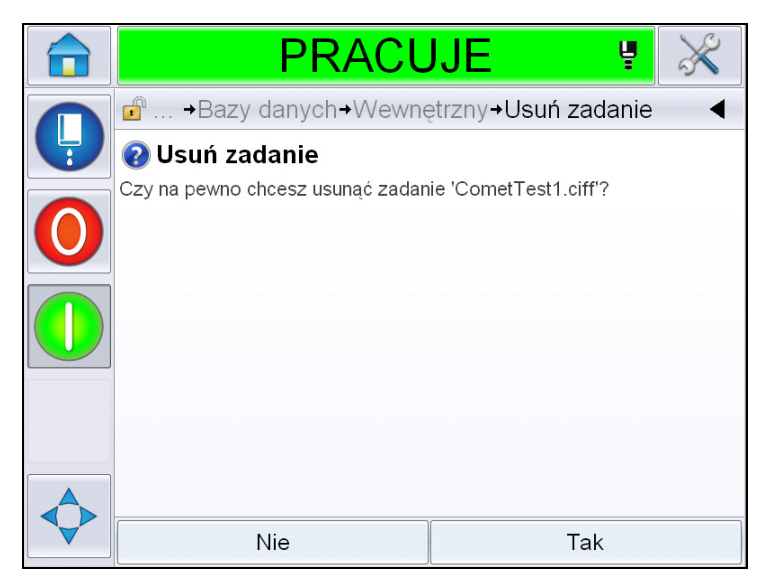

*Ilustracja 5-54: Ekran potwierdzenia*

**5** Dotknij *Tak*, aby potwierdzić usunięcie.

### **Definiowanie pola gotowości**

Pola gotowości są używane do definiowania zawartości, która może być zmieniana za każdym razem, gdy komunikat jest używany. Zawartość może obejmować komunikat dnia lub inną treść, która odnosi się do znanej partii produktu, lecz pozostaje taka sama dla tej całej serii.

Po załadowaniu komunikatu zawierającego pole gotowości operator musi podać zawartość pola.

Wykonaj następujące czynności, aby zdefiniować pole gotowości:

- **1** Wykonaj czynności opisane w krokach od 1 do 3 w sekcji "Tworzenie [komunikatów" na stronie](#page-100-0) 5-30.
- **2** Dodaj pole dowolnego tekstu. Sprawdź czynności opisane w krokach 14 i 15 w sekcji ["Dodawanie dowolnego tekstu" na stronie](#page-108-2) 5-38.

*Uwaga: Opcja edycji przez użytkownika jest dostępna w przypadku wszystkich pól użytkownika.*

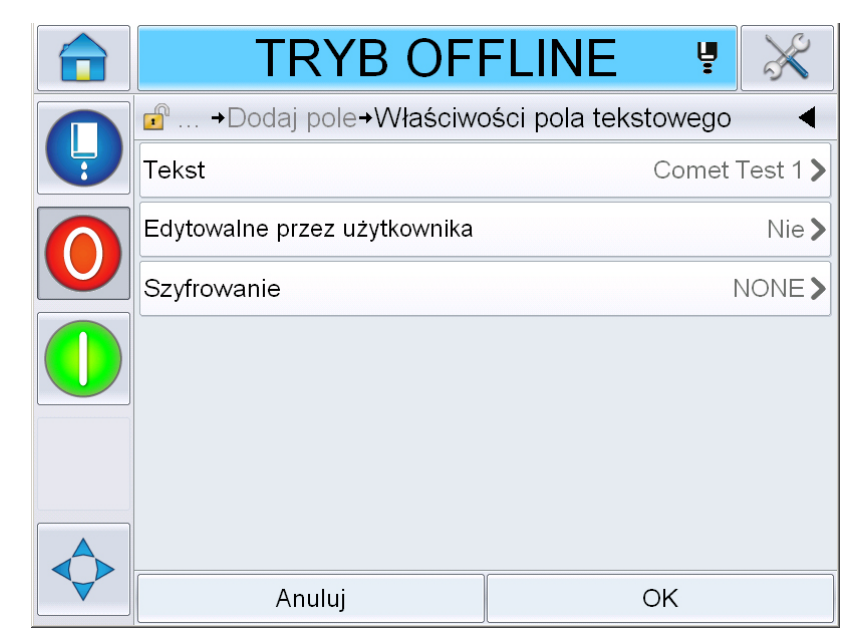

*Ilustracja 5-55: Ekran właściwości pola tekstowego*

**3** Dotknij opcji *Edytowane przez użytkownika* i wybierz opcję *Tak*. Pojawi się lista dodatkowych pól (patrz Ilustracja [5-56 na stronie](#page-136-0) 5-66).

*Uwaga:* Opcja edycji przez użytkownika domyślnie jest ustawiona jako "Nie". Jeśli opcja zostanie zmieniona na "Tak", użytkownik może ustawić tekst zgłoszenia, długość pola oraz szyfrowanie. Tekst zgłoszenia staje się nazwą pola użytkownika.

<span id="page-136-0"></span>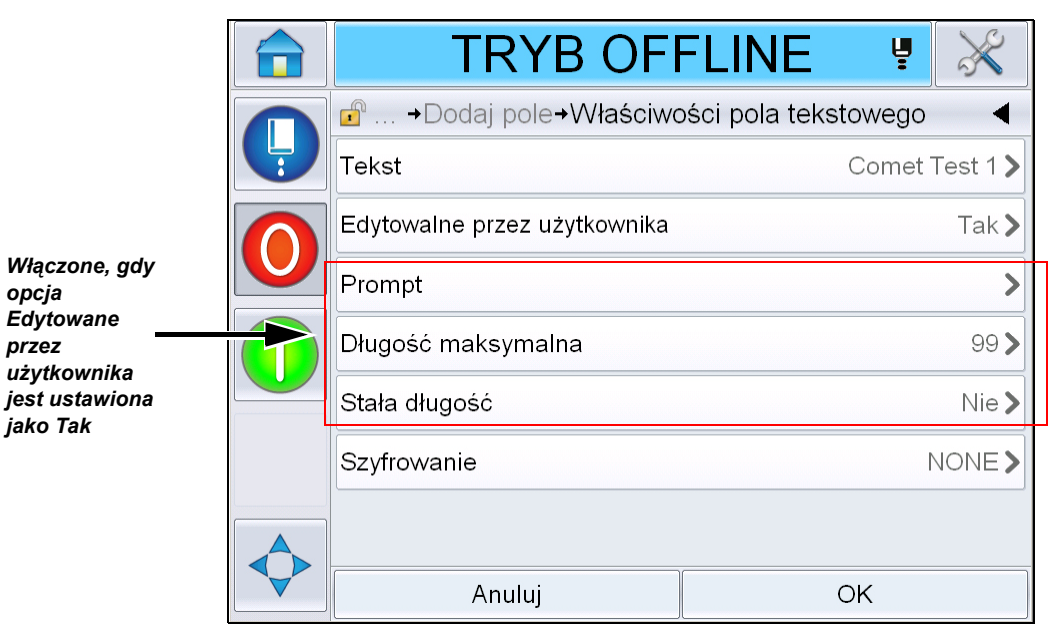

*Ilustracja 5-56: Ekran właściwości dodatkowego pola tekstowego*

- **4** Ustaw maksymalną długość i stałą długość.
- **5** Wprowadź zgłoszenie dla pola na stronie QWERTY. Będzie to zgłoszenie, gdy komunikat zostanie wybrany.

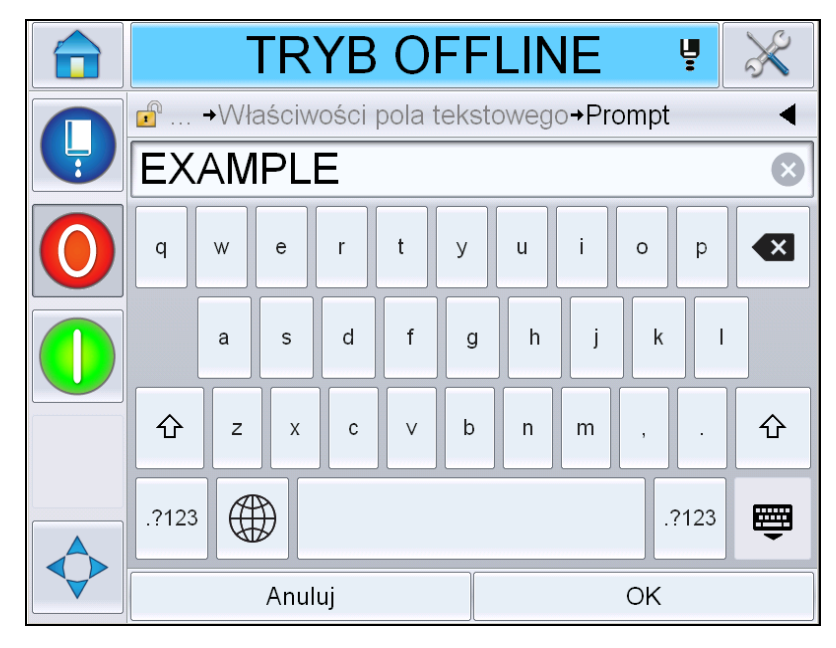

*Ilustracja 5-57: Ekran zgłoszenia*

**6** Dotknij *OK*.

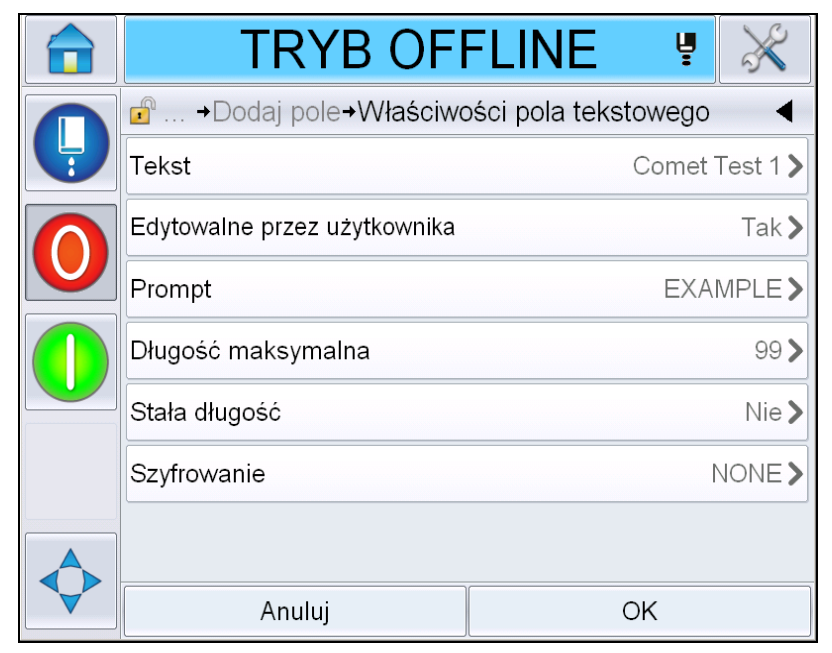

*Ilustracja 5-58: Właściwości pola tekstowego*

- **7** Dotknij *OK* i zapisz komunikat po wprowadzeniu nazwy komunikatu.
- **8** Gdy komunikat zostanie wybrany przez przejście do opcji *Strona główna > Wybór zadania,* interfejs użytkownika wyświetli to zgłoszenie. Dotknij opcji *Edytuj*, aby zmienić zawartość pola zgłoszenia.

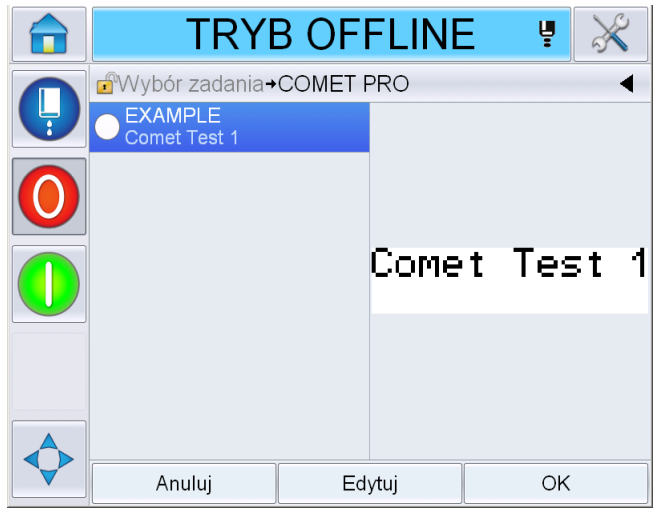

*Ilustracja 5-59: Zgłoszenie*

*Uwaga: Dodatkowe pola użytkownika można skonfigurować za pomocą oprogramowania CLARiSOFT®.*

### **Dodawanie logo**

Loga są konfigurowane w oprogramowaniu CLARiSOFT®.

### **Wstawianie kodu kreskowego**

Kody kreskowe są konfigurowane w oprogramowaniu CLARiSOFT®.

#### <span id="page-138-0"></span>**Zmiana właściwości bieżącego komunikatu**

Na stronie komunikatu dotknij bez wybierania żadnego pola użytkownika. Wyświetli się następujący ekran. Przeprowadź edycję parametrów zgodnie z wymaganiami.

Uwaga: Te parametry będą obowiązywać wyłącznie w przypadku bieżącego komunikatu. Aby zmienić bieżące parametry, przejdź do "Domyślne parametry [komunikatów" na stronie 5-11](#page-81-0).

|   | PRACUJE                            |  | Ų         |                   |
|---|------------------------------------|--|-----------|-------------------|
|   | F<br>→Biezące parametry komunikatu |  |           |                   |
| Ļ | Szerokość                          |  |           | 101,60 mm >       |
|   | Wysokość znaku                     |  |           | 6)                |
|   | Odstęp pomiędzy znakami            |  | 1)        |                   |
|   | Opóźnienie urządzenia              |  |           | 25,40 mm>         |
|   | Odwrotny                           |  | Wyłączona |                   |
|   | Obrót                              |  | Wyłączona |                   |
|   | Wybierz zastępczy raster           |  |           | $34$ -high $\geq$ |
|   | Anuluj                             |  | OK        |                   |

*Ilustracja 5-60: Bieżące parametry komunikatu*

|               | <b>PRACUJE</b>                                       | Ų                 |
|---------------|------------------------------------------------------|-------------------|
| $\frac{1}{3}$ | $\bigcap_{\Gamma}$<br>→ Bieżące parametry komunikatu |                   |
|               | Odstęp pomiędzy znakami                              | 1                 |
|               | Opóźnienie urządzenia                                | 25,40 mm >        |
|               | Odwrotny                                             | Wyłączona         |
|               | Obrót                                                | Wyłączona         |
|               | Wybierz zastępczy raster                             | $34$ -high $\geq$ |
|               | Zastapienie rastra                                   | Włączona          |
|               | Regulacja druku z pogrubieniem                       |                   |
|               | Anuluj                                               | OK                |

*Ilustracja 5-61: Bieżące parametry komunikatu 2*

| <b>Parametr</b> | <b>Opis</b>                                                            |
|-----------------|------------------------------------------------------------------------|
| Szerokość       | Umożliwia użytkownikowi ustawianie wymaganej<br>szerokości komunikatu. |
| Wysokość znaku  | Umożliwia użytkownikowi ustawianie wymaganej<br>wysokości znaku.       |

*Tabela 5-21: Bieżące parametry komunikatu*

| <b>Parametr</b>                   | <b>Opis</b>                                                                                                    |
|-----------------------------------|----------------------------------------------------------------------------------------------------|
| Odstęp znaku                      | Umożliwia użytkownikowi ustawianie wymaganych<br>odstępów w komunikacie.                                                                              |
| Opóźnienie produktu               | Umożliwia użytkownikowi ustawianie opóźnienia<br>produktu (czas między początkiem produktu (punkt<br>wyzwalacza) oraz pozycją początkową drukowania). |
| Odwrócony                         | Odwraca kolejność drukowanych liter (od tyłu do<br>przodu).                                                                                           |
| Obróć:                            | Drukowanie obróconych znaków (górą na dół).                                                                                                    |
| Wybierz zastpienie<br>rastra      | Wyświetla nazwę pliku wybranego rastra.                                                                                                    |
| Zastpowanie rastra                | Przy wybraniu Włącz, drukarka automatycznie<br>dobierze odpowiedni raster dla danej prędkości druku.                                                  |
| Regulacja druku z<br>pogrubieniem | Ustawia wartość dla regulacji pogrubienia druku.                                                                                                    |

*Tabela 5-21: Bieżące parametry komunikatu*

## **Importuj komunikaty**

Wykonaj następujące czynności, aby zaimportować komunikaty:

**1** Przejdź do opcji *Narzędzia* > *Bazy danych* na *Stronie głównej*.

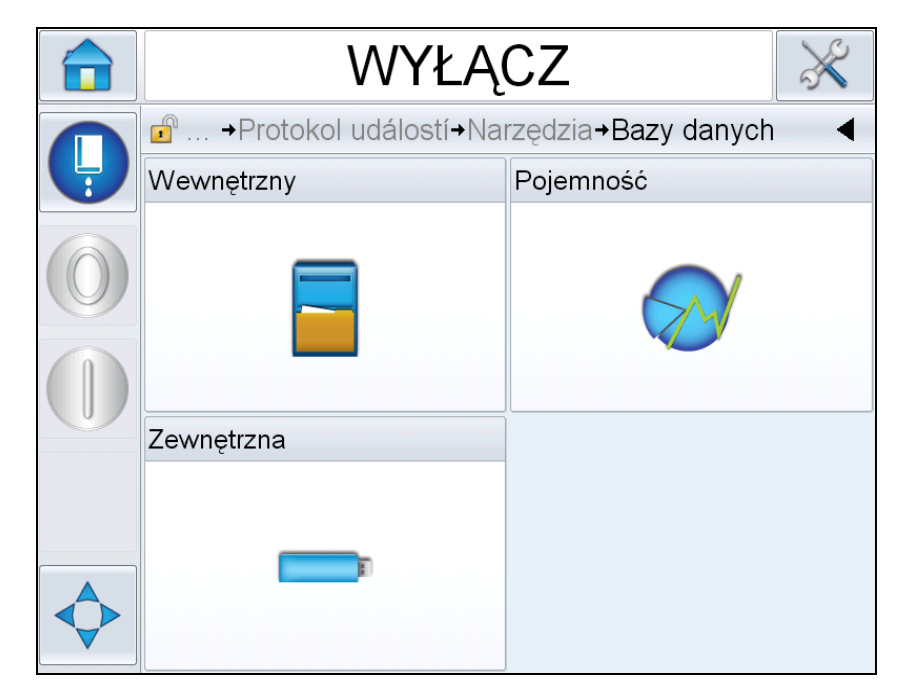

*Ilustracja 5-62: Bazy danych*

*Uwaga: Ta opcja jest dostępna jedynie wtedy, gdy karta pamięci USB zawierająca foldery ZADANIA znajduje się w porcie USB.*

*Uwaga: Wiadomości do zaimportowania (pliki .CIFF) muszą znajdować się w folderze ZADANIA na nośniku USB.*

**2** Dotknij opcji Zewnętrzne. Wyświetlona zostanie lista dostępnych informacji na nośniku USB.

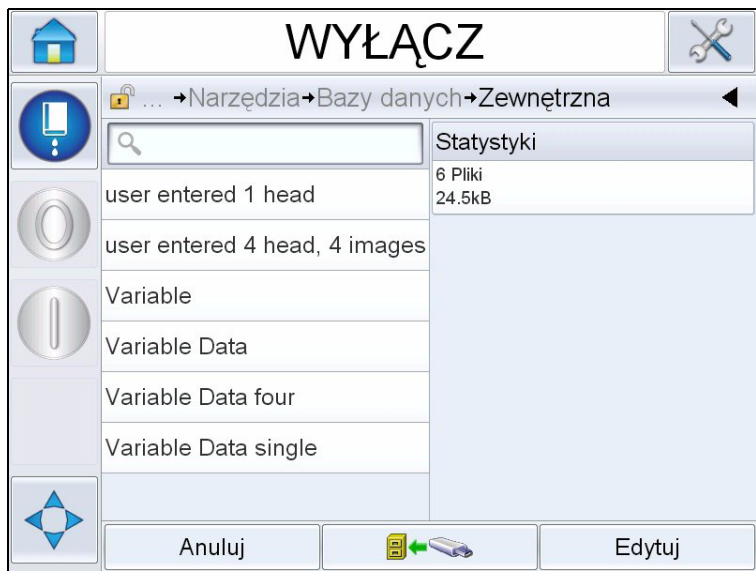

*Ilustracja 5-63: Komunikaty na USB*

**3** Wybierz komunikat, który ma być przeniesiony do drukarki i dotknij

Wyświetla stronę z potwierdzeniem.

- **4** Dotknij opcji *Tak*, aby kontynuować, lub *Nie*, aby wrócić na ekran informacji z zewnętrznej bazy danych.
- **5** Teraz informacje zostały prawidłowo zaimportowane. Dotknij opcji *OK*, aby wrócić na ekran informacji z zewnętrznej bazy danych.

### **Eksportuj komunikaty**

Wykonaj następujące czynności, aby wyeksportować komunikaty:

**1** Przejdź do opcji *Narzędzia* > *Bazy danych > Wewnętrzne* na *Stronie głównej*. Wyświetla listę komunikatów dostępnych w drukarce.

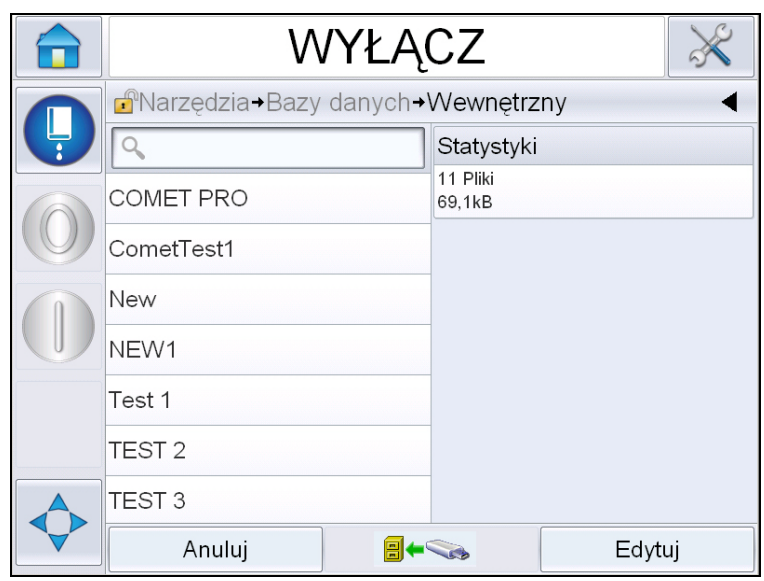

*Ilustracja 5-64: Komunikaty w drukarce*

**2** Wybierz komunikat, który ma być przeniesiony do USB i dotknij

Wyświetla stronę z potwierdzeniem.

- **3** Dotknij opcji *Tak*, aby kontynuować, lub *Nie*, aby wrócić na ekran informacji z wewnętrznej bazy danych.
- **4** Teraz informacje zostały prawidłowo wyeksportowane. Dotknij opcji *OK*, aby wrócić na ekran informacji z wewnętrznej bazy danych.

# **Ogólna efektywność sprzętu – narzędzia dostępności**

### **Wstęp**

Dostępność to pomiar czasu gotowości do pracy sprzętu. Jest to czas, gdy sprzęt jest gotowy do pracy, na potrzeby produkcji. Jest to jedna z trzech głównych metryk OEE i jest dostępna dla Videojet 1560.

Narzędzie "Dostępność" pomaga rozdzielić problemy robocze od problemów drukarki i umożliwia użytkownikowi śledzenie czasu przestoju drukarki oraz wyświetlanie statystyk czasu przestoju. Rozkład Pareto dotyczący usterek, który umożliwia przeprowadzenie analizy danych pomiaru czasu pracy i pomaga użytkownikowi zrozumieć i wyeliminować najczęściej spotykane przyczyny przestoju drukarki oraz pracy.

Dostępność przedstawia jednocześnie dwie podstawowe metryki dostępności:

- Dostępność drukarki
- Dostępność operacyjna

*Uwaga: Dostępność operacyjna może być zmieniana pomiędzy dwoma różnymi pośredniczącymi czasami, zgodnie z wymaganiami użytkownika: tryb "zasilanie wł." oraz "dysza wł." Więcej informacji można znaleźć tutaj: ["Dost](#page-144-0)ępność [operacyjna" na stronie](#page-144-0) 5-74.*

Czas pracy

Dostępność  $\%$  =

Planowany czas produkcji

Gdzie

- Czas pracy jest łącznym czasem aktywności drukarki
- Planowany czas produkcji jest rzeczywistym oczekiwanym czasem pracy linii\* .

\*Na podstawie pośrednictwa wybranego w trybie ... zasilanie wł." lub ...dysza wł."
#### **Dostępność drukarki**

Dostępność drukarki śledzie czas przestoju bezpośrednio w stosunki do wewnętrznych błędów (usterek), takich jak

- Usterka pompy
- Usterka zasilania
- Usterka kanału ściekowego

Dostępność drukarki jest zdefiniowana jako

Dostępność drukarki = 1 - Czas przestoju drukarki Łączny czas drukarki

"Łączny czas drukarki" to łączny czas, przez który drukarka jest włączona (włączone zasilanie). Jeśli drukarka jest wyłączona, gdy usterka jest aktywna, długość czasu, przez który drukarka jest wyłączona, jest również uwzględniona w łącznym czasie drukarki.

"Czas przestoju drukarki" to "Łączny czas drukarki", który drukarka pracowała w "trybie usterki drukarki". "Stan usterki drukarki" jest zdefiniowany jako czas, gdy drukarka nie jest dostępna na skutek usterki zidentyfikowanej jako usterka drukarki. Więcej informacji można znaleźć w podręczniku serwisowym.

#### **Dostępność operacyjna**

Jest to szerszy zakres oddający pełne oddziaływanie czasu przestoju na linię produkcyjną. Dostępność operacyjna śledzi czas przestoju związany z usterkami, które mogą być sklasyfikowane jako "proceduralne", np.:

- Pusty rdzeń
- Zdjęta pokrywa głowicy
- Minął czas serwisu rdzenia.

Oddziaływanie może być spowodowane usterkami drukarki, usterkami wprowadzonymi przez operatora, zmianą itp.

Dostępność operacyjna jest zdefiniowana jako

```
Dostępność operacyjna = 1 -
                 Czas przestoju operacyjnego
                 Czas produkcji
```
Pośrednictwo czasu produkcji umożliwia obliczenie dostępności do zmiany pomiędzy trybami pracy wybranymi przez klienta, włączona dysza, włączona drukarka. Czas produkcji jest zdefiniowany na podstawie wybranego pośrednictwa czasu produkcji:

- Dysza włączona: Jeśli drukarka i dysza są włączone.
- Zasilanie włączone: Jeśli drukarka jest włączona, bez względu na stan dyszy.

Jeśli drukarka jest wyłączona, gdy usterka jest aktywna, długość czasu, przez który drukarka jest wyłączona, jest również uwzględniona w czasie produkcji.

"Czas przestoju pracy" to "czas produkcji", który drukarka pracowała w "trybie usterki pracy". "Stan usterki pracy" jest zdefiniowany jako czas, gdy drukarka nie jest dostępna na skutek usterki zidentyfikowanej jako usterka operacyjna.

*Uwaga: Więcej informacji na temat stanów usterki drukarki i pracy można znaleźć w podręczniku serwisowym.*

#### **Strona Dostępność**

Dotknij opcję *Wydajność* na stronie *głównej*.

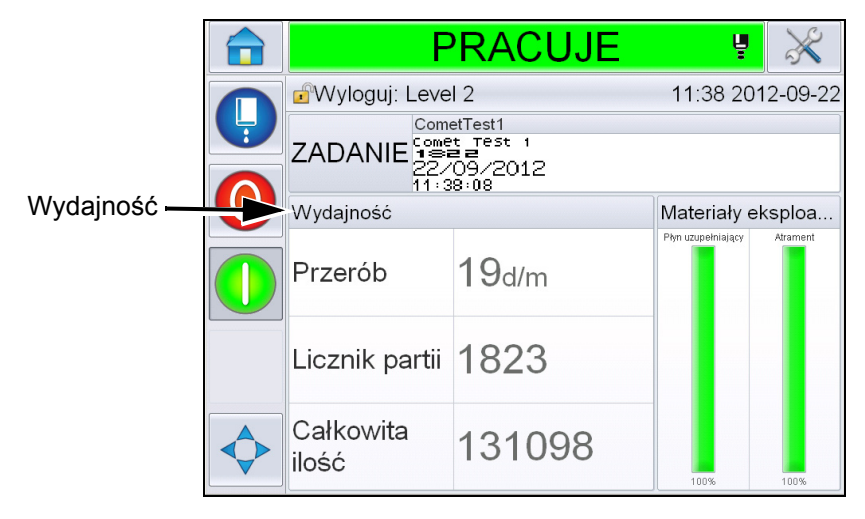

*Ilustracja 5-65: Strona główna*

Wyświetli się strona *Wydajność*. Dotknij opcji *Dostępność*, aby uzyskać dostęp do strony dostępności.

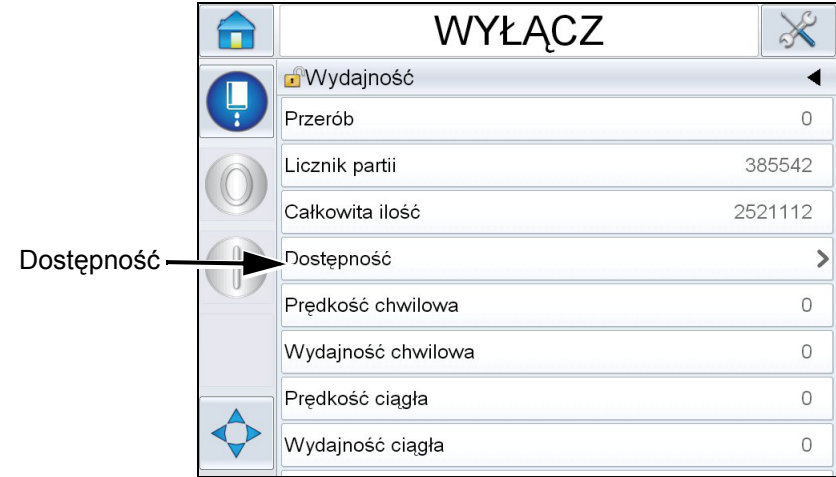

*Ilustracja 5-66: Strona Wydajność*

Wyświetla stronę *Dostępność* (patrz [Ilustracja 5-67](#page-146-0)). Użytkownik może jednocześnie wyświetlić dane dostępności drukarki i dostępności operacyjnej w danych ramach czasowych. Historia danych dostępności w kolumnie Ramy czasowe umożliwia użytkownikowi skorelowanie okresowych zmian wpływających na dostępność

| <b>WYŁĄCZ</b>        |                     |                                 |       |                                             |                       |
|----------------------|---------------------|---------------------------------|-------|---------------------------------------------|-----------------------|
| Wydajność+Dostepność |                     |                                 |       |                                             |                       |
| Czas realizacji      | Dostępność drukarki |                                 |       | Dostepność robocza,<br>czas włączenia dyszy | Kolumna               |
| Ostatnie 30 dni      | 95,7%               |                                 | 11,2% |                                             | Dostępność operacyjna |
| Ostatnie 90 dni      | 95,7%               |                                 | 11,2% |                                             |                       |
| Bieżący miesiąc      | 98,1%               |                                 | 8,5%  |                                             |                       |
|                      |                     |                                 |       |                                             |                       |
|                      |                     |                                 |       |                                             |                       |
|                      |                     |                                 |       |                                             |                       |
|                      |                     | Serwer proxy czasu<br>produkcji |       | Eksportuj do USB                            |                       |

<span id="page-146-0"></span>*Ilustracja 5-67: Dostępność*

*Uwaga: Strzałki przedstawione w komórkach dostępności wskazują dane, które można dalej analizować. Wybierz komórkę, aby wyświetlić określone dane w celu przeprowadzenia szczegółowej analizy.*

| Opcja                           | <b>Opis</b>                                                                                                    |
|---------------------------------|----------------------------------------------------------------------------------------------------|
| Czas realizacji                 | Umożliwia użytkownikowi wyświetlenie wartości<br>dostępności drukarki i dostępności operacyjnej<br>dla różnych dostępnych zakresów czasu.<br>Historia danych dostępności umożliwia<br>użytkownikowi skorelowanie okresowych zmian<br>wpływających na dostępność.                                                                                                    |
| Dostępność drukarki             | Przedstawia dane dostępności drukarki.                                                                                                    |
| Dostępność<br>operacyjna        | Przedstawia dane dostępności operacyjnej na<br>podstawie używanego pośrednictwa do celów<br>obliczeniowych, tj. czas "zasilanie wł." lub<br>"dysza wł.".                                                                                                    |
| Pośrednictwo czasu<br>produkcji | Umożliwia obliczenie dostępności w celu<br>zmiany pomiędzy trybami pracy wybieranymi<br>przez użytkownika, tj. "dysza wł." lub "drukarka<br>wł.". Wybór pośrednictwa sprawia, że obliczenie<br>dostępności pasuje do trybu pracy użytkownika.<br>Kolumna dostępności operacyjnej na stronie<br>Dostępność (patrz Ilustracja 5-67) przedstawia<br>pośrednictwo wybrane przez użytkownika. |
| Eksportuj do USB                | Umożliwia użytkownikowi eksportowanie zapisu<br>zdarzeń do pamięci USB. Interfejs użytkownika<br>przeprowadzi użytkownika przez kroki<br>wymagane do pobrania materiałów na USB.                                                                                                    |
|                                 | Sygnalizuje, że dostępne są dalsze informacje.<br>Dotknij komórkę, aby wyświetlić stronę Pareto<br>usterki dla wybranych danych dostępności. Na<br>stronie wyświetli się typ usterki, czas przestoju<br>oraz częstotliwość usterki (patrz Ilustracja 5-68<br>i Ilustracja 5-69)                                                                                                    |

*Tabela 5-22: Opcje strony Dostępność*

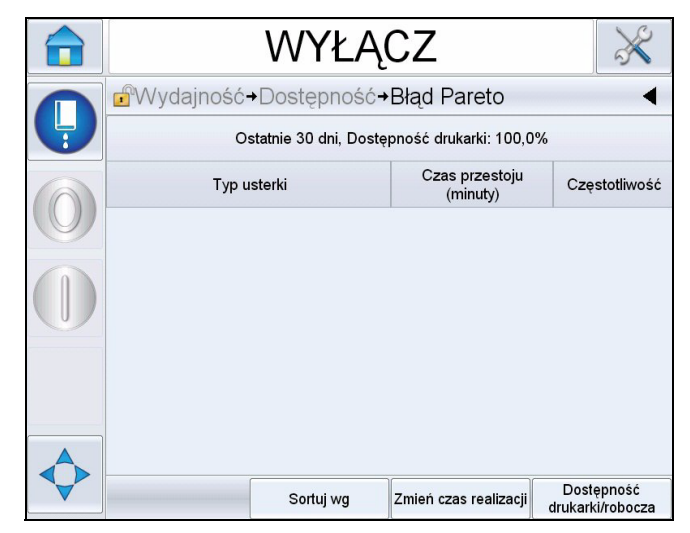

*Ilustracja 5-68: Parato usterki dla dostępności drukarki*

<span id="page-148-0"></span>

| WYŁACZ                                                          |                                  |                                |  |  |  |  |  |
|-----------------------------------------------------------------|----------------------------------|--------------------------------|--|--|--|--|--|
|                                                                 | Wydajność+Dostępność+Błąd Pareto |                                |  |  |  |  |  |
| Bieżący miesiąc, ⊡Dostepność robocza (zasilanie włączone): 8,5% |                                  |                                |  |  |  |  |  |
| Typ usterki                                                     | Czas przestoju<br>(minuty)       | Czestotliwość                  |  |  |  |  |  |
| (E6028) Nowy rdzeń atramentu<br>posiada inny symbol atramentu   | 1522:30                          | $\overline{2}$                 |  |  |  |  |  |
| (E6029) Wymagana kalibracja<br><b>EHT/HV</b>                    | 1469:50                          | $\overline{c}$                 |  |  |  |  |  |
| (E6000) Brak głowicy drukującej                                 | 32:04                            | 1                              |  |  |  |  |  |
|                                                                 |                                  |                                |  |  |  |  |  |
| Sortuj wg                                                       | Zmień czas realizacji            | Dostepność<br>drukarki/robocza |  |  |  |  |  |

<span id="page-148-1"></span>*Ilustracja 5-69: Parato usterki dla dostępności operacyjnej*

| Opcja             | <b>Opis</b>                                                                                                    |
|-------------------|----------------------------------------------------------------------------------------------------|
| Typ usterki       | Opis kodu błędu i usterki. Dotknij typu usterki,<br>aby wyświetlić szczegółowy opis usterki<br>i możliwe rozwiązania. |
| Czas<br>przestoju | Łączny czas, gdy drukarka znajdowała się<br>w stanie usterki.                                                         |
| Częstotliwość     | Liczba cykli wystąpienia tej usterki<br>w drukarce w zakresie czasowym.                                               |

*Tabela 5-23: Pareto usterki* 

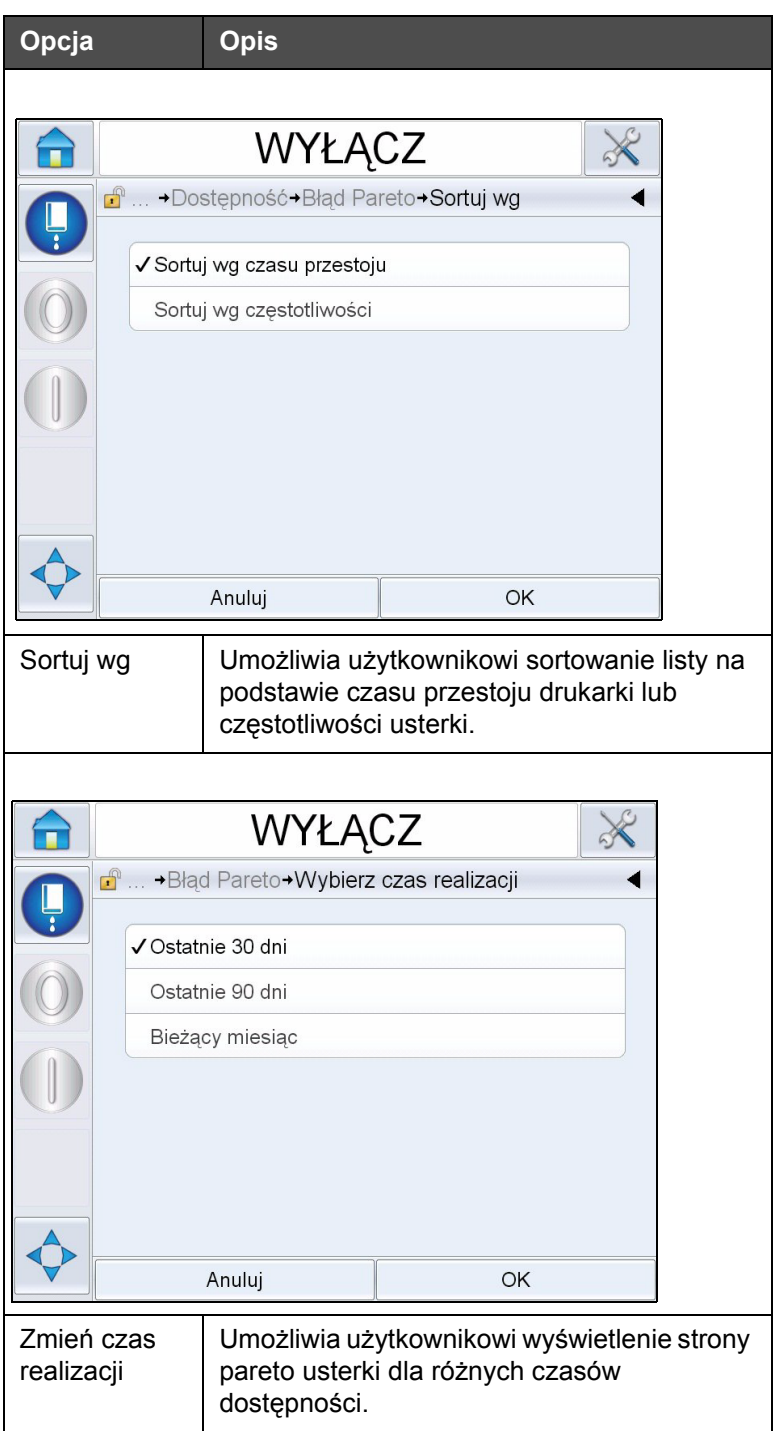

Tabela 5-23: Pareto usterki (ci<sup>1</sup>g dalszy)

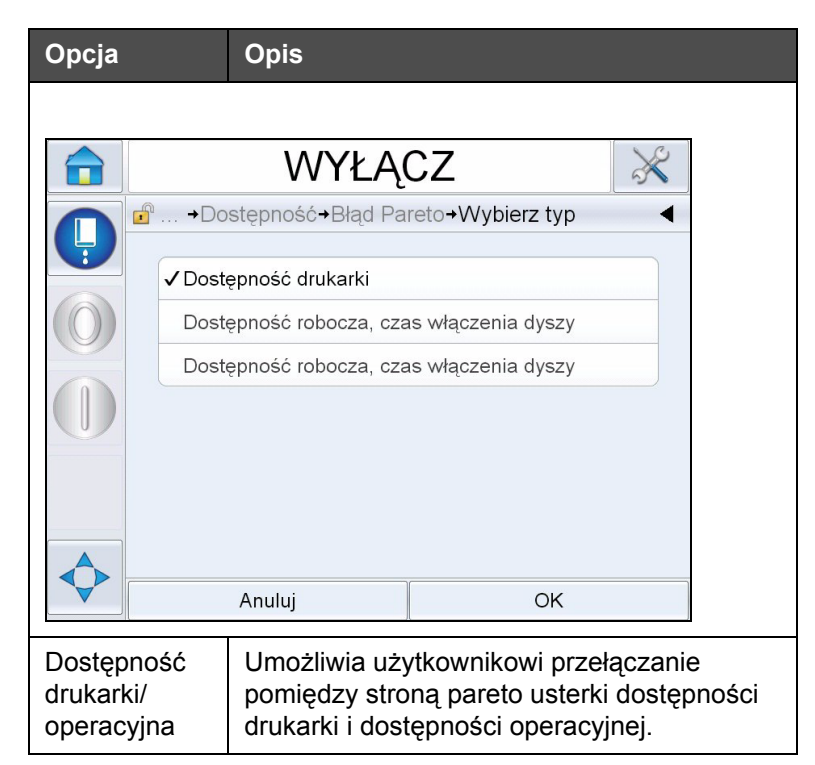

Tabela 5-23: Pareto usterki (ci<sup>1</sup>g dalszy)

Dotknij , aby wyświetlić stronę *Zdarzenie* (patrz [Ilustracja 5-70\)](#page-150-0). Strona Zdarzenie wyświetla datę, godzinę oraz czas trwania każdego wystąpienia określonej usterki. Ta strona może być używana do skorelowania wystąpienia usterki z innymi zdarzeniami w zakładzie produkcyjnym.

| WYŁĄCZ                                 |         |                                                      |  |  |
|----------------------------------------|---------|------------------------------------------------------|--|--|
| Wydajność+Dostępność+Błąd Pareto+Event |         |                                                      |  |  |
|                                        |         | Bieżący miesiąc : (E6029) Wymagana kalibracja EHT/HV |  |  |
| Data                                   | Godzina | Czas trwania (minuty)                                |  |  |
| 2012-09-26                             | 14:20   | 1468:28                                              |  |  |
| 2012-09-26                             | 09:49   | 1:22                                                 |  |  |
|                                        |         |                                                      |  |  |
|                                        |         |                                                      |  |  |
|                                        |         |                                                      |  |  |
|                                        |         |                                                      |  |  |
|                                        |         |                                                      |  |  |

<span id="page-150-0"></span>*Ilustracja 5-70: Zdarzenie*

Dotknij , aby wyświetlić stronę *Parametr* (patrz [Ilustracja 5-71\)](#page-151-0). Strona Parametr wyświetla szczegółowe parametry stanu drukarki w przypadku zapisania określonej usterki.

|  | <b>WYŁĄCZ</b>                                                           |                   |                 |                                 |  |  |  |  |
|--|-------------------------------------------------------------------------|-------------------|-----------------|---------------------------------|--|--|--|--|
|  | $\mathbf{r}$<br>-Blad Pareto-Event-Parameters                           |                   |                 |                                 |  |  |  |  |
|  | Bieżący miesiąc : (E6029) Wymagana kalibracja EHT/HV: 2012-09-26: 14:20 |                   |                 |                                 |  |  |  |  |
|  | Parameter                                                               | <b>Event Time</b> | 1 min<br>before | 5 min<br>before                 |  |  |  |  |
|  | Ciśnienie docelowe                                                      | 3,80kreska        | 2.94kreska      | 2.94kreska                      |  |  |  |  |
|  | Ciśnienie docelowe kompensowane<br>temperatura                          | 2,77kreska        | 2,77kreska      | 2,77kreska                      |  |  |  |  |
|  | Rzeczywiste ciśnienie                                                   | 3,87kreska        | 2.94kreska      | 2.94kreska                      |  |  |  |  |
|  | Temperatura głowicy                                                     | $35,0^\circ$      | $35.1^\circ$    | $35.0^\circ$                    |  |  |  |  |
|  | Temperatura dyszy                                                       | $31.7^\circ$      | $31.6^\circ$    | $31.6^\circ$                    |  |  |  |  |
|  |                                                                         |                   |                 | Przejdź do dziennika<br>zdarzeń |  |  |  |  |

<span id="page-151-0"></span>*Ilustracja 5-71: Parametr*

**Czas zdarzenia:** Jest to czas wystąpienia usterki.

Dane są przedstawiane dla 1 minuty i 5 minut przed zdarzeniem w celu przedstawienia trendów danych.

Drukarka zaznacza parametry, które znajdują się poza zakresem. Zestawienie tych informacji z wszystkimi stwierdzonymi oznakami może wygenerować analizę przyczyny.

Dotknij opcję **Przejdź do rejestru zdarzeń**, aby wyświetlić stronę *Rejestr zdarzeń* (patrz [Ilustracja 5-72\)](#page-152-0). Można również wyświetlić tę stronę, przechodząc przez opcje *Narzędzia > Diagnostyka > Głowica drukująca.*

Rejestr zdarzeń zachowuje wszystkie działania odbywające się w okresie 180 dni. Przydatne będzie sprawdzenie innych działań drukarki występujących w tym samym czasie co usterka, aby zrozumieć kontekst usterki.

Można przefiltrować dane, aby usunąć stan, ostrzeżenia i alarmy, zgodnie z wymaganiami.

|               | <b>WYŁĄCZ</b>                     |  |                                                |            |                  |                          |  |
|---------------|-----------------------------------|--|------------------------------------------------|------------|------------------|--------------------------|--|
|               | $\mathbf{f}$<br>→Dziennik zdarzeń |  |                                                |            |                  |                          |  |
| $\frac{1}{2}$ |                                   |  | 7 darzenie                                     | Data       | Godzina          | Czas trwania<br>(minuty) |  |
|               |                                   |  | Wykonywanie czystego<br>zatrzymania            | 2012-09-24 | 12.44            | 1:39                     |  |
|               | B                                 |  | (E6014) Kontrola lepkości<br>niemożliwa        | 2012-09-24 | 12:44            | 1356:29                  |  |
|               | Ф                                 |  | (E6060) Pusty wkład z płynem<br>uzupełniającym | 2012-09-24 | 12:42            | 93:54                    |  |
|               |                                   |  | (E6046) Zbyt wysoka lepkość<br>atramentu       | 2012-09-24 | 11.39            | 70:16                    |  |
|               |                                   |  | Gotowe                                         | 2012-09-24 | 11:37            | 67:56                    |  |
|               | Wykonywanie szybkiego rozruchu    |  | 2012-09-24                                     | 11:35      | 1:23             |                          |  |
|               |                                   |  | Dolacania ezyhkiago                            |            |                  |                          |  |
|               | Ukryj alarmy<br>Ukryj ostrzeżenia |  | Ukryj status                                   |            | Eksportuj do USB |                          |  |

<span id="page-152-0"></span>*Ilustracja 5-72: Rejestr zdarzeń*

| <b>Symbol</b> | <b>Typ</b>                                                                 |
|---------------|----------------------------------------------------------------------------|
|               | Zdarzenie alarmu.                                                          |
|               | Zdarzenia ostrzeżeń.                                                       |
|               | Stan - zdarzenie drukarki, gdy<br>nie ma żadnych ostrzeżeń ani<br>alarmów. |

*Tabela 5-24: Symbole rejestru zdarzeń*

*Uwaga: Jeśli zdarzenie spowodowało czas przestoju, wtedy pojawi się symbol*

*oraz symbole alarmu, ostrzeżenia lub stanu, sygnalizujące, że można przejrzeć parametry drukarki w chwili tego zdarzenia.*

| Opcja                | <b>Opis</b>                                                                                                    |
|----------------------|----------------------------------------------------------------------------------------------------|
| Ukryj alarmy         | Umożliwia użytkownikowi wyświetlenie/<br>ukrycie zdarzeń alarmu z listy rejestru<br>zdarzeń.                                                                                                    |
| Ukryj<br>ostrzeżenia | Umożliwia użytkownikowi wyświetlenie/<br>ukrycie zdarzeń ostrzeżeń z listy rejestru<br>zdarzeń.                                                                                                    |
| Ukryj stan           | Umożliwia użytkownikowi wyświetlenie/<br>ukrycie zdarzeń stanu z listy rejestru zdarzeń.                                                                                                    |
| Eksportuj do<br>USB  | Umożliwia użytkownikowi eksportowanie<br>rejestru zdarzeń oraz zrzutów ekranu<br>powiązanych parametrów do pamięci USB.<br>Interfejs użytkownika przeprowadzi<br>użytkownika przez kroki wymagane do<br>pobrania materiałów na USB. |

*Tabela 5-25: Opcja strony rejestru zdarzeń*

Dotknij komunikat zdarzenia, aby uzyskać szczegółowy opis zdarzenia usterki lub ostrzeżenia. Interfejs użytkownika wyświetla szczegółowy opis, prawdopodobną przyczynę i rozwiązanie.

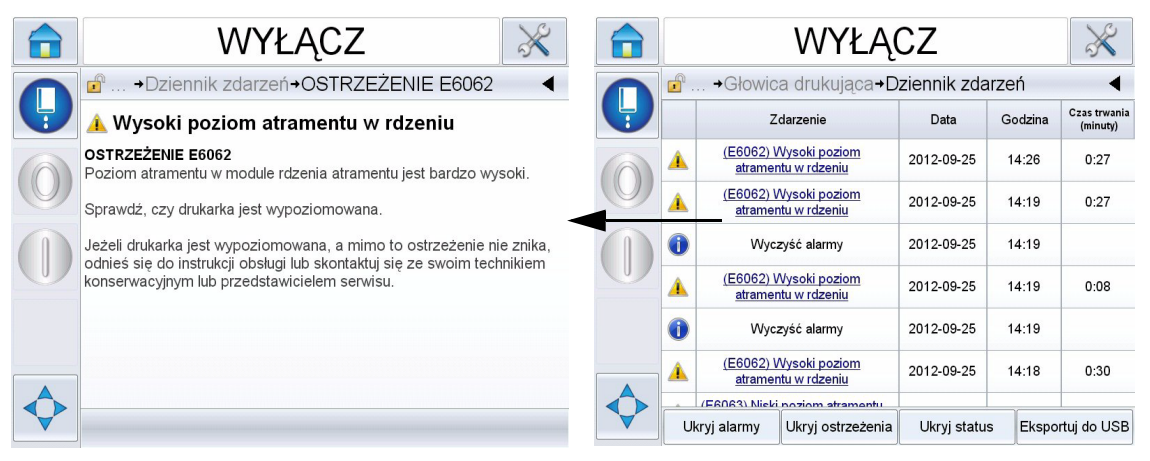

*Ilustracja 5-73: Diagnostyka rejestru zdarzeń*

| <b>Event Id Data</b> |                                     | Godzina Event Type                 | Zdarzenie                                                                                                    | <b>Duration (minutes)</b> |
|----------------------|-------------------------------------|------------------------------------|----------------------------------------------------------------------------------------------------|---------------------------|
|                      |                                     | 83 25/09/2012 14:26:01 OSTRZEŻENIE | (E6062) Wysoki poziom atramentu w rdzeniu                                                                                                    | 0.45                      |
|                      |                                     | 82 25/09/2012 14:19:16 OSTRZEŻENIE | (E6062) Wysoki poziom atramentu w rdzeniu                                                                                                    | 0.45                      |
|                      | 81 25/09/2012 14:19:15 Info         |                                    | Wyczyść alarmy                                                                                                    |                           |
|                      |                                     | 80 25/09/2012 14:19:07 OSTRZEŻENIE | (E6062) Wysoki poziom atramentu w rdzeniu                                                                                                    | 0.19                      |
|                      | 79 25/09/2012 14:19:05 Info         |                                    | Wyczyść alarmy                                                                                                    |                           |
|                      |                                     | 78 25/09/2012 14:18:35 OSTRZEŻENIE | (E6062) Wysoki poziom atramentu w rdzeniu                                                                                                    | 0.5                       |
|                      |                                     | 77 25/09/2012 14:18:04 OSTRZEŻENIE | (E6063) Niski poziom atramentu w rdzeniu                                                                                                    | 0.52                      |
|                      | 76 25/09/2012 14:18:03 Info         |                                    | Wyczyść alarmy                                                                                                    |                           |
|                      |                                     | 75 25/09/2012 14:17:26 OSTRZEŻENIE | (E6063) Niski poziom atramentu w rdzeniu                                                                                                    | 0.62                      |
|                      | 74 25/09/2012 14:16:36 Info         |                                    | Wykonywanie szybkiego zatrzymania                                                                                                    | 0.48                      |
|                      | 73 25/09/2012 14:16:25 Info         |                                    | Polecenie szybkiego zatrzymania                                                                                                    |                           |
|                      |                                     | 72 25/09/2012 14:12:15 OSTRZEŻENIE | (E6046) Zbyt wysoka lepkość atramentu                                                                                                    | 5.8                       |
|                      |                                     | 71 25/09/2012 14:10:03 OSTRZEŻENIE | (E6063) Niski poziom atramentu w rdzeniu                                                                                                    | 7.35                      |
|                      | $\pi$ o ar (oo (aosa sasanoosa 1-6- |                                    | A determined of the continuing and the company of the continuing of the continuing and the continuing of the continuing of the continuing of the continuing of the continuing of the continuing of the continuing of the conti |                           |

*Ilustracja 5-74: Wyeksportowane dane*

Więcej informacji na temat wyeksportowanych danych można znaleźć w podręczniku serwisowym.

# **6 Konserwacja**

## **Wstęp**

Procedury konserwacyjne i serwisowe może przeprowadzać wyłącznie przeszkolony personel. Ten rozdział zawiera opis procedur konserwacji, które mogą być wykonywane przez operatorów drukarki. Inne prace konserwacyjne, które mogą być wykonywane wyłącznie przez przeszkolony personel serwisowy, zostały opisane w podręczniku serwisowym.

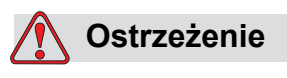

OBRAŻENIA CIAŁA. Podgrzewacz w przypadku awarii może osiągnąć temperaturę 70°C. Nie należy dotykać płyty, na której zainstalowany jest podgrzewacz. Niedopełnienie tego zalecenia może spowodować obrażenia ciała.

## **Harmonogram konserwacji**

[Tabela 6-1](#page-154-0) zawiera harmonogram konserwacji.

| Częstotliwość                                                                                                 | <b>Zadanie</b>                                                         |
|----------------------------------------------------------------------------------------------------|------------------------------------------------------------------------|
| Gdy drukarka jest<br>przekazywana do<br>eksploatacji lub<br>jeśli wkłady płynu<br>uzupełniającego<br>są puste | Wymienić wkład Smart.<br>Patrz "Wymiana wkładów Smart" na stronie 6-4. |

<span id="page-154-0"></span>*Tabela 6-1: Harmonogram konserwacji*

| Częstotliwość          | <b>Zadanie</b>                                                                                                    |
|------------------------|----------------------------------------------------------------------------------------------------|
| Jeśli jest<br>wymagane | Wyczyścić następujące części głowicy drukującej:<br>• Płyta odchylająca<br>• Kanał ściekowy<br>Uwaga: Przed rozpoczęciem prac konserwacyjnych<br>należy sprawdzić jakość druku.<br>Patrz "Kontrola głowicy drukującej" na stronie 6-7, oraz<br>"Czyszczenie głowicy drukującej" na stronie 6-7. |
|                        | Oczyścić szafkę drukarki.                                                                                                    |
|                        | Czyszczenie ekranu dotykowego                                                                                                    |
| Co 2000 godzin         | Wymienić filtr tylny.                                                                                                    |

*Tabela 6-1: Harmonogram konserwacji*

## **Przygotowanie do długoterminowej przerwy w pracy (przechowywania) lub transportu**

**Uwaga:** *Procedura długoterminowego wyłączenia powinna zostać zastosowana w przypadku, gdy drukarka nie będzie używana dłużej niż przez trzy miesiące.*

#### **Wymagania dotyczące części/narzędzi**

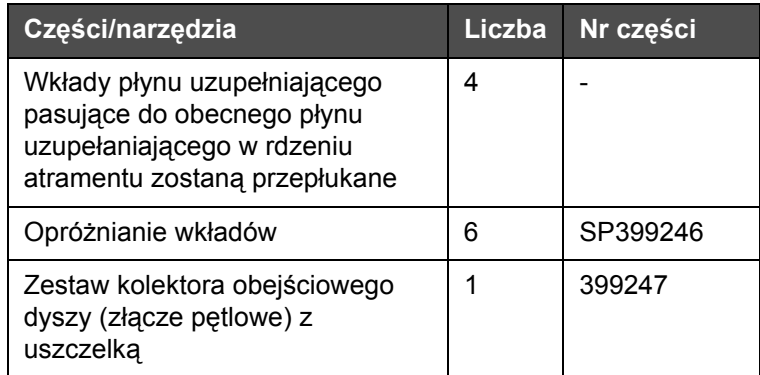

*Tabela 6-2: Części i narzędzia*

#### **Przygotowanie urządzenia do długoterminowej przerwy w pracy (przechowywania) lub transportu**

Należy wykonać następujące czynności, aby przygotować drukarkę do długoterminowej przerwy w pracy/transportu:

- **1** Wykonać procedurę czystego zatrzymania.
- **2** Przeprowadzić trzy płukania dyszy.
- **3** Zdjąć kolektor dyszy i przymocować do niego kolektor obejściowy dyszy (z uszczelką). Wykonać procedurę opróżniania rdzenia.

*Uwaga: Głowicę drukującą należy umieścić powyżej stacji myjącej lub odpowiedniego pojemnika, aby zebrać rozlany płyn.*

**4** Po zakończeniu procedury czyszczenia rdzenia, należy przeprowadzić procedurę *płukania rdzenia atramentu* i postępować zgodnie z instrukcjami drukarki.

*Uwaga: Całkowity czas trwania tego procesu wynosi około trzech godzin. Ta czynność wymaga czterech zestawów wkładów i każdy zestaw jest instalowany na 30–45 minut. Każdy zestaw po zakończeniu będzie w połowie wypełniony wymieszanymi płynami.*

**5** Należy zdjąć kolektor obejściowy dyszy i przymocować go z uszczelką ze wspornika generatora druku.

Teraz drukarka jest gotowa do przechowania lub transportu.

*Uwaga: Kiedy dysza atramentu zostanie uzupełniona atramentem usuniętym w celu przechowania, nie należy ponownie kalibrować lepkości po zainstalowaniu, ponieważ dane kalibracji zostały zapisane.*

*Uwaga: W przypadku przygotowywania drukarki do długotrwałego wyłączenia należy skontaktować się z firmą Videojet Technologies Inc. pod nr telefonu 1-800-843-3610, aby uzyskać hasło producenta. Poza USA należy kontaktować się z dystrybutorem lub przedstawicielstwem Videojet Technologies Inc. Można również odwiedzić witrynę www.videojet.com > Pomoc > Generator hasła Videojet.*

## <span id="page-157-0"></span>**Wymiana wkładów Smart**

Występują dwa rodzaje wkładów Smart:

- Wkład atramentu
- Wkład płynu uzupełniającego

Użytkownik musi zainstalować wkłady po przekazaniu drukarki do eksploatacji lub po opróżnieniu wkładu. Typ płynu (atrament lub płyn uzupełniający) jest podany na etykietach wkładów.

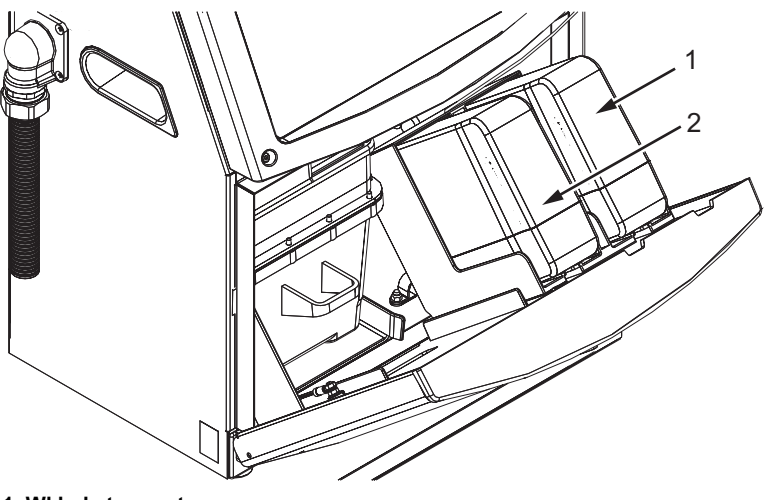

**1. Wkład atramentu 2. Wkład płynu uzupełniającego**

<span id="page-157-1"></span>*Ilustracja 6-1: Wkłady Smart*

Aby dodać lub wymienić wkłady, należy wykonać następujące czynności:

- **1** Otworzyć drzwi komory atramentu i przytrzymać drzwi w położeniu pokazanym na [Ilustracja](#page-157-1) 6-1.
- **2** Jeśli wskaźniki wkładu atramentu lub płynu uzupełniającego wskazują 0% i pojawi się komunikat o błędzie, informujący, że wkłady atramentu oraz/lub płynu uzupełniającego są puste, należy przejść do punktu 4.
- **3** Jeśli wkład atramentu lub płynu uzupełniającego nie jest załadowany, pojawi się ostrzeżenie z poleceniem, aby włożyć wymagany wkład. Należy przejść do punktu 5.

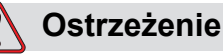

OBRAŻENIA CIAŁA. Wszystkie płyny, takie jak atrament, rozpuszczalnik i płyn uzupełniający są łatwo parujące i łatwopalne. Należy je przechowywać i obchodzić się z nimi zgodnie z lokalnymi przepisami. Wszelkie prace należy wykonywać tylko w dobrze wentylowanych pomieszczeniach. Roztwór czyszczący w razie połknięcia jest trujący. Nie wolno go pić. W razie spożycia należy natychmiast zwrócić się o

- pomoc medyczną.
- **4** Wyciągnąć stary wkład atramentu (poz. 1, [Ilustracja](#page-158-0) 6-2) i stary wkład płynu uzupełniającego (poz. 2) z szafki drukarki.

*Uwaga: Przed włożeniem wkładu atramentu do drukarki należy nim wstrząsnąć.*

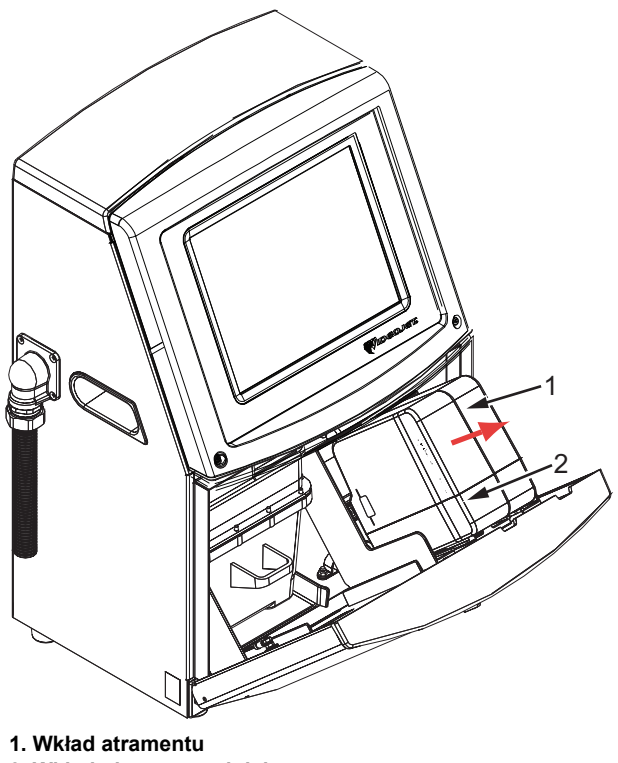

**2. Wkład płynu uzupełniającego** *Ilustracja 6-2: Wyciąganie wkładów*

- <span id="page-158-0"></span>**5** Włożyć nowy wkład atramentu do uchwytu wkładu atramentu, tak aby wypust wkładu był dopasowany do odpowiedniego rowka uchwytu (patrz Ilustracja [6-3 na stronie 6-6](#page-159-0)).
	- a. Należy upewnić się, że wkład został dobrze włożony do uchwytu.

*Uwaga: Wkład należy wciskać, aż zamek wkładu zatrzaśnie się w uchwycie wkładu (musi być słyszalny dźwięk zatrzaśnięcia).*

- b. Należy sprawdzić, czy zniknie ostrzeżenie "wkład atramentu nie został załadowany". Ostrzeżenie może zniknąć dopiero po kilku sekundach.
- c. Należy sprawdzić, czy wskaźnik poziomu wkładu pokazuje 100% napełnienia.

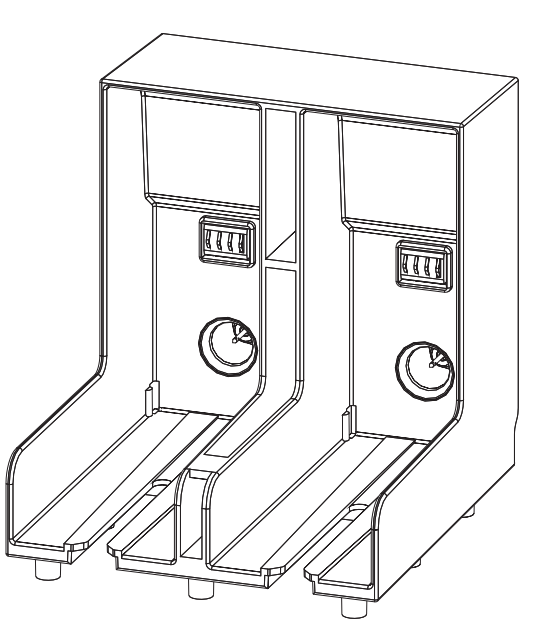

*Ilustracja 6-3: Rowek uchwytu wkładu*

- <span id="page-159-0"></span>**6** Włożyć nowy wkład płynu uzupełniającego do uchwytu, tak aby wypust wkładu był wprowadzony do odpowiedniego rowka w uchwycie.
	- a. Należy upewnić się, że wkład został całkowicie włożony do uchwytu.
	- b. Należy upewnić się, czy zniknęło ostrzeżenie z informacją "wkład płynu uzupełniającego nie jest załadowany". Ostrzeżenie może zniknąć dopiero po kilku sekundach.
	- c. Należy sprawdzić, czy wskaźnik poziomu wkładu pokazuje 100% napełnienia.

## <span id="page-160-0"></span>**Kontrola głowicy drukującej**

Należy wykonać następujące czynności, aby sprawdzić głowicę drukującą:

- **1** Zatrzymać drukarkę i odczekać, aż drukarka zostanie całkowicie wyłączona.
- **2** Odłączyć drukarkę od źródła zasilania.
- **3** Poluzować śrubę głowicy drukującej (poz. 2, Ilustracja [6-4 na stronie 6-9\)](#page-162-0) i zdjąć pokrywę głowicy drukującej (poz. 3).
- **4** Sprawdzić głowicę drukującą oraz wnętrze pokrywy głowicy drukującej pod względem obecności zaschniętego atramentu. Wyczyścić w razie potrzeby (patrz ["Czyszczenie g](#page-160-1)łowicy drukującej" na stronie 6-7).

## <span id="page-160-2"></span><span id="page-160-1"></span>**Czyszczenie głowicy drukującej**

## **Ostrzeżenie**

OBRAŻENIA CIAŁA. W przypadku rozlania atramentu lub rozpuszczalnika wyciek z drukarki może spowodować niebezpieczeństwo poślizgnięcia i/lub pożaru (szczególnie, gdy urządzenie znajduje się nad materiałami łatwopalnymi i/lub innymi urządzeniami). Dostępna jest opcjonalna taca ociekowa (nr kat. 234407). Instalacja tacy ociekowej: ustawić tacę ociekową na powierzchni, na której ma być używana drukarka. Ustawić drukarkę na środku tacy ociekowej. Sprawdzić, czy taca ociekowa jest prawidłowo uziemiona, aby uniknąć gromadzenia się ładunków elektrostatycznych.

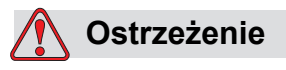

NIEBEZPIECZNE OPARY. Dłuższe wdychanie oparów roztworu czyszczącego może spowodować senność i/lub skutki podobne do upojenia alkoholowego. Stosować jedynie w otwartych, dobrze wentylowanych pomieszczeniach.

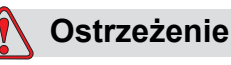

OBCHODZENIE SIĘ Z ROZTWOREM CZYSZCZĄCYM. Roztwór czyszczący jest drażniący dla oczu i układu oddechowego. Aby uniknąć obrażeń ciała podczas czynności związanych z tą substancją:

Należy zawsze nosić ubranie ochronne i gumowe rękawice.

Należy zawsze nosić okulary ochronne z osłonami bocznymi lub maskę na twarz. Zaleca się również noszenie okularów ochronnych podczas wykonywania prac konserwacyjnych.

Przed rozpoczęciem prac wymagających kontaktu z atramentem należy nakremować ręce.

Jeśli roztwór czyszczący zetknie się ze skórą, należy przemywać skórę bieżącą wodą przynajmniej przez 15 minut.

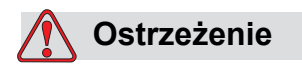

NIEBEZPIECZEŃSTWO POŻARU I ZAGROŻENIE ZDROWIA. Roztwór czyszczący jest ławo parujący i łatwopalny. Należy go przechowywać i obchodzić się z nim zgodnie z lokalnymi przepisami.

Nie wolno palić ani posługiwać się otwartym ogniem w pobliżu roztworu czyszczącego.

Natychmiast po użyciu usunąć ligninę i szmatki nasycone roztworem czyszczącym. Takie przedmioty należy usuwać zgodnie z lokalnymi przepisami.

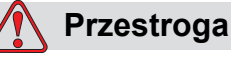

USZKODZENIE URZĄDZENIA. Aby uniknąć uszkodzenia elementów drukarki, do jej czyszczenia należy stosować jedynie miękkie pędzelki i niestrzępiące się szmatki. Nie wolno posługiwać się sprężonym powietrzem, watą ani materiałami ściernymi.

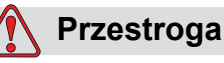

USZKODZENIE URZĄDZENIA. Przed rozpoczęciem czyszczenia głowicy należy sprawdzić, czy roztwory czyszczące można stosować z danym rodzajem atramentu. Niezastosowanie się do tego zalecenia może spowodować uszkodzenie drukarki.

*Uwaga: Należy upewnić się, że drukarka jest wyłączona.*

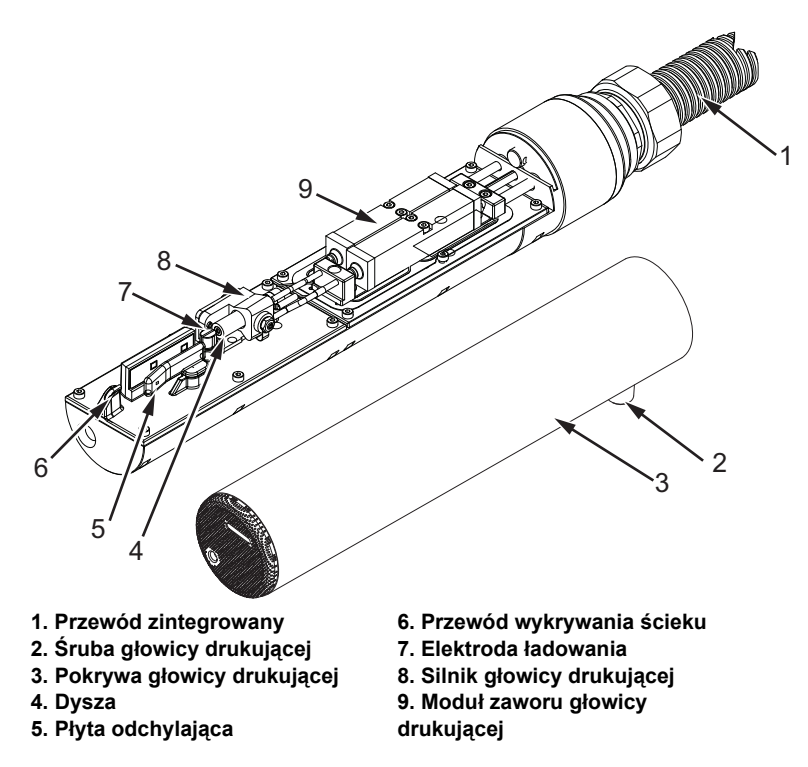

<span id="page-162-0"></span>*Ilustracja 6-4: Głowica drukująca* 

- **1** Umieścić głowicę drukarki do stacji myjącej (nr kat. 399085).
- **2** Za pomocą środka czyszczącego oraz szmatki lub miękkiej szczotki należy wyczyścić następujące części głowicy:
	- Przewód wykrywania ścieku (poz. 6, [Ilustracja](#page-162-0) 6-4
	- Elektroda ładowania (poz. 7)
	- Płyta odchylająca (poz. 5) (patrz ["Czyszczenie p](#page-163-0)łyty odchylającej" na [stronie](#page-163-0) 6-10)
	- Dysza (poz. 4)

*Uwaga: Środki czyszczące muszą być dostosowane do rodzaju atramentu stosowanego w drukarkce.*

**3** Należy odczekać aż głowica drukująca wyschnie i upewnić się, że gniazdo w elektrodzie ładowania nie zawierało śladów środka czyszczącego.

*Uwaga: Aby szybko wysuszyć głowicę drukującą, należy użyć ręcznej dmuchawy lub sprężonego powietrza. Ciśnienie powietrza nie może być przekraczać 20 psi.*

## **Przestroga**

USZKODZENIE URZĄDZENIA. Przed uruchomieniem drukarki należy wysuszyć głowicę drukującą. Niezastosowanie się do tego zalecenia może spowodować uszkodzenie drukarki.

**4** Założyć pokrywę głowicy drukującej i dokręcić śrubę radełkowaną.

#### <span id="page-163-0"></span>**Czyszczenie płyty odchylającej**

Aby zabezpieczyć system przed osadzaniem się zaschniętego atramentu, należy oczyścić powierzchnie profilowane płyty odchylającej rozpuszczalnikiem i osuszyć suchym powietrzem (CDA).

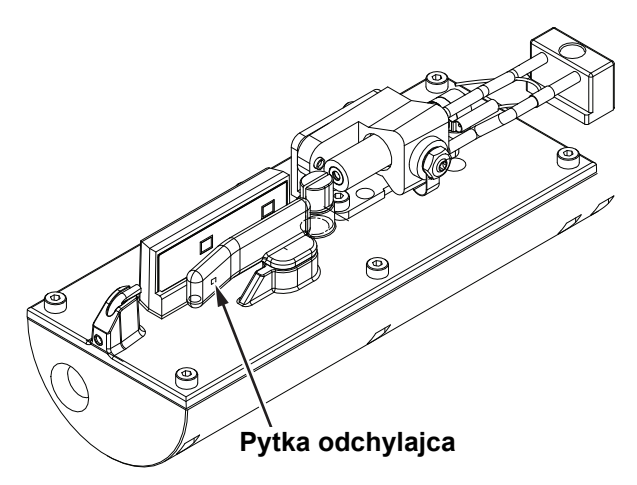

*Ilustracja 6-5: Czyszczenie płyty odchylającej*

## **Czyszczenie szafki drukarki**

Aby wyczyścić szafkę drukarki, należy wykonać następujące czynności:

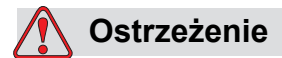

OBRAŻENIA CIAŁA. Cząsteczki i materiały rozpylone w powietrzu stanowią zagrożenie dla zdrowia. Nie należy stosować sprężonego powietrza do czyszczenia szafki drukarki.

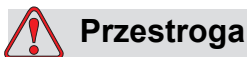

USZKODZENIE URZĄDZENIA. Roztwory czyszczące zawierające chlorek, w tym wybielacze z podchlorynem lub kwas solny, mogą spowodować silną korozję i zabrudzenie powierzchni. Nie należy dopuszczać do kontaktu tych substancji ze stalą nierdzewną. Jeśli używane są szczotki druciane lub druciaki, muszą być one wykonane ze stali nierdzewnej. Należy upewnić się, czy używane środki ścierne nie są zabrudzone, szczególnie metalem lub chlorkami.

- **1** Odkurzyć drukarkę odkurzaczem lub miękką szczotką.
- **2** Przetrzeć zewnętrzne powierzchnie drukarki wilgotną, niestrzępiącą się szmatką.

W przypadku zanieczyszczeń, których nie można usunąć mokrą szmatką, należy użyć łagodnego detergentu.

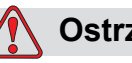

#### **Ostrzeżenie**

Aby uniknąć uszkodzenia elementów drukarki, do jej czyszczenia należy stosować jedynie miękkie pędzelki i niestrzępiące się szmatki. Nie wolno posługiwać się sprężonym powietrzem, watą ani materiałami ściernymi.

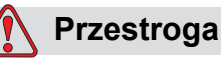

USZKODZENIE URZĄDZENIA. Roztwory czyszczące zawierające

chlorek, w tym wybielacze z podchlorynem lub kwas solny, mogą spowodować silną korozję i zabrudzenie powierzchni. Nie należy dopuszczać do kontaktu tych substancji ze stalą nierdzewną. Jeśli używane są szczotki druciane lub druciaki, muszą być one wykonane ze stali nierdzewnej. Należy upewnić się, czy używane środki ścierne nie są zabrudzone, szczególnie metalem lub chlorkami.

## **Czyszczenie ekranu dotykowego**

- **1** Ekran dotykowy należy czyścić suchą miękką szmatką lub bawełnianymi szpatułkami.
- **2** Należy natychmiast usuwać wszelkie zawilgocenia, aby nie dopuścić do zaplamienia lub uszkodzenia ekranu dotykowego.

*Uwaga: W razie potrzeby do usuwania zabrudzeń można użyć szmatki lekko zwilżonej etanolem.*

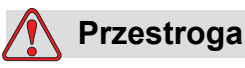

USZKODZENIE URZĄDZENIA. Ekran LCD można czyścić wyłącznie miękką szmatką lub bawełnianą szpatułką. Woda może spowodować uszkodzenie lub przebarwienie ekranu. Każdą powierzchnie należy natychmiast oczyścić ze skroplonej pary lub wilgoci.

## **7 Wykrywanie i usuwanie usterek**

## **Wstęp**

Ten rozdział zawiera informacje na temat wykrywania i usuwania usterek oraz informacje diagnostyczne dla typowych użytkowników drukarki.

Instrukcja serwisowa drukarki zawiera więcej informacji diagnostyki usterek i rozwiązywania problemów dla techników serwisu i przeszkolonego personelu.

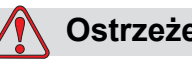

#### **Ostrzeżenie**

NAPIĘCIA NIEBEZPIECZNE DLA ŻYCIA. Napięcia niebezpieczne dla życia występują w tej maszynie, gdy maszyna jest podłączona do źródła zasilania. Jedynie odpowiednio przeszkolony i autoryzowany personel może wykonywać prace konserwacyjne. Należy przestrzegać wszystkich zasad bezpieczeństwa pracy z prądem elektrycznym. Jeśli praca drukarki nie jest niezbędna do przeprowadzenia naprawy lub serwisu, należy odłączyć drukarkę od źródła zasilania przed zdjęciem pokrywy lub wykonaniem czynności naprawczych. Niedopełnienie tego obowiązku może spowodować śmierć lub obrażenia ciała.

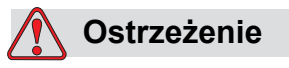

OBRAŻENIA CIAŁA. Podgrzewacz w przypadku awarii może osiągnąć temperaturę 70°C. Nie należy dotykać płyty, na której zainstalowany jest podgrzewacz. Niedopełnienie tego zakazu może spowodować obrażenia ciała.

## **Nie można uruchomić drukarki**

- **1** Należy upewnić się, czy drukarka jest włączona. Aby włączyć drukarkę, należy nacisnąć zielony przycisk.
- **2** Należy sprawdzić pasek stanu (patrz [Tabela](#page-167-0) 7-1), aby ustalić, czy wystąpiła usterka systemu lub czy wymagana jest interwencja użytkownika.

*Uwaga: Pasek stanu w górnej części ekranu głównego wskazuje kolor wyjściowego sygnału ostrzegawczego.*

| <b>Pasek</b><br>stanu | <b>Swiatło</b><br>ostrzegawcze | Sygnał światła ostrzegawczego                                                                                                    |
|-----------------------|--------------------------------|----------------------------------------------------------------------------------------------------|
| Niebieski             | Zielony                        | Dysza działa i drukarka drukuje<br>prawidłowo (nie w trybie<br>drukowania).                                                                        |
| Zielony               | Zielony                        | Drukarka znajduje się w trybie<br>drukowania i drukuje prawidłowo                                                                                  |
| Żółty                 | Pomarańczowy i<br>zielony      | Drukarka wymaga interwencji<br>użytkownika, aby wyeliminować<br>błąd systemu. Na przykład, niski<br>poziom atramentu lub płynu<br>uzupełniającego. |
| Czerwony              | Czerwony                       | Każda usterka uniemożliwiająca<br>druk. Na przykład dysza nie<br>pracuje, zwolnienie płyty<br>odchylającej.                                        |

*Tabela 7-1: Pasek stanu*

- <span id="page-167-0"></span>**3** Jeśli pasek stanu jest czerwony lub żółty, należy sprawdzić wyświetlenie, aby ustalić, czy jest wyświetlany powiązany komunikat. Patrz ["Ostrze](#page-172-0)żenia i [komunikaty o usterkach" na stronie](#page-172-0) 7-7.
- **4** Jeśli pasek stanu jest zielony i drukarka nie drukuje:
	- Należy upewnić się, czy czujnik produktu i koder obrotowy są podłączone i pracują poprawnie (kontrolka za czujnikiem produktu musi migać, gdy produkt mija czujnik).
	- Jeśli problem nadal występuje, należy zgłosić usterkę firmie Videojet Technologies pod numerem telefonu 1-800-843-3610 (tylko na terenie Stanów Zjednoczonych). Klienci zagraniczni powinni skontaktować się z najbliższym przedstawicielstwem lub lokalnym dystrybutorem firmy Videojet*.*
- **5** Jeśli ekran lub sygnał ostrzegawczy nie działa (jeśli jest zainstalowany), należy sprawdzić główne zasilanie elektryczne:
- a. Należy sprawdzić, czy podłączone jest zasilanie elektryczne.
- b. Należy upewnić się, czy główne złącze zasilania elektrycznego jest podłączone prawidłowo.
- c. Należy upewnić się, czy główny przycisk zasilania znajduje się w położeniu włączonym (jest wciśnięty).
- d. Jeśli problem nadal występuje, należy zgłosić usterkę firmie Videojet Technologies Inc. pod numerem 1-800-843-3610.

## **Niepoprawne położenie wydruku**

**1** Upewnij się, że wartość parametru *Opóźnienie produktu* ustawiona w menu *Konfiguracja > Sterowanie* jest poprawna. Patrz "Domyślne parametry [komunikatów" na stronie](#page-81-0) 5-11.

Odległość od krawędzi

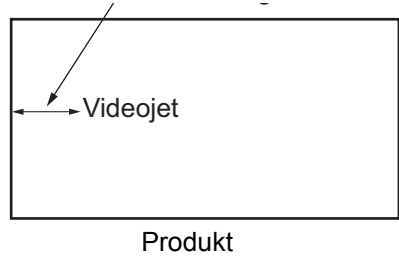

*Ilustracja 7-1: Pozycja druku*

**2** Należy upewnić się, czy na początku komunikatu nie ma niepotrzebnych odstępów.

*Uwaga: Optymalna odległość od głowicy drukującej do produktu zapewniająca najwyższą jakość wynosi 12 mm. Zakres wynosi 5–15 mm.*

## **Nieprawidłowa wielkość wydruku**

- **1** Należy upewnić się, czy ustawiona wysokość znaków jest prawidłowa. Patrz ["Modyfikacja atrybutów czcionki" na stronie](#page-129-0) 5-59.
- **2** Należy upewnić się, czy odległość od głowicy do produktu jest prawidłowa. Wysokość znaków zmniejsza się w miarę oddalania głowicy od produktu.

*Uwaga: Uwaga: Optymalna odległość od głowicy drukującej do produktu zapewniająca najwyższą jakość wynosi 12 mm. Zakres wynosi 5–15 mm.*

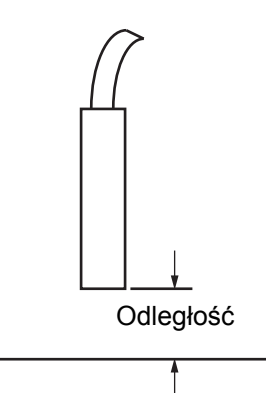

*Ilustracja 7-2: Odległość od produktu*

**3** Należy upewnić się, czy wysokość czcionek w wybranym komunikacie jest prawidłowa.

*Uwaga:* Więcej informacji na temat wysokości druku można znaleźć w *Tabela [A-6 na stronie](#page-199-0) A-7.*

- **4** Jeśli szerokość komunikatu wydaje się rozciągnięta, należy zmniejszyć wartość ustawienia w menu Położenie druku. Patrz "Włączenie drukarki" [na stronie](#page-36-0) 4-1.
- **5** Jeśli szerokość wydaje się ściśnięta, należy zwiększyć wartość szerokości w menu *Położenie druku*.

## **Drukowanie nie zostało zakończone**

Należy sprawdzić, czy na głowicy nie występują osady atramentu i w razie potrzeby wyczyścić. Patrz "Czyszczenie głowicy drukują[cej" na stronie 6-7](#page-160-2).

## **Niska jakość druku**

PRINT 8UALITY TEST

Przykład z lewej strony pokazuje dobre formowanie znaków, brak przypadkowych kropel i równo nałożony druk.

[Tabela 7-2](#page-170-0) opisuje próbki złego wydruku, ich przyczyny i kroki wymagane do skorygowania usterki.

| Próbki i przyczyny                                                                                                    | Środki zaradcze                                                                                                    |  |
|----------------------------------------------------------------------------------------------------|----------------------------------------------------------------------------------------------------|--|
| BSINT SHSPITS TEST<br>Dysza nie jest poprawnie wyosiowana<br>lub jest częściowo zatkana. Należy<br>zwrócić uwagę na kropelki w dolnej<br>części, które blokują kanał ściekowy.<br>Prawdopodobnie zbyt niskie EHT. | Wyczyścić głowicę druku i osłonę<br>głowicy druku. Przeprowadzić<br>procedurę płukania dyszy i przemycia<br>jej przy pomocy płukanki. Należy<br>upewnić się, czy kanał ściekowy jest<br>czysty. |  |
| <b>BBIBL</b> angritz in<br>Błąd fazowania. Nie uzyskano<br>poprawnego ułożenia kropel. Widać<br>dużą ilość rozbryzgów wokół<br>powierzchni.                                                                       | Wyczyścić i dokładnie wysuszyć<br>głowicę druku oraz osłonę głowicy<br>druku. Sprawdzić, czy zasilanie<br>elektryczne dochodzi do drukarki.                                                     |  |
| esid± 8Asti±ž<br>Nieprawidłowa modulacja, zbyt dużo<br>kropel satelitek, proces ładowania<br>nieprawidłowy.                                                                                                    | Należy przepłukać dyszę i sprawdzić,<br>czy przerwy są prawidłowe.                                                                                                    |  |
| FRINT SUNDITS<br>七世 墨十<br>Zbyt wysokie ciśnienie, krople nie<br>odchylają się prawidłowo, krople<br>wpadają jedna na drugą, mały<br>wydruk.                                                                       | Sprawdzić wyosiowanie dyszy.<br>Więcej informacji można znaleźć<br>w podręczniku konserwacji.                                                                                                   |  |
| PRINT QUALITY TEST<br>PRINT QUALITY TEST<br>Zbyt niskie ciśnienie, kropelki są<br>nadmiernie odchylane lub<br>nieprawidłowo ułożone. Możliwa<br>utrata najbardziej odchylonych<br>kropelek.                       | Sprawdzić wyosiowanie dyszy.<br>Więcej informacji można znaleźć<br>w podręczniku konserwacji.                                                                                                   |  |

<span id="page-170-0"></span>*Tabela 7-2: Próbki złego wydruku* 

| Próbki i przyczyny                                                                                                    | Środki zaradcze                                                                                                    |
|----------------------------------------------------------------------------------------------------|----------------------------------------------------------------------------------------------------|
| PRINT GUALITY TEST<br>Głowica drukująca jest zbyt oddalona<br>od podłoża. Prądy powietrza wpływają<br>niekorzystnie na przepływ kropelek i<br>są rozmieszczone zbyt daleko od<br>siebie w linii pionowej. | Zmniejszyć odległość od podłoża lub<br>wybrać bardziej odpowiednią<br>czcionkę.                                                                                                    |
| Feat viidaus iniaa<br>Rowki głowicy drukującej nie są<br>ustawione pionowo w stosunku do<br>podłoża.                                                                                                    | Powierzchnia czołowa głowicy<br>drukującej musi być ustawiona pod<br>kątem 90 stopni do powierzchni<br>podłoża, a rowek musi być<br>prostopadły do przesuwającego się<br>podłoża. Należy zapoznać się<br>z poniższymi rysunkami.<br><b>Widok A</b><br><b>Widok A</b> |

*Tabela 7-2: Próbki złego wydruku (ci¹g dalszy)*

## **Ikony stanu drukarki**

Ikony stanu drukarki są podzielone na dwie grupy:

• Ikony wskazań: Ikony wskazań pokazują stan dyszy atramentu.

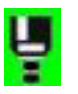

- Pasek stanu drukarki wyświetla następujący stan:
	- "PRACUJE": Ten komunikat jest wyświetlany, gdy drukarka jest włączona, dysza jest włączona i drukowanie jest włączone.

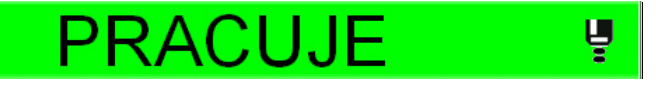

- "OFFLINE": Ten komunikat jest wyświetlany, gdy drukarka jest włączona, dysza jest włączona i drukowanie jest wyłączone.

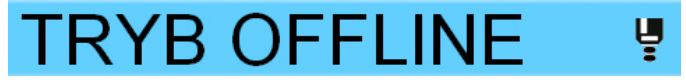

- "ZATRZYMANIE": Ten komunikat jest wyświetlany, gdy drukarka jest włączona i dysza nie pracuje.

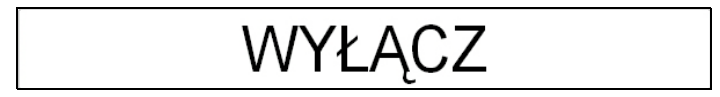

## <span id="page-172-0"></span>**Ostrzeżenia i komunikaty o usterkach**

W przypadku wystąpienia usterki lub ostrzeżenia, drukarka wyświetla komunikat o usterce na pasku stanu u góry na wszystkich stronach. Pasek stanu zmieni kolor na żółty w przypadku ostrzeżenia oraz zmieni kolor na czerwony w przypadku alarmu, jak pokazano poniżej.

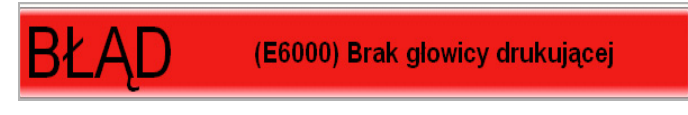

*Ilustracja 7-3: Komunikat o usterce*

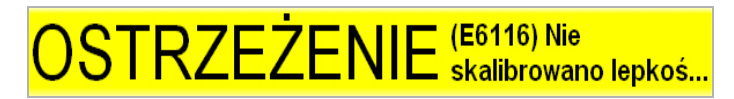

*Ilustracja 7-4: Komunikat ostrzegawczy*

Gdy pojawia się usterka, otwiera się wyjście przekaźnika usterki drukarki. Jeśli przekaźnik jest podłączony do układu zatrzymywania maszyny do pakowania, można go użyć do zatrzymania maszyny w przypadku błędu. Zabezpiecza to przed produkcją nieoznakowanego produktu w przypadku usterki drukarki.

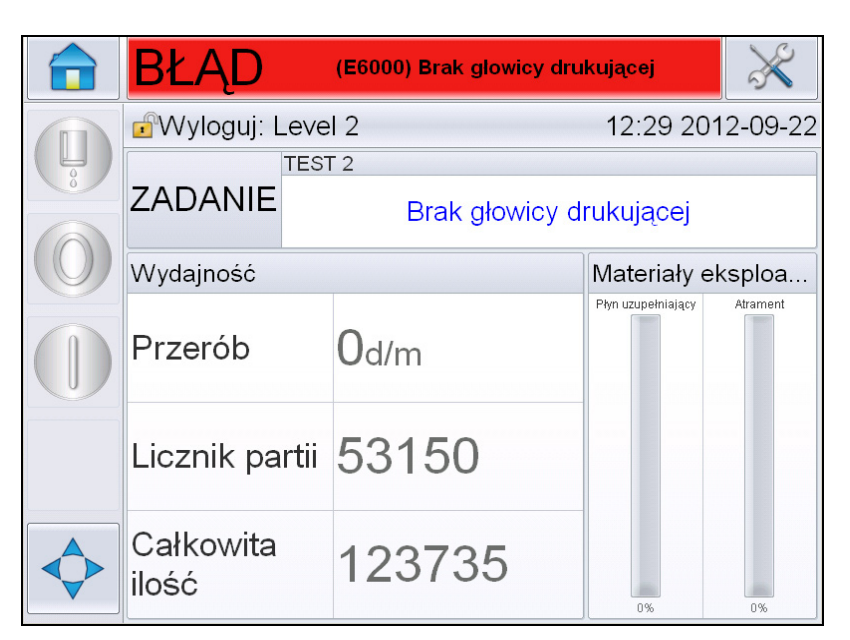

*Ilustracja 7-5: Wyświetlenie usterki*

<span id="page-173-0"></span>Istnieje możliwość wystąpienia jednocześnie kliku komunikatów o usterkach i ostrzeżeń. W pierwszej kolejności wyświetlane będą zawsze usterki lub alarmy.

Aby zobaczyć więcej szczegółów dotyczących usterek i ostrzeżeń oraz aby przejrzeć instrukcje dalszego postępowania, należy dotknąć czerwonego lub żółtego obszaru stanu w oknie stanu w górnej części ekranu dotykowego.

#### **Usuwanie komunikatów o usterkach lub ostrzeżeń**

Instrukcje w tej sekcji przedstawiają informacje na temat procedury czyszczenia komunikatu o usterce. Podobną procedurę używa się do czyszczenia ostrzeżeń.

Aby wyświetlić więcej szczegółów wykazu usterek, należy postępować następująco:

**1** Dotknąć czerwonego komunikatu *USTERKA*, aby przejrzeć listę usterek (Ilustracja [7-5 na stronie 7-8\)](#page-173-0).

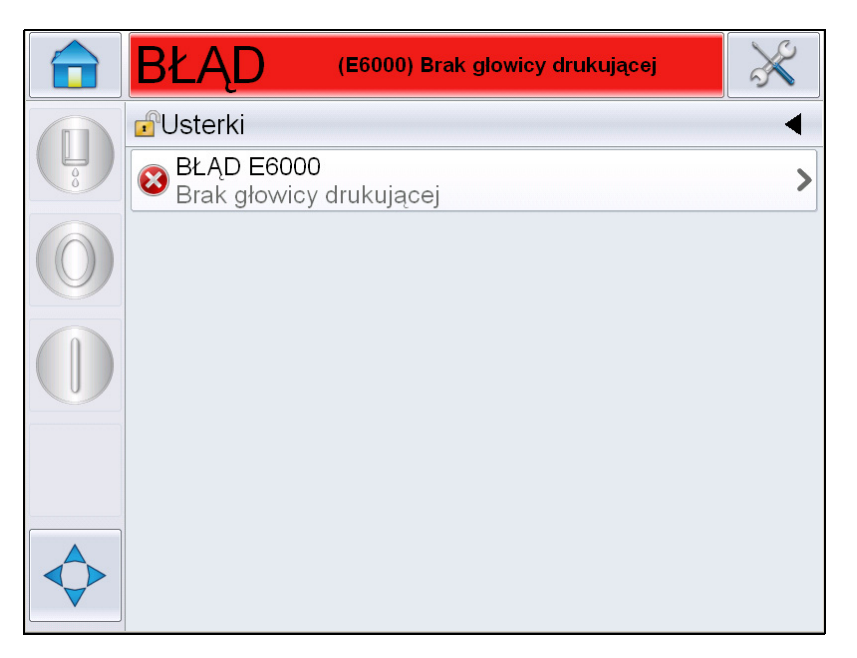

*Ilustracja 7-6: Wybór usterki* 

**2** Dotknąć nazwę usterki na wykazie, aby odczytać więcej szczegółów na temat tej usterki.

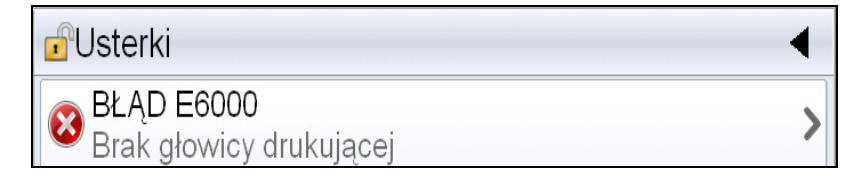

**3** Odczytać szczegóły usterki i instrukcje na ekranie, które informują co należy zrobić z usterką.

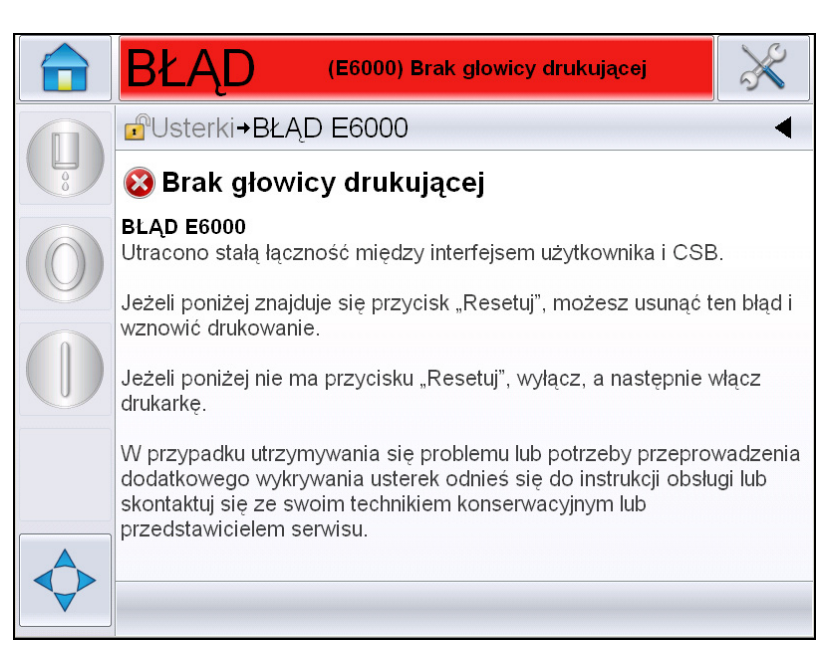

*Ilustracja 7-7: Wyświetlenie szczegółów usterki*

**4** Po usunięciu usterki zostaje aktywowany przycisk *Wyczyść*. Należy nacisnąć przycisk *Wyczyść*, aby usunąć komunikat o usterce.

*Uwaga: Ta procedura dotyczy jedynie "zablokowanych alarmów", które trwają do chwili skasowania za pomocą przycisku "Wyczyść". Inne alarmy zostaną automatycznie zresetowane, gdy warunek alarmu zostanie poprawiony i nie trzeba będzie kasować go ręcznie.*

#### **Komunikaty o błędach drukarki**

*Uwaga: Aby skasować wszystkie alarmy, przejdź do opcji Diagnostyka > Głowica drukująca > Usuń błędy i ostrzeżenia.*

#### **Ikony usterki (alarm)**

| Kod usterki | <b>Nazwa</b>                                      | Działanie zaradcze                                                                                                    |
|-------------|---------------------------------------------------|----------------------------------------------------------------------------------------------------|
| E6000       | <b>Brak głowicy</b><br>drukującej                 | Utracono niezawodną komunikację<br>pomiędzy interfejsem użytkownika i płytą<br>CSB. Uruchom ponownie zasilanie<br>drukarki i sprawdź, czy problem zostanie<br>rozwiązany. Jeśli problem nie zostanie<br>rozwiązany, przeprowadź konfigurację<br>komunikacji. Jeśli usterka nadal<br>występuje lub konieczne jest dalsze<br>wykrywanie usterek, zapoznaj się<br>z podręcznikiem serwisowym lub<br>skontaktuj się z wykwalifikowanym<br>technikiem lub przedstawicielem<br>serwisu.                                                   |
| E6007       | Nie znaleziono<br>skanera kodów<br>kreskowych USB | Sprawdź, czy podłączony jest skaner<br>kodów kreskowych.                                                                                                    |
| E6008       | Wzbudzenie<br>EHT/HV                              | Wykryto iskrzenie płyty odchylającej.<br>Wyczyść elektrody deflektora w głowicy<br>drukującej. Przeprowadź kalibrację<br>EHT/HV. Przeprowadź płukanie<br>wsteczne dyszy. Jeśli usterka nadal<br>występuje, zapoznaj się z podręcznikiem<br>serwisowym lub skontaktuj się<br>z wykwalifikowanym technikiem lub<br>przedstawicielem serwisu.                                                                                                    |
| E6010       | Rdzeń atramentu<br>pusty                          | Jeśli został zainstalowany nowy rdzeń<br>atramentu, należy go napełnić.<br>Przeprowadź aktualną procedurę<br>uruchomienia w zakresie tej czynności.<br>Jeśli obecny rdzeń jest oznaczony jako<br>pusty i nie napełnia się, sprawdź, czy<br>okres eksploatacji rdzenia atramentu nie<br>został przekroczony. Informacje<br>o okresie eksploatacji rdzenia atramentu<br>można znaleźć w dokumentacji,<br>podręczniku użytkownika. Można<br>również skontaktować się<br>z wykwalifikowanym technikiem lub<br>przedstawicielem serwisu. |
| E6011       | Usterka pompy                                     | Zapoznaj się z podręcznikiem<br>serwisowym lub skontaktuj się<br>z wykwalifikowanym technikiem lub<br>przedstawicielem serwisu.                                                                                                    |

*Tabela 7-3: Ikony usterki (alarm)* 

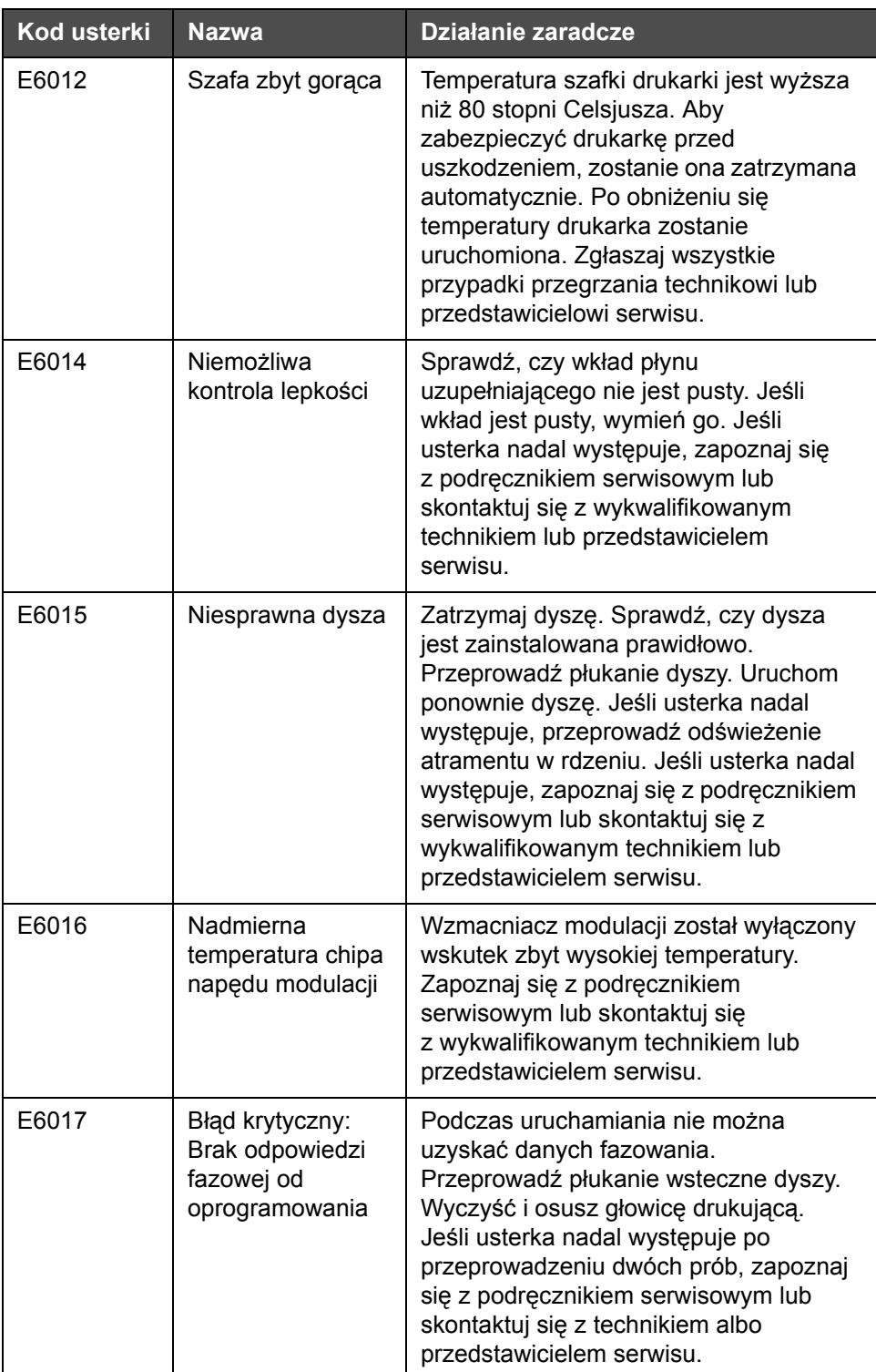

Tabela 7-3: Ikony usterki (alarm) (ci<sup>1</sup>g dalszy)

| <b>Kod usterki</b> | <b>Nazwa</b>                                                     | Działanie zaradcze                                                                                                    |
|--------------------|------------------------------------------------------------------|----------------------------------------------------------------------------------------------------|
| E6021              | Wstępna regulacja<br>fazy nie powiodła<br>się                    | Podczas uruchamiania nie można<br>uzyskać danych fazowania.<br>Przeprowadź płukanie wsteczne dyszy.<br>Wyczyść i osusz głowicę drukującą.<br>Jeśli usterka nadal występuje po<br>przeprowadzeniu dwóch prób, zapoznaj<br>się z podręcznikiem serwisowym lub<br>skontaktuj się z technikiem albo<br>przedstawicielem serwisu.                                                                                                    |
| E6022              | Odczytanie<br>modulacji nie<br>powiodło się.                     | Błąd sprzętowy. Zapoznaj się<br>z podręcznikiem serwisowym lub<br>skontaktuj się z wykwalifikowanym<br>technikiem lub przedstawicielem<br>serwisu.                                                                                                    |
| E6023              | Wykryto nadmiar<br>zadań pamięci                                 | Zapoznaj się z podręcznikiem<br>serwisowym lub skontaktuj się<br>z wykwalifikowanym technikiem lub<br>przedstawicielem serwisu.                                                                                                    |
| E6024              | Błąd zaworu                                                      | Błąd sprzętowy w obwodzie napędowym<br>zaworu. Zapoznaj się z podręcznikiem<br>serwisowym lub skontaktuj się<br>z wykwalifikowanym technikiem lub<br>przedstawicielem serwisu.                                                                                                    |
| E6025              | Rdzeń nie<br>napełnia się                                        | Zapoznaj się z podręcznikiem<br>serwisowym lub skontaktuj się<br>z wykwalifikowanym technikiem lub<br>przedstawicielem serwisu.                                                                                                    |
| E6026              | Ilość atramentu<br>niewystarczająca<br>do napełnienia<br>rdzenia | Wyjmij pusty wkład z atramentem<br>i zastąp go nowym.                                                                                                    |
| E6028              | Nowy rdzeń<br>atramentu posiada<br>inny symbol<br>atramentu      | Sprawdź, czy podany typ atramentu<br>odpowiada zainstalowanemu wkładowi<br>atramentu. W przypadku użycia<br>istniejącego rdzenia atramentu, wymień<br>go na odpowiedni wkład atramentu. Jeśli<br>typ atramentu został zmieniony, zapoznaj<br>się z podręcznikiem serwisowym lub<br>skontaktuj się z lokalnym<br>wykwalifikowanym technikiem albo<br>przedstawicielem serwisu.<br>Uwaga: Jeśli został zainstalowany nowy<br>atramentu, wyświetli się ten błąd i<br>konieczne będzie wykonanie czynności<br>"kopiowania parametrów rdzenia<br>atramentu". |

*Tabela 7-3: Ikony usterki (alarm) (ci<sup>1</sup>g dalszy)* 

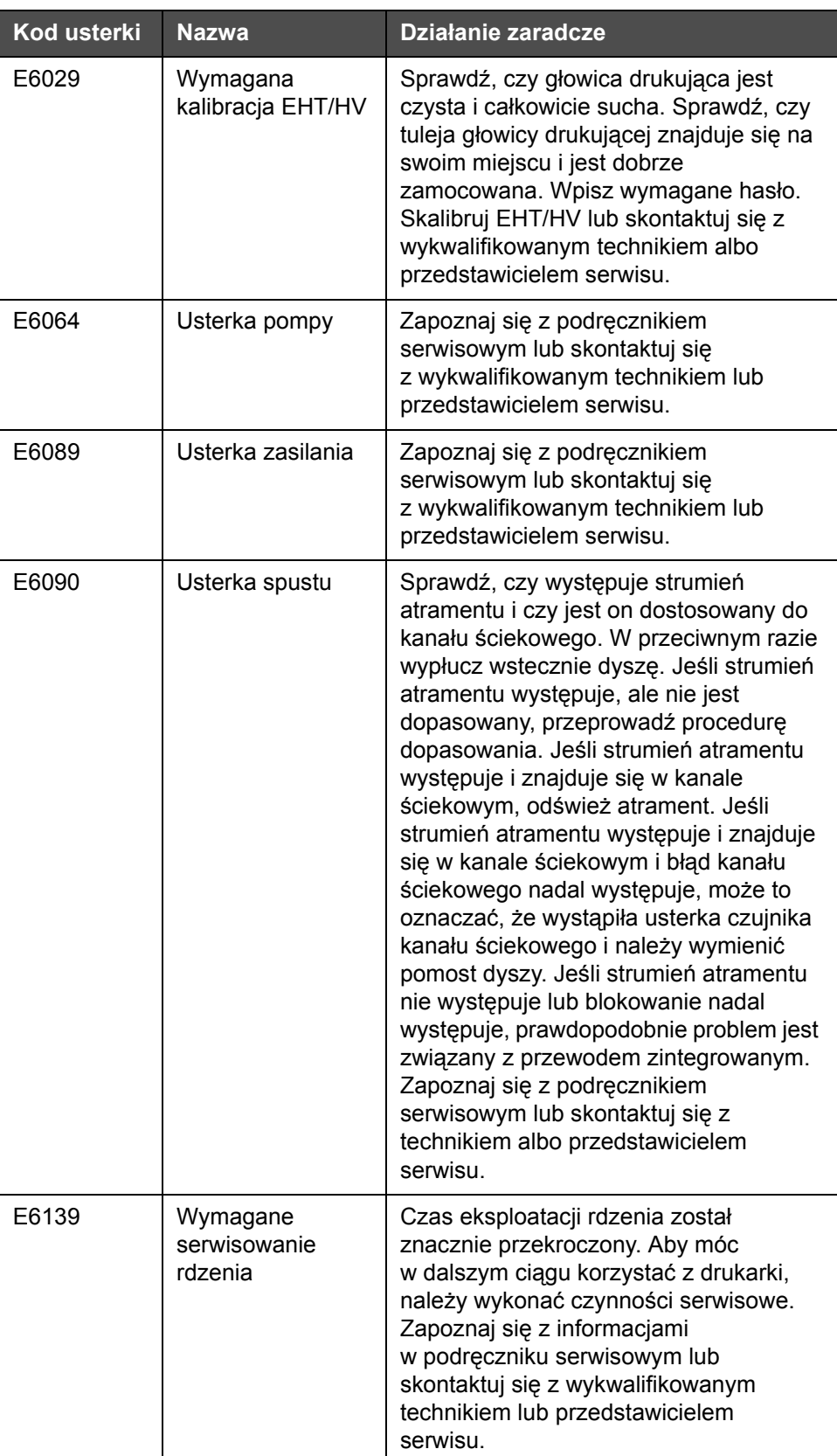

Tabela 7-3: Ikony usterki (alarm) (ci<sup>1</sup>g dalszy)
### **Ikony ostrzeżenia**

| <b>Błąd</b><br><b>Odniesienie</b> | <b>Nazwa</b>                                      | <b>Działanie zaradcze</b>                                                                                                    |
|-----------------------------------|---------------------------------------------------|----------------------------------------------------------------------------------------------------|
| E6001                             | Nieobsługiwany<br>rdzeń atramentu                 | Jeśli nieprawidłowy typ rdzenia<br>atramentu jest zamocowany<br>w drukarce, kontynuowanie pracy<br>będzie niemożliwe. Zapoznaj się<br>z podręcznikiem serwisowym lub<br>skontaktuj się z wykwalifikowanym<br>technikiem lub przedstawicielem<br>serwisu. |
| E6002                             | Przeterminowany<br>wkład atramentu                | Minął termin ważności atramentu. Włóż<br>nowy wkład atramentu.                                                                                                    |
| E6003                             | Przeterminowany<br>wkład płynu<br>uzupełniającego | Minął termin ważności wkład płynu<br>uzupełniającego. Włóż nowy wkład<br>z płynem uzupełniającym.                                                                                                    |
| E6039                             | Za wysoka<br>temperatura<br>głowicy               | Zmierzona temperatura głowicy<br>przekracza temperaturę docelową<br>o więcej niż 3 stopnie Celsjusza.<br>Zapoznaj się z podręcznikiem<br>serwisowym lub skontaktuj się<br>z wykwalifikowanym technikiem lub<br>przedstawicielem serwisu.                 |
| E6040                             | Za niska<br>temperatura<br>głowicy                | Zmierzona temperatura głowicy jest<br>niższa o ponad 3 stopnie od<br>temperatury docelowej. Zapoznaj się<br>z podręcznikiem serwisowym lub<br>skontaktuj się wykwalifikowanym<br>technikiem lub przedstawicielem<br>serwisu.                             |
| E6041                             | Zbyt wysokie TOF                                  | Zmierzona prędkość strumienia dyszy<br>jest o 10% wyższa od prędkości<br>docelowej. Zapoznaj się<br>z podręcznikiem serwisowym lub<br>skontaktuj się z wykwalifikowanym<br>technikiem lub przedstawicielem<br>serwisu.                                   |
| E6042                             | Zbyt niskie TOF                                   | Zmierzona prędkość strumienia dyszy<br>jest o 10% wyższa od prędkości<br>docelowej. Zapoznaj się<br>z podręcznikiem serwisowym lub<br>skontaktuj się z wykwalifikowanym<br>technikiem lub przedstawicielem<br>serwisu.                                   |

*Tabela 7-4: Komunikaty o błędach* 

| <b>Błąd</b><br><b>Odniesienie</b> | <b>Nazwa</b>                     | Działanie zaradcze                                                                                                    |
|-----------------------------------|----------------------------------|----------------------------------------------------------------------------------------------------|
| E6044                             | Zdjęta pokrywa<br>głowicy        | Sprawdź, czy pokrywa głowicy<br>drukującej jest zainstalowana. Upewnij<br>się, że pokrywa głowicy drukującej jest<br>całkowicie osadzona na głowicy<br>drukującej oraz że głowica drukująca<br>jest całkowicie wsunięta w tuleję.<br>Sprawdź, czy magnes znajduje się na<br>końcu tulei. Przełącznik osłony może<br>być uszkodzony i może wymagać<br>wymiany. Zapoznaj się z podręcznikiem<br>serwisowym lub skontaktuj się z<br>technikiem albo przedstawicielem<br>serwisu. |
| E6045                             | Błąd progu<br>fazowania          | Drukarka nie może osiągnąć profilu<br>fazy przy progu fazy ustawionym na<br>wartości minimalnej. Zapoznaj się<br>z podręcznikiem serwisowym lub<br>skontaktuj się z wykwalifikowanym<br>technikiem lub przedstawicielem<br>serwisu.                                                                                                    |
| E6046                             | Zbyt wysoka<br>lepkość atramentu | Nastawa ciśnienia dla prawidłowej<br>prędkości jest większa o ponad 0,1 bar<br>niż obliczone ciśnienie. Zapoznaj się<br>z podręcznikiem serwisowym lub<br>skontaktuj się z wykwalifikowanym<br>technikiem lub przedstawicielem<br>serwisu.                                                                                                    |
| E6047                             | Zbyt niska lepkość<br>atramentu  | Nastawa ciśnienia dla prawidłowej<br>prędkości jest wyższa o ponad 0,1 bar<br>niż obliczone ciśnienie. Zapoznaj się<br>z podręcznikiem serwisowym lub<br>skontaktuj się z wykwalifikowanym<br>technikiem lub przedstawicielem<br>serwisu.                                                                                                    |
| E6048                             | Zbyt wysokie<br>ciśnienie        | Rzeczywiste ciśnienie jest wyższe<br>o ponad 0,2 bar niż ciśnienie docelowe.<br>Zapoznaj się z podręcznikiem<br>serwisowym lub skontaktuj się<br>z wykwalifikowanym technikiem lub<br>przedstawicielem serwisu.                                                                                                    |
| E6049                             | Zbyt niskie<br>ciśnienie         | Rzeczywiste ciśnienie jest niższe<br>o ponad 0,2 bar niż ciśnienie docelowe.<br>Zapoznaj się z podręcznikiem<br>serwisowym lub skontaktuj się<br>z wykwalifikowanym technikiem lub<br>przedstawicielem serwisu.                                                                                                    |

*Tabela 7-4: Komunikaty o błędach (ci¹g dalszy)*

| <b>Blad</b><br><b>Odniesienie</b> | <b>Nazwa</b>                                       | <b>Działanie zaradcze</b>                                                                                                    |
|-----------------------------------|----------------------------------------------------|----------------------------------------------------------------------------------------------------|
| E6050                             | Brak wkładu<br>atramentu                           | Brak wkładu atramentu. Włóż nowy<br>wkład atramentu.                                                                                                    |
| E6051                             | Niewłaściwy wkład<br>atramentu                     | Włóż wkład z wymaganym typem<br>atramentu. Typ i rodzaj płynu muszą<br>być dopasowane do specyfikacji<br>modułu rdzenia atramentu. Można je<br>zidentyfikować, przyglądając się danym<br>inteligentnego chipa z drukarki i<br>porównując je ze specyfikacjami na<br>etykiecie wkładu atramentu. Jeśli<br>problem nadal występuje, należy<br>zapoznać się z podręcznikiem<br>serwisowym lub skontaktować się<br>z lokalnym technikiem albo<br>przedstawicielem serwisu. |
| E6053                             | Niski poziom<br>atramentu we<br>wkładzie           | Wkład atramentowy jest prawie pusty.<br>Zapewnij dostępność pełnego wkładu<br>z atramentem, gdy aktualny wkład<br>atramentu wyczerpie się.                                                                                                    |
| E6054                             | Wkład pusty                                        | Włóż nowy wkład atramentu. Numer<br>katalogowy atramentu jest również<br>wyświetlany. Jeśli usterka nadal<br>występuje lub konieczne jest dalsze<br>wykrywanie usterek, zapoznaj się<br>z podręcznikiem serwisowym lub<br>skontaktuj się z wykwalifikowanym<br>technikiem lub przedstawicielem<br>serwisu.                                                                                                    |
| E6055                             | Ilość operacji<br>wkładania wkładu<br>przekroczona | Bieżący wkład atramentu został<br>zainstalowany więcej niż dziesięć razy.<br>Zalecane jest włożenie nowego wkładu<br>atramentu, aby zapewnić odpowiednią<br>niezawodność wkładu.                                                                                                    |
| E6056                             | Brak wkładu<br>z płynem<br>uzupełniającym          | Brak dostępnego płynu<br>uzupełniającego dla modułu rdzenia<br>atramentu. Włóż nowy wkład z płynem<br>uzupełniającym.                                                                                                    |

*Tabela 7-4: Komunikaty o błędach (ci¹g dalszy)*

| <b>Błąd</b><br><b>Odniesienie</b> | <b>Nazwa</b>                                                  | Działanie zaradcze                                                                                                    |
|-----------------------------------|---------------------------------------------------------------|----------------------------------------------------------------------------------------------------|
| E6057                             | Nieprawidłowy<br>wkład płynu<br>uzupełniającego               | Wkład włożony do uchwytu wkładu<br>płynu uzupełniającego zawiera wadliwy<br>rodzaj płynu uzupełniającego. Typ<br>i rodzaj płynu muszą być dopasowane<br>do specyfikacji modułu rdzenia<br>atramentu. Można je zidentyfikować,<br>przyglądając się danym inteligentnego<br>chipa z drukarki i porównując je ze<br>specyfikacjami na etykiecie wkładu<br>atramentu. Jeśli problem nadal<br>występuje, należy zapoznać się<br>z podręcznikiem serwisowym lub<br>skontaktować się z lokalnym technikiem<br>albo przedstawicielem serwisu. |
| E6059                             | Niski poziom płynu<br>uzupełniającego<br>we wkładzie          | Wkład z płynem uzupełniającym jest<br>prawie pusty. Zapewnij dostępność<br>pełnego wkładu z płynem<br>uzupełniającym, gdy aktualny wkład<br>atramentu wyczerpie się.                                                                                                    |
| E6060                             | Pusty wkład płynu<br>uzupełniającego                          | Włóż nowy wkład z płynem<br>uzupełniającym. Numer katalogowy<br>płynu uzupełniającego jest również<br>wyświetlony. Jeśli usterka nadal<br>występuje lub konieczne jest dalsze<br>wykrywanie usterek, zapoznaj się<br>z podręcznikiem serwisowym lub<br>skontaktuj się z wykwalifikowanym<br>technikiem lub przedstawicielem<br>serwisu.                                                                                                    |
| E6061                             | Przekroczono<br>liczbę instalacji<br>płyny<br>uzupełniającego | Bieżący wkład z płynem<br>uzupełniającym został włożony więcej<br>niż dziesięć razy. Zalecane jest<br>włożenie nowego wkładu płynu<br>uzupełniającego, aby zapewnić<br>odpowiednią niezawodność wkładu.                                                                                                    |
| E6062                             | Wysoki poziom<br>rdzenia atramentu                            | Poziom atramentu w module rdzenia<br>atramentu jest bardzo wysoki. Sprawdź,<br>czy drukarka jest wypoziomowana.<br>Jeśli drukarka jest wypoziomowana,<br>a mimo tego ostrzeżenie nadal<br>występuje, usuń część płynu z rdzenia<br>atramentu, zapoznaj się<br>z podręcznikiem serwisowym lub<br>skontaktuj się z technikiem albo<br>przedstawicielem serwisu.                                                                                                    |

*Tabela 7-4: Komunikaty o błędach (ci<sup>1</sup>g dalszy)* 

| <b>Błąd</b><br><b>Odniesienie</b> | <b>Nazwa</b>                                                            | <b>Działanie zaradcze</b>                                                                                                    |
|-----------------------------------|-------------------------------------------------------------------------|----------------------------------------------------------------------------------------------------|
| E6063                             | Niski poziom<br>rdzenia atramentu                                       | Sprawdź, czy wkład atramentu jest<br>pusty. Wymień na nowy wkład<br>atramentu W przypadku wymiany<br>pustego wkładu atramentu na pełny<br>w trakcie pracy drukarki, drukarka<br>automatycznie napełni rdzeń.<br>Jeśli usterka nadal występuje lub<br>konieczne jest dalsze wykrywanie<br>usterek, zapoznaj się z podręcznikiem<br>serwisowym lub skontaktuj się<br>z wykwalifikowanym technikiem lub<br>przedstawicielem serwisu.       |
| E6066                             | Obroty pompy<br>bliskie<br>maksymalnych                                 | Prędkość obrotowa pompy jest prawie<br>maksymalna a ciśnienie jest niskie.<br>Zapoznaj się z podręcznikiem<br>serwisowym lub skontaktuj się z<br>wykwalifikowanym technikiem lub<br>przedstawicielem serwisu.                                                                                                    |
| E6067                             | Szafa zbyt gorąca                                                       | Temperatura przedziału układów<br>elektronicznych wynosi powyżej 70°C.<br>Zapoznaj się z podręcznikiem<br>serwisowym lub skontaktuj się z<br>wykwalifikowanym technikiem lub<br>przedstawicielem serwisu.                                                                                                    |
| E6068                             | Wykrywacz<br>produktu znajduje<br>się zbyt blisko<br>głowicy drukującej | Sprawdź, czy odległość pomiędzy<br>głowicą drukującą a wykrywaczem<br>produktu jest prawidłowa względem<br>parametrów roboczych linii, zwiększ<br>przerwę lub skoryguj odpowiednio<br>produkt. W przypadku utrzymywania się<br>problemu lub potrzeby<br>przeprowadzenia dodatkowego<br>wykrywania usterek odnieś się do<br>instrukcji obsługi lub skontaktuj się ze<br>swoim technikiem konserwacyjnym lub<br>przedstawicielem serwisu. |
| E6069                             | Odstęp pomiędzy<br>wydrukami jest za<br>mały                            | Opóźnienie pomiędzy wydrukami jest<br>za małe lub za krótkie. Zapoznaj się<br>z podręcznikiem serwisowym lub<br>skontaktuj się z wykwalifikowanym<br>technikiem lub przedstawicielem<br>serwisu.                                                                                                    |

 $Tabela 7-4$ : Komunikaty o błędach (ci<sup>1</sup>g dalszy)

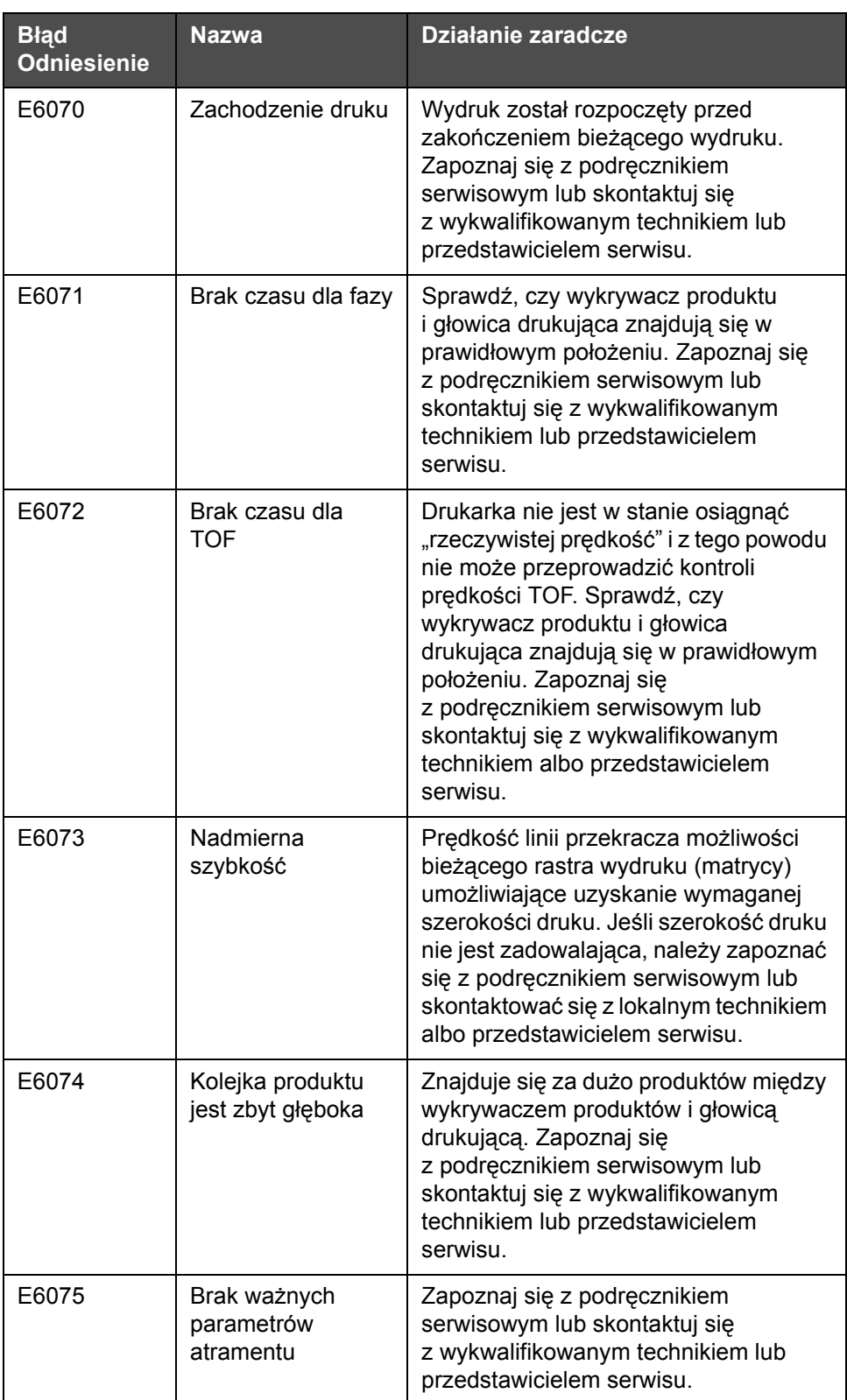

*Tabela 7-4: Komunikaty o błędach (ci¹g dalszy)*

| <b>Błąd</b><br><b>Odniesienie</b> | <b>Nazwa</b>                                                                  | Działanie zaradcze                                                                                                    |
|-----------------------------------|-------------------------------------------------------------------------------|----------------------------------------------------------------------------------------------------|
| E6076                             | Możliwa<br>aktualizacja<br>współczynnika<br>atramentu                         | Zapoznaj się z podręcznikiem<br>serwisowym lub skontaktuj się<br>z wykwalifikowanym technikiem lub<br>przedstawicielem serwisu.                                                                                                    |
| E6077                             | Przyłącze USB jest<br>przeciążone<br>prądowo.                                 | Zewnętrzne urządzenie USB pobiera<br>nadmierny prąd. Zastąp je innym<br>zewnętrznym urządzeniem USB. Jeśli<br>problem nadal występuje lub jeśli<br>konieczne jest usunięcie innych<br>usterek, zapoznaj się z podręcznikiem<br>serwisowym lub skontaktuj się z<br>wykwalifikowanym technikiem albo<br>przedstawicielem serwisu. |
| E6078                             | Podejrzenie usterki<br>ogrzewacza<br>głowicy (lub<br>wyłączenie<br>termiczne) | Zapoznaj się z podręcznikiem<br>serwisowym lub skontaktuj się<br>z wykwalifikowanym technikiem lub<br>przedstawicielem serwisu.                                                                                                    |
| E6079                             | Zbiornik nie<br>napełnia się                                                  | Poziom atramentu w module rdzenia<br>nadal jest niski po 5 próbach dolania<br>atramentu w celu zwiększenia poziomu.<br>Zapoznaj się z podręcznikiem<br>serwisowym lub skontaktuj się<br>z wykwalifikowanym technikiem lub<br>przedstawicielem serwisu.                                                                          |
| E6080                             | Przepełnienie DAC                                                             | Usterka sprzętowa (konwerter cyfrowo-<br>analogowy). Zapoznaj się<br>z podręcznikiem serwisowym lub<br>skontaktuj się z wykwalifikowanym<br>technikiem lub przedstawicielem<br>serwisu.                                                                                                    |
| E6081                             | <b>Blad DAC Comm</b>                                                          | Usterka sprzętowa (konwerter cyfrowo-<br>analogowy). Zapoznaj się<br>z podręcznikiem serwisowym lub<br>skontaktuj się z wykwalifikowanym<br>technikiem lub przedstawicielem<br>serwisu.                                                                                                    |
| E6082                             | Ładowanie DAC<br>nie jest<br>wyzerowane                                       | Usterka sprzętowa (konwerter cyfrowo-<br>analogowy). Zapoznaj się<br>z podręcznikiem serwisowym lub<br>skontaktuj się z wykwalifikowanym<br>technikiem lub przedstawicielem<br>serwisu.                                                                                                    |

*Tabela 7-4: Komunikaty o błędach (ci<sup>1</sup>g dalszy)* 

| <b>Błąd</b><br><b>Odniesienie</b> | <b>Nazwa</b>                                                                     | Działanie zaradcze                                                                                                    |
|-----------------------------------|----------------------------------------------------------------------------------|----------------------------------------------------------------------------------------------------|
| E6083                             | Nie można<br>skompensować<br>odległości wyrzutu                                  | Opóźnienie drukowania jest za małe lub<br>za krótkie. Regulacja położenia głowicy<br>drukującej i odległości wyrzutu może<br>rozwiązać ten problem. Jeśli problem<br>nadal występuje lub jeśli konieczne jest<br>usunięcie innych usterek, zapoznaj się<br>z podręcznikiem serwisowym lub<br>skontaktuj się z wykwalifikowanym<br>technikiem albo przedstawicielem<br>serwisu. |
| E6086                             | Tworzenie katalogu<br>rastra                                                     | Oprogramowanie pracuje. Trwa<br>wymiana rastra i drukarka nie może<br>drukować. Poczekaj aż katalog rastra<br>zakończy działanie. Jeśli usterka nadal<br>występuje lub konieczne jest dalsze<br>wykrywanie usterek, zapoznaj się<br>z podręcznikiem serwisowym lub<br>skontaktuj się z wykwalifikowanym<br>technikiem lub przedstawicielem<br>serwisu.                         |
| E6087                             | Niewłaściwy raster<br>lub nazwa rodziny<br>rastra                                | Wymagana tablica rastrów nie została<br>załadowana do systemu. Zapoznaj się<br>z podręcznikiem serwisowym lub<br>skontaktuj się z wykwalifikowanym<br>technikiem lub przedstawicielem<br>serwisu.                                                                                                    |
| E6091                             | Wykrywanie osłony<br>głowicy drukującej<br>jest wyłączone                        | Osłona głowicy drukującej domyślnie<br>jest włączona. Jeśli pojawia się<br>ostrzeżenie, oznacza to, że wykrywanie<br>zostało wyłączone. Wykonuj czynności<br>z zachowaniem ostrożności.                                                                                                    |
| E6093                             | Błąd podczas<br>wykrywania<br>próbnika niskiego<br>poziomu rdzenia<br>atramentu  | Jeśli usterka nadal występuje lub<br>konieczne jest dalsze wykrywanie<br>usterek, zapoznaj się<br>z podręcznikiem serwisowym lub<br>skontaktuj się z wykwalifikowanym<br>technikiem lub przedstawicielem<br>serwisu.                                                                                                    |
| E6094                             | Błąd podczas<br>wykrywania<br>próbnika średniego<br>poziomu rdzenia<br>atramentu | Jeśli usterka nadal występuje lub<br>konieczne jest dalsze wykrywanie<br>usterek, zapoznaj się<br>z podręcznikiem serwisowym lub<br>skontaktuj się z wykwalifikowanym<br>technikiem lub przedstawicielem<br>serwisu.                                                                                                    |

*Tabela 7-4: Komunikaty o błędach (ci¹g dalszy)*

| <b>Blad</b><br><b>Odniesienie</b> | Nazwa                                                                              | <b>Działanie zaradcze</b>                                                                                                    |
|-----------------------------------|------------------------------------------------------------------------------------|----------------------------------------------------------------------------------------------------|
| E6095                             | Błąd podczas<br>wykrywania<br>próbnika<br>wysokiego poziomu<br>rdzenia atramentu   | Jeśli usterka nadal występuje lub<br>konieczne jest dalsze wykrywanie<br>usterek, zapoznaj się<br>z podręcznikiem serwisowym lub<br>skontaktuj się z wykwalifikowanym<br>technikiem lub przedstawicielem<br>serwisu.                                                                                                    |
| E6096                             | Błąd podczas<br>wykrywania<br>próbnika kanału<br>ściekowego                        | Jeśli usterka nadal występuje lub<br>konieczne jest dalsze wykrywanie<br>usterek, zapoznaj się<br>z podręcznikiem serwisowym lub<br>skontaktuj się z wykwalifikowanym<br>technikiem lub przedstawicielem<br>serwisu.                                                                                                    |
| E6097                             | Opuszczono<br>wydruk (wykrywacz<br>produktów zbyt<br>blisko głowicy<br>drukującej) | Opuszczony wydruk z powodu zbyt<br>małej odległości wykrywacza<br>produktów do głowicy drukującej.<br>Sprawdź, czy odległość pomiędzy<br>głowicą drukującą a wykrywaczem<br>produktu jest prawidłowa względem<br>parametrów roboczych linii, zwiększ<br>przerwę lub skoryguj odpowiednio<br>produkt. Jeśli poniżej widoczny jest<br>przycisk "Wyczyść", można usunąć tę<br>usterkę i wznowić drukowanie. Jeśli nie<br>ma poniżej przycisku czyszczenia,<br>przejdź do opcji Narzędzia ><br>Diagnostyka > głowica drukująca ><br>Usuń błędy i ostrzeżenia. Jeśli<br>ostrzeżenie nie zniknie, przeprowadź<br>ponowne uruchomienie drukarki.<br>Jeśli usterka nadal występuje lub<br>konieczne jest dalsze wykrywanie<br>usterek, zapoznaj się<br>z podręcznikiem serwisowym lub<br>skontaktuj się z wykwalifikowanym<br>technikiem lub przedstawicielem<br>serwisu. |

*Tabela 7-4: Komunikaty o błędach (ci¹g dalszy)*

| <b>Błąd</b><br><b>Odniesienie</b> | <b>Nazwa</b>                                                    | <b>Działanie zaradcze</b>                                                                                                    |
|-----------------------------------|-----------------------------------------------------------------|----------------------------------------------------------------------------------------------------|
| E6098                             | Opuszczony<br>wydruk (za mały<br>odstęp pomiędzy<br>wydrukami). | Opuszczony wydruk z powodu za małej<br>lub za krótkiej przerwy pomiędzy<br>wydrukami. Jeśli poniżej widoczny jest<br>przycisk "Wyczyść", można usunąć tę<br>usterkę i wznowić drukowanie. Jeśli nie<br>ma poniżej przycisku czyszczenia,<br>przejdź do opcji Narzędzia ><br>Diagnostyka > głowica drukująca ><br>Usuń błędy i ostrzeżenia. Jeśli<br>ostrzeżenie nie zniknie, przeprowadź<br>ponowne uruchomienie drukarki.<br>Jeśli usterka nadal występuje lub<br>konieczne jest dalsze wykrywanie<br>usterek, zapoznaj się z podręcznikiem<br>serwisowym lub skontaktuj się<br>z wykwalifikowanym technikiem lub<br>przedstawicielem serwisu.           |
| E6099                             | Opuszczono<br>wydruk (nakładanie<br>się wydruków)               | Opuszczony wydruk ponieważ wydruk<br>został rozpoczęty przed zakończeniem<br>bieżącego wydruku. Jeśli poniżej<br>widoczny jest przycisk "Wyczyść",<br>można usunąć tę usterkę i wznowić<br>drukowanie. Jeśli nie ma poniżej<br>przycisku czyszczenia, przejdź do opcji<br>Narzędzia > Diagnostyka > głowica<br>drukująca > Usuń błędy i ostrzeżenia.<br>Jeśli ostrzeżenie nie zniknie,<br>przeprowadź ponowne uruchomienie<br>drukarki. Jeśli usterka nadal występuje<br>lub konieczne jest dalsze wykrywanie<br>usterek, zapoznaj się z podręcznikiem<br>serwisowym lub skontaktuj się<br>z wykwalifikowanym technikiem lub<br>przedstawicielem serwisu. |

*Tabela 7-4: Komunikaty o błędach (ci¹g dalszy)*

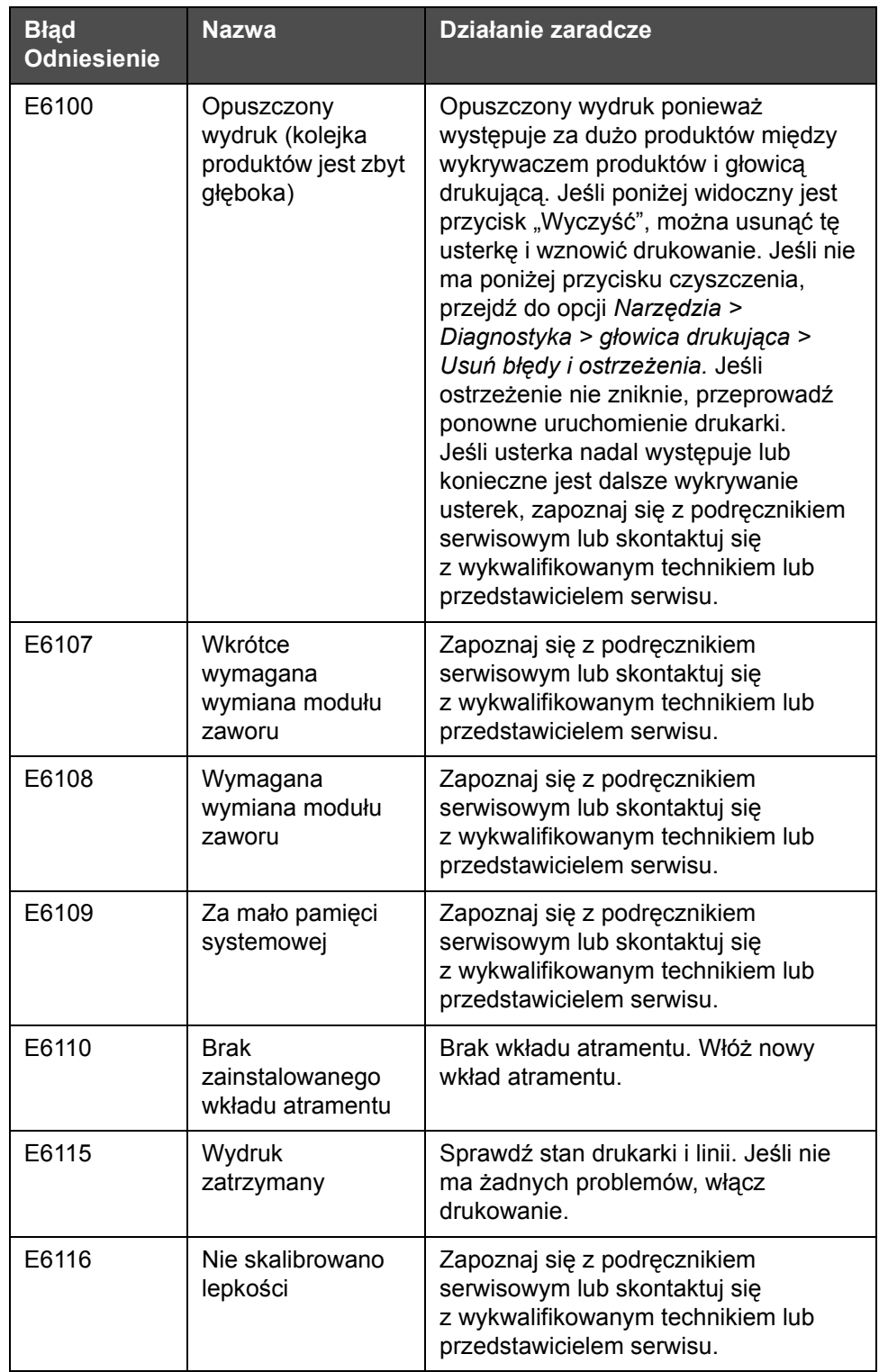

*Tabela 7-4: Komunikaty o błędach (ci<sup>1</sup>g dalszy)* 

| <b>Błąd</b><br><b>Odniesienie</b> | <b>Nazwa</b>                             | <b>Działanie zaradcze</b>                                                                                                    |
|-----------------------------------|------------------------------------------|----------------------------------------------------------------------------------------------------|
| E6127                             | Dostępny<br>wewnętrzny zrzut<br>awaryjny | Wewnętrzny procesor drukarki wznowił<br>pracę po awarii. Aby uzyskać<br>informacje o tej awarii, skontaktuj się<br>z wykwalifikowanym technikiem lub<br>przedstawicielem serwisu, który<br>pomoże odzyskać dane.                                                                                                    |
| E6138                             | Upłynął czas<br>eksploatacji<br>rdzenia  | Upłynął czas eksploatacji rdzenia.<br>Należy jak najszybciej wykonać<br>konserwację rdzenia, aby uniknąć<br>ryzyka nieplanowanego przestoju.<br>Zapoznaj się z podręcznikiem<br>serwisowym lub skontaktuj się<br>z wykwalifikowanym technikiem lub<br>przedstawicielem serwisu.                                                                                                    |
| E6140                             | Upłynął czas<br>serwisu rdzenia          | Rdzeń może pracować jeszcze przez<br>niewielką liczbę godzin. Pozostałą<br>liczbę godzin pracy można wyświetlić,<br>wybierając Narzędzie > Diagnostyka ><br>Materiały eksploatacyjne > Rdzeń<br>atramentu > Pozostało godzin.<br>Zdecydowanie zaleca się wykonanie<br>czynności serwisowych rdzenia przed<br>upływem tego czasu, aby uniknąć<br>nieplanowanego przestoju. Zapoznaj<br>się z podręcznikiem serwisowym lub<br>skontaktuj się z wykwalifikowanym<br>technikiem lub przedstawicielem<br>serwisu. |

*Tabela 7-4: Komunikaty o błędach (ci¹g dalszy)*

#### **Żywotność rdzenia atramentu**

| Videojet 1560 | 61 miesięcy |
|---------------|-------------|
|---------------|-------------|

*Tabela 7-5: Żywotność rdzenia atramentu*

#### **Komunikaty o usterkach**

Komunikaty o błędach są wyświetlane na górnym pasku stanu. Komunikaty są posortowane w taki sposób, że jeśli wystąpi kilka usterek, w górnej części paska stanu wyświetlane są najważniejsze komunikaty. Wszystkie alarmy i ostrzeżenia są wyszczególnione na stronie alarmów i ostrzeżeń (dostęp po dotknięciu paska stanu).

## **Ekran diagnostyczny**

Ekran diagnostyczny pokazuje bieżącą wartość różnych parametrów, które pomagają znaleźć i usunąć usterki związane z drukarką. Patrz "Praca z diagnostyką[" na stronie 5-13](#page-83-0).

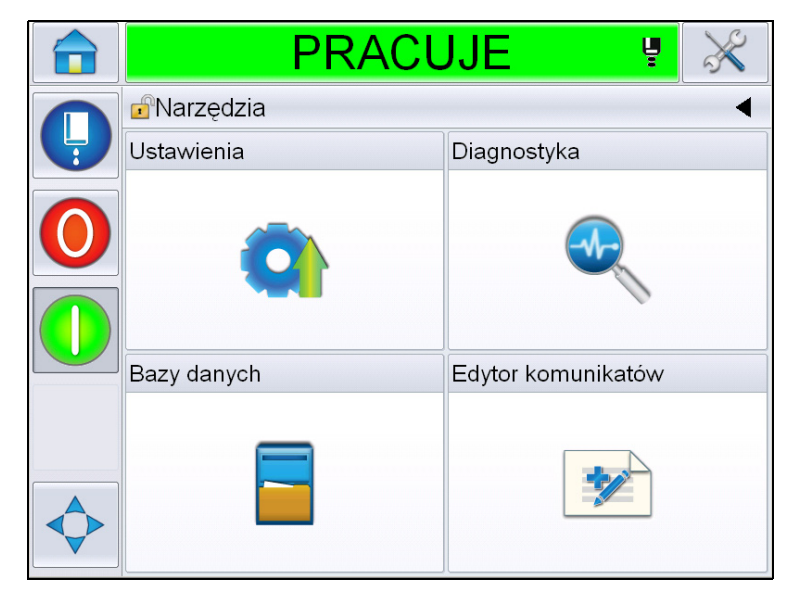

*Ilustracja 7-8: Ekran diagnostyczny*

# **A Specyfikacje**

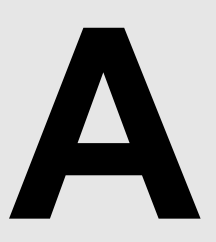

## **Specyfikacje elektryczne**

Specyfikacje elektryczne drukarki zawiera [Tabela A-1](#page-193-0).

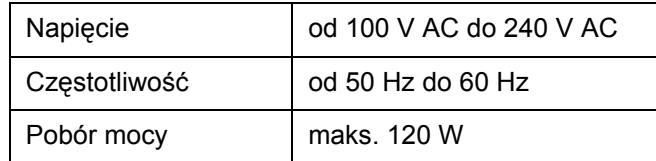

*Tabela A-1: Specyfikacje elektryczne*

# <span id="page-193-1"></span><span id="page-193-0"></span>**Ciężar**

Specyfikacje drukarki dotyczące ciężaru netto zawiera [Tabela A-2.](#page-193-1)

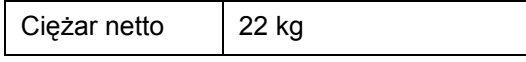

*Tabela A-2: Specyfikacje dotyczące ciężaru*

# **Wymiary**

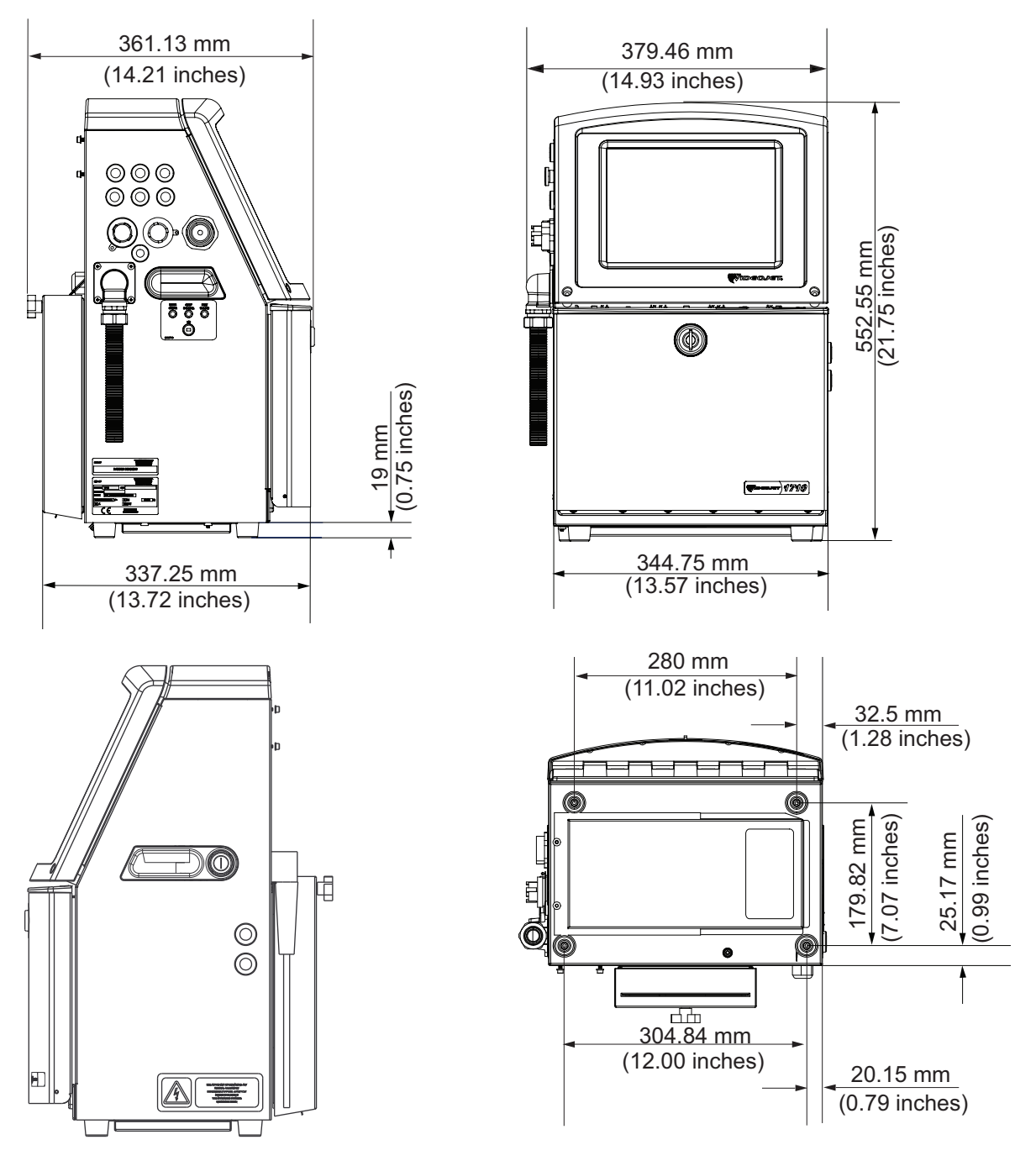

*Ilustracja A-1: Wymiary drukarki*

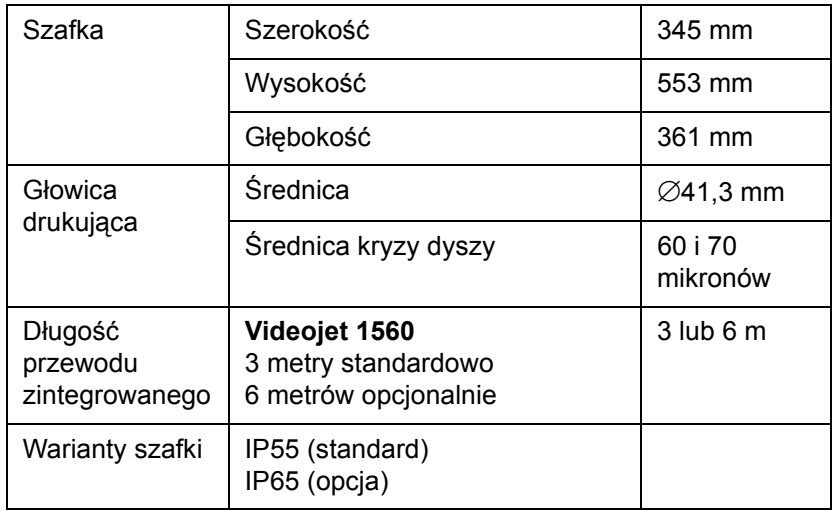

Wymiary drukarki są podane w [Tabela A-3](#page-195-0).

<span id="page-195-0"></span>*Tabela A-3: Wymiary drukarki* 

# **Akcesoria opcjonalne**

#### **Statyw drukarki przenośnej**

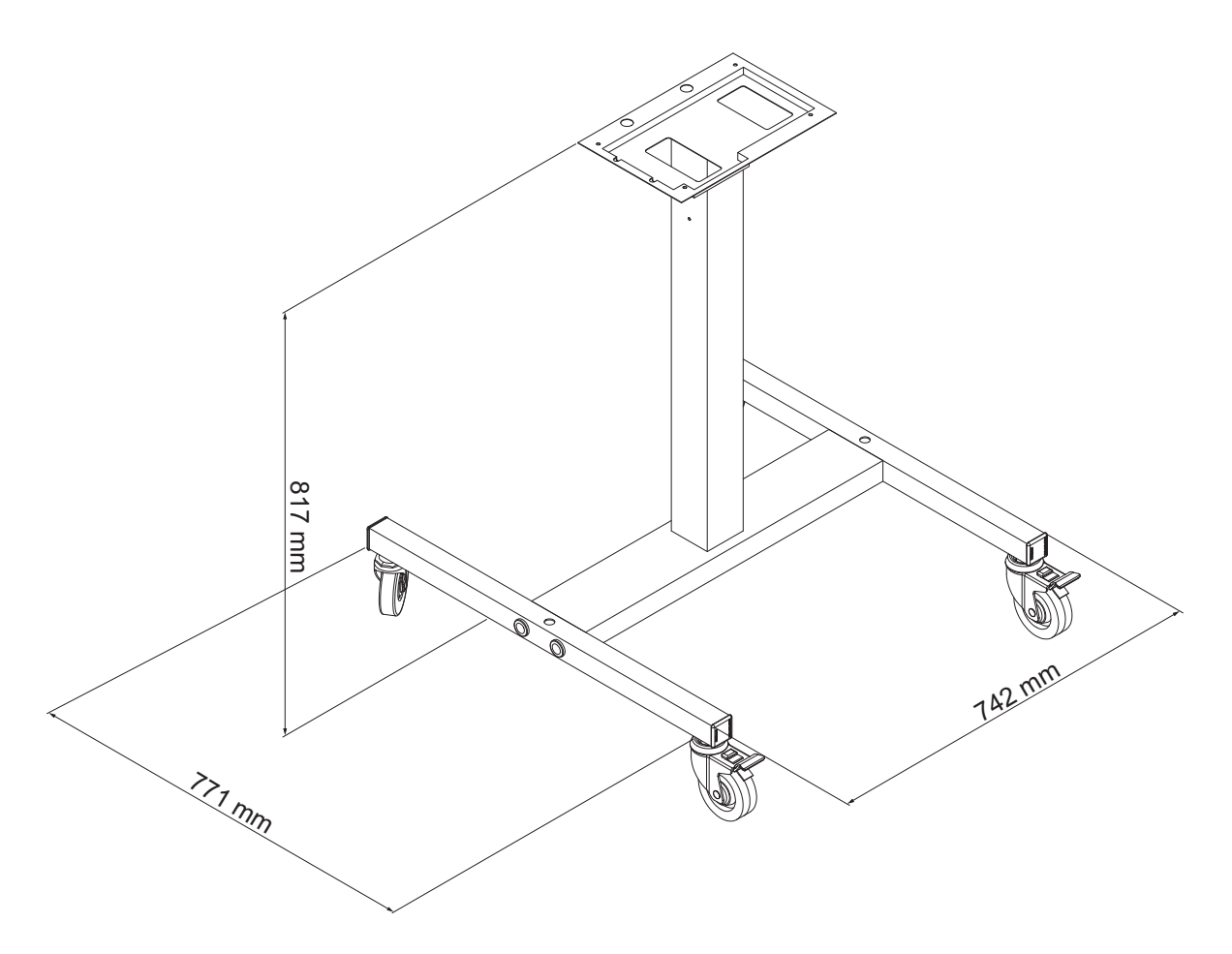

*Ilustracja A-2: Wymiary statywu drukarki przenośnej*

### **Statyw drukarki stałej**

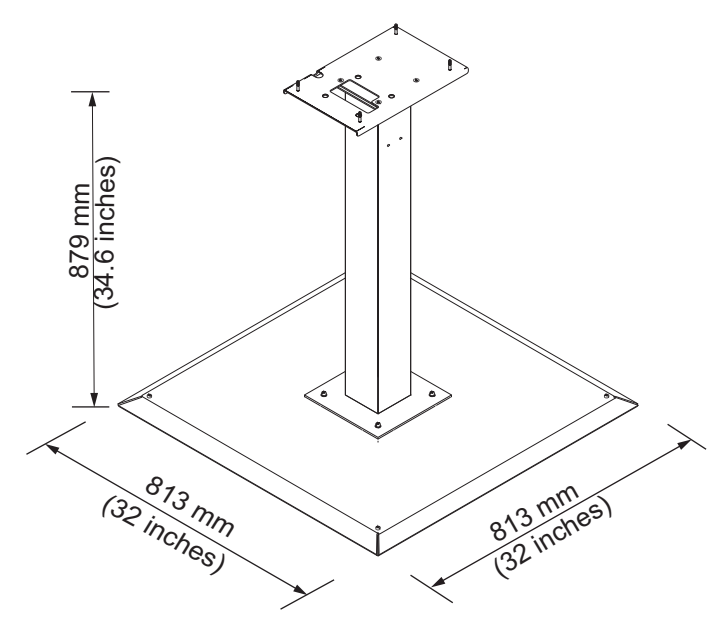

*Ilustracja A-3: Statyw drukarki stałej*

#### **Statyw głowicy drukarki**

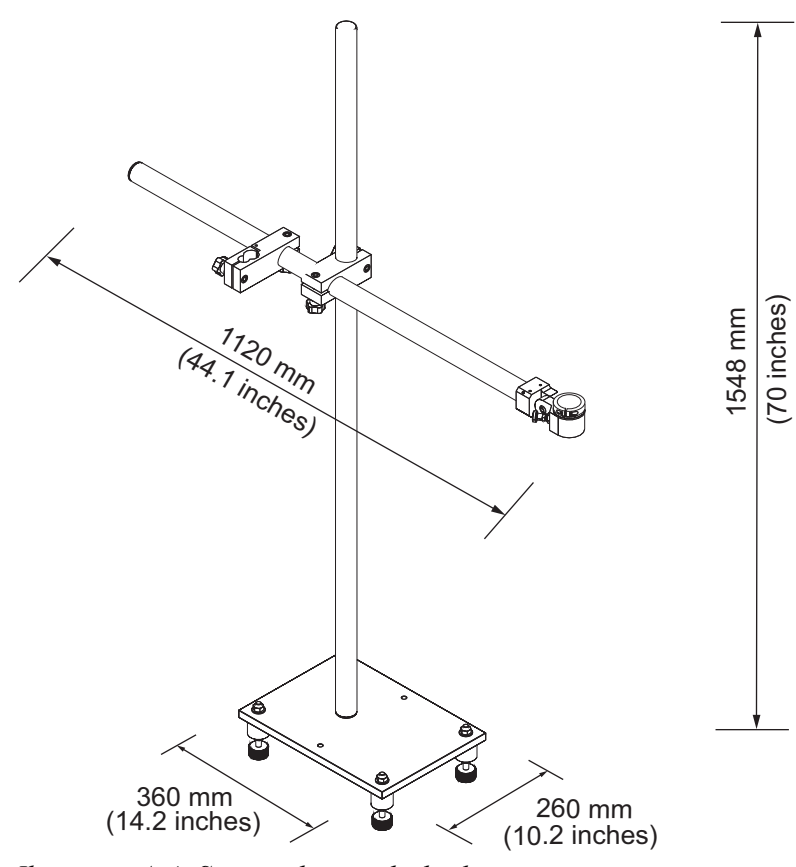

*Ilustracja A-4: Statyw głowicy drukarki*

### **Specyfikacje dotyczące otoczenia**

Specyfikacje dotyczące otoczenia drukarki zawiera [Tabela A-4](#page-198-0).

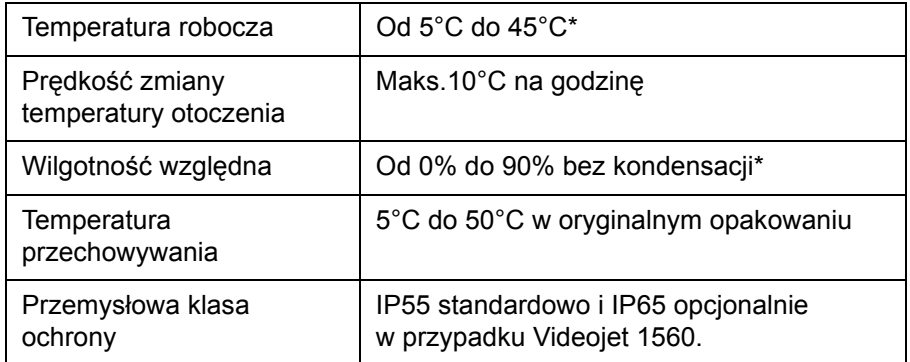

<span id="page-198-0"></span>*Tabela A-4: Specyfikacje dotyczące otoczenia*

\**Uwaga: Może być wymagane zastosowanie suszarek lub innych urządzeń, jeśli drukarka jest używana w środowisku o podwyższonej wilgotności lub w przypadku stosowania pewnych atramentów (w tym również atramentów wrażliwych na działanie wody). Aby uzyskać więcej informacji, należy skontaktować się z działem obsługi klienta firmy Videojet Technologies Inc. pod numerem telefonu 800 843 3610 (tylko w Stanach Zjednoczonych) lub lokalnym przedstawicielem firmy Videojet Technologies Inc.*

### **Pojemność atramentu i płynu uzupełniającego**

Pojemności atramentu i płynu uzupełniającego zostały podane w [Tabela A-5](#page-199-0).

| Wkład atramentu                | 750 mililitrów |
|--------------------------------|----------------|
| Wkład płynu<br>uzupełniającego | 750 mililitrów |

*Tabela A-5: Pojemność atramentu i płynu uzupełniającego*

*Uwaga: System Bulk Fluid nie jest dostępny dla drukarek Videojet 1650.*

### <span id="page-199-0"></span>**Wysokość druku**

Minimalna i maksymalna wysokość komunikatu dla matrycy drukarki jest podana w [Tabela A-6](#page-199-1).

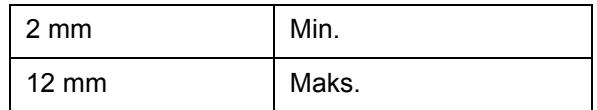

*Tabela A-6: Wysokość druku*

### <span id="page-199-1"></span>**Dane techniczne czcionek i prędkości linii**

Specyfikacja czcionek i prędkości linii dla dyszy 60 i 70 mikronów przedstawiono w [Tabela A-7](#page-200-0).

*Uwaga: Prędkości linii podane w [Tabela](#page-200-0) A-7 dotyczą tylko rozdzielczości 60 dpi.*

| <b>Wiersz</b>           | Wyso-kość      | Szero-kość              | Prędkości kalibracji |       |             |       |
|-------------------------|----------------|-------------------------|----------------------|-------|-------------|-------|
| <b>Tryb</b>             |                |                         | 70 mikronów          |       | 60 mikronów |       |
|                         |                |                         | ft/min               | m/min | ft/min      | m/min |
| $\mathbf{1}$            | 5              | 5                       | 914                  | 279   | 914         | 279   |
| $\mathbf{1}$            | $\overline{7}$ | 4                       | 960                  | 293   | 960         | 293   |
| 1                       | $\overline{7}$ | 5                       | 800                  | 244   | 800         | 244   |
| 1                       | 9              | $\overline{7}$          | 356                  | 108   | 356         | 108   |
| $\mathbf 1$             | 12             | 9                       | 256                  | 78    | 256         | 78    |
| $\mathbf 1$             | 16             | 10                      | 200                  | 61    | 194         | 59    |
| 1                       | 24             | 16                      | 96                   | 29    | 96          | 29    |
| $\mathbf{1}$            | 34             | 25                      | 53                   | 16    | 56          | 17    |
| $\overline{2}$          | 5              | 5                       | 256                  | 78    | 256         | 78    |
| $\overline{2}$          | $\overline{7}$ | $\overline{\mathbf{4}}$ | 240                  | 73    | 320         | 98    |
| $\overline{2}$          | $\overline{7}$ | 5                       | 200                  | 61    | 267         | 81    |
| $\overline{c}$          | 9              | $\overline{7}$          | 119                  | 36    | 125         | 38    |
| $\overline{2}$          | 12             | 9                       | 85                   | 26    | 85          | 26    |
| $\boldsymbol{2}$        | 16             | 10                      | 53                   | 16    | 56          | 17    |
| 3                       | 5              | 5                       | 119                  | 36    | 125         | 38    |
| 3                       | $\overline{7}$ | $\overline{\mathbf{4}}$ | 108                  | 33    | 108         | 33    |
| 3                       | $\overline{7}$ | 5                       | 90                   | 27    | 90          | 27    |
| 3                       | 9              | $\overline{7}$          | 53                   | 16    | 56          | 17    |
| $\overline{4}$          | 5              | 5                       | 85                   | 26    | 85          | 26    |
| $\overline{\mathbf{4}}$ | $\overline{7}$ | $\overline{\mathbf{4}}$ | 64                   | 20    | 67          | 20    |
| $\overline{\mathbf{4}}$ | $\overline{7}$ | 5                       | 53                   | 16    | 56          | 17    |
| 5                       | 5              | 5                       | 53                   | 16    | 56          | 17    |

<span id="page-200-0"></span>*Tabela A-7: Prędkości linii*

## **Specyfikacje kodu kreskowego**

Dostępne typy kodów kreskowych zawiera [Tabela A-8](#page-201-0).

*Uwaga: Specyfikacja kodu kreskowego oraz matryca danych są podane w [Tabela A-8](#page-201-0) oraz [Tabela A-9.](#page-201-1) Kody kreskowe pracują z prędkością pojedynczej linii w oparciu o wybraną wysokość 60 dpi. Jest to możliwe wyłącznie przy użyciu oprogramowania CLARiSOFT®.*

| Typ kodu paskowego                      |
|-----------------------------------------|
| UPCA                                    |
| UPCE                                    |
| EAN <sub>8</sub>                        |
| EAN13                                   |
| Kod 128 (A, B i C)                      |
| UCC/EAN 128                             |
| $2z5$ l                                 |
| Kod 39                                  |
| Matryca danych 2D                       |
| Prostokątna matryca<br>danych 2D (*GS1) |

<span id="page-201-0"></span>*Tabela A-8: Matryca kodu kreskowego* 

| <b>Matryca</b><br>danych |  |  |
|--------------------------|--|--|
| 10 x 10                  |  |  |
| 12 x 12                  |  |  |
| 14 x 14                  |  |  |
| 16 x 16                  |  |  |
| 18 x 18                  |  |  |
| 20 x 20                  |  |  |
| 22 x 22                  |  |  |
| 24 x 24                  |  |  |

<span id="page-201-1"></span>*Tabela A-9: Wielkości kodu matrycy danych* 

| <b>Matryca</b><br>danych |
|--------------------------|
| 26 x 26                  |
| 32 x 32                  |
| 8 x 18                   |
| 8 x 32                   |
| 12 x 26                  |
| 12 x 36                  |
| 16 x 36                  |
| 16 x 48                  |

*Tabela A-9: Wielkości kodu matrycy danych (ci¹g dalszy)*

*Uwaga: Dysza 60 mikronów jest zalecana do drukowania kodów matrycy danych o wysokości 16 lub większej.*

# **Słowniczek**

#### **Ładowanie**

Ładunek elektryczny, który oddziaływuje na małe kropelki atramentu. Wielkość ładunku zależy od docelowego położenia kropli na podłożu.

#### **CIJ**

W technologii CIJ ciągły strumień atramentu zamienia się na małe kropelki atramentu, które następnie ulegają odchyleniu, aby utworzyć znaki i obrazy na podłożu.

#### **Czyste uruchomienie**

Czyste uruchomienie jest sekwencją uruchamiania drukarki, która usuwa rozbryzgi i rozpył atramentu podczas uruchomienia. Tę sekwencję stosuje się wówczas, gdy wcześniej użyto sekwencji Czyszczenie podczas zatrzymania w celu zatrzymania procesu drukowania.

#### **Czyste zatrzymanie**

Funkcja czystego zatrzymania zapewnia czas potrzebny do usunięcia atramentu z kolektora i dyszy, zanim zostanie zatrzymany strumień atramentu. To działanie zabezpiecza głowicę drukarki przed tworzeniem się na jej powierzchni osadów wyschniętego atramentu. Czysta drukarka pracuje poprawnie przez długi czas.

#### **Dostępność**

Czas gotowości sprzętu do pracy, gdy jest on potrzebny do produkcji.

#### **Dysza**

Atrament jest dostarczany do zestawu dysz i zostaje wypchnięty przez małe kryzowane otwory. Zestaw dysz wykonuje drgania, które zamieniają strumień atramentu w strumień małych kropelek.

#### **Fazowanie**

System sterowania z mikroprocesorem, który monitoruje dane z wykrywacza fazy. Te dane zapewniają synchronizację między ładowaniem małych kropel atramentu i ich rozbijaniem.

#### **Fotokomórka**

Przełącznik stosowany do wykrywania obecności produktu, tym samym inicjujący drukowanie.

Czujnik produktu: fotokomórka

#### **Ikona**

Symbol graficzny służący do przedstawiania stanu drukarki lub błędu.

#### **Kanał ściekowy**

Atrament nie wykorzystany przez głowicę drukującą powraca poprzez spust.

#### **Koder obrotowy**

Urządzenie, które wykrywa zmiany prędkości produktu i umożliwia wyregulowanie szerokości drukowania.

#### **LCD**

Wyświetlacz ciekłokrystaliczny LCD jest cienkim i płaskim urządzeniem składającym się z pewnej liczby pikseli czarnobiałych lub kolorowych usytuowanych z przodu źródła światła lub reflektora.

#### **LED**

Dioda LED to przyrząd półprzewodnikowy, który pod wpływem prądu elektrycznego emituje światło widzialne.

#### **Licznik serii/licznik produktów**

Licznik, który wyświetla liczbę wydruków w serii lub liczbę produktów.

#### **Opóźnienie urządzenia**

Zwłoka urządzenia to czas między chwilą aktywowania fotokomórki i komunikatem rozpoczynającym drukowanie.

#### **Płyta odchylająca**

Płyta odchylająca wytwarza w głowicy drukującej pole o wysokim napięciu. Pole wysokiego napięcia odchyla kropelki atramentu do drukowania. Płyta odchylająca wytwarza w głowicy pole wysokiego napięcia.

#### **Parametry**

Wybrane własności są używane do wyboru tekstu komunikatu. Na przykład szerokość komunikatu.

#### **Podłoże**

Powierzchnia produktu, na której odbywa się proces drukowania.

#### **Pola użytkownika**

Pole użytkownika jest wprowadzane do komunikatu. Pole użytkownika jest kopiowane tylko podczas operacji drukowania, więc pole użytkownika zawiera nowe uaktualnienia (na przykład data ważności).

#### **Rozcieńczalnik**

Roztwórz czyszczący stosowany do oczyszczania głowicy druku oraz usuwania zaschniętego atramentu.

#### **RS-232**

Standard komunikacji danych przepływających przez port szeregowy, który umożliwia komunikację między drukarką i innymi urządzeniami.

#### **Satelity**

Małe, dodatkowe krople atramentu w strumieniu atramentu wytwarzane wskutek nieprawidłowych ustawień modulacji.

#### **Szybkie uruchomienie**

Funkcja szybkiego uruchomienia jest stosowana wówczas, gdy urządzenie zostaje wyłączone na krócej niż 30 minut. Ten tryb uruchomienia drukarki stosuje się tam, gdzie dysza nie jest płukana.

#### **Szybkie zatrzymanie**

Funkcja szybkiego zatrzymania jest stosowana, gdy urządzenie zostaje wyłączone na krócej niż 30 minut. Ten tryb zatrzymania drukarki stosuje się tam, gdzie dysza jest pełna atramentu.

#### **Technologia WYSIWYG**

WYSIWYG jest akronimem oznaczającym "uzyskasz dokładnie to, co widzisz", w systemach komputerowych służy do opisu systemu, w którym zawartość wyświetlana w trakcie edycji ukazuje się w sposób bardzo zbliżony do produktu finalnego (w tym przypadku: znaki i obrazy drukowane napodłożu).

#### **Wybór komunikatu**

Metoda wyboru komunikatu ze źródła zewnętrznego, a nie z klawiatury. Źródło zewnętrzne, jak programowalny sterownik logiczny PLC lub skrzynka wyłączników.

#### **Zawór**

Element hydrauliczny w drukarce Videojet 1510 do sterowania przepływem atramentu w drukarce.

#### **Zestaw znaków**

Zestawy znaków są kombinacjami cyfr z alfabetu różnych języków oraz specjalnych znaków tekstowych, które zaprogramowane są w drukarce.

#### **Zaokrąglone daty**

Daty ważności: zaokrąglone daty